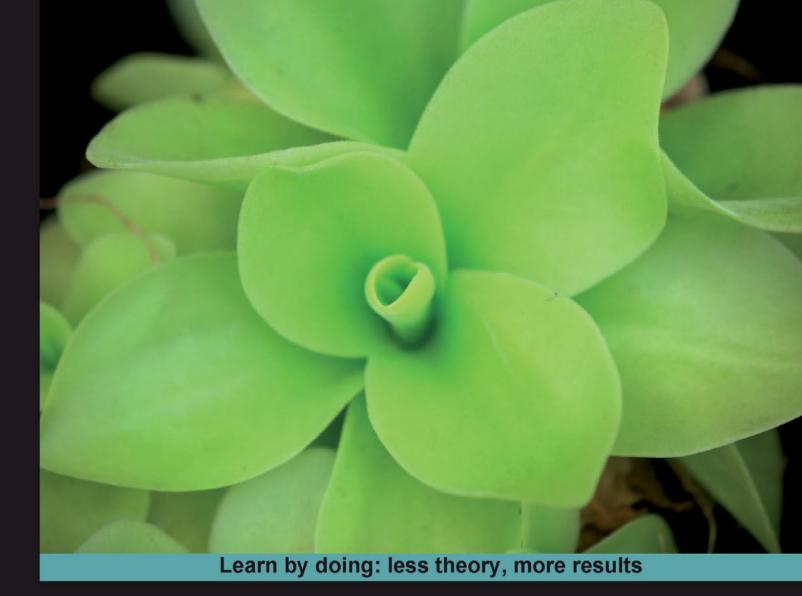

# **OSGi and Apache Felix 3.0**

Build your very own OSGi applications using the flexible and powerful Felix Framework

# Beginner's Guide

Walid Gédéon

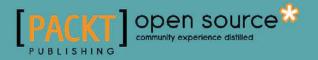

### **OSGi and Apache Felix 3.0** Beginner's Guide

Build your very own OSGi applications using the flexible and powerful Felix Framework

Walid Gédéon

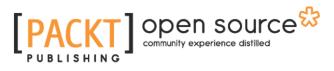

**BIRMINGHAM - MUMBAI** 

#### **OSGi and Apache Felix 3.0**

**Beginner's Guide** 

Copyright © 2010 Packt Publishing

All rights reserved. No part of this book may be reproduced, stored in a retrieval system, or transmitted in any form or by any means, without the prior written permission of the publisher, except in the case of brief quotations embedded in critical articles or reviews.

Every effort has been made in the preparation of this book to ensure the accuracy of the information presented. However, the information contained in this book is sold without warranty, either express or implied. Neither the author, nor Packt Publishing, and its dealers and distributors will be held liable for any damages caused or alleged to be caused directly or indirectly by this book.

Packt Publishing has endeavored to provide trademark information about all of the companies and products mentioned in this book by the appropriate use of capitals. However, Packt Publishing cannot guarantee the accuracy of this information.

First published: November 2010

Production Reference: 1291010

Published by Packt Publishing Ltd. 32 Lincoln Road Olton Birmingham, B27 6PA, UK.

ISBN 978-1-849511-38-4

www.packtpub.com

Cover Image by John M. Quick (john.m.quick@gmail.com)

## **Table of Contents**

| Preface                                            | 1               |
|----------------------------------------------------|-----------------|
| Chapter 1: Quick Intro to Felix and OSGi           | 7               |
| What is OSGi?                                      | 8               |
| The framework layout                               | 10              |
| The functional layers                              | 10              |
| The bundle lifecycle states                        | 12              |
| Bundle wiring                                      | 13              |
| The shared service registry                        | 14              |
| Working with bundles                               | 15              |
| Anatomy of a bundle                                | 15              |
| The OSGi headers                                   | 16              |
| Mandatory headers                                  | 16              |
| Functional headers<br>Information headers          | 17              |
| Start levels                                       | 18<br><b>18</b> |
| The Start Level Service                            | 18              |
| The active start level                             | 18              |
|                                                    | 20              |
| Using start levels                                 | 20<br><b>21</b> |
| Apache Felix and sub-projects                      | 21              |
| Summary                                            |                 |
| Chapter 2: Setting Up the Environment              | 25              |
| Setting up the Felix framework                     | 25              |
| Checking that a JDK is installed                   | 26              |
| Download and unpack the Felix distribution         | 27              |
| Time for action – downloading and installing Felix | 27              |
| What's in the box?                                 | 28              |
| Time for action – starting Felix                   | 28              |

Table of Contents

| Maven2 and Felix                                    | 30 |
|-----------------------------------------------------|----|
| Installing Maven2                                   | 30 |
| Life-cycles and phases                              | 30 |
| Maven plugins                                       | 32 |
| The POM                                             | 32 |
| The Felix Maven Plugins                             | 32 |
| Summary                                             | 33 |
| Chapter 3: Felix Gogo                               | 35 |
| The Tiny Shell Language                             | 36 |
| Chained execution                                   | 36 |
| Variable assignment and referencing                 | 37 |
| Value types                                         | 37 |
| Object properties and operations                    | 38 |
| Execution quotes                                    | 38 |
| Commands and scopes                                 | 39 |
| felix scope commands                                | 39 |
| Listing installed bundles: Ib                       | 40 |
| help                                                | 40 |
| install                                             | 43 |
| update                                              | 44 |
| resolve                                             | 45 |
| stop and start                                      | 45 |
| uninstall                                           | 46 |
| refresh                                             | 46 |
| headers and inspect                                 | 47 |
| which                                               | 49 |
| log                                                 | 50 |
| cd and ls                                           | 50 |
| frameworklevel and bundlelevel                      | 52 |
| gogo scope commands                                 | 54 |
| echo                                                | 54 |
| grep                                                | 54 |
| cat                                                 | 55 |
| tac                                                 | 56 |
| set                                                 | 57 |
| Summary                                             | 58 |
| Chapter 4: Let's Get Started: The Bookshelf Project | 59 |
| A simple Bookshelf project                          | 60 |
| The data inventory tier                             | 61 |

| Tabl                                                                   | le of Contents |
|------------------------------------------------------------------------|----------------|
| The business logic tier                                                | 62             |
| The user interaction tier                                              | 63             |
| OSGi, Felix, and                                                       | 65             |
| Taking it step-by-step                                                 | 65             |
| Some conventions                                                       | 67             |
| Summary                                                                | 69             |
| Chapter 5: The Book Inventory Bundle                                   | 71             |
| Set up the Book Inventory API Bundle project                           | 72             |
| Time for action – setting up the project skeleton                      | 72             |
| Time for action – creating the project POM                             | 73             |
| The Bundle identity                                                    | 73             |
| More on bundle versions                                                | 74             |
| Dependencies                                                           | 76             |
| Customizing the build                                                  | 77             |
| Defining the distribution parameters                                   | 78             |
| The Book bean interface                                                | 79             |
| The Book bean attributes                                               | 79             |
| Time for action – creating the Book bean interface                     | 80             |
| The Book Inventory interface                                           | 81             |
| Time for action – writing the BookInventory interface                  | 82             |
| Build and deploy the bundle                                            | 83             |
| Time for action – building and deploying the bundle                    | 84             |
| Let's implement those interfaces                                       | 85             |
| Time for action – creating the POM                                     | 85             |
| Time for action – implementing a mutable book                          | 87             |
| Time for action – implementing the mock (memory-stored) Book Inventory | 88             |
| The factory method                                                     | 88             |
| Implementing a mock getGoups()                                         | 89             |
| Storing a book                                                         | 89             |
| Removing a stored book                                                 | 90             |
| Loading a stored book                                                  | 90             |
| Implementing the book search                                           | 91             |
| Writing the Bundle Activator                                           | 94             |
| Time for action – add a dependency to the OSGi Core library            | 94             |
| Time for action – creating the Activator                               | 95             |
| More on Bundle Contexts                                                | 96             |
| Time for action – declaring Bundle-Activator                           | 97             |
| Build and deploy the bundle                                            | 97             |
| Summary                                                                | 98             |

\_\_\_\_\_ [iii] \_\_\_\_\_

Table of Contents

| Chapter 6: Using the OSGi Bundle Repository                 | <u>99</u> |
|-------------------------------------------------------------|-----------|
| OBR, the OSGi Bundle Repository                             | 99        |
| The repository XML Descriptor                               | 101       |
| Updating the OBR repository                                 | 103       |
| Using the OBR scope commands                                | 103       |
| obr:repos                                                   | 103       |
| obr:list                                                    | 104       |
| obr:info                                                    | 105       |
| obr:deploy                                                  | 106       |
| obr:source and obr:javadoc                                  | 107       |
| Updating bundles in the repository                          | 107       |
| Installing the Book Inventory bundles to Felix              | 108       |
| Time for action – install the book inventory bundles        | 108       |
| On dependency management                                    | 110       |
| Summary                                                     | 111       |
| Chapter 7: The Bookshelf: First Stab                        | 113       |
| The Bookshelf Service bundle                                | 113       |
| Define the main Bookshelf Service interfaces                | 115       |
| Time for action – writing the APIs                          | 116       |
| The Authentication interface                                | 116       |
| The BookshelfService interface                              | 116       |
| Implementing the service                                    | 119       |
| Time for action – writing BookshelfServiceImpl              | 119       |
| Time for action – implementing the service activator        | 122       |
| Framework service lookup                                    | 123       |
| Trying the BookshelfService                                 | 126       |
| Time for action – building the bundle                       | 126       |
| Time for action – installing and testing the service        | 126       |
| Time for action – fulfilling the missing dependency         | 129       |
| On class visibility                                         | 131       |
| Summary                                                     | 132       |
| Chapter 8: Adding a Command-Line Interface                  | 133       |
| The Apache Felix Gogo Shell Service                         | 134       |
| Time for action – creating the Bookshelf Service TUI bundle | 134       |
| Implementing a Gogo Shell Service command                   | 135       |
| Implementing the book:search command                        | 136       |
| Time for action – adding the required dependencies          | 136       |
| Time for action – writing the BookshelfServiceProxy         | 137       |
| On Converters                                               | 141       |

—— [iv] —

| Тс                                                                  | able of Content |
|---------------------------------------------------------------------|-----------------|
| Time for action – implementing a bundle activator                   | 142             |
| Time for action – packaging and installing                          | 143             |
| Time for action – trying out the book:search command                | 144             |
| Time for action – cleaning up the bookshelf-service activator       | 146             |
| Implementing the book:add command                                   | 147             |
| Time for action – implementing the book-add command                 | 147             |
| Updating an installed bundle                                        | 148             |
| Trying the commands                                                 | 151             |
| Sourcing scripts                                                    | 153             |
| Time for action – creating a book population script                 | 15              |
| Summary                                                             | 15              |
| Chapter 9: Improve the Bookshelf Service with iPOJO                 | 15              |
| What is Inversion of Control?                                       | 15              |
| The Service Locator pattern                                         | 15              |
| The Dependency Injection pattern                                    | 15              |
| The Whiteboard pattern                                              | 16              |
| The Extender Pattern                                                | 16              |
| The iPOJO Felix sub-project                                         | 16              |
| Components and instances                                            | 16              |
| iPOJO Maven plugin                                                  | 16              |
| The metadata file                                                   | 16              |
| Using the plugin                                                    | 16              |
| Injecting iPOJOs                                                    | 16              |
| Install the iPOJO service bundle                                    | 16              |
| Let iPOJO register the inventory implementation                     | 16              |
| Time for action – creating the iPOJO metadata                       | 17              |
| Update the POM                                                      | 17              |
| Configure bundle for iPOJO                                          | 17              |
| Build and test it                                                   | 17              |
| The Felix iPOJO Gogo Command bundle                                 | 17              |
| ipojo scope commands usage                                          | 17              |
| Migrate the bookshelf service                                       | 17              |
| Time for action – removing lookups in the service implementation    | 17              |
| Time for action – writing the bookshelf service iPOJO configuration | 17              |
| Update the POM                                                      | 17              |
| Deploy and check                                                    | 17              |
| iPOJO using annotations                                             | 18              |
| Overview                                                            | 18              |
| Beginner's annotations                                              | 18              |
| @Component                                                          | 18              |
| @Provides                                                           | 18              |
|                                                                     |                 |

\_\_\_\_\_ [v] \_\_\_\_\_

| @Requires                                                      | 181        |
|----------------------------------------------------------------|------------|
|                                                                | 101        |
| @ServiceProperty                                               | 182        |
| @Property<br>@Instantiate                                      | 182        |
| @Instantiate                                                   | 182<br>182 |
| Instantiating annotated components Update the text UI bundle   | 182<br>183 |
| Time for action – updating the BookshelfServiceProxyImpl       | 183        |
| Time for action – writing the iPOJO meta.xml                   | 185        |
| Time for action – updating the POM                             | 184        |
| Summary                                                        | 185        |
| •                                                              |            |
| Chapter 10: Improving the Logging                              | <u>189</u> |
| On logging                                                     | 189        |
| Logging levels                                                 | 190        |
| Who's listening?                                               | 191        |
| The OSGi Log Service                                           | 192        |
| The Service end                                                | 193        |
| Usage of the Log Service                                       | 194        |
| The service provider end                                       | 195        |
| Apache Felix Log Service                                       | 196        |
| The log command                                                | 197        |
| Creating the log helper bundles                                | 198        |
| Time for action – creating the bookshelf-log-api bundle        | 198        |
| Time for action – creating the log helper implementation       | 199        |
| Implementing the BookshelfLogHelper service                    | 200        |
| Add logging to the bookshelf-service                           | 201        |
| Time for action – updating the bundle POM                      | 201        |
| Time for action – updating the bookshelf service logging calls | 202        |
| Time for action – logging to BookshelfLogHelper                | 203        |
| Update bookshelf-service-tui dependency                        | 204        |
| Trying it out                                                  | 205        |
| Using other Log Service implementations                        | 208        |
| Summary                                                        | 208        |
| Chapter 11: How About a Graphical Interface?                   | 209        |
| The OSGi HTTP Service                                          | 209        |
| Component structure                                            | 210        |
| Registration of servlets                                       | 211        |
| iPOJO and the Whiteboard Extender                              | 212        |
| Http Service implementations                                   | 213        |
| The Apache Felix Http Service                                  | 213        |
| Time for action – installing the Apache Felix Http Service     | 214        |

\_\_\_\_\_ [vi] \_\_\_\_\_

\_\_\_\_\_

|                                                                | Table of Contents |
|----------------------------------------------------------------|-------------------|
| A simple bookshelf web application                             | 214               |
| Time for action – implementing the servlet                     | 215               |
| The iPOJO configuration                                        | 216               |
| Implementing the operations                                    | 217               |
| Time for action – declaring the parameter constants            | 217               |
| Time for action – implementing the operations                  | 218               |
| Trying it out                                                  | 224               |
| Summary                                                        | 226               |
| Chapter 12: The Web Management Console                         | 227               |
| Getting started                                                | 228               |
| Installing the Web Console                                     | 228               |
| Time for action – installing commons-fileupload and commons-io | 229               |
| Time for action – installing json                              | 229               |
| Time for action – installing and starting the Web Console      | 231               |
| A quick overview                                               | 231               |
| Bundles                                                        | 232               |
| Log Service                                                    | 233               |
| OSGi Repository                                                | 234               |
| Services                                                       | 234               |
| Shell                                                          | 235               |
| System Information                                             | 236               |
| Apache Felix iPOJO WebConsole Plugin                           | 236               |
| Summary                                                        | 238               |
| Chapter 13: Improving the Graphics                             | 239               |
| OSGi Web Containers                                            | 240               |
| Pax Web                                                        | 240               |
| Time for action – installing the Pax Web bundles               | 241               |
| Uninstall previous http support                                | 241               |
| Install PAX Web bundles                                        | 242               |
| Double-check the http service implementation                   | 242               |
| Our bookshelf-webapp                                           | 243               |
| Time for action – creating the bookshelf-webapp bundle         | 244               |
| Web application registration                                   | 245               |
| Time for action – setting up the web application bundle        | 245               |
| Time for action – specifying dependencies                      | 246               |
| Getting a service reference in JSP                             | 247               |
| Time for action – writing the session bean                     | 248               |
| Complete the authentication pages                              | 249               |

—— [ vii ] —

| Time for action – using the service                                | 251        |
|--------------------------------------------------------------------|------------|
| A first smoke test                                                 | 252        |
| Implement the remaining pages                                      | 253        |
| Time for action – implementing the list books by category page     | 253        |
| A note on JSP imports                                              | 254        |
| Time for action – explicit package imports                         | 256        |
| Search with authors                                                | 256        |
| Add book                                                           | 257        |
| Summary                                                            | 259        |
| Chapter 14: Pitfalls and Troubleshooting                           | 261        |
| Common pitfalls                                                    | 262        |
| I start my bundle but nothing happens                              | 262        |
| Have you declared your bundle activator in the manifest?           | 262        |
| Do you have the correct logging level set?                         | 263        |
| I update my bundle, but I can't see any change                     | 263        |
| Are you updating the right bundle?                                 | 263        |
| Are you updating the right bundle location?                        | 264        |
| Have you refreshed the bundle dependencies?                        | 264        |
| I refresh my OBR but the bundles don't get updated                 | 264        |
| Is the remote OBR being updated?                                   | 265        |
| The artifact JAR I need doesn't have OSGi entries in its manifest  | 265        |
| Creating the bundle manually                                       | 265        |
| Using the BND tool                                                 | 266        |
| I get a "No impl service available" error with any shell command   | 267        |
| Re-initialize the environment                                      | 267        |
| I get a "No LogReaderService available" error with the log command | 267        |
| Do you have a Log Service installed?                               | 268        |
| I can't add/connect to an OBR                                      | 268        |
| Is that URL valid?<br>Does the OBR have the right format?          | 268<br>268 |
| Do you need a proxy to access the Internet?                        | 208        |
| I'm getting a "Jsp support is not enabled" error message           | 269        |
| Did you install JSP support?                                       | 269        |
| My JSP can't find a class that it needs                            | 269        |
| Is that class on an exported package?                              | 270        |
| Does the web application bundle import the required class package? | 270        |
| Troubleshooting tips                                               | 271        |
| How to get debug logs from the Felix Log Service                   | 271        |
| How can remote debugging help                                      | 272        |
| Where to get answers online                                        | 272        |
| Summary                                                            | 273        |

\_\_\_\_\_ [ viii ] \_\_\_\_\_

| Appendix A: Eclipse, Maven, and Felix          | 275        |
|------------------------------------------------|------------|
| Productivity tools                             | 275        |
| An Integrated Development Environment          | 276        |
| A build management system                      | 276        |
| Setting up Eclipse and plugins                 | 270        |
| Maven integration plugin                       | 277        |
| OSGi framework container plugin                | 278        |
| Choosing the workspace                         | 278        |
| Installing the Eclipse plugins                 | 279        |
| Installing Pax Runner                          | 279        |
| Installing m2clipse                            | 281        |
| Setting up a new Maven project in Eclipse      | 281        |
| Creating the Maven project                     | 281        |
| Customizing the build process                  | 285        |
| Time for action – completing the project       | 286        |
| Importing a Maven project into Eclipse         | 286        |
| Debugging with Eclipse                         | 288        |
| Remote debugging configuration                 | 289        |
| Setting up the remote application              | 289        |
| Time for action – editing the Felix run script | 289        |
| Configuring the IDE for remote debugging       | 290        |
| Connecting to Felix remotely                   | 292        |
| Set a breakpoint<br>Start the remote debugger  | 293<br>293 |
| Running embedded Felix                         | 294        |
| Configuring embedded Felix                     | 294        |
| Taking it for a ride                           | 295        |
| Adding OBR repositories                        | 296        |
| Starting a test bundle                         | 296        |
| Debugging embedded                             | 297        |
| Summary                                        | 298        |
| Appendix B: Where to Go from Here?             | 299        |
| On declarative services                        | 300        |
| On persistent storage                          | 300        |
| On web services                                | 301        |
| On Java Management Extensions (JMX)            | 301        |
| Additional topics                              | 302        |
| Summary                                        | 302        |

\_\_\_\_ [ ix ] \_\_\_\_

Table of Contents

| Appendix C: Pop Quiz Answers                 | 303 |  |
|----------------------------------------------|-----|--|
| Chapter 1: Quick intro to Felix and OSGi     | 303 |  |
| Chapter 2: Setting up the Environment        | 303 |  |
| Chapter 3: Felix Gogo                        | 304 |  |
| Chapter 5: The Book Inventory Bundle         | 304 |  |
| Chapter 6: Using the OSGi Bundle Repository  | 304 |  |
| Chapter 7: The Bookshelf: First Stab         | 305 |  |
| Chapter 11: How About a Graphical Interface? | 305 |  |
| Chapter 13: Improving the Graphics           | 305 |  |
| Index                                        | 307 |  |

\_\_\_\_\_ [x] \_\_

## **Preface**

The OSGi specification is a module system and service platform that implements a complete and dynamic component model. Wasn't that a complicated definition! So how would you really use it to practical modular applications? Let this book break down the seemingly overwhelming OSGi standards for you by explaining Apache Felix's powerful architecture in a simple and easy-to-understand manner using Apache Felix framework to get you up and running sooner than you expect.

The OSGi standards have found a wide range of applications in the context of the Enterprise, Telecommunications, Telematics, Smart Home, E-Health, and Mobile, to name just a few. Apache Felix is one of the most famous implementations of the OSGi framework specification. This book introduces OSGi on the simple and extensible Felix framework and guides the reader from the development environment setup to the troubleshooting of potential issues, walking them through the development of an OSGi-based application and explaining relevant software design concepts.

This book starts with an introduction to the OSGi Service Platform, its parts and its bundle structure. It then walks the reader through the Felix framework's setup and their development environment. It describes the Felix Framework and how to operate it using Gogo. This book will teach you everything possible about the practical implementation of OSGi using the Felix Framework as a launch pad.

The book then kicks off the Bookshelf project, a case study that will be used to progressively explain the important concepts around OSGi using the Felix framework. The Bookshelf project feature trail will set the context to explain OSGi headers, the bundle activator, the bundle context and so on.

As the reader implements the bookshelf step by step, they learn about OBR repositories, dependency management, and bundle version management with Felix.

Preface

Moving ahead, a few more advanced topics are covered, such as using iPOJO for dependency injection and service registration; then carries onto the implementation of a web-based graphical interface, first using a simple Servlet, and then building a JSP-based Web Application Bundle.

OSGi service specifications such as the Log Service, Http Service, and Web Container are explained. Finally, the book describes some of the common pitfalls during bundle development and hints on troubleshooting them in Felix.

#### What this book covers

Chapter 1, Quick intro to OSGi and Felix gives an overview of OSGi and introduces Felix

*Chapter 2, Setting up the Environment* walks the reader through the pre-requisites needed for developing as they read.

Chapter 3, Felix Gogo covers the Felix Gogo command-line shell and syntax.

*Chapter 4, Let's Get Started: The Bookshelf Project* sets the scope of work for the case study and describes the chapter-by-chapter learning process to achieve it.

*Chapter 5, The Book Inventory Bundle* starts the case study inventory layer implementation and covers the basics of integrating with an OSGi framework.

*Chapter 6, Using the OSGi Bundle Repository* covers OBRs and shows how to use them to install the bundles developed in Chapter 5.

*Chapter 7, The Bookshelf: First Stab* continues the case study by laying the business logic middle tier on top of the inventory layer showing how to get access to and interact with services from other bundles on the framework.

*Chapter 8, Adding a Command-Line Interface* adds a first presentation layer to the case study showing how to extend the Gogo shell with custom commands.

*Chapter* 9, *Improving the Bookshelf Service with iPOJO* covers Felix iPOJO and shows how to use it for registering and injecting services. It also explains some of the major design patterns used in this context.

*Chapter* 10, *Improving the Logging* explains the importance of logging in an application, and shows how to send logs to an OSGi Log Service implementation.

*Chapter* 11, *How about a Graphical Interface?* continues the case study by implementing a simple servlet-based presentation in an OSGi framework, using the Http Service.

*Chapter* 12, *The Web Management Console* provides an overview of the Felix Web Management Console and takes the reader through the steps to install it.

— [2] —

*Chapter* 13, *Improving the Graphics* completes the case study by implementing a JSP Web Application Bundle and explaining Web Containers in the context of OSGi.

*Chapter* 14, *Pitfalls and Troubleshooting* includes a few tips on common issues faced when writing a bundle and describes a few means to troubleshoot them.

Appendix A, Eclipse, Maven, and Felix is an introduction to some of the productivity tools available for a Java developer in general and to an OSGi developer in specific. It covers the combined use of Eclipse as an **Integrated Development Environment (IDE)** along with plugins useful in the context of the development of OSGi bundles and Maven 2 as a build and dependency management system.

Appendix B, Where to Go from Here? provides a few leads on topics that can be investigated after having mastered the book contents, as well as a few reference sites to get more information.

#### What you need for this book

Armed with your background in Java programming, you're expected to develop the case study as you read the book.

You'll need a computer with access to the Internet to download the (free) software components that are installed throughout the book which include a Java Development Kit, the Felix Framework Distribution, Maven 2, and Eclipse Helios.

Many of the additional components will be retrieved and installed by the environment that will be set up in *Chapter 2, Setting up the Environment*.

#### Who this book is for

If you are a Java developer new to OSGi and don't really know where to start from to actually begin developing applications just pick up this book and discover the ease with which you can start developing powerful, modular and extensible applications. This book uses the Felix framework 3.0 as an OSGi service platform implementation, and covers its usage to a level where it makes you comfortable enough to write your own enterprise-level applications. This book is aimed at Java developers looking to learn about writing reusable and network distributable software following the OSGi standards using the famous Felix framework. If you are a developer who wants to focus on the business logic, and abstract away from the details of how to integrate with specific systems, then this book is meant for you.

\_\_\_ [3] \_\_

Preface

#### **Conventions**

In this book, you will find a number of styles of text that distinguish between different kinds of information. Here are some examples of these styles, and an explanation of their meaning.

Code words in text are shown as follows: "We can include other contexts through the use of the include directive."

A block of code is set as follows:

```
public class MyClass {
    public static void main(String[] args) {
    }
}
```

When we wish to draw your attention to a particular part of a code block, the relevant lines or items are set in bold:

```
public class MyClass {
    public static void main(String[] args) {
        // this line was just added
    }
}
```

Any command-line input or output is written as follows:

#### g! frameworklevel Level is 1

In some instances, the command-line input or output may be reformatted to show clearly on the book page.

New terms and important words are shown in bold. Words that you see on the screen, in menus or dialog boxes for example, appear in the text like this: "clicking the Next button moves you to the next screen".

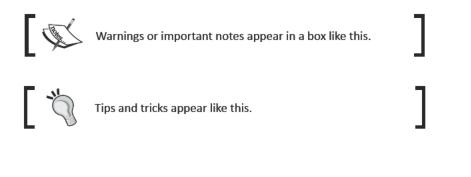

\_\_\_ [4] \_\_

#### **Reader feedback**

Feedback from our readers is always welcome. Let us know what you think about this book—what you liked or may have disliked. Reader feedback is important for us to develop titles that you really get the most out of.

To send us general feedback, simply send an e-mail to feedback@packtpub.com, and mention the book title via the subject of your message.

If there is a book that you need and would like to see us publish, please send us a note in the **SUGGEST A TITLE** form on www.packtpub.com or e-mail suggest@packtpub.com.

If there is a topic that you have expertise in and you are interested in either writing or contributing to a book, see our author guide on www.packtpub.com/authors.

#### **Customer support**

Now that you are the proud owner of a Packt book, we have a number of things to help you to get the most from your purchase.

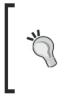

#### Downloading the example code for this book

You can download the example code files for all Packt books you have purchased from your account at http://www.PacktPub.com. If you purchased this book elsewhere, you can visit http://www.PacktPub.com/support and register to have the files e-mailed directly to you.

#### Errata

Although we have taken every care to ensure the accuracy of our content, mistakes do happen. If you find a mistake in one of our books—maybe a mistake in the text or the code—we would be grateful if you would report this to us. By doing so, you can save other readers from frustration and help us improve subsequent versions of this book. If you find any errata, please report them by visiting http://www.packtpub.com/support, selecting your book, clicking on the **errata submission form** link, and entering the details of your errata. Once your errata are verified, your submission will be accepted and the errata will be uploaded on our website, or added to any list of existing errata, under the Errata section of that title. Any existing errata can be viewed by selecting your title from http://www.packtpub.com/support.

Preface

#### Piracy

Piracy of copyright material on the Internet is an ongoing problem across all media. At Packt, we take the protection of our copyright and licenses very seriously. If you come across any illegal copies of our works, in any form, on the Internet, please provide us with the location address or website name immediately so that we can pursue a remedy.

Please contact us at <code>copyright@packtpub.com</code> with a link to the suspected pirated material.

We appreciate your help in protecting our authors, and our ability to bring you valuable content.

#### Questions

You can contact us at <code>questions@packtpub.com</code> if you are having a problem with any aspect of the book, and we will do our best to address it.

— [6] —

# Quick Intro to Felix and OSGi

In the current fast evolving market, service providers need a way to quickly deploy new services over their networks in a managed manner. The challenge is to deliver new and updated services to devices over the network, with little or no disruption to other services provided by those devices.

Furthermore, services may be required to run on a multitude of potential targets such as embedded systems, home electronics, cable modems, set-top boxes, media gateways, and so on. A different delivery of this service per target environment constitutes an expensive overhead that is not necessary.

A universal platform with a common framework and a minimal execution environment would allow a faster time to market, reducing the component development and testing time, and thus allowing providers to quickly react to changes in the market needs.

The OSGi service platform specification aims to address this need by providing a universal platform on which applications (or bundles) can be downloaded and plugged into its base framework.

In this book, we will focus on OSGi in the context of the enterprise. Although all of the concepts introduced also apply to the other environments where OSGi is used, some of the additional discussions will be more appropriate for an enterprise service platform.

In this chapter, we will take a quick overview of the OSGi service platform and how it addresses the current market needs. We will also have a first look at the Apache Felix implementation and how it fits into the OSGi world. You will:

- Take a quick overview of OSGi
- Understand the OSGi service platform, its functional layers, and their interaction
- Take a deep dive into OSGi bundles, their manifest headers
- Understand how bundles are activated on an OSGi platform
- Learn about bundle start levels and how they can be used in start-up schema
- Get an introduction to the Felix framework

#### What is OSGi?

Started in 1999 as the Open Services Gateway initiative, the OSGi alliance initially targeted embedding Java technology for networked home gateways. It has grown into a cross-market framework for the delivery of services onto a wide variety of devices ranging from customer premise equipments to cars and mobile phones, and from backend servers to home PCs.

With a widespread adoption by the Open Source community and constant improvement brought by the big market players that make up the alliance, the applications of this flexible framework has gained a fast momentum and was greatly improved in the last few releases of its specifications.

The main benefits of the OSGi framework is the standardized means of deploying and maintaining its modular system over the network; a modular system that is based on a non-intrusive, yet powerful set of specifications.

Among the many adopters of OSGi as an application framework in the Open Source community are Knopflerfish, Equinox (Eclipse), and Felix. We will be working with the Apache Felix OSGi service platform implementation.

The OSGi Service Platform's Core Specification documents the framework's expected behavior and also specifies the way its different parts interact, and react to external requests in order to offer its managed services.

This Core Specification is augmented with a set of service specifications, grouped by target market, and includes the definition of service interfaces for the common services in that market, along with specifications on how those services are to behave. Those include:

\_\_\_ [8] \_\_

- The Service Compendium, which contains the specifications of OSGi services such as:
  - The Preferences service, which holds bundles' preferences in a persistent manner
  - The Event Admin service, which helps bundles communicate through the exchange of events
- The Enterprise Specification focuses on the enterprise side of things such as distribution, scalability, and so on. The Enterprise expert group is supported by many of the major players in the Java enterprise market such as IBM, Oracle, and SAP, to name a few. For more on this, please refer to http://www.osgi.org/ Markets/Enterprise.

We will look more closely at the Log Service and HTTP Service from the Service Compendium in *Chapter 10, Improve the Logging* and *Chapter 11, How about a Graphical Interface*? respectively.

Moreover, the applications of OSGi extend into other market segments in addition to the enterprise with the following expert groups:

- The Mobile market, which focuses on building a robust and secure platform for mobile phones, with implementations available for the major mobile operating systems (such as Android, Windows Mobile, Symbian, Brew, and Linux). For more on this, please refer to http://www.osgi.org/Markets/Mobile
- The Telematics market, which focuses on automotive, railway systems, shipment tracking, and so on. For more on this, please refer to http://www.osgi.org/Markets/Telematics
- The Smart Home market, which focuses on the adaptation and uses of this universal platform in the residential context. Applications range from the streaming of audio and video for entertainment and education, to the monitoring and management of energy consumption. For more on this, please refer to http://www.osgi.org/Markets/SmartHome
- The E-Health market, which focuses on applications in the field of health services, with applications in areas such as hospitalization, personal training programs, or assisted living. For more on this, please refer to http://www.osgi.org/Markets/EHealth

In short, the applications of OSGi are limitless and with a wide involvement from many disparate parties. Do you think you can contributing? If yes, you can consider following one of the previous groups and contribute your experience!

Let's take a look at the layout of an OSGi service platform and understand the way it works.

\_\_\_\_ [9] \_\_\_\_\_

Quick Intro to Felix and OSGi

#### The framework layout

The modular entity in an OSGi framework is referred to as a **bundle**. A bundle is a collection of code, resources, and configuration files that are packaged as a **Java ARchive (JAR)**.

A bundle can be compared to a **Web ARchive (WAR)** in the context of a web container, or to an **Enterprise ARchive (EAR)** in the context of a Java Enterprise Platform. For example, a web container would inspect the contents of a WAR for configuration, resources, and code that it needs to publish the web application and manage its lifecycle.

In the OSGi world, the framework focuses on the functionality that's required to operate the bundle as an entity with a lifecycle and provides code and services. It then communicates changes to the other components in the framework and the installed bundles.

For example, as we will see in *Chapter 13, Improving the Graphics,* a web container installed as a bundle listens to bundles that are installed and grabs those that are identified as web applications for registration. The web container would be a service published by a bundle on the framework. In this case, both the web container and the web application are bundles installed on the framework—one bundle using the other to provide a service.

Such a split of responsibilities (for example, web application publishing and lifecycle management) offers a greater flexibility in the design of a service platform. It is also applied within the framework in the organization of its components.

#### The functional layers

The components in the OSGi framework are grouped into distinct functional layers. Each layer is responsible for a specific set of tasks related to the integration of the bundle with the framework. Those layers are explained as follows:

- The execution environment layer, which is the bottom layer on which the bundles live, is selected to fit the underlying hardware or operating system. Two examples of the common execution environments are CDC-1.1/Foundation-1.1 and JavaSE-1.6. Others can be found in Table 3.2 of the OSGi Core specification.
- The **module layer**, which is the bundle space, holds the bundles that are installed on the framework and are managed through the lifecycle layer.
- The lifecycle layer manages and keeps track of the frameworks and bundles lifecycle state. It is used to install or uninstall framework objects and start or stop them.

— [ 10 ] —

- The service layer, which holds the service-side of the framework, keeps the service registry and manages it.
- The security layer, which extends the Java 2 security architecture, is optional. When active, it validates bundle signatures, and controls component access rights.

Although we're only going to use the service layer to register our services during this case study, it is interesting to understand the functional breakdown of the framework.

The clear definition of the interfaces of the components in each layer allows for a better flexibility in the implementation of a framework, as well as a well-defined means for bundles to communicate with the service platform.

For example, a different execution environment layer would be selected depending on the target system on which the framework will run. This will happen without affecting the other layers or the bundles that are installed on the platform.

The following diagram depicts this layering and shows some of the interaction between the layers of the framework:

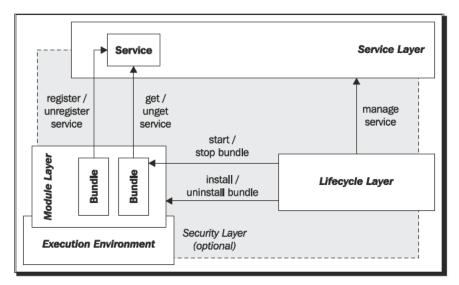

The bundles are kept in a sort of a sandbox and wired together, based on their declared requirements. This not only allows you to enforce a tight control over class visibility, but it also keeps track of which packages a bundle is using from other bundles. This control helps manage bundles better, resulting in the possibility to decide when a bundle can be updated without resetting the bundles that depend on it, allowing runtime update of bundles.

— [11] —

Quick Intro to Felix and OSGi

#### The bundle lifecycle states

The lifecycle of a bundle within a framework starts with its install. A bundle can be installed either by another bundle in the framework, using the framework API, or via the framework implementation.

For example, as we will see in *Chapter 5, The Book Inventory Bundle*, the Felix framework provides a shell command (the install command) that is used to install bundles. The shell service is installed as a bundle and exposes the command for use as part of the console.

Before a bundle is active on the framework, it must go through the resolution process, in which the module layer reads its manifest headers, performs required checks, and identifies the bundle's dependencies.

When a bundle is successfully resolved, it can be started and the lifecycle layer takes over the process. If a bundle activator is provided with the bundle (using the Bundle-Activator header), then the framework will use it to activate the bundle for initialization. The framework gives control to the bundle activator through the start() method. We'll look more closely at bundle activation in *Chapter 5*.

The activation can be eager or lazy, as defined by the Bundle-ActivationPolicy header we introduced a bit earlier.

With the eager activation policy, the bundle is activated as soon as it is done starting. When the activation policy is set to lazy, then the bundle is only activated when the first class from that bundle is loaded.

The following state machine describes the states that a bundle can go through during its lifecycle. It also shows the actions that are performed on the bundle to shift its state.

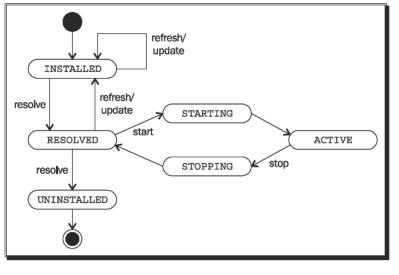

- [ 12 ] -

Those states are as follows:

- **INSTALLED**: The bundle has been successfully installed. The framework knows enough about this bundle to attempt to load it.
- RESOLVED: All resources needed for this bundle have been loaded successfully and the bundle is ready to be started. This is also the state the bundle would be in, once successfully stopped.
- **STARTING**: The bundle is being started, but has not finished starting.
- ACTIVE: The bundle has been successfully activated and is running, ready to be used.
- **STOPPING**: The bundle is being stopped, but has not finished stopping.
- UNINSTALLED: The bundle has been uninstalled. Once uninstalled, nothing can be done with the module.

As we'll see in *Chapter 5*, by defining a bundle activator, the framework will temporarily give the bundle control of the execution flow when it is in the starting and stopping states by calling the bundle activator's start() and stop() methods.

Unless instructed otherwise (that is, by requesting start or stop in transient mode), the framework will keep track of whether a bundle is active and attempt to restore that state at the next startup. When the bundle is started, it is persistently marked for start.

#### **Bundle wiring**

Without going into the details of the class loading and visibility constraints, it's worth knowing that the framework keeps separate codebases for the different bundles, controlling how each bundle's classes are loaded and which classes a bundle can "see". The process of linking a bundle to provide its access to another bundle's content is called **wiring**.

When the framework resolves a bundle for installation, it reads the bundle manifest looking for its capabilities (the packages it provides or exports) and its requirements (those that it imports). It uses this information to wire the bundles together in a mesh of dependencies, thus constructing the class space visible to each bundle.

This mechanism allows each bundle to clearly define which of its packages (and classes) are hidden from other bundles and which are shared.

For example, if Bundle B exports package b and Bundle C exports package c, then those packages are made available for bundles that require them on the framework.

— [ 13 ] —

#### Quick Intro to Felix and OSGi

Here, Bundle A imports packages b and c. Those bundle capabilities and requirements are expressed in the form of the Import-Package and Export-Package OSGi headers that we'll see in a bit.

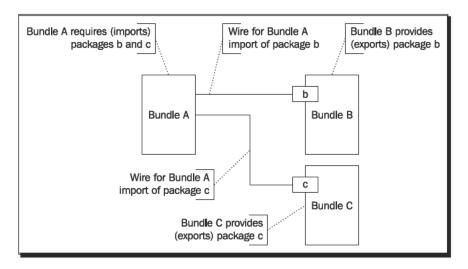

The preceding diagram is a simple view of this wiring. The wires are actually a bit more complex and keep track of constraints such as dependency version ranges, optional dependencies, and so on.

If Bundle C were not installed and package c is not provided by another bundle, then Bundle A cannot be resolved successfully because of its missing dependency.

#### The shared service registry

As part of the activation process, a bundle may register services with the framework's service layer registry. Services are meant to be shared among bundles in the framework.

When a bundle needs to publish a service for use by other bundles, it instantiates that service. Then using the service interface, which will identify the service within the framework, the bundle registers the service with the framework-shared service registry.

From this point, until the bundle unregisters the service, other bundles can then find and get the service, using the service interface to look it up without knowing which bundle has provided it.

- [14] -

Services and their interfaces can be defined and implemented by any provider (or vendor). However, there are a standard set of interfaces for some of the commonly used services defined by the OSGi specifications. This standard definition allows vendors to provide their own implementations of a service, without binding the service consumer to their proprietary interface.

As we will see in *Chapter 9, Improving the Bookshelf Service with iPOJO,* there are also a few ways to abstract away from the service registration and lookup process by using a configuration-based service definition and injection.

#### Working with bundles

A bundle is very much like a regular JAR, archived in a standard ZIP format.

The main difference between an OSGi bundle and a regular JAR is the additional headers in the manifest file that describe the bundle, providing the framework bundle information such as identity, version, and so on; as well as instructions relating to what this bundle provides as functionality and what it requires from the other bundles on the framework.

#### Anatomy of a bundle

A bundle holds the resources that are needed for it to provide functionality such as Java classes, HTML files, images, embedded JARs, and so on. It also holds its OSGi header entries in the JAR manifest file. The manifest file is found under META-INF/MANIFEST.MF.

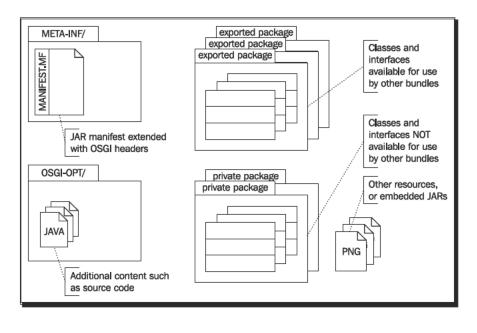

- [15] -

The optional OSGI-OPT/ directory can be used to store additional resources that are not needed for the proper functioning of the bundle: resources such as source code and additional documentation. The framework may choose to throw this content away, if it needs to save storage space.

Another standard OSGi directory that can also be present in a bundle archive is the OSGI-INF/ directory. This is typically used to hold bundle-related configuration and properties, used by other framework bundles when processing this bundle's registration. For example, declarative services' configurations may be placed in this directory.

As we'll see in a bit, among the OSGi manifest header entries are directives for which packages are to be exported and made available to other bundles. The other packages are private and can only be seen and used within the bundle.

#### The OSGi headers

The bundle uses its manifest meta-data to provide the framework with identity information, description of its content, and directives on how the framework should use this content.

When an OSGi framework attempts to resolve a bundle, it will read and process its header entries. Headers follow strict naming and format rules, the framework will ignore headers that are unknown.

The remainder of this section quickly covers the OSGi headers, stopping on a few for a more detailed description. Many of the headers described in the following sections allow optional parameters, or directives, in their syntax. Those directives are mentioned in some situations, but may have been omitted for simplicity. It is recommended that you refer to the OSGi Core Specifications documentation to get the complete syntax description.

#### **Mandatory headers**

The minimal set of headers required by an OSGi framework to correctly register a bundle is the Bundle-ManifestVersion and the Bundle-SymbolicName.

The Bundle-ManifestVersion specifies the version of the manifest header syntax. For the scope of this book, we're following version 4 of the Core Specifications. This header will have the value 2:

```
Bundle-ManifestVersion: 2
```

Combined with the bundle version, the Bundle-SymbolicName uniquely identifies the bundle within a framework.

— [16] —

Although not required, it is recommended that the symbolic name be based on the reverse domain name of the bundle provider. For example, the Felix Shell Service bundle, a Felix sub-project which is a project of the Apache Foundation (apache.org), has the symbolic name org.apache.felix.shell.

The Bundle-SymbolicName may also include optional parameters, or directives, such as singleton and fragment-attachment, which we won't describe here.

#### **Functional headers**

Some headers define the bundle requirement from the service platform, for example, the Bundle-RequiredExecutionEnvironment declares the list of execution environments this bundle requires to be present on the platform.

During the wiring process, information provided by headers such as Import-Package and Export-Package is used to know the capabilities and requirements of the bundle.

For example, the Import-Package header declares the packages that the bundle imports, that is, the packages that it needs from other bundles. The Require-Bundle header is used to declare that this bundle imports all packages exported by the specified, comma-separated, and bundle symbolic names.

The lifecycle layer allows the bundle to take part in the activation process. By providing a class as a Bundle-Activator. The bundle activator is given the execution control when (the bundle) is starting. The Bundle-ActivationPolicy specifies whether the framework should activate the bundle in a lazy manner once started or in an eager manner. Eager activation is signified by omitting the header.

The Bundle-Version header specifies the version of this bundle. A version is composed of a major part, optionally followed by a minor, micro, and qualifier parts. Those parts are dot separated. When not specified, the version of a bundle is set to 0.0.0.

We'll talk a little more about versions in *Chapters 4*, *Let's Get Started: The Bookshelf Project*, and *Chapter 5*, *The Book Inventory bundle*.

Fragments are bundles that attach to other bundles, called hosts, to extend their host with manifest headers and bundle content. They are typically used to add resources such as localization files, graphical themes, and so on. Fragments declare the host that they wish to attach with the Fragment-Host header.

— [ 17 ] —

Quick Intro to Felix and OSGi

#### **Information headers**

Other headers are given for information purposes. They provide additional information to the bundle consumer.

For example, the Bundle-Name and Bundle-Description headers provide a human-readable name and a short description for the bundle. The Bundle-Category header tags this bundle with a set of category names. It is a comma-separated list of category names.

The Bundle-ContactAddress header provides the contact address of the vendor, and the Bundle-Copyright header contains the copyright specification for the bundle.

Many other information headers have not been listed here. The core specification is a good place to get a full listing along with a description of their usage.

#### **Start levels**

Although this is not necessary with well designed and implemented bundles, there is value in being able to define a sequence in which bundles are started when starting a service platform. This is to control the start and stop of groups of installed bundles, stepwise.

#### **The Start Level Service**

The Start Level Service on the OSGi framework allows just that—the idea is to assign a "bundle start level" to each bundle, a non-negative number, and to be able to change the "active start level" in a stepwise manner in order to control which group of bundles are active at that time.

The Start Level Service also allows setting an initial bundle start level to be assigned to newly installed bundles. The default bundle start level is 1. This level can be changed by either issuing a command to change it (we'll cover this command in *Chapter 3, Felix Gogo*) or by changing it in the framework configuration. In Felix, the configuration property to set the initial bundle start level is:

```
felix.startlevel.bundle=1
```

Change this property in conf/config.properties of the installed distribution.

#### The active start level

For example, in the following diagram, we have a Felix instance with an additional three bundles installed (bundles A, B, and C). In this example, the installed bundles are given start level 2 and Bundle C is not started.

— [ 18 ] —

The start level 0 is assigned to the System Bundle, no other bundle is allowed on that start level, and the bundles provided with the Felix distribution are on start level 1.

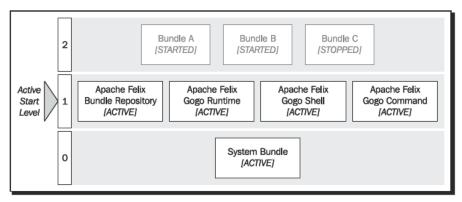

When the framework is starting up, it will first have an active start level of 0, at which point the System Bundle is starting. Once this is done, it will go onto start level 1 and start all the bundles that were persistently marked for start. All bundles on a start level are started before going onto the next.

In the *Chapter 3*, we'll look at some of the Felix shell commands and learn how to check and change the active and bundle start levels.

In this example, if we change the framework's active start level, it will attempt to start Bundle A and Bundle B, and then set the active start level to 3.

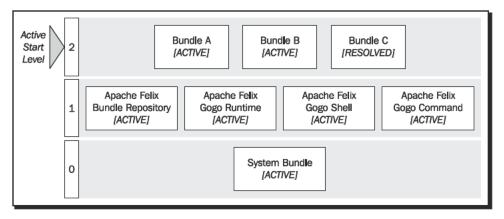

Since Bundle C was not persistently marked as started (it's stopped), it will only be resolved.

By default, Felix will start up until active start level 1. To make it set a different active start level on startup, change the configuration entry that sets the beginning start level; for example, to set it to 3, you would add a property in conf/config.properties as such:

org.osgi.framework.startlevel.beginning=3

- [19] -

Quick Intro to Felix and OSGi

#### **Using start levels**

As mentioned previously, there are cases where grouping the start of bundles into distinct steps can be useful.

For example, in development scenarios, one may want to split the bundles into "Validated" and "Under Test" and assign those the start levels of 2 and 3 respectively. This would allow separating bundles that may cause issues from the others and control their startup more closely.

In other situations, when the start-up time is lengthy, a splash screen bundle may be placed on start level 1 and would only be removed when all bundles are started.

In our case, we will separate the bundles from a functional point of view. Those bundles are assigned start levels that simplify the operational and support activities needed to maintain the application:

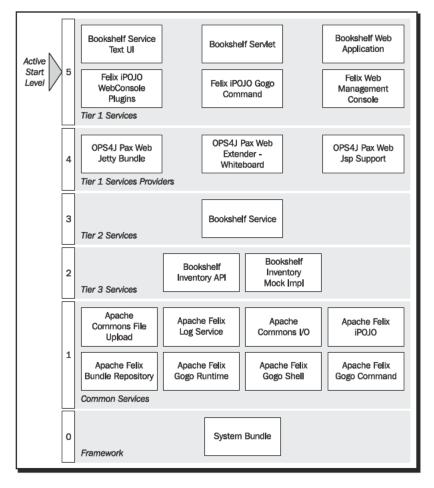

- [ 20 ] -

This diagram does not contain all the bundles that will be used for this case study: some of them have been hidden to reduce clutter.

The start levels that we'll use to organize the bundles in our study are as follows:

- Common Services (level 1), to which are assigned validated common services and libraries, in addition to the bundles provided as part of the distribution.
- Tier 3 Services (level 2), to which are assigned the data access related bundles. In our case, those will be the Bookshelf Inventory API and the Bookshelf Inventory Mock Impl bundles.
- Tier 2 Services (level 3), to which are assigned application business logic bundles; in our case, the Bookshelf Service bundle.
- Tier 1 Service Providers (level 4), to which are assigned bundles that provide user interaction services. For example, the Http Service (which we will look at in details in *Chapter 11*) is given the start level 4.
- Tier 1 Services (level 5), to which are assigned bundles that plug into user interface providers. For example, a bundle that implements the text UI commands (in *Chapter 8, Adding a command-line interface*) is assigned start level 5.

For example, when going through a data migration or cleansing activity; the active start level is set to 2, which keeps only the inventory bundles active and stops the ones on higher start levels.

In the case where web-server maintenance is required, going down to active start level 3 is enough.

#### **Apache Felix and sub-projects**

Apache Felix is an open-source community effort to implement the OSGi Service Platform Release 4 Core specification under the Apache license.

Started as an initial codebase donation from the Oscar project (on ObjectWeb), it graduated from incubation and became a top-level project in 2007. The result is a performant and small footprint piece of software.

— [ 21 ] —

In addition to the framework implementation sub-project, the Felix project provides many services specified in the OSGi Service Compendium specification such as:

- Log Service specification implementation (section 101) for message logging by bundles in the context of the framework. We will work with the Log service implementation in Chapter 10, Improving the Logging.
- Http Service specification implementation (section 102) for providing an http ٠ interface to bundles and allowing them to interact with users on a network using standard technologies such as XML or HTML. We will work with the Felix Http Service implementation in Chapter 11.
- Configuration Admin Service specification implementation (section 104), which is used to manage a bundle's configuration data.
- Metatype service implementation (section 105), which allows us to describe ٠ attribute types that bundle services can use as arguments in a machine-readable format.
- Preferences service implementation (section 106), which can be used by bundles to store settings and preferences such as user profiles or application data.
- Service Component Runtime, which is an implementation of the OSGi Declarative ٠ Services specification (section 112) providing a service-oriented component model to simplify OSGi-based development, as well as the runtime activities of service registration and handling of dependencies.
- Event Admin Service specification implementation (section 113), which facilitates ٠ the exchange of events as a means of communication between bundles using a publish and subscribe model.
- UPnP Device service implementation (section 111), which helps the integration of UPnP devices on a peer-to-peer network using XML over HTTP.

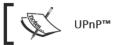

UPnP™ is a trademark of the UPnP Implementers Corporation.

In addition to these services, the Felix project provides useful services that improve the developer's experience as well as simplify the framework administration tasks like:

- Dependency Manager, which uses a declarative approach to simplify dependency management.
- File Install, which is a service that provides a simple, directory-based, bundle ٠ deployment management.
- Gogo, which is an advanced shell for interacting with the OSGi frameworks (implementation of OSGi RFC 147). We will introduce Gogo in Chapter 3, and learn how to create new commands that hook into it in Chapter 8.

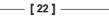

- iPOJO, which (provides) a sophisticated service-oriented component (environment that simplifies) the development of OSGi bundles by assisting with property injection and service registration. We will work with iPOJO in *Chapter 9*.
- Maven Bundle Plugin, which improves the bundle developer's experience by providing automation in the process of bundle creation, thus reducing the error-prone manual intervention. We will work with the Maven Bundle Plugin throughout our case study in *Chapter 5*.
- Maven SCR Plugin, which assists the developer's use of declarative services by automating the creation of metatype descriptors.
- OSGi Bundle Repository Service, which simplifies the framework administrator's task by enabling the connection to remote bundle repositories, the listing of deployed bundles and their installation onto the framework, also handling the deployment of their dependencies. We will learn more about the OSGi Bundle Repository Service and start using it in *Chapter 6*.
- Shell Service, Remote Shell Service, and Shell TUI provide means to interact with bundles on the framework, locally and remotely, using a simple command-line console.
- Web Console Service provides an extensible, browser-based, graphical administration console to the framework. We will look closely at the Web Console in *Chapter 12*.

Those services, combined with the wide variety of bundles made available by other parties, constitute a rich selection for the construction of an enterprise application.

#### Pop Quiz

Let's quickly check what you've learned so far:

- 1 Which of the following best describes an OSGi bundle?
  - a. It is an XML file, with headers and properties that describe the bundle
  - b. It is a service that is registered using the Service layer components
  - c. It is a Java archive, containing additional headers in its manifest file
- 2 How would you register an OSGi bundle with the framework?
  - a. I implement registration code in the main() method
  - b. I provide properties in the bundle manifest
  - c. It is detected automatically by the framework

— [ 23 ] —

- 3 What happens if, the active start level being at 4, you set it to 3?
  - a. All the bundles in level 3 are started
  - b. All the bundles in level 4 are stopped
  - c. All the bundles are stopped and those on level 3 are started.

## Summary

In this chapter, we have taken a beginner's overview of the OSGi world, skimmed through some background and history. We have also covered the OSGi Service Platform, its functional layout, the framework's modular entities, and the structure of bundles and their life-cycle on the framework.

We've also introduced the Apache Felix project and quickly covered the services it provides.

By now, you should know:

- What OSGi is and the market needs it addresses
- How the OSGi Service Platform is laid out and the function of its layers
- Understand OSGi bundles, how they are structured, and the way the OSGi Service Platform recognizes and handles them
- Know about the Apache Felix project and its sub-projects
- Understand the bundle start levels and the ways you can use them

You have also probably read some more documentation online and have deepened your understanding of those topics.

— [24] —

## **2** Setting Up the Environment

In the previous chapter we covered enough theory. Let's prepare to start our Bookshelf case study. We will also cover more on the background as we go along.

But first things first, we need to start by setting up the Felix environment and the tools that will assist in the development.

In this chapter, we will cover the installation of the Felix Framework and quickly cover its contents. Then we'll give it a try to make sure it's well installed.

In this chapter, you will:

- Prepare the Java development environment
- Download the latest Felix distribution and install it
- Inspect its contents and understand their purpose
- Have a quick introduction to Maven by covering its basic concepts
- Learn about the Maven plugins provided by the Felix project

So let's start by downloading and installing the Felix Framework.

## Setting up the Felix framework

In this section, we will start by checking whether a compatible Java environment is installed on your machine. You will then download and set up a Felix framework, which will be our playground for the coming chapters.

www.it-ebooks.info

Setting Up the Environment

## Checking that a JDK is installed

The Felix Framework requires Java 2 or later versions to run. If you haven't done so yet, it's time to have your Java™ Development Toolkit (JDK) environment set up.

We do not cover the JDK's install in here; however, it is easy to find it online. For downloading and installing a copy of JDK, visit: http://www.oracle.com/technetwork/ java/javase/downloads/index.html (you'll find the installation instructions on that page).

Double-check that the following items are well configured after installation:

- The JAVA\_HOME environment variable should be set to your Java installation path
- The PATH environment variable should include the Java installation bin directory: %JAVA\_HOME%\bin (on Unix systems, it would include \${JAVA\_HOME}/bin)

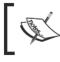

The directory paths on Windows and Unix systems are slightly different. In this book, I'll be showing the examples for a Windows operating system.

To quickly check that your JAVA\_HOME environment variable is set, open a command prompt and type the following:

```
C:\>echo %JAVA_HOME%
C:\jdk1.5.0_16
```

Here, I have Java 5 installed, but your Java home and version may be different. It depends on the version you have and where you've installed it.

Also, check that the bin directory of the Java installation is on the system PATH:

```
C:\>echo %PATH%
```

```
C:\jdk1.5.0_16\bin;.;C:\Programs\DEVELO~1\APACHE~1.0\bin;C:\WINDOWS\
system32;C:\WINDOWS
```

If you can't find your Java bin directory in the PATH environment variable, then you can add it by editing the entry and setting it to: %JAVA\_HOME%\bin; %PATH%.

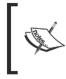

Changing environment variables depends on the operating system you're running on. For example, under Microsoft Windows XP, this is done by adding or editing user variables in the Environment Variables (Start -> Control Panel -> System -> Advanced).

Finally, to check that the Java installation is working on a command line shell, execute the following:

```
C:\>java -version
java version "1.5.0 16"
Java (TM) 2 Runtime Environment, Standard Edition (build 1.5.0 16-b02)
Java HotSpot(TM) Client VM (build 1.5.0 16-b02, mixed mode, sharing)
```

If this command returns error message, then you need to update the PATH and JAVA\_HOME environment variables.

#### Download and unpack the Felix distribution

The starting point is the Felix Framework Distribution. It is a ZIP archive released containing the system bundle, or main framework harness, along with a default selection of bundles, which is suitable for a quick start.

As we advance in the construction of our project, we will download and install more bundles and enrich its functionality; but that's for later.

The latest stable distribution of the Felix Framework can be downloaded from the downloads section of the Apache Felix website (http://felix.apache.org/).

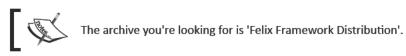

## Time for action – downloading and installing Felix

Let's download the latest Felix Framework distribution from the Felix project site and install it.

Here's what you need to do:

 Go to the downloads section of the Apache Felix website: http://felix.apache.org/site/downloads.cgi.

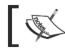

At the time of writing, the distribution version was 3.0.1. However, be sure to check for a newer release!

2. Download the Felix Framework Distribution (here org.apache.felix.main. distribution-3.0.1.zip) to a temporary location.

— [27] —

**3.** Unzip the downloaded archive to a location of your choice. In my case, I've chosen: C:\felix\. From this point on, we will refer to this location as the Felix distribution base directory.

This concludes the installation process! The Felix distribution typically does not require any additional configuration to run. You can start using it as soon as you've unzipped it. We will touch on some configuration properties when they may be of interest.

## What's in the box?

Let's quickly go through the contents of this distribution and get acquainted with its directory structure.

Under the Felix home directory, you should have the following:

- bin: Contains the main application JAR (felix.jar). This is actually the org. apache.felix.main bundle renamed to felix.jar for convenience. We will be starting the framework through this JAR.
- bundle: The auto-deploy directory; bundles in this directory are automatically installed and started at framework startup.
- conf: Contains the configuration files. The default configuration is very suitable for most beginners. As you start looking for more ways to customize your Felix installation, you may come back to the files in this directory for a fine-tuning of the configuration.
- doc: Contains useful documentation on the install and configuration of the framework, as well as on the bundles included by default in the distribution's bundle directory.

After the application is started for the first time, an additional folder will appear:

 felix-cache: Contains the framework's local cache of installed bundles and their information. This folder can be deleted to reset the framework. Doing this will remove all bundles that have been installed.

We will now start Felix and check its default text user interface.

## Time for action – starting Felix

As mentioned a bit earlier, the Felix framework start-up Java class resides in the main bundle, located in the bin directory of the distribution.

To launch Felix from the distribution base directory, in a command-line shell, run:

C:\felix>java -jar bin/felix.jar

- [28] —

www.it-ebooks.info

When Felix launches, it displays a welcome message followed by a command prompt:

Welcome to Apache Felix Gogo

#### gl

This means that the Felix user Interface is now ready to accept user commands. Felix Gogo is the default shell environment for the Felix framework. We'll look at it in greater detail in *Chapter 3*.

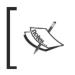

You'll need to type this command every time you start Felix, it may be a good idea to create a start-up script. Under Windows, a batch file (for example, run.bat) containing the preceding command will do the trick.

#### What just happened?

Behind the scenes, the launch of the Felix application had started the system bundle and all the bundles that were placed for auto-deploy.

Felix has performed the following operations:

- 1 It has started System Bundle (which is felix.jar).
- 2 Installed and then started the auto-deploy bundles (from the bundle directory):
  - Apache Felix Bundle Repository (org.apache.felix.
     bundlerepository), which provides tools to find, download, install, and manage installed bundles. You will learn about the commands provided by this service in a bit. Later, in Chapter 6, Using the OSGi Bundle Repository, you will also learn some more on bundle repositories
  - Apache Felix Gogo Runtime (org.apache.felix.gogo.runtime), which provides the core command processing functionality
  - Apache Felix Gogo Shell (org.apache.felix.gogo.shell), which provides the text user interface for interaction with the command processing service
  - Apache Felix Gogo Command (org.apache.felix.gogo.command), which provides a set of basic commands for the operation of the framework
- 3 When the Gogo Shell bundle is active, it accepts input from the user on the command shell, parses it, and passes it onto the Gogo Runtime service which attempts to map it to a registered command.

- [29] —

Setting Up the Environment

The start of the Gogo text user Interface displays the command-line prompt (g!). It is now ready to accept commands.

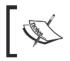

As new bundles are started on the framework, their information is kept in the felix-cache directory and they will also be automatically started when the framework is started.

In the next chapter, we will take a closer look at Gogo and understand some of the commands provided by the Gogo Command bundle.

## **Maven2 and Felix**

Another useful tool to have installed as well is the build management application Maven 2 from Apache. Using Maven will greatly simplify the dependency management and the building, packaging, and deployment of developed bundles.

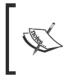

Maven is not required for building OSGi bundles, since bundles are packaged as regular JARs with a customized manifest. However, using Maven does make the process much simpler and straightforward—there are Maven plugins provided as Felix sub-projects that help with this task.

The code examples and instructions to build them, shown in this book, will make use of Maven as a build environment.

A more detailed set of examples will be shown there. For now, we will cover a quick introduction to some of the main Maven concepts. You will learn how to actually configure a project to use it later, in Chapter 5, *The Book Inventory Bundle*.

## **Installing Maven2**

If you haven't used Maven before, don't worry: we'll cover some of its usage as part of this case study.

The Maven website has a good and simple install and configuration guide. Just download Maven 2 (http://maven.apache.org/) and install it.

## Life-cycles and phases

Maven is a tool for automating project development activities such as building and packaging of artifacts (for example, JARs), managing a project's dependencies, generating documentation and reports, and so on.

- [30] —

Its basic principle consists of a set of project 'life-cycles', processes which define the 'phases' that a project goes through to achieve a final result. For example, building an application or constructing a documentation website for it are the purposes of two of the life-cycles built into Maven. Additional life-cycles can also be defined by the user, but this is beyond the scope of this introduction.

The life-cycle clearly defines the phases that are followed to achieve its purpose. Automating those steps, executing them without human intervention, limits the human error factor in the build process, as well as provides confidence in the reproducibility of the final result of the life-cycle.

The atomic action is the 'goal', which represents a specific task to be performed. A phase is made of a sequence of goals to be achieved for that phase. The goals that are bound to a phase are decided based on factors such as the project packaging type or its configured plugins.

There's a wide range of documentation on the Maven site (http://maven.apache.org/). Here's a good guide on life-cycles and phases: http://maven.apache.org/guides/ introduction/introduction-to-the-lifecycle.html.

The life-cycles built into Maven are:

- The default build life-cycle, which takes the project through the build phases, (we'll see this in a while)
- The clean life-cycle, which takes the project through a cleaning process to remove items such as temporary files or generated content
- The site life-cycle, which steps through the documentation and reporting phases and generates a project site

For example, some of the main phases defined in the default build life-cycles are:

- validate that the project is well defined and all required information is provided
- compile the project source code
- test the compiled code, using an automated test suite (such as JUnit). Those are unit code tests that don't require the code to be packaged or deployed
- package the code and resources into an artifact, the main deliverable for the project (a JAR, for example)
- integration-test the package, potentially deploying it to a test environment
- verify that the package fulfills additional quality checks
- install the package locally, making it available to other projects on this system
- deploy the package to an integration or release location

- [31] —

#### Setting Up the Environment

Each phase is dependent on the phase before it; for example, in the default build life-cycle, requesting the deploy phase will take the project through validate, compile, test, and so on.

Regularly, we will be using the clean and deploy life-cycles to produce a release of our bundles from a clean start.

#### **Maven plugins**

The build life-cycles can be customized using plugins, which are provided by Maven or thirdparties. Plugins can attach to goals or extend them to provide build goals with functionality. For example, we will be using some of the plugins provided by the Felix project to help with the OSGi bundle creation process later.

Maven provides a simple way to get the required plugins. When you install it, it comes with the minimal set of libraries required for it to function. It will then download the additional JARs it needs from online repositories, based on library identification and classification information (namely, the group and artifact IDs).

## The POM

The description of a project, its identification, and the way it is to be built are defined in its **Project Object Model (POM)**, an XML file that is the main source of information for Maven. It contains information such as the group and artifact IDs of the project and the dependencies it requires. It also contains information such as the developers of the project, its software configuration management system, where its packaged artifacts are deployed, and so on.

As part of the project identification, the POM holds the project packaging type which determines which goals are bound to the life-cycle phases. The default packaging type is jar and there are a few packaging types built-in such as war, ear, and so on. For example, the package phase will be different for a JAR and for a WAR.

The packaging we will use for our projects is a bundle, which is a custom packaging type provided by the Bundle Plugin (described in the next section). This will be used by the plugins that we will configure to generate the manifest headers and package the bundle. You will learn how to create and configure the POMs for the projects of this case study in *Chapter 5*.

## **The Felix Maven Plugins**

Felix provides quite a few useful plugins to assist in the build and packaging process:

 Bundle Plugin: Based on the BND tool from Peter Kriens, this Maven 2 plugin will assist in the packaging of bundles based on a few build directives (configuration). It will also manage a local OSGi Bundle Repository (OBR) and provide distribution to OBRs (covered in *Chapter 6, Using the OSGi Bundle Repository*.)

- [32] -

- **iPOJO Plugin**: Used in conjunction with the Bundle plugin. Given an XML metafile, it will automate the iPOJO-related actions as part of the build process.
- junit4osgi Plugin: Integrates the jUnit test framework with the bundle build process.
- SCR Plugin: It simplifies the development of bundles by generating necessary descriptors based on annotations.

We will use the Bundle plugin throughout the case study and start using the iPOJO plugin in Chapter 9, *Improving the Bookshelf service with iPOJO*.

#### Pop quiz

- 1. What is a life-cycle in Maven terms?
  - a. It manages the state of bundles in an OSGi framework
  - b. It defines the phases that contents of a project go through to achieve a purpose in an automated fashion, such as building the project
  - c. It is a check-list for developers to follow to remember the steps that are required for a build
- 2. What is a POM primarily used for in the build process?
  - a. It is included with the produced archive as bundle configuration
  - b. It is included with the produced archive as information on the project
  - c. It provides Maven with project identification and build instructions

## Summary

In this chapter, we've set up our environment for Felix development. Then we started up the Felix framework to ensure it works. We will cover the commands in *Chapter 3*. We've also looked at Maven and the Maven plugins made available by the Felix project.

By now, you should:

- Have your development environment ready for use. If you haven't picked an Integrated Development Environment, check out Appendix A: *Eclipse, Maven, and Felix* for a good option
- Understand Maven life-cycles, phases and goals, and how plugins play a role in those life-cycles
- Be aware of the Maven plugins provided by the Felix project

A request for comments (RFC 147) by Peter Kriens, an attachment to the OSGi 4.2 specifications document early draft, describes a proposed interface for the processing and launching of commands for the OSGi framework. It defines the blueprint for a shell service and its language.

The goal behind such an endeavor is to attempt to standardize the way humans and external systems interact with an OSGi framework using a text command-based interface. For example, such an interface would be used for launching, configuring, and controlling the framework using a local or remote console or scripting without locking an enterprise platform to a specific OSGi framework implementation.

Felix Gogo, a sub-project of Apache Felix, is an implementation of this early draft specification. The Gogo shell is included with the Felix Framework Distribution since version 3.0.

It is worth noting that this specification is not yet part of the official OSGi specifications, and therefore, may change in the future.

In this chapter, you will:

- Learn about the Tiny Shell Language and its syntax
- Cover some of the commands provided by Gogo

So let's start with a quick overview of the language.

www.it-ebooks.info

## The Tiny Shell Language

The command syntax for the shell interface is based on the **Tiny Shell Language (TSL)**. It is simple enough to allow a lightweight implementation, yet provides features such as pipes, closures, variable setting and referencing, collection types such as lists and maps, and so on.

The TSL syntax allows the creation of scripts that can be executed by the shell runtime service. The introduction you will get here does not cover the complete syntax; instead, you will see the basic parts of it.

For a review of the proposal in its initial state, please refer to the OSGi 4.2 early draft appendix (http://www.osgi.org/download/osgi-4.2-early-draft.pdf). You may also refer to the RFC 147 Overview on the Felix documentation pages (http://felix.apache.org/site/rfc-147-overview.html) for potential differences with the initial draft.

## **Chained execution**

A program is a set of chained execution blocks. Blocks are executed in parallel, and the output of a block is streamed as input to the next. Blocks are separated by the pipe character ( | ). Each block is made up of a sequence of statements, separated by a semicolon ( ; ).

For example, as we'll see in the next section, the bundles command lists the currently installed bundles and the grep command takes a parameter that it uses to filter the input. The program below:

bundles | grep gogo

is made of two statement blocks, namely, bundles and grep gogo. The output of the bundles statement will be connected to the input of the grep gogo statement (here each the statement block contains one statement).

Running this program on your Felix installation, in the state it is now, will produce:

```
g! bundles | grep gogo

2 |Active | 1|org.apache.felix.gogo.command (0.6.0)

3 |Active | 1|org.apache.felix.gogo.runtime (0.6.0)

4 |Active | 1|org.apache.felix.gogo.shell (0.6.0)
```

```
true
```

The grep statement has filtered the output of the bundles statement for lines containing the filter string gogo. In this case, the grep statement outputs the results of its execution to the shell which prints it.

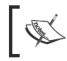

Executing the statement grep gogo on its own, without a piped block that feeds it input, will connect its input to the user command line. In that case, use *Ctrl-Z* to terminate your input:

— [36] —

```
g! grep gogo
line 1
line 2 gogo
line 2 gogo
line 3
^Z
true
```

Notice that line 2 gogo is repeated right after you have entered it, showing that the grep statement is running in parallel. It receives the input and processes it right after you enter it.

## Variable assignment and referencing

A session variable is assigned a value using the equal character ( = ) and referenced using its name preceded with a dollar character ( \$ ). For example:

```
g! var1 = 'this is a string'
this is a string
g! echo $var1
this is a string
```

The assignment operation returns the assigned value.

## Value types

We've seen the string type previously, which is indicated by surrounding text with single quotes ( ' ).

A list is a sequence of terms separated by whitespace characters and is delimited by an opening and a closing square bracket.

For example:

```
g! days = [ mon tue wed thu fri sat sun ]
mon
tue
wed
thu
fri
sat
sun
```

- [ 37 ] -

Here the variable, days, was created, assigned the list as a value, and stored in the session.

A map is a list of assignments, the value is assigned to the key using the equal character ( = ).

For example:

| g! sounds = [ dog=ba | ark cat=meow lion=roar ] |
|----------------------|--------------------------|
| dog                  | bark                     |
| cat                  | meow                     |
| lion                 | roar                     |

Here, the variable sounds is assigned a map with the preceding key value pairs.

#### **Object properties and operations**

The shell uses a mapping process that involves reflection to find the best operation to perform for a request. We're not going to go into the details of how this happens; instead, we'll give a few examples of the operations that can be performed. We'll see a few others as we go along.

In the same session, days and sounds are defined previously to retrieve an entry in the \$days list:

```
g! $days get 1
```

tue

To retrieve an entry in the sounds map:

```
g! $sounds get dog
bark
```

An example we've seen earlier is the bundles command used when illustrating the piping. Bundles was mapped to the method getBundles() from the Gogo Runtime bundle BundleContext instance. Another property of this object that we'll use in the next section is bundle <id> to get a bundle object instance using getBundle(long).

#### **Execution quotes**

Similar to the UNIX back-quote syntax, but providing one that's simpler for a lightweight parser, the execution quotes are used to return the output of an executed program.

For example:

```
g!(bundle 1) location
file:/C:/felix/bundle/org.apache.felix.bundlerepository-1.6.2.jar
```

— [ 38 ] —

Here, (bundle 1) has returned the bundle with ID 1, which we've re-used to retrieve the property location making use of Gogo's reflexion on beans (location is mapped to getLocation() on the Bundle object).

#### **Commands and scopes**

The Gogo Runtime command processor is extensible and allows any bundle to register the commands it needs to expose to the user. Then, when the user types a command, the processor will attempt to find the method that's best fit to be executed, based on the command name and passed arguments.

However, there are potential cases where two bundles would need to register the same command name. To avoid this clash, commands are registered with an optional scope. When there is no ambiguity as to which scope the command belongs to, the command can be used without a scope; otherwise, the scope must be included.

The scope of a command is specified by pre-pending it to the command, separated from the command with a colon (:). In the previous examples, we've used the grep command, which is in the gogo scope. In this case, grep and gogo grep achieve the same result.

We will look closer at the command registration mechanism in Chapter 8, Adding a Command-Line Interface, when we define our own for the Bookshelf case study.

Let's take a tour of some of the commands available in the Felix distribution.

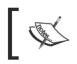

At the time of writing of this book, the Gogo bundles are at version 0.6.0, which means that they are not yet finalized and may change by the time they are released with version 1.0.

## felix scope commands

One of the many powerful features of Felix (and OSGi-compliant applications in general) is that many actions can be applied on bundles without needing to restart the framework. Bundles can be installed, updated, uninstalled, and so on while the remaining functionality of the framework is active.

The following are some of the available commands and a description of their usage. We will get to use many of those as we go along, so you need not worry much about learning them by heart. Just know they exist.

\_\_\_ [ 39 ] \_\_

## **Listing installed bundles: Ib**

One of the most frequently used shell commands is the list bundles command (1b), which gives a listing of the currently installed bundles, showing some information on each of them.

Let's check what's running on our newly installed framework:

```
g! 1b
START LEVEL 1
  ID State
                Level Name
   0 Active
                0 System Bundle (3.0.1)
   1 Active
                1 Apache Felix Bundle Repository (1.6.2)
   2 Active
                     1 Apache Felix Gogo Command (0.6.0)
                3 Active
                     1 Apache Felix Gogo Runtime (0.6.0)
                1 Apache Felix Gogo Shell (0.6.0)
   4 Active
```

The listing provides the following useful information about each bundle:

- Each bundle is given a unique id on install—this ID is used by commands such as update or uninstall to apply actions on that bundle
- The bundle's lifecycle state, which we've introduced in Chapter 1, Quick intro to Felix and OSGi
- The bundle's start level
- The bundle's name and version

This command also takes a parameter for filtering the bundles list. For example, to include only bundles that have 'bundle' in their name:

```
g! lb bundle

START LEVEL 1

ID|State |Level|Name

0|Active | 0|System Bundle (3.0.1)

1|Active | 1|Apache Felix Bundle Repository (1.6.2)
```

#### help

The help command provides hints on the usage of commands.

When called without any parameters, the help command gives a listing of the available commands:

g! help felix:bundlelevel felix:cd

-[40]-

www.it-ebooks.info

felix:frameworklevel felix:headers felix:help felix:inspect felix:install felix:lb felix:log felix:ls felix:refresh felix:resolve felix:start felix:stop felix:uninstall felix:update felix:which gogo:cat gogo:each gogo:echo gogo:format gogo:getopt gogo:gosh gogo:grep gogo:not gogo:set gogo:sh gogo:source gogo:tac gogo:telnetd gogo:type gogo:until obr:deploy obr:info obr:javadoc obr:list obr:repos obr:source

-[41]-

We'll cover the felix scope commands here and some of the gogo scope commands in the next section. The obr scope commands will be covered later, in *Chapter 6, Using the OSGi* Bundle Repository.

More help on the syntax of each command can be requested by typing help <command-name>.

For example, for more help on the repos command:

```
g! help repos
repos - manage repositories
scope: obr
parameters:
String ( add | list | refresh | remove )
String[] space-delimited list of repository URLs
```

When the command is available with multiple signatures, a help block per signature is provided, for example:

```
g! help help
```

```
help – displays information about a specific command
scope: felix
parameters:
String target command
```

help - displays available commands

Here, the help command has 2 syntaxes: one that takes a parameter (the target command), and another that takes no parameters. We've used the first one to get help on help.

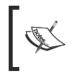

scope: felix

Some commands may have not registered help content with the shell service. Those will show minimal information using help <command>. In most cases, they expose a separate help listing—usually <command> -? or <command> --help.

— [ 42 ] —

#### install

g! help install

The install command is used to instruct Felix to install an external bundle. The syntax is as follows:

```
install - install bundle using URLs
scope: felix
parameters:
    String[] target URLs
```

Each bundle is located using the URL and is downloaded to the local cache for installation.

Once a bundle is installed, it is given a unique id. This ID is used to refer to this bundle when using commands such as update or uninstall. For example:

```
g! install http://www.mysite.com/testbundle-1.0.0.jar
Bundle ID: 7
```

Here, the bundle I've just installed has the ID 7.

```
g! lb
START LEVEL 1
   ID State
                 Level Name
    0 Active
                      0 System Bundle (3.0.1)
   1 Active
                      1 Apache Felix Bundle Repository (1.6.2)
   2 Active
                      1 Apache Felix Gogo Command (0.6.0)
   3 Active
                      1 Apache Felix Gogo Runtime (0.6.0)
    4 Active
                      1 Apache Felix Gogo Shell (0.6.0)
    7 Installed
                      1 Test Bundle (1.0.0)
```

In cases where many bundles are to be installed from the same base URL, you may want to set a session variable with the common base URL to simplify the task.

For example, instead of executing:

```
g! install http://site.com/bundle1.jar http://site.com/bundle2.jar
```

You would write:

```
g! b = http://site.com
g! install $b/bundle1.jar $b/bundle2.jar
```

-[43]-

#### update

As newer versions of bundles are released, it is easy to update the installed bundle with a newer version by using the update command.

The update command takes a bundle ID and an optional source URL as parameters. Its syntax is:

```
g! help update
update - update bundle
   scope: felix
  parameters:
     Bundle
              target bundle
update - update bundle from URL
   scope: felix
  parameters:
     Bundle target bundle
      String URL from where to retrieve bundle
For example:
g! update 7 http://www.mysite.com/testbundle-1.0.1.jar
g!
g! lb
START LEVEL 1
   ID State
                 Level Name
   0 Active
                      0 System Bundle (3.0.1)
                 1 Active
                      1 Apache Felix Bundle Repository (1.6.2)
   2 Active
                      1 Apache Felix Gogo Command (0.6.0)
                 3 Active
                      1 Apache Felix Gogo Runtime (0.6.0)
                 4 Active
                      1 Apache Felix Gogo Shell (0.6.0)
   7 | Installed |
                      1 Test Bundle (1.0.1)
```

Notice that the bundle ID remains unchanged.

When a source URL is not provided, the bundle is updated from the same location it was installed from.

- [44] -

#### resolve

The resolve command requests that the framework undergo the resolution process for the given bundle. Refer to *Chapter 1* for a review of the bundle life-cycle stages.

The syntax of this command is as follows:

```
g! help resolve
resolve - resolve bundles
scope: felix
parameters:
Bundle[] target bundles (can be null or empty)
```

If no parameter is provided, then the framework will resolve all unresolved bundles. To resolve specific bundles, the list ids of the bundles to be resolved are passed as parameters.

#### stop and start

The stop and start commands take a space-separated sequence of bundle IDs to stop or to start (refer to *Chapter 1* for more on the lifecycle of a bundle).

The stop command syntax is as follows:

```
g! help stop
stop - stop bundles
scope: felix
flags:
    -t, --transient stop bundle transiently
parameters:
    Bundle[] target bundles
```

Use the -t (or --transient) flag to stop the bundle in transient mode, that is, not saving its state to the persisted auto-start state. The framework will not remember this bundle as having been stopped the next time it is restarted.

The start command syntax is similar to the stop command:

```
g! help start
start - start bundles
scope: felix
```

- [45] -

```
flags:
    -p, --policy use declared activation policy
    -t, --transient start bundle transiently
parameters:
    String[] target bundle identifiers or URLs
```

It uses the -t flag in the same way as the stop command.

Use the -p (of --policy) flag to use the activation policy declared in the Bundle-ActivationPolicy header.

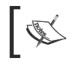

To exit the framework, use stop 0 which stops the System Bundle, thus launching the stop process for the other bundles before shutting down.

#### uninstall

The uninstall command is used to remove one or more bundles from the framework. The bundles are first stopped and then uninstalled.

The usage of this command is as follows:

```
g! help uninstall
uninstall - uninstall bundles
scope: felix
parameters:
Bundle[] target bundles
```

The list of IDs of bundles to be uninstalled is passed as a parameter.

#### refresh

The refresh command forces the update of the packages exported by the refreshed bundles. The refresh is performed to the provided bundles and the bundles that depend on them. It is typically used after an update or after an uninstall of a bundle, to update the packages exported by an updated bundle and to completely remove those of an uninstalled one.

— [46]—

The syntax of the refresh command is as follows:

```
g! help refresh
refresh - refresh bundles
scope: felix
parameters:
Bundle[] target bundles (can be null or empty)
```

To refresh specific bundles, the ids of those bundles are passed as parameters. Otherwise, calling refresh with no parameters refreshes all bundles that were updated or uninstalled.

#### headers and inspect

The headers and inspect commands provide valuable information on how a bundle is perceived by the framework. The headers command lists the bundle headers in the main section of the bundle's manifest. Its usage is as follows:

```
g! help headers
headers - display bundle headers
scope: felix
parameters:
Bundle[] target bundles
```

For example, to display the headers of the bundle Apache Felix Bundle Repository, use:

```
g! headers 1
Apache Felix Bundle Repository (1)
------
Bnd-LastModified = 1272565441581
Build-Jdk = 1.6.0_17
Built-By = gnodet
Bundle-Activator = org.apache.felix.bundlerepository.impl.Activator
Bundle-Description = Bundle repository service.
Bundle-DocURL = http://felix.apache.org/site/apache-felix-osgi-bundle-
repository.html
```

— [ 47 ] —

```
Bundle-License = http://www.apache.org/licenses/LICENSE-2.0.txt
Bundle-ManifestVersion = 2
Bundle-Name = Apache Felix Bundle Repository
Bundle-Source = http://felix.apache.org/site/downloads.cgi
Bundle-SymbolicName = org.apache.felix.bundlerepository
Bundle-Url = http://felix.apache.org/site/downloads.cgi
Bundle-Vendor = The Apache Software Foundation
Bundle-Version = 1.6.2
Created-By = Apache Maven Bundle Plugin
....
```

The inspect command displays various information on a bundle's dependencies, requirements, packages it exports, and so on. Its usage is as follows:

```
g! help inspect
```

```
inspect - inspects bundle dependency information
scope: felix
parameters:
    String (package | bundle | fragment | service)
    String (capability | requirement)
    Bundle[] target bundles
```

The first parameter is the inspection type:

- package to inspect package-related information, for example, which packages the specified bundles import from or export to other bundles
- bundle to inspect the requirements or capabilities of the given bundles
- fragment to inspect fragment-related information, such as a fragment's host or the list of hosted fragments
- service to inspect the bundles service related information, such as the list of imported or exported services

The second parameter is the direction of the inspection, with respect to the bundle:

- capability to inspect what the specified bundles can give to the platform
- requirement to inspect what the specified bundles need from the platform

— [48] —

The remaining parameters are one or more bundles to be inspected.

For example, the package capability of the bundle Apache Felix Bundle Repository are as follows:

```
g! inspect package capability 1
org.apache.felix.bundlerepository [1] exports packages:
org.apache.felix.bundlerepository; version=2.0.0 imported by:
org.apache.felix.gogo.command [2]
```

This says that the bundle exports a package (org.apache.felix.bundlerepository), which is imported by bundle 2, Apache Felix Gogo Command.

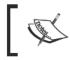

Inspect also accepts shorthand first letters for the inspection type and direction. For example, the command inspect p c 1 can be used instead of the longer one seen previously.

#### which

The which command will provide information on where a given bundle loads a given class. This command is useful when investigating problems related to conflicts between classes or issues with their visibility.

Its syntax is as follows:

```
g! help which
which - determines from where a bundle loads a class
scope: felix
parameters:
Bundle target bundle
String target class name
```

The first parameter is the bundle to use as the context for the class loading and the second is the name of the class to load.

— **[ 49 ]** —

```
For example, to know where the bundle Apache Felix Gogo Command loads its org.apache.felix.bundlerepository.Repository class, use:
```

```
g! which 2 org.apache.felix.bundlerepository.Repository
Loaded from: org.apache.felix.bundlerepository [1]
```

The answer is bundle 1: Apache Felix Bundle Repository. The result shows the bundle symbolic name and the bundle ID.

#### log

The log command allows us to peek into the list of the last few log entries. Its usage is as follows:

```
g! help log
log - display some matching log entries
scope: felix
parameters:
    int maximum number of entries
    String minimum log level [ debug | info | warn | error ]
log - display all matching log entries
scope: felix
parameters:
    String minimum log level [ debug | info | warn | error ]
```

The default Felix distribution doesn't come with a log service installed, so running this command at this point will issue a warning:

```
g! log debug
Log reader service is unavailable.
```

We will install one in *Chapter 10, Improving the Logging*, when we add proper logging to our case study and also cover its usage in more details at that point.

#### cd and Is

Some of the commands that are available through this console may read from or write to files. For example, the grep command can read a file and display the lines that match a given pattern. It will read the file relative to the shell session working directory. We will look at this and other file manipulating commands in a short while.

— [ 50 ] —

The cd and ls commands are very similar to their Unix counterparts.

The cd command is used to display or change the current shell working directory. Its usage is as follows:

```
g! help cd
cd - change current directory
scope: felix
parameters:
    CommandSession automatically supplied shell session
    String target directory
cd - get current directory
scope: felix
parameters:
    CommandSession automatically supplied shell session
```

When called without parameters, it will display the current working directory. To change the current directory, pass the target directory as a parameter.

The ls command is used to list the contents of a directory. Its syntax is as follows:

```
g! help ls
ls - get specified path contents
scope: felix
parameters:
    CommandSession automatically supplied shell session
    String path with optionally wild carded file name
ls - get current directory contents
scope: felix
parameters:
    CommandSession automatically supplied shell session
```

The path of the directory to be listed is passed as a parameter. If no parameters are passed, then the contents of the current working directory are shown.

— [ 51 ] —

For example, the contents of the current directory are as follows:

g! ls C:\felix\bin C:\felix\bundle C:\felix\conf C:\felix\DEPENDENCIES C:\felix\doc C:\felix\felix-cache C:\felix\LICENSE C:\felix\LICENSE.kxml2 C:\felix\NOTICE C:\felix\run.bat Changing to a sub-directory: g! cd bundle bundle Name CanonicalPath C:\felix\bundle Parent C:\felix Path C:\felix\bundle AbsoluteFile C:\felix\bundle AbsolutePath C:\felix\bundle CanonicalFile C:\felix\bundle ParentFile C:\felix

#### frameworklevel and bundlelevel

In *Chapter 1*, we've covered the start level of the framework and bundles. The frameworklevel and bundlelevel commands allow us to modify those start levels.

The frameworklevel command is used to get or set the framework's active start level. Its syntax is as follows:

```
g! help frameworklevel
frameworklevel - query framework active start level
scope: felix
```

— [ 52 ] —

```
frameworklevel - set framework active start level
scope: felix
parameters:
    int target start level
```

To get the active start level of the framework, use the command without any parameters:

```
g! frameworklevel
Level is 1
```

To change it, pass the target start level as a parameter.

The bundle level displays and manipulates the bundle's start levels. Its syntax is:

```
g! help bundlelevel
```

```
bundlelevel - set bundle start level or initial bundle start level
scope: felix
flags:
    -i, --setinitial set the initial bundle start level
    -s, --setlevel set the bundle's start level
parameters:
    int target level
    Bundle[] target identifiers
bundlelevel - query bundle start level
scope: felix
parameters:
```

Bundle bundle to query

To query the start level of a bundle, use the command with one parameter—the bundle ID:

```
g! bundlelevel 2
org.apache.felix.gogo.command [2] is level 1
```

To change the framework's initial bundle start level, use the command with the option -i set:

g! bundlelevel -i 2

This has set the initial bundle start level to 2 for newly installed bundles.

To change the start level of one or more bundles, use the -s option followed by the target start level and the list of bundles to modify.

— [ 53 ] —

www.it-ebooks.info

## gogo scope commands

The commands in the gogo scope provide a few additional tools that are especially useful when scripting a recurrent set of operations. We will cover some of them here.

#### echo

The echo command will evaluate its arguments and display the result on the console. For example:

```
g! var1 = 'this is'
this is
g! var2 = ' a string'
a string
g! echo $var1$var2
this is a string
```

#### grep

The grep command is used to search the input for lines that match a given pattern; it is very similar to the Unix grep tool. The input is either standard input, the output of a command piped to grep, or the contents of files.

The grep command will return false if there were no lines in the input that match the pattern. It will return true otherwise.

Its usage is as follows:

```
g! grep -?
grep - search for PATTERN in each FILE or standard input.
Usage: grep [OPTIONS] PATTERN [FILES]
   -? --help show help
   -i --ignore-case ignore case distinctions
   -n --line-number prefix each line with line number within its
input file
   -q --quiet, --silent suppress all normal output
   -v --invert-match select non-matching lines
true
```

The PATTERN argument is an encoded **regular expression** (**regex**) that defines the sequence of characters that are considered a match. It follows the regex pattern format, defined for the Java java.util.regex.Pattern class.

— [ 54 ] —

You can visit the following for more information on regex:

```
http://download-llnw.oracle.com/javase/1.5.0/docs/api/java/util/
regex/Pattern.html
```

For example, to grep the output of the 1b command for lines containing the string Apache:

```
g! lb | grep Apache

1 |Active | 1 |Apache Felix Bundle Repository (1.6.2)

2 |Active | 1 |Apache Felix Gogo Command (0.6.0)

3 |Active | 1 |Apache Felix Gogo Runtime (0.6.0)

4 |Active | 1 |Apache Felix Gogo Shell (0.6.0)

true
```

The -i (short for --ignore-case) option makes the pattern not case sensitive, thus matching both the lowercase and uppercase for a letter.

The -n (or --line-number) option requests that the command include the line number when printing the results. For example:

```
g! lb | grep -n Apache
     1 Active
                        1 Apache Felix Bundle Repository (1.6.2)
4:
5:
     2 Active
                        1 Apache Felix Gogo Command (0.6.0)
6 :
      3 Active
                        1 Apache Felix Gogo Runtime (0.6.0)
                   7:
      4 Active
                        1 Apache Felix Gogo Shell (0.6.0)
                   true
```

The -q option (also --quiet or --silent) is used to suppress the grep command output. The command will only return true or false after it is finished with the input. This is especially useful when using the command for its returned value only (as a loop guard, for example).

The -v (or -invert-match) is used to show the lines that don't match the pattern (inverse match). For example:

```
g! lb | grep -v Apache
START LEVEL 1
ID|State |Level|Name
0|Active | 0|System Bundle (3.0.1)
true
```

#### cat

The cat command is used to concatenate files and display their contents on the console. It takes one or more filenames relative to the current shell session directory (see cd and ls in the previous section) and displays them.

— [55]—

For example, to display the run.bat file we had created at the beginning of this chapter, use the following:

g! cat run.bat java -jar bin/felix.jar

Separate the arguments with whitespace to display more than one file sequentially.

#### tac

The tac command, in a way, is the opposite of the cat command. Here it takes the text from the standard input and either returns it as a string or as a list for use as input for another command or writes it to a file.

The syntax is as shown here:

The following example makes a list of the input and then gets the second item in the resulting list.

```
g! varl = tac -l ; $varl get 1
al
a2
a3
^Z
a2
```

Notice the use of Ctrl-Z (shows as  $^{Z}$  on the console display) to terminate user input.

Passing a filename as an argument will create the file and write the input text to it. The -a or --append option can be used to append to an existing file. For example, this will create a file from the standard input and display its contents using the cat command:

```
g! tac test.out ; cat test.out
this is a test, line 1
last line
^Z
this is a test, line 1
last line
```

— [ 56 ] —

The input of the tac command can also be the piped output of another. For example, the next command will make a backup copy of our test.out file created previously:

```
g! cat test.out | tac test.out.bak
this is a test, line 1 last line
g!
g! cat test.out.bak
this is a test, line 1
last line
```

#### set

The set command is used to inspect session variable information, as well as turn session tracing on or off.

Help on the usage of the set command can be retrieved as follows:

```
g! set -?
set -?
set - show session variables
Usage: set [OPTIONS] [PREFIX]
   -? --help show help
   -a --all show all variables, including those starting with .
   -x set xtrace option
   +x unset xtrace option
If PREFIX given, then only show variable(s) starting with PREFIX
```

The -x option is used to turn execution traces on. For example, taking one of the samples used previously, without setting the xtrace option:

```
g! var = 'this is a string'
this is a string
g! echo $var
this is a string
```

When setting the xtrace option, the shell will output a trace message for each command it will execute and for each result of that command. In this case:

```
g! set -x
g!
g! var = 'this is a string'
+ var '=' 'this is a string'
```

\_\_\_ [ 57 ] —

```
this is a string
g! echo $var
+ echo $var
this is a string
```

Setting shell execution traces on is especially useful when working on a script (see the previous source).

Use set +x to turn traces off.

#### Pop Quiz

Let's test if you remember some of the basics of this chapter with a quick pop quiz.

- 1. How do you list the installed bundles?
  - a. Is
  - b. Ib
  - c. ps
- 2. How do you shutdown the framework?
  - a. shutdown
  - b. exit
  - c. stop 0

## Summary

In this chapter, you have learned about the Gogo command-line language and some of its commands. By now, you should:

- Understand the Gogo command syntax
- Know about most of the commands available in the Gogo shell
- Know how to get help on the usage of commands

— [ 58 ] —

## 4 Let's Get Started: The Bookshelf Project

Practicing while learning is the best way to get started with any technology. When you work hands-on and apply what you've learned as you go, you pay more attention to the details. These details may later make the difference between a smooth working project and one that requires long nights of debugging.

This book is based on a simple bookshelf service case study that we will construct step-by-step. The goal, of course, is for you to follow along and learn as you advance in the chapters.

The bookshelf application will touch on the important features of OSGi, completing the basics you've covered in the previous chapters, mainly in the context of the Felix framework as well as using components and services from other providers.

In this chapter, we will spend some time designing our project, setting its scope of work, and describing its components layout. By the end of this chapter, you will know what topics are covered in this book. You can also come back to this chapter to get a global view of the project plan.

We will:

- Describe the bookshelf case study and set the scope of work
- Go through a tiered layout of its bundles
- Define some of the conventions for the case study bundles

www.it-ebooks.info

## A simple Bookshelf project

The case study we will construct here is a three-tiered web-based bookshelf application. Each tier consists of a functional area of the application.

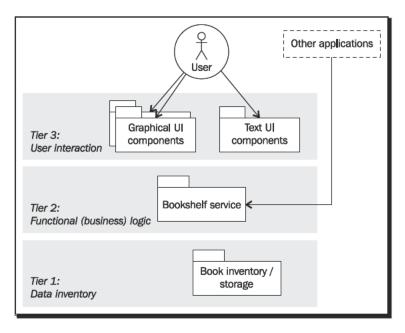

The first tier is the data inventory tier, which is responsible for storing the books as well as providing management functionality.

The second tier, the main bookshelf service, holds the business logic around the bookshelf functionality.

The third tier is the user interaction tier. It provides user access to the application through a command-line interface at first, then through a simple servlet, and later through a JSP web application.

This split between the user interface, business logic, and inventory is good practice. It adds flexibility to the design by allowing the upgrade or replacement of each of the layer implementations without impacting the others and thus reducing regression testing.

Let's look at each of those layers in more detail.

- [60] -

## The data inventory tier

For our case study, we will need a data inventory layer for storing, searching, and retrieving books.

The Book interface defines the read-only book bean and it provides the user access to the bean attributes. This interface is used when the Book entry does not require any updates. The MutableBook interface exposes the attribute-setting methods for the book bean. It is used when the caller needs to update the bean attributes.

This separation between Book and MutableBook is especially useful when developing a multi-threaded, multi-session implementation of the data inventory repository. It allows us to keep track of changes by monitoring the beans as they change and notify components of those changes when needed. The Book and MutableBook interfaces will be defined in *Chapter 5*, *The Book Inventory Bundle*, as part of the implementation of the data inventory tier.

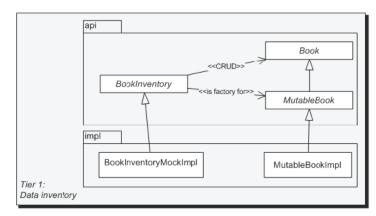

We will define a BookInventory interface that abstracts over the repository implementation specifics.

In addition to the CRUD functionality, the book inventory interface also offers a factory method for creating new book entries. This factory method gives the caller a mutable book.

#### What's CRUD?

**CRUD** is short for **Create-Retrieve-Update-Delete**. It is the typical functionality-set expected from an inventory service:

 Create: Add a new book to the inventory. This operation typically checks the repository for an item with the same identifier (unique reference) and throws an exception if there's an attempt to add an item that already exists

- [61] -

- Retrieve: Load a book based on its unique reference, also get a list of references of items that match a set of filter criteria
- Update: Modify an existing book properties, based on its unique reference
- Delete: Remove an existing book from the inventory based on its unique reference

We'll separate the inventory API definition from its implementation, packaging each of them in its own bundle. In *Chapter 5*, we will write a mock implementation of the inventory that will use memory for volatile storage. It is recommended that you write another implementation for those interfaces—one that's based on permanent storage, when you're more comfortable with the process.

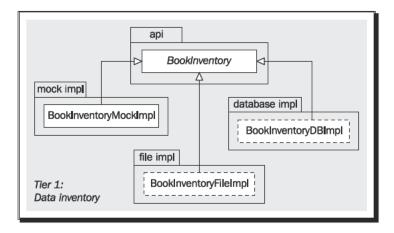

The separation between the API and implementation will allow you to swap an implementation with another one when it is ready. We will focus on the mock implementation in *Chapter 5* and leave it to you to implement other potential flavors of it (in the previous dashed boxes).

#### The business logic tier

The middle tier, or the business logic tier, of this application is the bookshelf service API and implementation. The bookshelf service implementation uses the inventory functionality exposed by the data tier, delegating book storage functionality. It also overlays application business logic by enriching the operation operation-set.

- [62] -

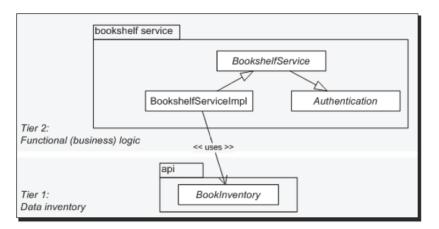

For example, one of the business logic functionalities, integrated into the bookshelf service, is user authentication. This is defined as an interface that the BookshelfService extends.

Some classes have been hidden for clarity in the preceding diagram.

During the course of our progression through the chapters, we will make changes to the implementation of the bookshelf inventory as well as to that of the bookshelf service. For the sake of making the point on API-implementation loose coupling, our case study will not separate the bookshelf service API from its implementation. This will allow you to compare the impact of changes to the bookshelf service implementation to those made to the inventory implementation.

We will look at the bookshelf service interface definition and its implementation in detail in *Chapter 7, The Bookshelf: First Stab.* 

#### The user interaction tier

The upper-most layer in our application is the user interaction or presentation layer. The presentation layer integrates with the business logic layer and exposes a few flavors of interfaces accessible to the application user.

The user interaction layer in our case study will be composed of two flavors of interfaces:

- Console text user interface: Providing users access to the bookshelf application functionality through the Felix command-line shell
- Web-based graphical interfaces: Providing users access to the application functionality through a web browser

- [63] -

The console text user interface is simpler to implement and gives early access to the application operations. The web-based graphical interface is covered later on.

The following shows the bundles that will be implemented as part of the user interaction tier and their relationship with the business logic tier.

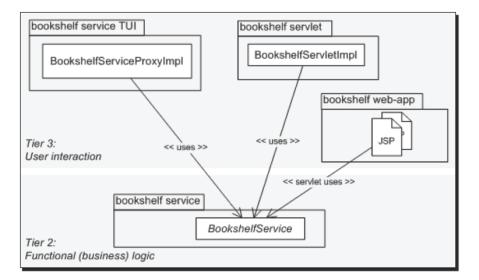

The bookshelf-service-tui bundle will implement text user interface commands for two of the operations defined for the bookshelf service, namely, the book : search and book : add commands. The remaining commands will be left for you to implement.

The bookshelf-servlet bundle will provide a servlet graphical interface to the bookshelf service. The servlet is encoded to generate HTML and respond to user requests to the following operations:

- Listing bookshelf groups
- Listing books in a group
- Searching books by author
- Adding a book

The bookshelf-webapp bundle will provide the same functionality as the servlet bundle, implemented using Java Server Pages (JSP).

- [64] -

## OSGi, Felix, and...

As this book is focused on OSGi and Felix, it is important to keep a clear separation between materials that are OSGi-specific and those that are Felix-specific. Recognizing and following the OSGi-specific directives allows you to develop bundles for any framework that is OSGi-compliant.

For example, in *Chapter 1*, *Quick Intro to Felix and OSGi*, we've looked at the OSGi core specifications which govern the way an OSGi framework must behave and the rules required to be followed by the bundles targeted for an OSGi framework.

Felix is an OSGi-compliant service platform implementation. It also provides a selection of bundles that are OSGi-compliant. The sections having to do with installing and operating Felix are Felix-specific. However, there are chapters that will discuss bundles provided by Felix, but that may be used on any other OSGi compliant framework.

For example, the chapters talking about the Log Service and Http Service implementations will cover bits from OSGi specification as well as ones specific to the Felix implementation. Understanding which sides are part of the OSGi specification and which parts are Felix-specific will help when you want to replace the implementation bundle from one provider to another.

Furthermore, additional hints and discussions around general design-related topics and tools that help with the development activities apply to a context wider than that on which this book focuses. They aim to augment the basic integration requirements with ones that may improve the development experience.

# Taking it step-by-step

As mentioned earlier, we will construct this target application in small steps from the bottom up. At every step, the functionality related to OSGi and to Felix will be introduced and explained, thus constructing your knowledge base progressively.

In the previous chapters, you took a dive into the OSGi world and got your environment ready for development by installing the Felix Framework Distribution. Also, you quickly covered an introduction to the Felix Gogo shell. Your system is thus set.

Here, we've established the scope of work and defined the application blueprint. The rest of the book will take you through the implementation and testing of the application.

For the first integration with the OSGi framework, to understand how a bundle interacts with it using bundle activators and the bundle context, we start with the inventory bundles in *Chapter 5*, *The Book Inventory bundle*. Those require no interaction with other bundles and will be a good start.

- [65] -

#### Let's Get Started: The Bookshelf Project

*Chapter 5* will also cover how to use the Maven build mechanism to simplify the development of OSGi bundles. It will take you through the definition of a POM for the bundle, the structure of the project contents, and the execution of the build lifecycle to deploy it.

Then, after learning about the OBR service, in *Chapter 6, Using the OSGi Bundle Repository*, you'll install and start the inventory bundles on the Felix framework and quickly test them.

By then, you would have covered a complete develop-to-test cycle; it's the long "Hello world" that covers all that you need for a fully validated environment.

As you have no interface to interact with the bundle service yet, the testing is done as part of the bundle startup in the bundle activator code. This is later removed when shell commands are implemented for the application in *Chapter 8, Adding a Command-Line Interface*.

The next step is to learn how to interact with other bundles in the framework. In *Chapter 7*, you will implement the bookshelf service, which constitutes the business layer. Then in *Chapter 8*, you will add the shell commands of the presentation layer.

The end of *Chapter 7* is a milestone in the case study. By that point, you would have covered most of the OSGi core specification material that's in scope for this book.

By the end of *Chapter 8*, you would be ready to move to more advanced concepts. In *Chapter 9*, dependency injection is introduced with iPOJO. This adds a layer of separation between our bundles and the framework.

The last part of the book goes into the graphical interface world. It deals with building a simple servlet in *Chapter 11*, while introducing the OSGi Http Service and its Felix implementation.

In *Chapter 13*, you will learn about OSGi Web Containers, which allow the deployment of **Web Application Bundles (WAB**s) and **Web Archives (WAR**s) and look at the Pax Web services to provide this functionality.

You will also cover a quick tour of the Felix Web Management Console in *Chapter 12*, which provides a graphical management interface to the Felix framework and some of its common services. We will also look at the iPOJO Web Console Plugins service.

The last chapter, *Chapter 14, Pitfalls and Troubleshooting* looks into some of the common pitfalls while developing bundles and ways to troubleshoot and resolve them.

For reference, Appendix A guides you through the use of some of the available tools that would simplify the development process. We will look at how to use Eclipse, an **Integrated Development Environment (IDE)**, along with Maven, to develop and debug bundles on the Felix framework. We will cover how to connect to a remote Felix instance as well as how to embed a Felix instance into Eclipse.

- [66] —

Finally, Appendix B will give you a few leads on additional interesting topics that you may choose to follow after having completed this case study.

But before we get started, let's lay down the naming conventions that will be used for the bundle projects.

## **Some conventions**

During this case study, we'll create a good deal of bundles for deployment. Here we will define the common conventions that will be used for identifying the bundles and organization of the Java code.

As we will see in greater detail in *Chapter 5*, a bundle is identified by a symbolic name, associated with a version sequence. It is also, usually, given a name. I have chosen a common group identifier for all the bundles com.packtpub.felix and a common bundle artifact base prefix com.packtpub.felix.bookshelf-. The common group identifier will also be used as the base package for the Java code.

For example, the Book Inventory API bundle would be given the symbolic name com.packtpub.felix.bookshelf-inventory-api and its Java classes would be organized under the package com.packt.felix.bookshelf.inventory.api. Notice the switch from dot to dash separation; this allows a quick visual split between the group and artifact IDs of the project. In this case, com.packt.felix is the group ID and bookshelf-inventory-api is the artifact ID.

In regular development contexts, an artifact's version progresses following best practices, rules that were put in place to transmit information about compatibility between different versions of a bundle. We'll look at the topic of versioning in greater detail in *Chapter 5*, but the following is a quick introduction.

This compatibility information is encoded in three parts of a version string: the major, minor, and patch level. Typically, a bundle would start with a major version of 0 until it is first released. While its major version is 0, the interfaces exposed by the bundle are still in development mode and may undergo any change found to improve them.

When the bundle is released, it is given the version 1.0.0. After this point, changes to the bundle that do not affect the exposed interfaces impact the patch level of the version. For example, a bundle with version 1.0.0 undergoes bug fixes that do not affect its interfaces. This bundle is released with version 1.0.1.

- [67] —

#### Let's Get Started: The Bookshelf Project

Backward compatible changes to a bundle's interfaces impact the minor version part and reset the patch level. For example, if a new getter method is added to an interface in a bundle with version 1.2.1, it would be released with version 1.3.0. In this instance, a component that had a dependency on this bundle when it had version 1.2.1 can use the one with version 1.3.0 without requiring any changes to its code.

A change in the major version of a bundle means that the changes to the functionality are not backwards compatible. This may include removal of methods, changes in the return types, or an optional bean property that becomes mandatory.

In our context, to make it easier for you to know in which chapter a bundle was last updated, we will encode the chapter number as the minor version. For example, the bookshelf-inventory-api bundle is released with version 1.5.0 in *Chapter 5*.

The following are the bundles we will produce as part of our case study:

- com.packt.felix.bookshelf-inventory-api: The Book Inventory API bundle, released in Chapter 5 with version 1.5.0
- com.packt.felix.bookshelf-inventory-impl-mock: The Book Inventory Mock Implementation bundle, released in *Chapter 5* with version 1.5.0, then in *Chapter 9* with version 1.9.0, and finally in *Chapter 10* with version 1.10.0
- com.packt.felix.bookshelf-service: The Bookshelf Service bundle, released in *Chapter 7* with version 1.7.0, then in *Chapter 8* with version 1.8.0, and finally in *Chapter 10* with version 1.10.0
- com.packt.felix.bookshelf-service-tui: The Bookshelf Service Text-UI commands bundle, released in *Chapter 8* with versions 1.8.0 and 1.8.1 and then again in *Chapter 9* with version 1.9.0
- com.packt.felix.bookshelf-servlet: The Booshelf Servlet bundle, released in Chapter 12 with version 1.12.0
- com.packt.felix.bookshelf-webapp: The Bookshelf Web application bundle, released in *Chapter 13* with version 1.13.0

- [68] —

## **Summary**

One of the most important parts in the preparation of a project is the definition of the overall design and the setting of a specific scope. In this chapter, we have prepared the grounds for our bookshelf case study. We have looked at the tiered layout of the application and the mapping of the different components of the bookshelf case study to the data, business logic, and presentation tiers.

We have:

- Designed the bookshelf case study, describing its components and their mapping to the data inventory, business logic, and presentation tiers
- Set a specific scope for the work to be covered in this book as part of the case study
- Laid down a few naming conventions for the bundles that will be produced

Now, it's time to start with the data inventory bundles.

- [69] -

The Book Inventory interface will define the Book's storage and look-up functionality for the bookshelf. It will be the contract that a bundle providing book inventory functionality must follow.

The interface is designed to allow many possible implementations of the location where the data is persisted. The goal is to be able to quickly write an implementation that only stores the books in memory (non-persistent when the bundle is stopped); then later replaces it with one that stores the data to a file or to a database.

In this chapter, we will define the Book Inventory API and write a mock implementation. The mock implementation will store the Book items in memory. We will also start looking at how bundles are packaged for installation onto an OSGi framework.

We will:

- Create the book inventory API bundle project skeleton
- Define the Book bean
- Define the Book Inventory API
- Package and deploy the bundle

Then we will:

- Create the book inventory mock implementation (memory-based)
- Package and deploy the new bundle

So let's start with the first bundle, namely, the book inventory API bundle.

The accompanying code for this book can be downloaded from:

http://www.packtpub.com/files/code/1384\_Code.zip

# Set up the Book Inventory API Bundle project

By now, you should have gone through the environment setup. If you've just been reading through so far, it's a good idea to go back to *Chapter 2*, *Setting up the environment*, and set yourself up for starting the project development.

We'll set up the skeleton of our first bundle, to which we'll add the interface definitions through this chapter.

Here, we will go through the manual steps for the setup of a bundle—it's always good to know how to do things without the assistance of tools. *Appendix A, Eclipse, Maven, and Felix*, guides you through the steps to automate a lot of the following topics for the same outcome using Eclipse and its plugins.

#### Time for action – setting up the project skeleton

Choose a location in your filesystem to home your development activity. I'm working on a Windows platform and have picked C:\projects\felixbook\sources\ to hold my projects. We'll call this the case study source directory.

For each new project, we'll create a sub-directory with the name of the bundle. This bundle is the com.packtpub.felix.bookshelf-inventory-api. So create the following directory structure under your common directory:

com.packtpub.felix.bookshelf-inventory-api

Lsrc

∟main |java

L resources

The newly created directory com.packtpub.felix.bookshelf-inventory-api is this project's base directory.

The src/main/java directory will hold our Java sources, the src/main/resources will contain the other files (resources) that are needed by the java code or the framework.

— [72] —

This file structure adheres to the default Maven settings, we'll use it to keep the project object model definition simple. If you are bound to use another file structure for your projects, take a look at the Maven references for the ways to customize the source's layout.

#### Time for action – creating the project POM

The next step is to create the pom.xml file, which tells Maven and the Felix plugins how to build this project.

The **Project Object Model (POM)** is located in the project base directory (in this case, under com.packtpub.felix.bookshelf-inventory-api).

Create a file named pom.xml. You will edit its contents as we go through their meaning in the coming sections.

```
<project

xmlns="http://maven.apache.org/POM/4.0.0"

xmlns:xsi="http://www.w3.org/2001/XMLSchema-instance"

xsi:schemaLocation="http://maven.apache.org/POM/4.0.0

http://maven.apache.org/maven-v4_0_0.xsd">
```

```
<modelVersion>4.0.0</modelVersion>
```

The first part is common to all POMs; it's the XML schema information and the POM model version.

#### The Bundle identity

Next comes the project identification; this information will be used in the construction of the bundle JAR, as well as for referring to it from other projects as a dependency.

The artifactId will be used in the naming of the packaged JAR and will also be used in the generated manifest metadata as the Bundle-Name:

```
<groupId>com.packtpub.felix</groupId>
<artifactId>com.packtpub.felix.bookshelf-inventory-api
</artifactId>
<version>1.5.0</version>
<packaging>bundle</packaging>
<name>Bookshelf Inventory API</name>
<description>Defines the API for the Bookshelf inventory.
</description>
```

— [73] —

The previous syntax says that we're working with the com.packtpub.felix.bookshelfinventory-api bundle artifact, which is in the com.packtpub.felix group and currently having the version 1.5.0.

The packaging element tags this project to be treated as a bundle when packaging the artifact. This will be picked up by the Felix plugins (we'll set those up in a short while).

#### More on bundle versions

Versions are used to distinguish between multiple releases of the bundle. In its simplest form, a version would be a number that grows sequentially between releases of the bundle, also called *major* releases.

In the most complete form, the version is made of dot separated parts—the major, minor, micro, and qualifier parts. The major, minor, and micro parts are numbers, and the qualifier part is alpha-numeric and allows underscore (\_) and dash (-). For example, 1.618.p-5 is a valid version for a bundle, and so are 1.1, 3.4.1, and 2.

The idea is to be able to encode in the bundle version information about the relative differences between releases of the bundle. This information allows making decisions about whether to update to a newer release of a bundle or not.

When a new release of a bundle comes out with no changes to its API, it means that it mainly addresses bug fixes. This is reflected in an increment of the micro version. When a backwards compatible change is made to the code (that is, a component depending on the previous version can use this one without changing it), the minor version is incremented.

For example, say you have Bundle A that holds Class X and another bundle, B, that uses the method doThat() from Class X. Bundle A was released with version 1.3.0. However, there's a bug in method doThat().

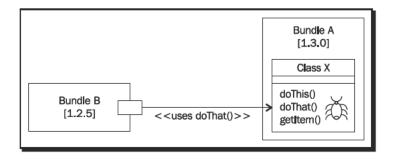

- [74] -

When a new version of Bundle A is released with the fix to that bug being the only change (that is, the API has not changed), it is released with version 1.3.1 (increment to the micro version part). We know that Bundle B can use this new version safely by a mere inspection of the new version.

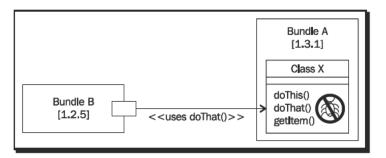

In this scenario, versions 1.3.0 and 1.3.1 are interchangeable—a bundle that depends on the bundle with version 1.3.1 can use that with version 1.3.0. In this example, this would not make sense because we know that version 1.3.0 was buggy and the bug was fixed with version 1.3.1. However, in some cases, a micro release may have introduced regression defects and the previous version would be more desirable.

In this same example, adding a method to Class X, say addItem(), is a backwards compatible change, that is, parties that were dependent on the previous version are not affected by upgrading to this one. All the methods that they need are still there. The result is a release of the bundle with version 1.4.0.

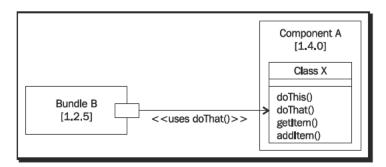

In a typical development process, the version of a bundle is important in order to follow its progress and to reflect on its backwards compatibility with previous releases. Of course, the version provides a hint of the kind of change that occurred. The release notes would contain more details on the actual changes.

— [75] —

There are a few factors that may impact compatibility, the main driving logic being the work required for the integration of the updated bundle. Here are a few examples:

- Changing the implementation of a method is typically both forwards and backwards compatible. The bundle requires regression testing and some validation end-to-end testing.
- Adding a method to an interface is backwards compatible when the third party uses this interface. However, it is not the case when the third-party extends it, as it will require development for the integration of the changed bundle.
- Making a bean attribute optional when it was mandatory is backwards compatible, however, the opposite is not.

The above highlights the importance of keeping a close eye on dependencies and their versions, as well as documenting the usage of each dependency.

As mentioned earlier, in our case, to make the mapping between the released bundles and the book chapters easier, we will use the chapter number as a minor version for the bundle. Therefore, the first released version of a bundle will not be 1.0.0. As the changes made through the chapters are all backwards compatible, this does not break the versioning schema. However, it provides an easy reference back to the chapter in which this bundle was released.

Let's go back to our POM now and look at its dependencies section.

## **Dependencies**

The dependencies section of the POM lists the components that this artifact depends on. It identifies each of those dependencies by specifying their groupId, artifactId, and version.

The scope of a dependency defines whether the dependency is required at compile time (default), at runtime, during the unit and integration testing phase (test), whether the dependency is already available on the target platform (provided), or that the dependency JAR is explicitly provided on the filesystem (system).

This bundle doesn't have any dependencies yet. Therefore, its dependencies section is empty:

```
<dependencies> </dependencies>
```

Later in this chapter, when working on the inventory implementation, we'll see an example of a dependencies section that's not empty.

\_\_\_\_ [ 76 ] \_\_\_\_

#### **Customizing the build**

We had tagged this project with the bundle packaging in the identification part previously. This packaging type is a custom packaging (that does not come with the default Maven distribution). It is defined by the maven-bundle-plugin provided by the Felix project.

The maven-bundle-plugin attaches to some of the goals in the build lifecycle and assists in the creation of the bundle. For example, it will generate the manifest OSGi headers based on the analysis of the code and the directives provided in the plugin configuration part of the POM.

To instruct Maven to use this plugin during the build process, we add it to the build plugins section in the POM:

```
<build>
<plugins>
<plugins>
<groupId>org.apache.felix</groupId>
<artifactId>maven-bundle-plugin</artifactId>
<version>2.1.0</version>
<extensions>true</extensions>
```

The configuration section tells the plugin how to generate the bundle manifest file including OSGi-related information. Here, the Bundle-Category and Bundle-SymbolicName are set:

```
<configuration>
<instructions>
<Bundle-Category>sample</Bundle-Category>
<Bundle-SymbolicName>${artifactId}
</Bundle-SymbolicName>
```

The fartifact is Maven's way of requesting the substitute with the value of the artifactId in this POM.

I've picked sample as the bundle category, but we could have categorized it as inventory to reflect its purpose. This attribute has no functional impact.

This bundle will provide the com.packtpub.felix.bookshelf.inventory.api package for export. It will be imported by the inventory implementation and the bookshelf bundles.

```
<Export-Package>
com.packtpub.felix.bookshelf.inventory.api
</Export-Package>
</instructions>
```

— [77] —

The remoteOBR element provides the plugin with the name of the distribution management repository (see the following section):

```
<remoteOBR>repo-rel</remoteOBR>
<prefixUrl>
file:///C:/projects/felixbook/releases
</prefixUrl>
</configuration>
</plugin>
```

The plugin will update a repository.xml file on that distribution repository and use the prefixUrl for references to the bundle artifacts.

We'll also keep a tight check on which Java version we're using as this is a good practice to avoid later integration and deployment issues. The plugin that Maven uses during the compile phase is the maven-compiler-plugin. Here we configure it to use source compatibility and to generate bytecode for Java release 1.5; this is similar to using the -source and -target options of the javac tool.

```
<plugin>
<artifactId>maven-compiler-plugin</artifactId>
<inherited>true</inherited>
<configuration>
<source>1.5</source>
<target>1.5</target>
</configuration>
</plugin>
</plugins>
</build>
```

#### **Defining the distribution parameters**

The last item we need to look at in the POM is the definition of the bundle distribution management section. The distribution management section is used during the deploy phase of a build and tells Maven where the packaged bundle is to be deployed.

```
<distributionManagement>
   <!-- releases repo -->
   <repository>
        <id>repo-rel</id>
        <url>file:///C:/projects/felixbook/releases</url>
        </repository>
        </distributionManagement>
</project>
```

That's it for the setup of the project POM. Let's move on to the Book bean interface definition.

\_\_\_ [ 78 ] \_\_\_

## The Book bean interface

The Book bean is the main data item that is used in this application. It is stored by the Book Inventory and served by the Bookshelf Service for display by the web application or on the text user interface.

## The Book bean attributes

We want to reference a book by its ISBN and keep the basic attributes that describe it.

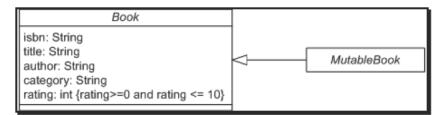

The attributes for our Book bean are:

- ISBN: The book reference number (mandatory)
- Title: The book title (optional)
- Author: The author of the book (optional)
- Category: The category of the book (optional)
- Rating: How much I liked this book (from 0 to 10, optional)

The International Standard Book Number (ISBN) is the primary reference to the book entry. It is used to uniquely reference a Book entry when updating or deleting. Although there's a strict convention for ISBNs, we won't be checking them—any string will be accepted.

The Category attribute is a personal grouping of books such as "Literature", "Technology", and so on. It is simply a way to organize our books into sub-sets.

The remaining attributes are pretty much self-explanatory.

\_ [79] -

#### Time for action – creating the Book bean interface

Let's add the Book and MutableBook interfaces, which are the beans of our bookshelf. They are placed in the package com.packtpub.felix.bookshelf.inventory.api.

The Book interface only exposes read access to the book attributes. It is usually a good practice to separate immutable parts of the interface from mutable parts. This way, we can separate between parts of the application that do read-only access to the data and others that are allowed to update it. Javadocs have been removed for clarity.

```
public interface Book
{
    String getIsbn();
    String getTitle();
    String getAuthor();
    String getCategory();
    int getRating();
}
```

We will extend this interface for the mutable type, which provides the additional write access to the Book bean:

```
public interface MutableBook extends Book
{
    void setIsbn(String isbn);
    void setTitle(String title);
    void setAuthor(String author);
    void setCategory(String category);
    void setRating(String rating);
}
```

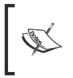

Did you notice that the interfaces we've just designed have no knowledge of OSGi? As we've seen in *Chapter 1, Quick Intro to Felix and OSGi,* OSGi requires very little to integrate with your application. Later in this chapter, we'll see Activators, which will be our first use of OSGi-specific API.

#### Have a go hero – personalize the Book Bean API

There are many other potential candidates for the book attributes. The ones we've chosen previously are minimalistic.

Here are some you may want to add to personalize this implementation:

- Start date: Date I started reading this book (optional)
- Finish date: Date I finished reading this book (optional)

• Front cover: An image of the book's front cover and so on

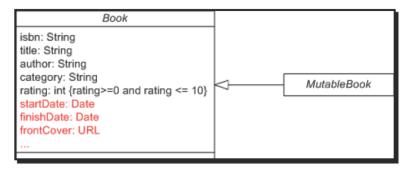

You'll have to follow those additional attributes throughout the implementation, all the way to the graphics and text user interface.

Don't forget to impact the version of the bundle according to the change!

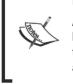

Adding an optional attribute to the Book bean makes this attribute available to bundles that need it. However, it allows bundles that used the previous version to be able to use this one as well. It's a minor version change. If the added attribute is mandatory, then it's a major version change!

## The Book Inventory interface

Now that the Book bean is defined, we can implement its inventory API as we have defined it in *Chapter 4, Let's Get Started: The Bookshelf Project*. The interface hosts the inventory methods as well as the Book factory method:

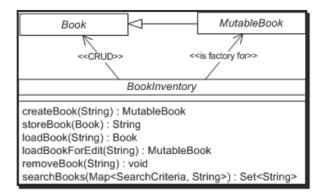

Now, let's add this interface to our project.

- [81] -

#### Time for action – writing the BookInventory interface

The inventory interface is BookInventory. Package declaration, imports, and Javadocs have been removed for clarity:

```
public interface BookInventory
{
    enum SearchCriteria
    {
        ISBN_LIKE,
        TITLE_LIKE,
        AUTHOR LIKE,
        GROUP_LIKE,
        GRADE_GT,
        GRADE LT
    }
    Set<String> getCategories();
    MutableBook createBook(String isbn)
        throws BookAlreadyExistsException;;
    MutableBook loadBookForEdit(String isbn)
        throws BookNotFoundException;
    String storeBook(MutableBook book) throws InvalidBookException;
    Book loadBook(String isbn) throws BookNotFoundException;
    void removeBook(String isbn) throws BookNotFoundException;
    Set<String> searchBooks(
        Map<SearchCriteria, String> criteria);
}
```

The method getCategories gives back the list of book categories.

The method createBook is the factory method. It is used to create a new book for a given ISBN and throws a BookAlreadyExistsException if a book with that ISBN is already inventoried. The loadBookForEdit method will retrieve a book that's already created or throw a BookNotFoundException if the book is not in the inventory.

Both of these methods will return a MutableBook as the intention is to edit the book and then store it using the storeBook method.

— [82] —

The storeBook method saves changes made to a book. It will check that the book has all mandatory attributes set and throw an InvalidBookException if it's not the case. It returns the ISBN of the book that was stored.

The loadBook method loads an existing book, given its ISBN reference. It returns a read-only Book or throws a BookNotFoundException if no book was previously stored with this particular ISBN reference.

The removeBook method removes a book from the inventory, based on its ISBN reference, or throws a BookNotFoundException, if no book was previously stored with this ISBN reference.

The exceptions are straightforward and are not listed here.

The searchBooks method finds the books in the bookshelf that match a given set of criteria. It returns the set of ISBNs for the books that match the search criteria. They are as follows:

- ISBN\_LIKE to filter on ISBN. For example, "123-%" and "%987", would include books with ISBN starting with "123-" and ending with "987" respectively
- TITLE LIKE to filter on title
- ◆ AUTHOR LIKE to filter on author
- ◆ CATEGORY\_LIKE to filter on book category
- RATING GT to include books with a rating greater than that of a given value
- RATING\_LT to include books with a rating lesser than that of a given value

For example, if we want to search for all books from "John Doe", which we assigned a grade higher than 5, we would call:

```
Map<SearchCriteria, String> criteria =
    new HashMap<SearchCriteria, String>();
crits.put(SearchCriteria.AUTHOR_LIKE, "John Doe");
crits.put(SearchCriteria.GRADE_GT, "5");
Set<String> results = impl.searchBooks(crits);
```

The Book Inventory API is now ready to be bundled.

## Build and deploy the bundle

Let's go through the build process in further detail. It will not be repeated with as many details for the remaining bundles.

— [ 83 ] —

#### Time for action – building and deploying the bundle

Open up a command shell and go to the project base directory (in my case, it's C:\projects\felixbook\sources\com.packtpub.felixguide.bookshelf-inventory-api).

Run the following command to first clean the previous build temporary file (in this case, it's the first build, so there are none), then go through the build lifecycle up to deploy:

mvn clean deploy

```
The final outcome is the deployment of the bundle artifact to the repository under file:///C:/projects/felixbook/releases/com/packtpub/felix/com. packtpub.felix.bookshelf-inventory-api/1.5.0/com.packtpub.felix.bookshelf-inventory-api-1.5.0.jar and its registration on the repository for later use.
```

#### What just happened?

We've just used Maven to build, package, and deploy our bundle. It's that easy.

The repository it has deployed to is listed in the last parts of the build steps; look for logs like the following:

```
. . .
[INFO] [bundle:deploy]
[INFO] LOCK file:///C:/projects/felixbook/releases/repository.xml
[INFO] Downloading repository.xml
[INFO] Computed bundle uri: file:/C:/projects/felixbook/releases/com/
packtpub/felix/com.packtpub.felix.bookshelf-inventory-api/1.5.0/com.
packtpub.felix.bookshelf-inventory-api-1.5.0.jar
[INFO] Writing OBR metadata
[INFO] Deploying file:/C:/projects/felixbook/releases/com/packtpub/felix/
com.packtpub.felix.bookshelf-inventory-api/1.5.0/com.packtpub.felix.
bookshelf-inventory-api-1.5.0.jar
[INFO] Writing OBR metadata
[INFO] Uploading repository.xml
[INFO] UNLOCK file:///C:/projects/felixbook/releases/repository.xml
[INFO] ------
. - - -
[INFO] BUILD SUCCESSFUL
. . .
```

— [84] —

My OBR repository will be file:///C:/projects/felixbook/releases/ repository.xml. This is the repository that we'll feed into Felix's bundle repository service as an additional source of bundles. We will cover OBRs in more details in *Chapter 6, Using the OSGi Bundle Repository*.

For now, let's carry on and create another bundle, the one for the inventory implementation.

## Let's implement those interfaces

We will start with a quick-and-dirty implementation of the BookInventory interface, a mock implementation.

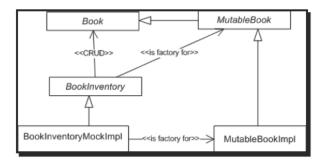

Later, you may want to replace it with one that saves the books to a file or database.

#### Time for action – creating the POM

This bundle will be called com.packtpub.felix.bookshelf-inventory-impl-mock. We won't see the whole POM here, but only the parts that are different from the one we saw previously. As we go through the book, I'll start hinting for those contents instead of showing them.

The identity section of the POM for this bundle will look like the following:

```
<groupId>com.packtpub.felix</groupId>
<artifactId>
com.packtpub.felix.bookshelf-inventory-impl-mock
</artifactId>
<version>1.5.0</version>
<packaging>bundle</packaging>
<name>Bookshelf Inventory Impl - Mock</name>
<description>
Memory-based mock implementation of the Bookshelf Inventory API
</description>
```

- [85] -

This bundle depends on the inventory API bundle. This dependency is declared as:

```
<dependencies>
  <dependency>
    <groupId>com.packtpub.felix</groupId>
        <artifactId>
            com.packtpub.felix.bookshelf-inventory-api</artifactId>
            <version>1.5.0</version>
        </dependency>
</dependencies>
```

A dependency is declared by specifying the groupId, artifactId, and version of the target library.

The other part that needs to be looked at is the Export-Package header in the instructions section of the maven-bundle-plugin configuration.

This bundle exports com.packtpub.felix.bookshelf.inventory.impl.mock:

```
<plugin>
 <proupId>org.apache.felix</proupId>
 <artifactId>maven-bundle-plugin</artifactId>
 <version>2.1.0</version>
 <extensions>true</extensions>
   <configuration>
     <instructions>
        <Bundle-Category>sample</Bundle-Category>
        <Bundle-SymbolicName>${artifactId}
        </Bundle-SymbolicName>
        <Export-Package>
          com.packtpub.felix.bookshelf.inventory.impl.mock
        </Export-Package>
     </instructions>
     <remoteOBR>repo-rel</remoteOBR>
     <prefixUrl>
        file:///C:/projects/felixbook/releases</prefixUrl>
      <ignoreLock>true</ignoreLock>
 </configuration>
</plugin>
```

- [86] -

#### Project inheritance

As you can see, we're repeating a lot of the POM configuration for each project. In Maven, there's a possibility of declaring a parent POM that contains the common configuration and inherits it in its children, thus tremendously reducing the size of each project's POM, but also making it easier to update a configuration centrally and have it applied to all projects.

Consider taking a look at it, under project inheritance, in the Maven POM online documentation.

That's all! Let's get right to the implementation of those interfaces.

#### Time for action – implementing a mutable book

The MutableBook implementation is straightforward. We'll put it in the following package: com.packtpub.felix.bookshelf.inventory.impl.mock.

```
public class MutableBookImpl implements MutableBook
{
    private String isbn;
    private String author;
    private String title;
    private String category;
    private int rating;
```

The sole constructor takes an ISBN as the parameter; it's the BOOK's mandatory attribute:

```
public MutableBookImpl(String isbn)
{
    setISBN(isbn);
}
```

Then we implement the setters and getters. I'll show the first and then you can carry on with the others.

```
public void setISBN(String isbn)
{
    this.isbn = isbn;
}
public String getISBN()
{
    return this.isbn;
}
// ...
```

— [87] —

The toString() method returns a string representation of this book for debug printing:

```
public String toString() {
    StringBuffer buf = new StringBuffer();
    buf.append(getCategory()).append(": ");
    buf.append(getTitle()).append(" from ").append(getAuthor());
    buf.append(" [").append(getRating()).append(']');
    return buf.toString();
  }
}
```

Simple implementation: Let's move onto the BookInventory mock implementation.

#### Time for action – implementing the mock (memory-stored) Book Inventory

In fast development cycles, applying continuous integration, we develop mock implementations of interfaces that we need to get our system up and running as quickly as possible.

The mock implementation provides the functionality required by its interface in a minimalistic manner. The goal is to make it available to components that depend on that interface early on in the development process.

This way, the mock implementation can be replaced with a more final one at the same time as the rest of the application is developed. This development strategy speeds up time-to-market quite a bit.

Here, we will store the books in a Map, indexed by ISBN, for look-up on modify operations.

```
public class BookInventoryMockImpl implements BookInventory
{
    public static final String DEFAULT_CATEGORY = "default";
    private Map<String, MutableBook> booksByISBN =
        new HashMap<String, MutableBook>();
```

#### The factory method

A factory method provides the caller with a new instance of a MutableBook. This re-enforces the decoupling between the components—the component that uses the Book and MutableBook does not need to know the class or classes that implement the interfaces.

```
public MutableBook createBook(String isbn)
{
    return new MutableBookImpl(isbn);
}
```

— [88] —

#### Implementing a mock getGoups()

In order to have a listing of the categories (without having to go through the whole map every time), we'll keep a count of the books that are in a category and update that count as we store and remove books.

```
private Map<String, Integer> categories =
    new HashMap<String, Integer>();
public Set<String> getCategories()
{
    return this.categories.keySet();
}
```

### **Storing a book**

Before storing a book, we first check if its attributes are valid. In our case, the only requirement is that it has an ISBN set.

We also need to keep track of the category to which it belongs to, to update the categories cache. This implementation will place books that don't have a set category into the default category.

```
public String storeBook(MutableBook book)
    throws InvalidBookException
{
   String isbn = book.getIsbn();
    if (isbn == null) {
        throw new InvalidBookException("ISBN is not set");
    this.booksByISBN.put(isbn, book);
    String category = book.getCategory();
    if (category == null) {
        category = DEFAULT CATEGORY;
    l
    if (this.categories.containsKey(category)) {
        int count = this.categories.get(category);
        this.categories.put(category, count + 1);
    }
    else {
        this.categories.put(category, 1);
    return isbn;
}
```

— [ 89 ] —

#### **Removing a stored book**

Removing a stored book is the opposite operation. We remove it from the mapping and update the categories cache accordingly.

```
public void removeBook(String isbn)
    throws BookNotFoundException
{
    Book book = this.booksByISBN.remove(isbn);
    if (book == null) {
        throw new BookNotFoundException(isbn);
    }
    String category = book.getCategory();
    int count = this.categories.get(category);
    if (count == 1) {
        this.categories.remove(category);
    }
    else {
        this.categories.put(category, count - 1);
    }
}
```

#### Loading a stored book

Since we've carefully designed our BookInventory interface, separating operations that use a Book from those that use a MutableBook, we are safe to use the same implementation (MutableBookImpl) for either of them.

In our case, we don't pay any attention to concurrency concerns as they are beyond the scope of this book and therefore no data locking is implemented when an item is loaded for edit. When a file- or database-based implementation of this interface is written, consider adding a lock mechanism to prevent multiple parties from editing a book simultaneously.

```
public Book loadBook(String isbn)
    throws BookNotFoundException
{
    return loadBookForEdit(isbn);
}
public MutableBook loadBookForEdit(String isbn)
    throws BookNotFoundException
{
    MutableBook book = this.booksByISBN.get(isbn);
    if (book == null) {
        throw new BookNotFoundException(isbn);
    }
    return book;
}
```

```
— [ 90 ] —
```

#### Implementing the book search

We're expecting the search functionality to be slow. Remember, this is a mock implementation. In a database-based implementation, the criteria can be used in turn to specify a filter and provide a significantly better performance.

```
public Set<String> searchBooks(
   Map<SearchCriteria, String> criteria)
{
   LinkedList<Book> books = new LinkedList<Book>();
   books.addAll(this.booksByISBN.values());
    for (Map.Entry<SearchCriteria, String> criterion
            : criteria.entrySet()) {
        Iterator<Book> it = books.iterator();
        while (it.hasNext()) {
            Book book = it.next();
            switch (criterion.getKey()) {
                case AUTHOR LIKE:
                    if (
    !checkStringMatch(book.getAuthor(), criterion.getValue()))
                    {
                        it.remove();
                        continue;
                    }
                    break;
```

The checkStringMatch method will attempt to match the given string attribute to the given criterion value.

The same matching mechanism is applied for the ISBN, group, and title. The rating matching uses another set of methods listed further down.

```
case ISBN_LIKE:
    if (!checkStringMatch(
        book.getISBN(), criterion.getValue()))
    {
        it.remove();
        continue;
    }
    break;
case CATEGORY_LIKE:
    if (!checkStringMatch(
        book.getCategory(), criterion.getValue()))
    {
```

```
____ [ 91 ] ____
```

}

```
it.remove();
                    continue;
                }
                break;
            case TITLE_LIKE:
                if (!checkStringMatch(
                  book.getTitle(), criterion.getValue()))
                {
                    it.remove();
                    continue;
                }
                break;
            case RATING GT:
                if (!checkIntegerGreater(
                  book.getRating(), criterion.getValue()))
                {
                    it.remove();
                    continue;
                }
                break;
            case RATING_LT:
                if (!checkIntegerSmaller(
                  book.getRating(), criterion.getValue()))
                {
                    it.remove();
                    continue;
                }
                break;
        }
    }
}
```

Next, gather the books that match, extract their ISBNs, and return the result to the caller.

```
// copy ISBNs
HashSet<String> isbns = new HashSet<String>();
for (Book book : books) {
    isbns.add(book.getISBN());
}
return isbns;
```

In a typical implementation, returning the references to items as a result of a search improves performance, especially when the results returned are many. It saves the time and resources required to load and transmit the results.

– [92] –

The method checkIntegerGreater for checking the rating criterion match is as follows:

```
private boolean checkIntegerGreater(int attr, String critVal)
{
    int critValInt;
    try {
        critValInt = Integer.parseInt(critVal);
    }
    catch (NumberFormatException e) {
        return false;
    }
    if (attr >= critValInt) {
        return true;
    }
    return false;
}
```

The method checkIntegerSmaller is similar to the previous one, the difference being the presence of the compare operator (not listed).

The last missing method is the checkStringMatch method for comparing strings having a wildcard:

```
private boolean checkStringMatch(String attr, String critVal)
{
    if (attr == null) {
       return false;
    }
    attr = attr.toLowerCase();
    critVal = critVal.toLowerCase();
   boolean startsWith = critVal.startsWith("%");
   boolean endsWith = critVal.endsWith("%");
    if (startsWith && endsWith) {
        if (critVal.length()==1) {
           return true;
        }
        else {
            return attr.contains(
                critVal.substring(1, critVal.length() - 1));
        }
    }
    else if (startsWith) {
```

```
—— [ 93 ] —
```

}

```
return attr.endsWith(critVal.substring(1));
}
else if (endsWith) {
    return attr.startsWith(
        critVal.substring(0, critVal.length() - 1));
}
else {
    return attr.equals(critVal);
}
```

Even though we're done with the implementation of the service, we still need to hook it into the Felix framework and make it available as a service.

## Writing the Bundle Activator

To increase flexibility in integrating existing services to an OSGi framework (in general), a service can be accompanied with a bundle activator, which will get temporary control of execution during the bundle start and stop, thus performing the necessary tasks such as registering services.

In this section, we will implement a small bundle activator for our inventory implementation. It will instantiate and register the service on start and then unregister it on stop.

For that, we will create an implementation of the BundleActivator interface (from the OSGi Core API) and declare it as our bundle activator in the POM.

#### Time for action – add a dependency to the OSGi Core library

To make the OSGi Core API available for our bundle, we need to add it as a dependency in the POM.

```
<dependencies>
  <!-- ... -->
  <dependency>
      <groupId>org.osgi</groupId>
      <artifactId>org.osgi.core</artifactId>
      <version>4.2.0</version>
  </dependency>
</dependencies>
```

This will ensure the library is on the classpath when compiling the bundle. We'll come back to the POM in a bit to declare the Bundle-Activator manifest header.

— [94] —

#### Time for action – creating the Activator

Now that the dependency has been added, we can implement the BundleActivator interface.

We will name our activator BookInventoryMockImplActivator and place it in a different package (say com.packtpub.felix.bookshelf.inventory.impl.mock.activator) and declared as a private package to avoid it being exported along with the other classes of the bundle.

```
package com.packtpub.felix.bookshelf.inventory.impl.mock.activator;
import org.osgi.framework.BundleActivator;
import org.osgi.framework.BundleContext;
import org.osgi.framework.ServiceRegistration;
import com.packtpub.felix.bookshelf.inventory.api.BookInventory;
public class BookInventoryMonkImplActivator
    implements BundleActivator
{
```

The bundle activator start() method is invoked at the start of the service and given a BundleContext reference. This context allows us to register and unregister services (among other operations).

We will keep the service registration reference to be used when unregistering the service.

```
private ServiceRegistration reg = null;
public void start(BundleContext context) throws Exception {
    System.out.println(
        "\nStarting Book Inventory Mock Impl");
    this.reg = context.registerService(
        BookInventory.class.getName(),
        new BookInventoryMockImpl(), null);
}
```

The registerService method is used to make a service available for look-up by other bundles on the framework. Its parameters are as follows:

- String clazz: The class name that will be used to look up the service
- Object service: The service to be registered
- Dictionary properties: Optional dictionary of properties attached with this service registration

— [95]—

}

The second parameter in the registerService method can also be a ServiceFactory object that the framework would use to create an instance of the service.

When the bundle is stopping, the activator stop() method is invoked. We can use the stored service reference to unget the service.

```
public void stop(BundleContext context) throws Exception {
    System.out.println("\nStoping Book Inventory Mock Impl");
    if (this.reg!=null) {
        context.ungetService(reg.getReference());
        this.reg = null;
    }
}
```

Note that this is not strictly necessary, as all services from a bundle are unregistered by the framework when the bundle is stopped. However, it's good to know how this is done.

#### **More on Bundle Contexts**

The BundleContext can be considered as the proxy that bundles use to interact with the framework. It allows access to framework functionality such as:

- Registering a BundleListener to get framework events. BundleEvents are fired when:
  - A bundle is resolved (BundleEvent.RESOLVED)
  - A bundle is installed (BundleEvent . INSTALLED)
  - A bundle is about to start (BundleEvent.STARTING)
  - A bundle has started (BundleEvent.STARTED), among others. Have a look at the BundleEvent API Docs online for the other events that can be fired at: (http://www.osgi.org/Specifications/Javadoc).
- Registering and retrieving registered services as well as unregistering them
- Installing bundles to the framework, listing the installed bundles or a specific bundle
- Request for a location (File) to use as persistent storage

The BundleContext object is private to the bundle and can be shared within the bundle. However, it is not supposed to be shared with other bundles.

This should be enough for this class; let's declare it as the bundle activator in the POM and then deploy it. We'll try the bundles in the next chapter.

—— [ 96 ] —

#### Time for action – declaring Bundle-Activator

The last thing that's left is to declare the bundle activator to be added to the bundle manifest. You also need to declare the package com.packtpub.felix.bookshelf. inventory.impl.mock.activator as a private package, so that it is made available for the bundle at runtime, but not visible to other bundles.

Edit the maven-bundle-plugin configuration instructions in the POM build plugins section and add the Bundle-Activator tag (in bold below). It holds the name of the bundle activator class.

```
<plugin>
        <groupId>org.apache.felix</groupId>
        <artifactId>maven-bundle-plugin</artifactId>
        <extensions>true</extensions>
        <configuration>
          <instructions>
            <Bundle-Category>sample</Bundle-Category>
            <Bundle-SymbolicName>
              ${artifactId}</Bundle-SymbolicName>
            <Bundle-Activator>
com.packtpub.felix.bookshelf.inventory.impl.mock.activator.-
BookInventoryMockImplActivator
            </Bundle-Activator>
            <Export-Package>
              com.packtpub.felix.bookshelf.inventory.impl.mock
            </Export-Package>
            <Private-Package>
com.packtpub.felix.bookshelf.inventory.impl.mock.activator
            </Private-Package>
          </instructions>
          <obrRepository>file:/P:/projects/felixbook/dev
          </obrRepository>
        </configuration>
      </plugin>
    </plugins>
```

That's it!

## Build and deploy the bundle

Build this bundle in the same way as we've done for the bookshelf-inventory-api bundle.

In the next chapter, we'll look into OBRs in greater detail. We'll then see how to install our bundles onto the Felix framework.

— [ 97 ] —

#### Pop quiz

Okay, let's see if you've been following—try answering these questions:

- 1. Which OSGi interface must you extend when defining a service API in an OSGi bundle?
  - a. The Service interface
  - b. The BundleActivator interface
  - c. None, I can pick any interface I want
- 2. How do you deploy a bundle to the OBR repository once it's packaged?
  - a. I need to fill out a form and submit my bundle
  - b. Maven does it for me, using the deploy target
  - c. I have to copy or ftp the bundle to the OBR
- 3. How do you register a service on an OSGi framework?
  - a. I deploy it to the OBR repository
  - b. I register it using a BundleContext
  - c. I don't need to do anything

# **Summary**

In this chapter, you've created the two bundles of the data inventory tier—the API bundle and a mock implementation bundle.

You have:

- Gone through the steps to manually set up a bundle to be built by Maven making use of the Felix Maven Bundle Plugin
- Created the book inventory API bundle (bookshelf-inventory-api), which defines the inventory and the book APIs
- Written a mock implementation of those APIs (bookshelf-inventory-impl-mock)
- Written a bundle activator for the mock implementation
- Built and deployed those bundles to the repository

We're ready to learn how to install those bundles onto Felix, which you will do in the next chapter, after an introduction to OBRs.

\_\_\_ [ 98 ] \_\_\_\_

# **G** Using the OSGi Bundle Repository

So far, we have mentioned OBRs a few times without really diving into them. We're now at a point where we need to start using them, so it's time to take that dive.

In this chapter, we will first have a look at the OBR service in some level of detail, and then we'll see how we use it to install bundles from a remote location onto our Felix framework. We'll use the bundles we've created in Chapter 5, The Book Inventory Bundle, to practice what we've learned.

By the end of this chapter, you will have:

- Learned about the OSGi Bundle Repository concepts and the OBR repository XML file format
- Inspected the local releases repository
- Installed the bundles from Chapter 5 onto Felix

# **OBR, the OSGi Bundle Repository**

The **OSGi Bundle Repository (OBR)** is a draft specification from the OSGi alliance for a service that would allow getting access to a set of remote bundle repositories. Each remote repository, potentially a front for a federation of repositories, provides a list of bundles available for download, along with some additional information related to them.

The access to the OBR repository can be through a defined API to a remote service or as a direct connection to an XML repository file.

#### Using the OSGi Bundle Repository

The bundles declared in an OBR repository can then be downloaded and installed to an OSGi framework like Felix. We will go through this install process a bit later.

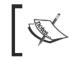

The OSGi specification for OBRs is currently in the draft state, which means that it may change before it is released.

The following diagram shows the elements related to the OBR, in the context of the OSGi framework:

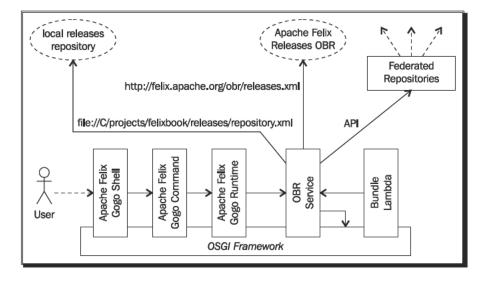

The OBR bundle exposes a service that is registered with the framework. This interface can be used by other components on the framework to inspect repositories, download bundles, and install them.

The Gogo command bundle also registers commands that interact with the OBR service to achieve the same purpose. Later in this chapter, we will cover those commands. API-based interaction with the service is not covered, as it is beyond the scope of this book.

The OBR service currently implements remote XML repositories only. However, the Repository interface defined by the OBR service can be implemented for other potential types of repositories as well as for a direct API integration.

There are a few OSGi repositories out there, here are some examples:

- Apache Felix: http://felix.apache.org/obr/releases.xml
- Apache Sling: http://sling.apache.org/obr/sling.xml

- [ 100 ] -

 Paremus: http://sigil.codecauldron.org/spring-external.obr and http://sigil.codecauldron.org/spring-release.obr

Those may be of use later, as a source for the dependencies of your project.

#### The repository XML Descriptor

We already have an OBR repository available to us, our releases repository. We have deployed the bookshelf bundles to it in the previous chapter as part of the Maven deploy phase (file:///C/projects/felixbook/releases/repository.xml).

Typically, you'll rarely need to look into the repository XML file. However, it's a good validation step when investigating issues with the deploy/install process.

Let's inspect some of its contents:

```
<repository lastmodified='20100905070524.031'>
```

Not included above in the automatically created repository file is the optional repository name attribute.

The repository contains a list of resources that it makes available for download. Here, we're inspecting the entry for the bundle com.packtpub.felix.bookshelf-inventory-api:

```
<resource
     id='com.packtpub.felix.bookshelf-inventory-api/1.4.0'
     symbolicname='com.packtpub.felix.bookshelf-inventory-api'
     presentationname='Bookshelf Inventory API'
     uri='file:/C:/projects/felixbook/releases/com/packtpub/felix/
com.packtpub.felix.bookshelf-inventory-api/1.4.0/com.packtpub.felix.
bookshelf-inventory-api-1.4.0.jar'
     version='1.4.0'>
   <description>
      Defines the API for the Bookshelf inventory.</description>
   <size>7781</size>
   <category id='sample'/>
   <capability name='bundle'>
     <p n='symbolicname'
       v='com.packtpub.felix.bookshelf-inventory-api'/>
     </capability>
   <capability name='package'>
     <p n='package'
```

- [ 101 ] —

#### Using the OSGi Bundle Repository

```
v='com.packtpub.felix.bookshelf.inventory.api'/>

</capability>
<require name='package'
filter=
'(&amp;(package=com.packtpub.felix.bookshelf.inventory.api))'
extend='false' multiple='false'
optional='false'>
Import package com.packtpub.felix.bookshelf.inventory.api
</require>
</resource>
```

Notice that the bundle location (attribute uri), which points to where the bundle can be downloaded, relative to the base repository location. The presentationname is used when listing the bundles and the uri is used to get the bundle when a request to install it is issued.

Inside the main resource entry tag are further bundle characteristics, a description of its capabilities, its requirements, and so on.

Although the same information is included in the bundle manifest, it is also included in the repository XML for quick access during validation of the environment, before the actual bundle is downloaded.

For example, the package capability elements describe the packages that this bundle exports:

```
<capability name="package">

  </capability>
```

The require elements describe the bundle requirements from the target platform:

```
<require extend="false"

filter="(&(package=com.packtpub.felix.bookshelf.inventory.

api)(version>=0.0.0))"

multiple="false" name="package" optional="false">

Import package com.packtpub.felix.bookshelf.inventory.api

</require>

</resource>

<!-- ... -->

</repository>
```

- [ 102 ] —

The preceding excerpts respectively correspond to the Export-Package and Import-Package manifest headers.

Each bundle may have more than one entry in the repository XML: an entry for every deployed version.

#### Updating the OBR repository

In *Chapter 5*, we had briefly looked at how to deploy a bundle to a remote repository using Maven. The Felix Maven Bundle Plugin attaches to the deploy phase to automate the bundle deployment and the update of the repository.xml file.

# **Using the OBR scope commands**

The Gogo Command bundle registers a set of commands for the interaction with the OBR service. Those commands allow registering repositories, listing their bundles, and requesting their download and installation.

Let's look at those commands in detail.

#### obr:repos

The obr:repos command (repos for short, when there are no name conflicts) allows us to manage the repositories of the OBR service.

Its usage is as follows:

```
g! help repos

repos - manage repositories

scope: obr

parameters:

String ( add | list | refresh | remove )

String[] space-delimited list of repository URLs
```

The repos add operation is used to register repositories with the OBR service. For example, let's register our releases repository:

g! repos add file:///C:/projects/felixbook/releases/repository.xml

- [ 103 ] *-*

Using the OSGi Bundle Repository

Registered repositories are not kept between restarts of the framework. To have repositories automatically registered at startup, set the property obr.repository.url in the framework conf/config.properties file. Its value is a space-separated list of repository URLs.

For example, the default value for this property is the Felix releases repository:

obr.repository.url=http://felix.apache.org/obr/releases.xml

The repos remove operation unregisters a previously added repository.

The reposlist operation is used to list the registered repositories, for example:

```
g! repos list
```

```
file:/C:/projects/felixbook/releases/repository.xml
http://felix.apache.org/obr/releases.xml
```

Here we have the default repository and the one we've just added.

The repos refresh operation will reload the repositories that are passed as a parameter.

#### obr:list

The obr:list command finds bundles in the registered repositories and displays them. The search may be constrained by a filter on bundle names.

Its usage is as follows:

```
g! help list
list - list repository resources
scope: obr
flags:
    -v, --verbose display all versions
parameters:
    String[] optional strings used for name matching
```

The -v (or -verbose) flag is used to display more information on each bundle, including all versions and the bundle-symbolic name.

- [ 104 ] —

For example, the following lists the bundles in the repository containing the sub-string book and displays verbose information:

```
g! list -v book
Bookshelf Inventory API
    [com.packtpub.felix.bookshelf-inventory-api] (1.4.0)
Bookshelf Inventory Impl - Mock
    [com.packtpub.felix.bookshelf-inventory-impl-mock] (1.4.0)
```

The output was reformatted for clarity.

#### obr:info

The obr: info command retrieves and displays the information available in the repository for one or more bundles.

The targeted bundles are passed as a space-separated list, each entry specified by display name, symbolic name, or bundle ID.

The syntax is as follows:

For example, the following is the repository information of the "Apache Felix Gogo Shell Runtime" (bundle ID 3):

- [ 105 ] —

```
Using the OSGi Bundle Repository
```

```
documentation: http://www.apache.org/
category: [org.apache.felix.gogo]
description: Apache Felix Gogo Shell
size: 58198
presentationname: Apache Felix Gogo Shell Runtime
id: org.apache.felix.gogo.runtime/0.2.0
version: 0.2.0
Requires:
   (&(package=org.osgi.framework))
   (&(package=org.osgi.service.command)(version>=0.2.0))
   (&(package=org.osgi.service.packageadmin))
   (&(package=org.osgi.service.threadio)(version>=0.2.0))
   (&(package=org.osgi.util.tracker))
Capabilities:
   {manifestversion=2, symbolicname=org.apache.felix.gogo.runtime,
     presentationname=Apache Felix Gogo Shell Runtime, version=0.2.0}
   {package=org.osgi.service.command, version=0.2.0}
   {package=org.osgi.service.threadio, version=0.2.0}
```

#### obr:deploy

The obr:deploy command is used to download bundles from the repository and install them onto the Felix instance, with the possibility of optionally starting them.

The command usage is as follows:

The -s (or --start) flag is used to request the start of the bundles that were just installed.

We will use this command in a short while to install and start our Book Inventory API and implementation bundles.

- **[ 106 ]** —

#### obr:source and obr:javadoc

The obr:source and obr:javadoc commands are used to download a bundle's sources and JavaDocs archives (if present) to a local directory, and to optionally extract them.

The targeted bundles are specified as a space-separated list of references, each reference being the bundle-symbolic name, presentation name, or ID, with an optional version specification.

The obr:source and obr:javadoc commands have similar usage. The following command is that of the javadoc:

The -x (or -extract) flag is used to request that the archive be extracted once it is downloaded.

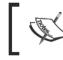

There is a name conflict between the obr:source and gogo: source commands. The fully scoped name must be used when calling those commands.

#### Updating bundles in the repository

As you go through your development cycle, you'll need to refresh the bundles on your framework with their latest versions for testing.

The obr:refresh command reloads the repository listing from its source and updates the list of available bundles. However, this does not mean that the bundles have been refreshed. For this, you'll need to update the bundle.

- [ 107 ] -

#### Using the OSGi Bundle Repository

The full cycle at each rebuild of a bundle (assuming you're using the same version) would be as follows:

- 1. Deploy the bundle and update the repository descriptor, using Maven.
- 2. Refresh the URL; this is done in the Felix console, using the following obr:refresh command:

```
-> repos refresh file:/C:/projects/felixbook/releases/repository.
xml
```

3. Update the bundle using the felix:update <id> command.

This command finds the latest version of the bundle and installs it. If the bundle was previously started, it will be restarted after the installation.

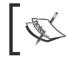

Updating a bundle may not work as well as expected if the installation failed because classes were not found. In those cases, it's better to uninstall and then deploy it again.

You will find yourself going through this cycle often. Alternatively, you can use a direct file install using the felix:install command and then update the bundle using the felix:update command. This is useful for fast deploy-test cycles re-using the same version of the bundle.

# Installing the Book Inventory bundles to Felix

In the previous chapter, we deployed the inventory layer bundles to the releases OBR repository. Now that we know more about how to operate the OBR service in Felix, we will pick up where we left off in the last chapter. We're going to install them on our OSGi framework.

If you haven't done so already:

- Start up your Felix framework instance (see Chapter 2, Setting Up the Environment)
- Add the releases repository URL to the OBR service (covered earlier in this chapter)

#### Time for action – install the book inventory bundles

We start by listing the target bundles, to make sure they're there and to have their names, for easy copy-and-paste.

```
g! list book
Bookshelf Inventory API (1.5.0)
Bookshelf Inventory Impl - Mock (1.5.0)
```

- [ 108 ] -

Since we've declared the bookshelf inventory API as a dependency of the mock implementation, we only need to specifically deploy the implementation.

First, we set the initial bundle level to 2 (Tier 3 services), and move the framework level to that level right away:

```
g! bundlelevel -i 2
g! frameworklevel 2
```

Then we use the obr:deploy command to deploy the bookshelf implementation:

```
g! deploy -s "Bookshelf Inventory Impl - Mock"
Target resource(s):
Bookshelf Inventory Impl - Mock (1.5.0)
```

Required resource(s):

```
-----
```

Bookshelf Inventory API (1.5.0)

```
Deploying...
Starting Book Inventory Mock Impl
done.
```

The bundle listing now shows the newly installed bundles:

```
g! lb
```

```
START LEVEL 1
  ID State
                 Level Name
   0 Active
                      0 System Bundle (3.0.1)
   1 Active
                      1 Apache Felix Bundle Repository (1.6.2)
   2 Active
                      1 Apache Felix Gogo Command (0.6.0)
   3 Active
                      1 Apache Felix Gogo Runtime (0.6.0)
   4 Active
                      1 Apache Felix Gogo Shell (0.6.0)
                 5 Active
                      1 Bookshelf Inventory API (1.5.0)
   6 Active
                      1 Bookshelf Inventory Impl - Mock (1.5.0)
```

Bundles 5 and 6 are those we've just installed and started.

- [ 109 ] —

Using the OSGi Bundle Repository

#### What just happened?

Alright, this is cool. Let's go back through it step-by-step.

Someone (in this case, it was us) has deployed a bundle onto their OBR. Now this OBR could be local, as it is here, but could also be hosted online (for example, as is the one for the Felix releases at http://felix.apache.org/obr/releases.xml).

We have registered our releases OBR with the Bundle Repository service (while we were looking at the obr:repos add command earlier), which resulted in it now being aware of the "Bookshelf Inventory API" and the "Bookshelf Implementation - Mock" bundles.

Then we requested the Bundle Repository to start the "Bookshelf Inventory Impl - Mock", calling it by name. The Bundle Repository retrieves the information relating to that bundle, namely, the bundle URI, from its cached listing.

However, the inventory mock implementation bundle declares a dependency on the inventory API. The Bundle Repository matches this dependency with the "Bookshelf Inventory API" bundle and installs it.

Then, as all the dependencies required for the "Bookshelf Inventory Impl - Mock" bundle are satisfied, it installs it.

Having specified the -s flag, the installed bundles are started.

When the "Bookshelf Inventory Impl - Mock" bundle is started, its bundle activator's start() method is called. This is when our message "Starting Book Inventory Mock Impl" is printed on the standard output.

# **On dependency management**

The example we've just looked at is a simple one, with a shallow level of dependencies; yet it already shows the value gained from the use of a proper dependency management tool. As bundles become richer in features, their dependency on other bundles, whether internal or third party, grows into a complex tree (sometimes a graph with potential cycles).

Keeping a close check on the dependencies of each project reduces the potential issues relating to the deployment of bundle upgrades. It will save you from lengthy searches for the missing dependencies—usually in the late hours of the night.

It is recommended to keep a checklist of those dependencies, the versions of each that have been tested and approved and the version that's currently being used. Also include their assigned OBR repository URL for quick access when using obr:repos add.

– [ 110 ] *—* 

#### Pop Quiz

- 1. What is an OBR?
  - a. It's OSGi's way of storing bundles
  - b. It's a service for querying repositories hosting OSGi bundles
  - c. It's a service that manages installed bundles
- 2. What's the main difference between the felix:install and obr:deploy commands?
  - a. There's no difference
  - b. The main difference is that obr:deploy finds and installs dependencies
  - c. The main difference is that obr:deploy uses the bundle presentation name
- 3. How do you install and start a bundle using OBR?
  - a. I use obr:deploy; it will automatically start the bundle when it's installed
  - b. I use obr:deploy to install the bundle, then felix:start to start it
  - c. I use <code>obr:deploy</code> with the <code>-s</code> flag to install and then start the bundle
- 4. How do you update an OBR repository?
  - a. I submit a request to the OSGi alliance; they will update it
  - b. I copy the bundle and then manually update the repository XML file
  - c. I use the bundle plugin in Maven to update the repository on bundle deploy

# Summary

In this chapter, you have learned about OSGi Bundle Repository. You've also looked at:

- The OBR service and the repository XML descriptor
- How to manage the registered OBR repositories using the obr scope commands
- How to find and deploy a bundle from an OBR repository to Felix and update it when it is modified

Then you have:

• Installed the bundles from *Chapter 5* to the Felix instance

Next, we're going to implement the first version of the bookshelf service; it is a proof-of-concept, which we will enrich in subsequent chapters.

- [ 111] —

The bookshelf service is the business logic component of our case study. It will stand as a middle tier between the inventory (or data layer), which we've implemented in Chapter 4, Let's Get Started: The Bookshelf Project, and the presentation layer, which we will implement in later chapters.

*In this chapter, we will define the service's API and implement it. We will also create an activator for the service to register it.* 

Since we do not yet have a presentation layer, we will also make the activator perform a few test actions on the service at startup to ensure that it's working as expected.

You will:

- Define the BookshelfService interface and implement it
- Learn how to get access to a registered service (the inventory service)
- Install the bookshelf service bundle onto you Felix framework, running the first test

# The Bookshelf Service bundle

In the previous chapters, when we have worked on the Bookshelf Inventory API and mock implementation, we separated the API bundle from that holding the implementation.

In general, it is a good practice to separate them as it enforces the loose coupling between components and prevents the developer from making assumptions about the specifics of the implementation.

As we've seen, this loose coupling makes it easier to replace the specific implementation of the API without impacting the components that depend on it

An added benefit is that it limits the strict dependencies to those required by the API bundle. For example, our bookshelf-inventory-api bundle has no dependencies while the bookshelf-inventory-impl-mock bundle does. Keeping them separate simplifies the dependency structure.

However, this separation has the downside of increasing the number of bundles we're working with. The lose coupling also adds the overhead of identifying the implementation and installing it separately.

To make the previous points clearer, we will define the API and the implementation in the same bundle for the Bookshelf Service. This way, you'd have seen both cases in action and you can choose which one fits your needs best.

Let's start with the boiler-plate project preparation.

#### Have a go hero – preparing the bookshelf-service project

We've already gone through those steps before for the <code>bookshelf-inventory-api</code> and <code>bookshelf-inventory-impl-mock</code> bundles. Let's see if you can go through them on your own. The following is the information that you'll need during your setup.

The bundle identification is:

- **Group Id**: com.packtpub.felix
- ♦ Artifact ld: com.packtpub.felix.bookshelf-service
- ♦ Version: 1.7.0
- **Packaging**: bundle

The project will have dependencies to:

- com.packtpub.felix.bookshelf-inventory-api(1.5.0)
- org.osgi.core(4.2.0)

The Java packages will be:

- com.packtpub.felix.bookshelf.service.api for the API interfaces and classes
- com.packtpub.felix.bookshelf.service.impl for the implementation

- [ 114 ] —

The activator will be:

BookshelfServiceImplActivator in the package com.packtpub.felix.
 bookshelf.service.impl.activator

This information should be all you need to set up the project base structure.

Once you're done with the setup, download the accompanying code and double-check if you've got it all right.

Next, we'll write the API and implementation classes.

#### Define the main Bookshelf Service interfaces

The BookshelfService interface provides the bookshelf business logic and functionality to components that require it. It will perform a few checks before delegating to the inventory tier.

In our example, and for simplicity, the business logic tier also includes the authentication functionality. The authentication functionality is defined by the Authentication interface, which the BookshelfService interface extends.

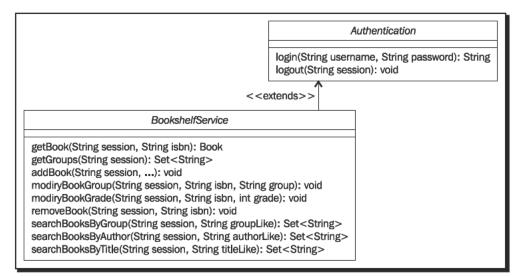

- [ 115 ] -

# Time for action – writing the APIs

By now, you should have prepared the bookshelf-service project structure. Let's write the BookshelfService and Authentication interfaces. Those will be in the package com.packtpub.felix.bookshelf.service.api.

#### **The Authentication interface**

The authentication interface here is a very simple one. It is based on a username and password and creates a session when the authentication information is accepted.

```
public interface Authentication
{
    String login(String username, char[] password)
        throws InvalidCredentialsException;
    void logout(String sessionId);
    boolean sessionIsValid(String sessionId);
}
```

Again, here, the exceptions (for example, InvalidCredentialsException) are not listed; they are left to you to write on your own.

Typically, this interface would be defined in another bundle to allow for flexibility in the selection of an Authentication and Authorization implementation. We won't worry about this here and will just include it in this bundle.

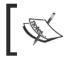

The choice of using char [] for the password, instead of String, is due to the increased security relating to the potentially longer lifespan of a String at garbage collection.

### The BookshelfService interface

As said, the BookshelfService interface extends Authentication to add the authentication functionality to its bookshelf management methods:

```
public interface BookshelfService extends Authentication
{
    Set<String> getGroups(String sessionId);
```

- [ 116 ] -

Most of the methods in this interface look a lot like those in the inventory interface. However, they ask for a valid session ID and hide some of the complexity of the third tier.

```
void addBook(
    String session, String isbn, String title,
    String author, String category, int rating)
    throws BookAlreadyExistsException, InvalidBookException;
```

We chose to hide the MutableBook, for example, and spread its properties as separate method parameters. Here, this is a choice we have to abstract away from the book factory method.

Depending on the complexity of the bean at hand, you may choose to use the MutableBook and Book objects instead. It would be interesting, later, if you tried to expose it and implement a locking mechanism when a MutableBook is served, thus preventing edits to the entry until it is released.

The modify book operations are restricted to category and rating attribute updates.

```
void modifyBookCategory(
   String session, String isbn, String category)
   throws BookNotFoundException, InvalidBookException;
void modifyBookRating(String session, String isbn, int rating)
   throws BookNotFoundException, InvalidBookException;
void removeBook(String session, String isbn)
   throws BookNotFoundException;
Book getBook(String session, String isbn)
   throws BookNotFoundException;
```

You may have noticed a difference between the way the inventory API and the bookshelf API function. For example, the inventory API would expect you to get a book for modification, then set its category, then save it; while the bookshelf service API makes this operation available as a single method (modifyBookCategory).

This introduced difference is not necessary; the same update mechanism could have been replicated at the business layer. It is mainly to show that, even though one may be naturally inclined to replicate an interface when exposing some of its functionality, this replication is not a rule. Thought must always be given to the way the client may use this information. In our case, the methods exposed by the inventory interface are made flexible for a middle tier using them. Those in the middle tier are made simple for easy client integration.

- [ 117 ] ----

}

Search functionality is provided by category, author, title, and given rating.

```
Set<String> searchBooksByCategory(
        String session, String categoryLike);
Set<String> searchBooksByAuthor(
        String session, String authorLike);
Set<String> searchBooksByTitle(
        String session, String titleLike);
Set<String> searchBooksByRating(
        String session, int ratingLower, int ratingUpper);
```

This concludes the BookshelfService interface definition. Next, we move to its implementation.

#### Have a go hero – tailor the bundle to your liking

Did you feel that the BookshelfService interface is not exactly the way you would have implemented it? Or maybe you want to engage your own creativity while going through this case study?

Before moving onto the implementation of the service, you may want to enrich the interface and extend the scope of work. The following are a few ideas:

- Move the Authentication interface to a separate bundle and implement a proper authentication bundle. You can also find an existing authentication implementation for OSGi and redesign that part of the bookshelf service to use it.
- Enrich the BookshelfService interface by exposing more search functionality or adding methods such as:
  - startedBook(String session, String isbn):void, to tell the service that the user has just started reading this book
  - finishedBook (String isbn, int rating): void, to mark this book as finished and give it a rating and then include some additional search functions to retrieve books based on those added book attributes
  - getNotStartedBooks():List<String>, to search for books not marked as started
  - getUnfinishedBooks():List<String>, to search for books not marked as finished, and so on

- [ 118 ] *—* 

#### Implementing the service

Alright, now we'll implement the service and its activator. The following diagram puts it all in perspective.

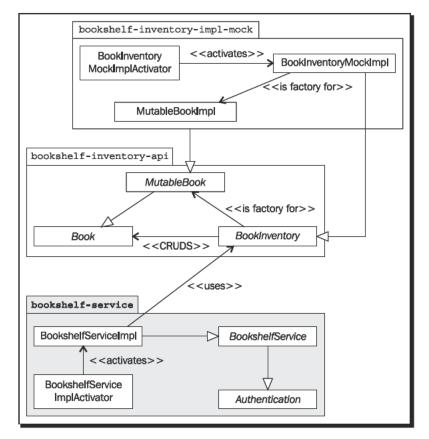

The bookshelf-service bundle holds the service classes and it depends on the bookshelf-inventory-api bundle. The bookshelf-inventory-impl-mock bundle provides the bookshelf-inventory-api functionality (implementation).

#### Time for action – writing BookshelfServiceImpl

We won't go through the whole BookshelfService implementation. Let's implement the first part together and then you can go on with the rest of it on your own.

```
public class BookshelfServiceImpl implements BookshelfService
{
    private String sessionId;
    private BundleContext context;
```

- [ 119 ] -

The service receives a BundleContext through its constructor, handed to it by the activator (see later). It will keep a reference of it in order to use it for the BookInventory component lookup when it needs the inventory functionality.

```
public BookshelfServiceImpl(BundleContext context)
{
    this.context = context;
}
```

The login, logout, and checkSession methods are plain mocks, only one set of credentials is recognized and only one session is supported at a time. Also, no concurrency checks are made, therefore, we would expect this code to misbehave in a multi-threaded usage.

```
public String login(String username, char[] password)
    throws InvalidCredentialsException
{
    if ("admin".equals(username) &&
           Arrays.equals(password, "admin".toCharArray()))
    {
        this.sessionId =
            Long.toString(System.currentTimeMillis());
        return this.session;
    }
    throw new InvalidCredentialsException(username);
}
public void logout(String sessionId) {
    checkSession(sessionId);
    this.sessionId = null;
}
```

The session check is a simple one: we only allow one active session at a time. If the sessionId is set, it must match the one that's passed, otherwise the check fails.

```
- [ 120 ] —
```

We will call this method before every operation of the bookshelf service.

Let's carry onto the implementation of the BookshelfService methods.

To retrieve a Book from the repository, after session validation, we get an instance of the inventory service to which we delegate the book load request.

The lookupBookInventory method will use the stored context reference to retrieve the BookInventory service instance from the framework's registered services and then return it.

```
private BookInventory lookupBookInventory() {
   String name = BookInventory.class.getName();
   ServiceReference ref =
      this.context.getServiceReference(name);
   if (ref == null)
   {
      throw new
         BookInventoryNotRegisteredRuntimeException(name);
   }
   return (BookInventory) this.context.getService(ref);
}
```

Since we have loose coupling between the bookshelf service and the inventory component, we need to make sure that there is an implementation registered for the BookInventory interface. This is why we check if ref is null before using it.

#### Have a go hero – complete service implementation

You have a general idea about this now, right? How about completing the implementation on your own?

I've included the methods missing from the implementation of the BookshelfService below for quick reference:

```
public void addBook(
```

- [ 121 ] —

}

```
String sessionId, String isbn, String title,
        String author, String group, int grade)
    throws BookAlreadyExistsException, InvalidBookException;
public void modifyBookCategory(
        String sessionId, String isbn, String group)
    throws BookNotFoundException, InvalidBookException;
public void modifyBookRating(
       String sessionId, String isbn, int grade)
    throws BookNotFoundException, InvalidBookException;
public Set<String> getCategories(String sessionId);
public void removeBook(String sessionId, String isbn)
   throws BookNotFoundException;
public Set<String> searchBooksByAuthor(
        String sessionId, String authorLike);
public Set<String> searchBooksByCategory(
        String sessionId, String categoryLike);
public Set<String> searchBooksByTitle(
        String sessionId, String titleLike);
public Set<String> searchBooksByRating(
        String sessionId, int gradeLower, int gradeUpper);
```

We'll get the chance to test some of those in a bit to make sure they're working as expected before adding the client interaction bits.

But before getting there, we still need to write the bundle activator code.

#### Time for action – implementing the service activator

The bundle activator for this service is straightforward. We basically register the service with the framework on start and keep a reference to it for being able to unregister it on stop.

In *Chapter 9, The Bookshelf: Second Stab with iPOJO*, we'll look at how to declare services using annotations, and, in some cases, remove the need for an activator altogether.

- **[ 122 ]** —

It's also useful, for now, to include a part of the code that tests the service, which would be kicked off at service start. This test code will be removed in the next chapter, in which we'll add shell service integration and start testing it using the text console.

The package containing the activator class, BookshelfServiceImplActivator, will be com.packtpub.felix.bookshelf.service.impl.activator:

```
public class BookshelfServiceImplActivator
    implements BundleActivator
{
   ServiceRegistration reg = null;
    public void start(BundleContext context) throws Exception
    {
        this.reg = context.registerService(
            BookshelfService.class.getName(),
            new BookshelfServiceImpl(context), null);
        testService(context);
    }
    public void stop(BundleContext context) throws Exception {
        if (this.reg!=null) {
            context.ungetService(reg.getReference());
        }
   }
```

Let's write the testService method now.

#### Framework service lookup

Since we have not yet implemented any way of interacting with the service, but we still want to make sure it's working right, we've added a method call that executes on bundle start—testService(), which will add a few books. Then perform a search and display the search results on the standard output.

```
private void testService(BundleContext context)
{
    // retrieve service
    String name = BookshelfService.class.getName();
    ServiceReference ref = context.getServiceReference(name);
    if (ref==null) {
        throw new RuntimeException(
            "Service not registered: " + name);
    }
    BookshelfService service =
        (BookshelfService) context.getService(ref);
}
```

```
- [ 123 ] -
```

This BookshelfService lookup seems to be unnecessary, because we've just instantiated the bookshelf service implementation previously. We could have kept a reference to it and used it. However, this allows you to move this test method to a separate unit testing class later without changing it.

Let's continue with our test method. So we first login (the credentials will be hardcoded admin / admin):

```
// authenticate and get session
String sessionId;
try
{
    System.out.println("\nSigning in. . .");
    sessionId =
        service.login("admin", "admin".toCharArray());
}
catch (InvalidCredentialsException e)
{
    e.printStackTrace();
    return;
}
```

Then we can add a few books using the service interface. The goal of the test is to validate the addBook and the searchBooksByAuthor methods, so we'll add books with attributes that fit the purpose.

```
// add a few books
try
{
    System.out.println("\nAdding books. . .");
    service.addBook(sessionId, "123-4567890100",
        "Book 1 Title", "John Doe", "Group 1", 0);
    service.addBook(sessionId, "123-4567890101",
        "Book 2 Title", "Will Smith", "Group 1", 0);
    service.addBook(sessionId, "123-4567890200",
        "Book 3 Title", "John Doe", "Group 2", 0);
    service.addBook(sessionId, "123-4567890201",
        "Book 4 Title", "Jane Doe", "Group 2", 0);
}
catch (BookAlreadyExistsException e)
{
    e.printStackTrace();
    return;
}
```

- [ 124 ] —

```
catch (InvalidBookException e)
{
    e.printStackTrace();
    return;
}
```

The search will look for authors that end with "Doe". The search string will therefore be "%Doe".

```
// and test search
    String authorLike = "%Doe";
    System.out.println(
        "Searching for books with author like: "+authorLike);
    Set<String> results = service.searchBooksByAuthor(
        sessionId, authorLike);
    for (String isbn : results)
    {
        try
        {
            System.out.println(
                " - " + service.getBook(sessionId, isbn));
        }
        catch (BookNotFoundException e)
        {
            System.err.println(e.getMessage());
        }
    }
}
```

This will do for validation until we get the user interfaces up. The testService() method and references to it will be removed in the latter chapters.

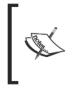

}

Outside the scope of this book, but nonetheless important to know about, is that you can also include pieces of code dedicated for unit and integration testing as part of the code structure. These pieces can be used in the context of a testing framework (such as JUnit) and automatically kicked off by Maven as part of the relevant phase of the build lifecycle.

- [ 125 ] -

# **Trying the BookshelfService**

Let's take our service for a short ride. This will be a test for both the BookshelfService and BookInventory implementations.

#### Time for action – building the bundle

Build the bundle and deploy it to the releases repository. Here's a reminder of the build and deploy command:

```
mvn clean deploy
```

```
• • •
```

If the build is successful, the bundle will be deployed to the releases repository and the OBR repository file will be updated. Next, we install the bundle to Felix.

#### Time for action – installing and testing the service

At this stage, we have the following bundles installed:

```
g! 1b
START LEVEL 2
   ID State
                  Level Name
    0 Active
                       0 System Bundle (3.0.1)
                       1 Apache Felix Bundle Repository (1.6.2)
    1 Active
    2 Active
                       1 Apache Felix Gogo Command (0.6.0)
    3 Active
                       1 Apache Felix Gogo Runtime (0.6.0)
    4 Active
                       1 Apache Felix Gogo Shell (0.6.0)
    5 Active
                       2 Bookshelf Inventory API (1.4.0)
    6 Active
                 2 Bookshelf Inventory Impl - Mock (1.4.0)
                                   - [ 126 ] —
```

And the following repositories registered with the OBR service:

```
g! repos list
file:/C:/projects/felixbook/releases/repository.xml
http://felix.apache.org/obr/releases.xml
```

We refresh our releases repository and get the updated list of Bookshelf bundles:

```
g! repos refresh file:///C:/projects/felixbook/releases/repository.xml
g! list book
Bookshelf Inventory API (1.5.0)
Bookshelf Inventory Impl - Mock (1.5.0)
Bookshelf Service (1.7.0)
```

Notice that the bundle we've just deployed now appears on the list. We will download, install, and start the bookshelf service bundle using the obr deploy command.

But before doing that—for the fun of seeing things break, let's stop the book inventory implementation.

g! stop 6

```
Stoping Book Inventory Mock Impl
```

This will make the inventory functionality unavailable when the bookshelf service activator tries to run the tests.

Now, let's instruct the OBR service to deploy and start the bookshelf service. We're installing the bookshelf service on start level 3 (Tier 2 services):

Deploying...

- [ 127 ] -

Having checked dependencies, it installs the service and attempts to start it. However, when we start with our test, we attempt to get an instance of the BookInventory service—in lookupBookInventory()—and this bit fails (I've reformatted the output and hidden most of the stack trace for clarity):

```
Signing in. . .
Adding books. . .
ERROR: Resolver: Start error -
   com.packtpub.felix.bookshelf-service
   org.osgi.framework.BundleException:
   Activator start error in bundle
        com.packtpub.felix.bookshelf-service [8].
at org.apache.felix.framework.Felix.activateBundle(Felix.java:1909)
at ...
Caused by: com.packtpub.felix.bookshelf.service.impl.
BookInventoryNotRegisteredRuntimeException:
   BookInventory not registered, looking under:
        com.packtpub.felix.bookshelf.inventory.api.BookInventory
at com.packtpub.felix.bookshelf.service.impl.-
   BookshelfServiceImpl.lookupBookInventory(
        BookshelfServiceImpl.java:53)
at ...
```

done.

We'll get to fix this later. Let's take a closer look at the first bit of the start operation.

#### What just happened?

As the bookshelf-service bundle is started, the activator is invoked. It registers the BookshelfServiceImpl under the class name BookshelfService (fully qualified). It then kicks off the test operations.

Then the activator requests an implementation of the inventory service API from the framework. In regular situations, this would provide it with one. However, none is available on the framework (because we've stopped it).

- [ 128 ] —

#### Time for action – fulfilling the missing dependency

The lookup for the inventory implementation that we tried to make on startup failed and caused the failure of the start operation. This is because we had stopped the "Bookshelf Inventory Impl - Mock" bundle.

Looking at the bundle listing, we find the newly installed bundle in the Resolved state:

```
g! lb
START LEVEL 3
   ID State
                 Level Name
   0 Active
                      0 System Bundle (3.0.1)
   1 Active
                 1 Apache Felix Bundle Repository (1.6.2)
   2 Active
                      1 Apache Felix Gogo Command (0.6.0)
   3 Active
                      1 Apache Felix Gogo Runtime (0.6.0)
   4 Active
                      1 Apache Felix Gogo Shell (0.6.0)
   5 Active
                      2 Bookshelf Inventory API (1.4.0)
    6 Resolved
                      2 Bookshelf Inventory Impl - Mock (1.4.0)
   7 Resolved
                 3 Bookshelf Service (1.7.0)
```

Let's start the mock inventory implementation and make it available again:

g! start 6

Starting Book Inventory Mock Impl

Now that the dependency is satisfied, starting the Bookshelf Service should work as follows:

g! start 8

Signing in. . .

Adding books. . . Searching for books with author like: %Doe - Group 2: Book 4 Title from Jane Doe [0] - Group 1: Book 1 Title from John Doe [0] - Group 2: Book 3 Title from John Doe [0]

[ 129 ] -

Everything looks alright now; a quick check shows all our bundles in Active state:

```
g! lb
START LEVEL 3
   ID State
                 Level Name
    0 Active
                      0 System Bundle (3.0.1)
    1 Active
                      1 Apache Felix Bundle Repository (1.6.2)
    2 Active
                      1 Apache Felix Gogo Command (0.6.0)
    3 Active
                      1 Apache Felix Gogo Runtime (0.6.0)
    4 Active
                      1 Apache Felix Gogo Shell (0.6.0)
    5 Active
                      2 Bookshelf Inventory API (1.4.0)
    6 Active
                      2 Bookshelf Inventory Impl - Mock (1.4.0)
                      3 Bookshelf Service (1.7.0)
    7 Active
```

#### What Just Happened?

The following image shows the flow of control between the bookshelf service and the inventory implementation bundles.

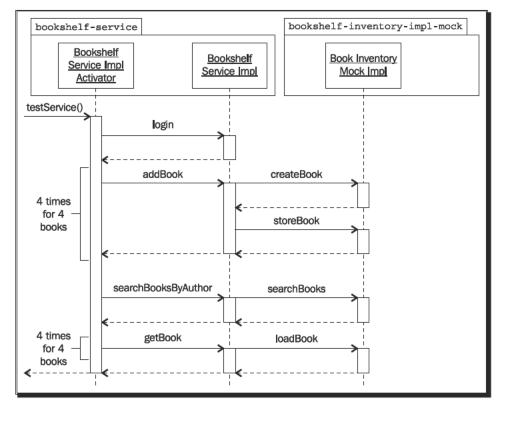

[ 130 ] -

This is a partial flow as the interactions with the BundleContext are not shown.

When you decide to replace this inventory implementation with another one, all you'll need to do is uninstall the existing implementation and install the new one. The next lookup will catch the new bundle implementation. The same applies for bundle version upgrades.

# **On class visibility**

Looking up the inventory service from the bookshelf service code gives it access to objects hosted in another bundle (namely, in the bookshelf-inventory-impl-mock bundle).

This is not of any great impact in this example, however, it is a good idea to keep in mind that those classes live in different bundles. The wiring made it so that the inventory implementation classes are visible from the bookshelf service context.

When working on more complex bundles that would need to make use of class or resource loaders, the bundle codebases and their class loaders are managed by the Felix framework. It's not always correct to assume that another object's class loader is the same as ours or that we're in the same class space. Remember to use the methods made available by the target bundle <code>BundleContext</code> for loading resources from that bundle.

#### Pop quiz

- 1. When a bundle is started, it goes through which sequence of states?
  - a. RESOLVED, INSTALLED, and then STARTED.
  - b. DOWNLOADED, INSTALLED, and then STARTED.
  - c. INSTALLED, RESOLVED, STARTING, and then ACTIVE.
- 2. When are the BundleActivator methods called?
  - a. When the bundle is starting.
  - b. When the bundle is stopping.
  - c. a and b.

- [ 131 ] -

## **Summary**

Ok, so by now you know quite a lot about OSGi and bundle development on Felix, and you are well on your way with the bookshelf project.

In this chapter, you have completed the business logic tier of the case study. You have:

- Defined and implemented the BookshelfService interface
- Learned how to look up a service on the OSGi framework
- Installed the service bundle onto you Felix framework

In the next chapter, we'll look at the Felix Gogo Shell Service, and more specifically, at how to implement and register our own commands. This will be the first part of the presentation tier (Tier 1).

- **[ 132 ]** —

# **8** Adding a Command-Line Interface

In the previous chapters, we implemented the core functionality of our Bookshelf service. In a layered architecture, we've implemented the inventory as a memorybased, non-persistent temporary mock, and added the Bookshelf service on top of it. However, we don't yet have any way of interacting with our service.

In Chapter 11, How about a Graphical Interface?, we'll implement a graphical frontend for our service. In the meantime, we'll use a command-line interface (text UI), which we will put in place here.

As you learned earlier in Chapter 3, Felix Gogo, OSGi does not yet specify how users are to interact with the framework and its services through a commandline interface. Such features are left for the different bundle providers to fulfill. We've looked at the RFC 147 draft proposal and the TSL language. You have also covered a few of the commands that are provided by the Felix Gogo Shell service.

In this chapter, you will:

- Learn about the Apache Felix Gogo Shell Service
- Discover how to extend it with your own commands

We will also improve our Bookshelf case study by:

- Implementing the Gogo shell commands, namely, book:search and book:add
- Removing the temporary test procedures in the bookshelf-service activator

We'll also learn how to:

- Update a bundle with a newer version
- Write a script for automating frequently repeated tasks

Adding a Command-Line Interface

# The Apache Felix Gogo Shell Service

Felix provides a simple but extensible shell service. This service allows bundles to expose commands to the shell user. Commands that are registered by bundles are detected by the shell service and provided to the user on the text console. We will look at how this is done in a bit.

The shell service can be used by any component that wishes to interact with other services by using a simple text command mechanism.

The Apache Felix Gogo Shell waits for user input on the command line and transmits it to the Gogo Runtime Service for execution. The Gogo Runtime Service then matches the command in the transmitted line with one of the registered methods and delegates its execution to the matched method.

In *Chapter 3*, we've looked at the commands that are exposed by the Felix Shell Service. Here, we'll write our own commands that we'll use to manage our books and register them.

#### Time for action – creating the Bookshelf Service TVI bundle

We will implement the text UI commands in a separate bundle. It is a good practice, in general, to avoid combining functional elements. In this case, it's mainly to separate the TUI bundle delivery cycle from that of the main service.

Take a minute to create a new project for the Bookshelf Service TUI bundle. Here is the information you'll need:

- Group Id: com.packtpub.felix
- Artifact Id: com.packtpub.felix.bookshelf-service-tui
- Version: 1.8.0
- Packaging: bundle

Leave the dependencies section empty for now. Later, we'll take a look at it as we go through the commands implementation.

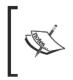

If you're not sure what needs to be done here, review the part in the beginning of *Chapter 5*, *The Book Inventory Bundle*, where we set up the project for the inventory bundle. There's also more details in *Appendix A*, *Eclipse, Maven*, *and Felix*, on how to use Eclipse to create Maven projects.

- [ 134 ] —

# **Implementing a Gogo Shell Service command**

Creating shell service commands is fairly simple; it consists of the following:

- Creating a proxy class that defines the commands—one method per command syntax flavor
- Registering the proxy as a service with the OSGi framework, along with properties in the registration dictionary

Those properties declare the commands to be exposed and the scope in which they belong.

Additionally, a set of annotations can be attached to the proxy methods and their parameters to provide further descriptive information. This information would be used when listing the commands or when constructing their help output.

There are two service properties used when registering commands:

- osgi.command.scope: A string that declares the scope of the registered commands
- osgi.command.function: A string array listing the commands to be exposed from the registered proxy

Here's a diagram that describes the previous setup to our case:

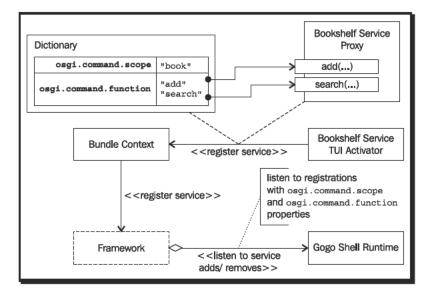

When a service is registered with those dictionary properties, the Gogo Shell Runtime picks them up and constructs command entries for them. Those entries map to the method, or methods, with the same name.

[ 135 ] -

It is possible to have more than one method that matches the function name (with different signatures). The Gogo components will find the best match, based on the command input by the user.

The BookshelfServiceProxy is the service that we will register; it will hold the methods that provide the commands. We will first take an end-to-end path with the search commands and then take it again when implementing the add command.

# Implementing the book:search command

The first command we'll implement is the book: search command. Since we've left the part of the bookshelf-service activator that inserts books to the bookshelf on startup, we can test the search command right away.

## Time for action – adding the required dependencies

Right now, let's look at the required dependencies. As we go through them, we will add them into the dependencies section of the com.packpub.felix.bookshelf-service-tui project descriptor: pom.xml.

For this functionality, we will need to use the Descriptor annotation, which is provided by the the org.apache.felix.gogo.runtime bundle:

```
<dependency>
<groupId>org.apache.felix</groupId>
<artifactId>org.apache.felix.gogo.runtime</artifactId>
<version>0.6.0</version>
</dependency>
```

We will also need to register the implemented command as a service, by implementing a BundleActivator, which is provided by the org.osgi.core bundle:

```
<dependency>
  <groupId>org.osgi</groupId>
  <artifactId>org.osgi.core</artifactId>
  <version>4.2.0</version>
  <scope>provided</scope>
</dependency>
```

The book search functionality is provided by the <code>com.packpub.felix.bookshelf-service bundle:</code>

```
<dependency>
  <groupId>com.packpub.felix</groupId>
  <artifactId>com.packpub.felix.bookshelf-service</artifactId>
```

```
- [ 136 ] —
```

www.it-ebooks.info

```
<version>1.7.0</version>
  <scope>compile</scope>
</dependency>
```

The two flavors of the search command will return a set of Books, which are defined in the com.packpub.felix.bookshelf-inventory-api bundle:

```
<dependency>
   <groupId>com.packpub.felix</groupId>
   <artifactId>
        com.packpub.felix.bookshelf-inventory-api</artifactId>
        <version>1.5.0</version>
   </dependency>
</dependencies>
```

We're now ready to start the search command implementation.

### Time for action – writing the BookshelfServiceProxy

I've chosen the package com.packtpub.felix.bookshelf.service.tui for the
proxy and com.packtpub.felix.bookshelf.service.tui.activator for the
bundle activator.

The BookshelfServiceProxy is the main class for the bookshelf command functionality. For easy reference, we will define the SCOPE and FUNCTIONS constants that define the commands scope ("book") and the functions that are to be exposed. Currently, we will expose one function for the add command:

```
public class BookshelfServiceProxy
{
    public static final String SCOPE = "book";
    public static final String[] FUNCTIONS = new String[] {
        "search"
    };
    private BundleContext context;
    public BookshelfServiceProxy(BundleContext context)
    {
        this.context = context;
    }
```

The proxy constructor also takes a BundleContext, which will be needed to look up the BookshelfService when executing the command operations.

- [ 137 ] —

The search commands that are exposed have two possible syntax signatures:

- search <username> <password> <attribute> <filter>: For searches
  matching books filtering by "author", "title" or "category" attribute
- search <username> <password> <attribute> <lower> <upper>: For
  searches matching books with a "rating" attribute between lower and upper

Each one of these signatures matches a method in the proxy class:

- Set<Book> search(String username, String password, String attribute, String filter)
- Set<Book> search(String username, String password, String attribute, int lower, int upper)

The @Descriptor annotation provides additional information on the method and its parameters. Here, for example, we provide some help on the search command and include a hint on each parameter it takes:

```
@Descriptor("Search books by author, title, or category")
public Set<Book> search(
   @Descriptor("username") String username,
   @Descriptor("password") String password,
   @Descriptor(
      "search on attribute: author, title, or category")
     String attribute,
   @Descriptor(
      "match like (use % at the beginning or end of <like>"+
      " for wild-card)")
      String filter)
 throws InvalidCredentialsException
{
   BookshelfService service = lookupService();
   String sessionId = service.login(
        username, password.toCharArray());
    Set<String> results;
    if ("title".equals(attribute))
    {
       results = service.searchBooksByTitle(sessionId, filter);
    }
    else if ("author".equals(attribute))
    {
        results =
            service.searchBooksByAuthor(sessionId, filter);
```

– [ 138 ] —

```
}
else if ("category".equals(attribute))
{
    results =
        service.searchBooksByCategory(sessionId, filter);
}
else
{
    throw new RuntimeException(
        "Invalid attribute, expecting one of { 'title', "+
            "'author', 'category' } got '"+attribute+"'");
}
return getBooks(sessionId, service, results);
}
```

The remainder of the method is pretty straightforward, the attribute is checked against the valid values and the appropriate search is triggered.

Since the "rating"-based search is supposed to be directed to the method with another signature, we ensure that this method was not selected by mistake (for example, when upper is not passed or when it cannot be made into an int).

The lookupService() method uses the stored BundleContext to look up the bookshelf service and return it. It throws a RuntimeException if it doesn't find one:

```
protected BookshelfService lookupService()
{
    ServiceReference reference = context.getServiceReference(
        BookshelfService.class.getName());
    if (reference == null)
        throw new RuntimeException(
            "BookshelfService not registered, cannot invoke "+
            "operation");
    }
    BookshelfService service =
        (BookshelfService) this.context.getService(reference);
    if (service == null)
        throw new RuntimeException(
            "BookshelfService not registered, cannot invoke "+
            "operation");
    return service;
}
```

- [ 139 ] -

Notice the paired checks of the service reference and the service for null. As we saw earlier, when we stopped the inventory implementation before starting the bookshelf service, the environment can change at any time, such as services are stopped, upgraded, and so on while others are running. This is one of the powers of this service platform, but is also an added responsibility on the developer.

The getBooks() method is defined next. It takes a set of ISBNs and returns the corresponding set of Book entries:

```
private Set<Book> getBooks(
    String sessionId, BookshelfService service,
    Set<String> results)
{
    Set<Book> books = new HashSet<Book>();
    for (String isbn : results)
    {
        Book book;
        try
        {
            book = service.getBook(sessionId, isbn);
            books.add(book);
        }
        catch (BookNotFoundException e)
        {
            System.err.println("ISBN " + isbn +
                " referenced but not found");
        }
    }
    return books;
}
```

The second search signature is dedicated to rating-based search. It takes two ints, instead of a String filter, for lower and upper bounds of the rating:

```
@Descriptor("Search books by rating")
public Set<Book> search(
    @Descriptor("username") String username,
    @Descriptor("password") String password,
    @Descriptor("search on attribute: rating") String attribute,
    @Descriptor("lower rating limit (inclusive)") int lower,
    @Descriptor("upper rating limit (inclusive)") int upper)
    throws InvalidCredentialsException
    {
        if (!"rating".equals(attribute))
        {
        }
        }
    }
}
```

```
- [ 140 ] —
```

```
throw new RuntimeException(
    "Invalid attribute, expecting 'rating' got '"+
    attribute+"'");
}
BookshelfService service = lookupService();
String sessionId =
    service.login(username, password.toCharArray());
Set<String> results =
    service.searchBooksByRating(sessionId, lower, upper);
return getBooks(sessionId, service, results);
```

## **On Converters**

}

Depending on the number and type of parameters passed to the command on the shell, Gogo will attempt to find (coerce) a best matching method signature for the command request.

The shell can recognize the basic types and convert them for use as parameters when calling the command function. However, for more complex types, it would require the assistance of a helper class.

The Converter (org.apache.felix.service.command.Converter) is a service that knows how to convert a String to an object of a specific type and vice-versa.

Without going into too much detail, the converter is registered as a service, along with a property (osgi.converter.classes) that lists the classes it supports conversion for. The service exposes the following two methods:

- convert (...) that takes the target class (the desired type) and an input object and is expected to return the converted object
- format(...) that takes an object to format, a formatting directive, and a Converter for delegation of the formatting of sub-parts

The converters are ordered by service.ranking and attempted until one successfully converts or formats the content.

Let's go back to our case study: What's left is the activator to register the service and its commands with the framework and the Gogo Runtime.

- [ 141 ] —

# Time for action – implementing a bundle activator

The activator for this bundle will only be responsible for registering commands. It's not of greater complexity than the ones we've seen so far.

Create the class BookshelfTuiActivator and make it register an instance of the BookshelfServiceProxy at start.

The values for the command-related properties were defined in the proxy as constants earlier. Defining them in the service class makes it easier to update them later (for example, when we include the add command).

```
public class BookshelfTuiActivator implements BundleActivator
{
    public void start(BundleContext bc)
    {
        Hashtable props = new Hashtable();
        props.put("osgi.command.scope", BookshelfServiceProxy.SCOPE);
        props.put("osgi.command.function",
            BookshelfServiceProxy.FUNCTIONS);
        bc.registerService(
            BookshelfServiceProxy.class.getName(),
            new BookshelfServiceProxy(bc),
            props);
    }
    public void stop(BundleContext bc)
    }
}
```

The service is registered as we did before. The difference is that we also provide the service properties along with the register request.

You still need to configure the bundle plugin in the POM, and you're done. Nothing really special for this configuration, compared to the previous ones. For reference, here's what that section would look like:

```
<plugin>
<groupId>org.apache.felix</groupId>
<artifactId>maven-bundle-plugin</artifactId>
<version>2.1.0</version>
<extensions>true</extensions>
<configuration>
```

```
- [ 142 ] -
```

www.it-ebooks.info

```
<instructions>
                <Bundle-Category>sample</Bundle-Category>
                <Bundle-SymbolicName>
                  ${artifactId}
                </Bundle-SymbolicName>
                <Export-Package>
                  com.packtpub.felix.bookshelf.service.tui
                </Export-Package>
                <Bundle-Activator>
com.packtpub.felix.bookshelf.service.tui.activator.-
BookshelfTuiActivator
                </Bundle-Activator>
                <Private-Package>
                  com.packtpub.felix.bookshelf.service.tui.activator
                </Private-Package>
            </instructions>
            <remoteOBR>repo-rel</remoteOBR>
            <prefixUrl>
              file:///C:/projects/felixbook/releases</prefixUrl>
            <ignoreLock>true</ignoreLock>
        </configuration>
    </plugin>
```

With this last update, we can build and deploy this bundle for a test run.

## Time for action – packaging and installing

Let's bundle it all up, and deploy it, then install and start it on the framework. By now, building and deploying a bundle is second nature for you, so the details for that are not included here.

With the building of the bundle and its deployment to the releases repositories being completed successfully, we prepare the framework for the bundle install.

The shell extension bundles fit on start level 5, as defined in *Chapter 1*, *Quick Intro to Felix and OSGi*. Here we set the initial start level for all the newly installed bundles to 5 and change the framework level as well.

```
g! bundlelevel -i 5
```

```
g! frameworklevel 5
```

Refresh the OBR repository and get the updated list using:

```
g! repos refresh file:///C:/projects/felixbook/releases/repository.xml
```

**[ 143 ]** -

```
g! list book
Bookshelf Inventory API (1.5.0)
Bookshelf Inventory Impl - Mock (1.5.0)
Bookshelf Service (1.7.0)
Bookshelf Service Gogo commands (1.8.0)
```

Then install (and start) the newly deployed bundle:

```
g! deploy -s "Bookshelf Service Gogo commands"
Target resource(s):
```

Bookshelf Service Gogo commands (1.8.0)

Deploying...done.

The bundle listing should now be something like the following lines:

```
g! lb
```

```
START LEVEL 5
   ID State
                 Level Name
    0 Active
                      0 System Bundle (3.0.1)
   1 Active
                      1 Apache Felix Bundle Repository (1.6.2)
                      1 Apache Felix Gogo Command (0.6.0)
   2 Active
   3 Active
                      1 Apache Felix Gogo Runtime (0.6.0)
    4 Active
                      1 Apache Felix Gogo Shell (0.6.0)
   5 | Active
                      2 Bookshelf Inventory API (1.5.0)
                 2 Bookshelf Inventory Impl - Mock (1.5.0)
    6 Active
                 3 Bookshelf Service (1.7.0)
   7 Active
    8 Active
                      5 Bookshelf Service Gogo commands (1.8.0)
```

The newly installed bundle is now active and we can give it a try.

### Time for action – trying out the book:search command

If all went well, typing help should include our book : search command in the listing:

```
g! help
book:search <-- this is our command!
felix:bundlelevel
felix:cd
felix:frameworklevel
```

- [ 144 ] -

```
felix:headers
felix:help
felix:inspect
felix:lb
felix:log
felix:ls
```

•••

Also check that the help command displays the command syntax as we have intended it to be:

```
-g! help search
search - Search books by rating
   scope: book
  parameters:
     String
             username
     String password
     String search on attribute: rating
     int
           lower rating limit (inclusive)
      int
           upper rating limit (inclusive)
search - Search books by author, title, or category
   scope: book
  parameters:
     String
             username
     String
             password
     String
              search on attribute: author, title, or category
     String match like (use % at the beginning or end of <like> for
wild-card)
```

Notice the two syntax help entries available for the search command, as we had defined them in the service proxy previously—one that takes five parameters (the last two being integers), and the other that takes four Strings.

- [ 145 ] -

Let's give it a try with the books we've added during the activation of the bookshelfservice. Search for authors ending with "Doe":

g! search admin admin author %Doe Group 2: Book 3 Title from John Doe [0] Group 2: Book 4 Title from Jane Doe [0] Group 1: Book 1 Title from John Doe [0]

And a more restrictive search for authors starting with "John":

g! search admin admin author John% Group 2: Book 3 Title from John Doe [0] Group 1: Book 1 Title from John Doe [0]

The search command works as expected.

## Time for action – cleaning up the bookshelf-service activator

Now that we have the search command working, we're about to implement the add command. Therefore, we will no longer need the part of the bookshelf-service activator that inserts books at startup.

Let's remove that call by using:

```
public class BookshelfServiceImplActivator implements BundleActivator
{
    ServiceRegistration reg = null;
    public void start(BundleContext context) throws Exception
    {
        this.reg = context.registerService(
            BookshelfService.class.getName(),
            new BookshelfServiceImpl(context), null);
        // testService(context);
    }
// ...
```

For now, I've just commented the call to testService(), but it can be removed.

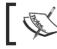

Don't forget to rebuild, package, and deploy the updated bookshelf-service bundle! This one will have version 1.8.0.

- [ 146 ] -

# Implementing the book:add command

The next thing is to implement the book: add command, which is implementing the add() method in the BookshelfServiceProxy and including the function name in the commands list.

### Time for action – implementing the book-add command

In the same manner as we've implemented the book:search command, edit the BookshelfServiceProxy class and declare the add() method:

```
public String add(@Descriptor("username") String username,
                @Descriptor("password") String password,
                @Descriptor("ISBN") String isbn,
                @Descriptor("Title") String title,
                @Descriptor("Author") String author,
                @Descriptor("Category") String category,
                @Descriptor("Rating (0..10)") int rating)
    throws InvalidCredentialsException,
       BookAlreadyExistsException, InvalidBookException
{
   BookshelfService service = lookupService();
   String sessionId = service.login(
        username, password.toCharArray());
    service.addBook(
        sessionId, isbn, title, author, category, rating);
   return isbn;
}
```

This command is named "book:add" and will take the book's ISBN, title, author, category, and rating as arguments, in addition to the authentication user and password. Its implementation is straightforward.

To declare it as part of the exposed functions, we include the method name in the list of functions:

```
public static final String[] FUNCTIONS = new String[] {
    "add", "search"
};
```

This new command implementation is ready. Since we've used the constant from this class during the service registration, we don't need to make any changes to the activator code.

- [ 147 ] —

### Go ahead hero – building and deploying the changes

To test the changes we've made, we'll need to rebuild the following bundles:

- bookshelf-service: Was modified to remove the test call at startup. This will be released with version 1.8.0
- bookshelf-service-tui: To which we've added the book:add command. This will be released with version 1.8.1

Do you think you can do it on your own? (Hint: this was covered in *Chapter 5*.)

# Updating an installed bundle

We have just released new versions of bundles <code>bookshelf-service</code> and <code>bookshelf-service-tui</code>. Before updating them in the framework, the state of the bundle listing should be something like:

### g! lb

| START LEVEL 5 |                                           |
|---------------|-------------------------------------------|
| ID State      | Level Name                                |
| 0   Active    | 0 System Bundle (3.0.1)                   |
| 1 Active      | 1 Apache Felix Bundle Repository (1.6.2)  |
| 2 Active      | 1 Apache Felix Gogo Command (0.6.0)       |
| 3 Active      | 1 Apache Felix Gogo Runtime (0.6.0)       |
| 4   Active    | 1 Apache Felix Gogo Shell (0.6.0)         |
| 5   Active    | 2 Bookshelf Inventory API (1.5.0)         |
| 6   Active    | 2 Bookshelf Inventory Impl - Mock (1.5.0) |
| 7   Active    | 3 Bookshelf Service (1.7.0)               |
| 8 Active      | 5 Bookshelf Service Gogo commands (1.8.0) |

The repos refresh command instructs the OBR service to reload the repositories and update its listings:

g! repos refresh file:///C:/projects/felixbook/releases/repository.xml

Now, by searching for our bundles, we will find:

```
g! list book
Bookshelf Inventory API (1.5.0)
Bookshelf Inventory Impl - Mock (1.5.0)
Bookshelf Service (1.8.0, ...)
```

- [ 148 ] -

Bookshelf Service Gogo commands (1.8.1, ...)

Notice that the bundles "Bookshelf Service" and "Bookshelf Service Gogo commands" now have the newer versions shown in the list of versions available. The list is shortened with ellipses, which means that other (lower) versions have been omitted.

To get a fuller listing, we can use the verbose option:

```
g! list -v book
Bookshelf Inventory API
     [com.packtpub.felix.bookshelf-inventory-api] (1.5.0)
Bookshelf Inventory Impl - Mock
     [com.packtpub.felix.bookshelf-inventory-impl-mock] (1.5.0)
Bookshelf Service
     [com.packtpub.felix.bookshelf-service] (1.8.0, 1.7.0)
Bookshelf Service Gogo commands
     [com.packtpub.felix.bookshelf-service-tui] (1.8.1, 1.8.0)
```

Here the "Bookshelf Service" is available with two versions, namely, 1.7.0 and 1.8.0.

To instruct Felix to update its currently installed bundle with its latest version, we use the update command, which we've seen in *Chapter 3*. It takes the bundle ID as a parameter and updates the bundle with the latest version:

```
g! update 7
DEBUG: Using ResourceSelectionStrategy: newest
DEBUG: Using Version 1.8.0 for bundle com.packtpub.felix.bookshelf-
service
g!
g! update 8
DEBUG: Using ResourceSelectionStrategy: newest
DEBUG: Using Version 1.8.1 for bundle com.packtpub.felix.bookshelf-
service-tui
```

The resulting bundle listing should be as follows:

```
g! lb

START LEVEL 5

ID|State |Level|Name

0|Active | 0|System Bundle (3.0.1)

1|Active | 1|Apache Felix Bundle Repository (1.6.2)

2|Active | 1|Apache Felix Gogo Command (0.6.0)
```

- [ 149 ] -

| 3 Active   | 1 Apache Felix Gogo Runtime (0.6.0)       |
|------------|-------------------------------------------|
| 4 Active   | 1 Apache Felix Gogo Shell (0.6.0)         |
| 5 Active   | 2 Bookshelf Inventory API (1.5.0)         |
| 6 Active   | 2 Bookshelf Inventory Impl - Mock (1.5.0) |
| 7   Active | 3 Bookshelf Service (1.8.0)               |
| 8 Active   | 5 Bookshelf Service Gogo commands (1.8.1) |

And the updated help listing should be:

```
g! help
book:add
book:search
felix:bundlelevel
felix:cd
felix:frameworklevel
felix:headers
felix:help
felix:inspect
...
```

The add command was added to the listing, as expected. Its syntax from the  ${\tt help}$  command is:

g! help add

add

```
scope: book
parameters:
   String username
   String password
   String ISBN
   String Title
   String Author
   String Category
   int Rating (0..10)
```

- [ 150 ] -

### What just happened?

By deploying newer versions of the bookshelf-service and bookshelf-service-tui bundles, Maven (with the help of the maven-bundle-plugin) has updated our releases repository with new entries.

Then the repos refresh command has instructed the OBR service to go and fetch that file again and to update its listing cache with its latest contents. This has added the versions of the newly deployed bundles to the list.

When we've asked Felix to update the bundle (using the update command), it has looked at the bundle source location. Bundles installed using the OBR service are given a special URL as the source location (for example, obr://com.packtpub.felix.bookshelf-service/-1284463217828).

The OBR service has a stream handler registered for the obr: protocol; it will intercept requests for load of this bundle. Then check for newer versions of the bundles and return the latest compatible bundle.

In this case, the bundle is already ACTIVE, so the framework will:

- Stop the bundle
- Get the newer version, resolve, and install it
- Start the bundle again

If you need to, go back to *Chapter 1* to review the states of a bundle in the framework.

# **Trying the commands**

Now that we've updated the code with the add command and cleaned up the bookshelfservice code, we can give it an end-to-end test.

To empty our memory-based inventory, it's enough to refresh the bookshelf-inventoryimpl-mock bundle by running the following:

```
g! refresh 6
Stoping Book Inventory Mock Impl
```

Starting Book Inventory Mock Impl

Let's add a couple of books to test the add command using the following:

```
g! add admin admin 9789079350018 "OSGi Service Platform, Core
Specification, Release 4, Version 4.1" "OSGi Alliance" Reference 8
9789079350018
```

- [ 151 ] —

```
g!
g! add admin admin 9789079350025 "OSGi Service Platform, Service
Compendium, Release 4, Version 4.1" "OSGi Alliance" Reference 6
9789079350025
```

Of course, the ratings have been assigned for the sake of the example. Both of these books are very good.

Searching for any author would return the following:

```
g! search admin admin author %
Reference: OSGi Service Platform, Service Compendium, Release 4, Version
4.1 from OSGi Alliance [6]
Reference: OSGi Service Platform, Core Specification, Release 4, Version
4.1 from OSGi Alliance [8]
```

Searching for books with a rating between 5 and 7:

```
g! search admin admin rating 5 7
Reference: OSGi Service Platform, Service Compendium, Release 4, Version
4.1 from OSGi Alliance [6]
```

It behaves as expected.

### Go ahead hero – implementing the other commands

The two commands, book: search and book: add, are enough for the tasks in this chapter, so we won't go any further in implementing others. However, that does not mean that you should not go ahead and add them on your own!

This is a good place for you to practice what you've learned by implementing some more commands. Here are a few suggestions:

- Add a book:get command to retrieve the book information from an exact ISBN match
- Add a book:remove command to remove a book from the bookshelf based on its ISBN
- Add a book:started command to mark a book as just started, given its ISBN
- Add a book:finished command to mark a book as just finished, giving it a rating
- Improve the search command to allow multiple simultaneous search criteria

The goal is to allow a full management of your bookshelf through the command-line interface.

- [ 152 ] —

# **Sourcing scripts**

Now that we have the add command implemented, we can look at how to write a simple script for adding books into our inventory. Since our inventory implementation does not save the books between inventory service restarts, it is useful to have such scripts.

### Time for action – creating a book population script

Writing a script is simple. Create a file (let's call it populate-books.tsl) and place it somewhere you can easily access from your Felix installation. I've put it in a directory under the Felix home directory called scripts/.

The population script taken as an example here will have the same books as we've used previously. Each command is on a line (below they wrap around because of page width limitations):

echo Now adding books to inventory. . . add admin admin 9789079350018 "OSGi Service Platform, Core Specification, Release 4, Version 4.1" "OSGi Alliance" Reference 8 add admin admin 9789079350025 "OSGi Service Platform, Service Compendium, Release 4, Version 4.1" "OSGi Alliance" Reference 6

echo Done.

This program can now be executed on framework restart to add those two books to the inventory.

To execute the program, we use the source command (introduced in *Chapter 3*). I've refreshed the bundle to clear the books that were added earlier:

```
g! refresh 6
g!
Stoping Book Inventory Mock Impl
```

Starting Book Inventory Mock Impl

Use the cd command to change directory and the  $\tt ls$  command to double-check that the file is there:

```
g! cd scripts
Name scripts
CanonicalPath C:\felix\scripts
Parent C:\felix
Path C:\felix\scripts
```

- [ 153 ] *-*

Adding a Command-Line Interface

| AbsoluteFile  | C:\felix\scripts |
|---------------|------------------|
| AbsolutePath  | C:\felix\scripts |
| CanonicalFile | C:\felix\scripts |
| ParentFile    | C:\felix         |

g! ls

C:\felix\scripts\populate-books.tsl

Now run the following script:

g! source populate-books.tsl Now adding books to inventory. . . Done.

A quick search confirms the books were correctly added.

```
g! search admin admin author %
Reference: OSGi Service Platform, Core Specification, Release 4, Version
4.1 from OSGi Alliance [8]
Reference: OSGi Service Platform, Service Compendium, Release 4, Version
4.1 from OSGi Alliance [6]
```

This scripting capability is very useful. For example, I've constructed a script that helps me restart with a fresh Felix installation in just a few steps as follows:

```
# update obr repos
echo Adding releases obr repository. . .
repos add file:///C:/projects/felixbook/releases/repository.xml
# deploy tier 3
echo Deploying tier 3 \(inventory\) bundles. . .
bundlelevel -i 2
frameworklevel 2
deploy -s "Bookshelf Inventory Impl - Mock"
# deploy tier 2
echo Deploying tier 2 (business logic) bundles. . .
bundlelevel -i 3
frameworklevel 3
deploy -s "Bookshelf Service"
# deploy tier 1
echo Deploying tier 1 \(presentation\) bundles. . .
bundlelevel -i 5
frameworklevel 5
deploy -s "Bookshelf Service Gogo commands"
```

- [ 154 ] —

www.it-ebooks.info

# populate books
source populate-books.tsl

After starting with a clean Felix install (or deleting the felix-cache directory), change to the scripts/ directory:

| g! cd scripts |                  |
|---------------|------------------|
| Name          | scripts          |
| CanonicalPath | C:\felix\scripts |
| Parent        | C:\felix         |
| Path          | C:\felix\scripts |
| AbsoluteFile  | C:\felix\scripts |
| AbsolutePath  | C:\felix\scripts |
| CanonicalFile | C:\felix\scripts |
| ParentFile    | C:\felix         |

And execute the install.tsl script. It registers the releases repository with the OBR service and installs the bundles (with the right start levels). It then calls the populate-books.tsl script to add the books to the inventory:

```
g! source install.tsl
Adding releases obr repository. . .
Deploying tier 3 (inventory) bundles. . .
Target resource(s):
-----
  Bookshelf Inventory Impl - Mock (1.5.0)
Required resource(s):
_____
  Bookshelf Inventory API (1.5.0)
Deploying...
Starting Book Inventory Mock Impl
done.
Deploying tier 2 (business logic) bundles. . .
Target resource(s):
-----
  Bookshelf Service (1.8.0)
Deploying...done.
Deploying tier 1 (presentation) bundles. . .
```

— [ 155 ] —

```
Target resource(s):
------
Bookshelf Service Gogo commands (1.8.1)
Deploying...done.
```

Now adding books to inventory. . .

step-by-step update as you go along.

Done. Of course, this script is now as far as we have come in this chapter; it will require a

# **Summary**

In this chapter, we've looked at the Apache Felix Gogo Shell Service, the service that provides a way to interact with bundle services through a simple text command line.

You have:

- Learned how to extend the Gogo Shell service with your own commands
- Implemented the book:search and book:add commands in a new bundle (bookshelf-service-tui)
- Learned how to update a bundle with a newer version
- Practiced sourcing a script to automate recurrent tasks

In the next chapter, we'll look at Felix iPOJO, which simplifies the registration of services and their retrieval by using declarative registration and injection of dependencies.

- **[ 156 ]** —

# **9** Improve the Bookshelf Service with iPOJO

So far, you've noticed while implementing our case study that we've used the bundle activator to register services with the framework. We've also looked at them from the framework's perspective when we needed to use them.

However, we've had to look up the service every time it was needed, to ensure that we always have the latest valid instance that is registered with the framework.

A developer may add a listener to framework activity (a service tracker) and update references on changes to dependencies of interest. Not only is this a more complex functionality to implement, but the resulting code is also mostly boiler-plate, that is, it is very similar from bundle to bundle—one usually ends up copying and pasting pieces of code or writing a common library to manage it. This is where iPOJO comes in handy.

In this chapter, we will look at how iPOJO can help keep this process simple, while improving the overall performance. You will:

- Look at an overview of the inversion of control component-oriented programming patterns and its application in our context, namely, the service locator, dependency injection, whiteboard, and extender patterns
- Introduce iPOJO, the service and Maven plugin, and look at the ways it is used to simplify OSGi integration, using XML configuration as well as annotations
- Learn how to use the iPOJO Gogo commands to get a view of registered iPOJO instances and factories

www.it-ebooks.info

You will also:

• Simplify the case study bundles by migrating them to iPOJO, keeping their functionality unchanged.

# What is Inversion of Control?

**Inversion of control (IoC)** is a group of design patterns (part of the Component Oriented Programming paradigm) in which logic, that was otherwise controlled by one component, is provided to it by another one. This logic can be related to the communication with a service, the instantiation of dependencies, their configuration, and so on.

In a classical procedural program, the main code block defines a sequence of steps that constitutes the program's execution flow. The program starts, initializes some variables, sets up connections to external systems, and executes its logic. It needs to:

- Know where to get its configuration, how to read it, and initialize the properties of its components
- Know which systems it needs to connect to, where they are, the connection adapters, and so on
- Know how to perform its business logic

However, from the preceding activities, only the last one is really a necessary responsibility of that piece of code. For example, the configuration could be stored in a file, in a database, or provided by another service—all that this component cares about is it being configured. Similarly, with the connection to external systems, the component should not care which adaptor is providing the connectivity, as long as it follows a defined interface.

The main idea behind IoC is to relinquish the fulfillment of those tasks to other components. The result is that the main component is only responsible for its area of concern, with other components taking care of tasks like providing configuration objects, initializing links to services, updating the service references when they are no longer available, and so on.

The progressive move from monolithically stand-alone applications to framework-based component-oriented designs makes the implementation of this inversion of control more reachable. The framework can provide the functionality needed to facilitate these kinds of patterns and add-on components implement them.

A good example that we've already covered is the bundle activator taking control of the execution flow at the point where a bundle is starting or stopping. In this scenario, the framework performs all the tasks that are common to all bundles—loading, resolving, and so on. The framework then inverts the control by handing it to the bundle activator while the bundle is starting (or stopping). The bundle knows what needs to be done during that part of the process, but doesn't need to know more.

In this section, we'll look at four inversions of control patterns that are of interest in the context of iPOJO. The first two relate to the initialization of references to external services, the other two relate to the tracking and reaction to the registration of other bundles like:

- The Service Locator pattern
- The Dependency Injection pattern
- The Whiteboard pattern
- The Extender pattern

## **The Service Locator pattern**

We've already seen one inversion of control pattern earlier in this book without really naming it—the Service Locator pattern, by which a service (for example, the bookshelf service) does not instantiate a bookshelf inventory implementation itself. Instead, it requests one from the framework. The framework is responsible for providing the service implementation for the interface.

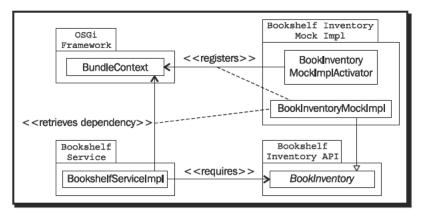

In this case, the bookshelf service does not know where the bookshelf inventory implementation comes from and does not need to worry about instantiating it. That control is inverted and delegated to the framework.

# The Dependency Injection pattern

Another inversion of control pattern is dependency injection. In **dependency injection (DI)**, the dependencies of a component are set and managed by an external component.

The external component not only knows how to find the required dependencies, but also injects them into the component that requires them.

- [ 159 ] -

Improve the Bookshelf Service with iPOJO

The injection mechanism varies, depending on the container and the designer's preferences, but generally it's one of the following:

- The dependency is passed as a parameter at the construction of the consumer
- The dependency is passed as a parameter to a setter exposed by the consumer
- The dependency is assigned to a property declared by the consumer

We will be looking at that last option in this chapter.

In our example, by using iPOJO to provide dependency injection, we delegate keeping track of the available services, registering them when they are started, and also assigning them to declare service instance attributes.

We'll have the following setup:

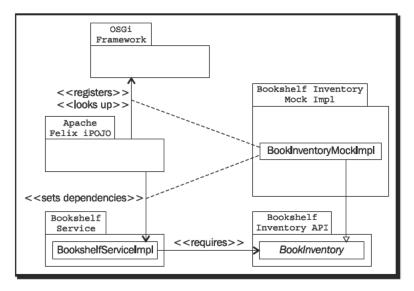

Since we were using the bundle activator of the bookshelf inventory implementation bundle solely for registering the service, we will no longer need it.

The choice of whether to use the Service Locator or Dependency Injection pattern really depends on the context. In here, we clearly see the benefit of using dependency injection, as it greatly simplifies the task of integrating with the framework.

· [ 160 ] -

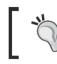

An interesting article to read on inversion of control and dependency injection, by Martin Fowler, can be found at http://martinfowler.com/articles/injection.html

# The Whiteboard pattern

Also used frequently in the context of OSGi, the whiteboard pattern is basically the matching of service providers to service consumers:

- A service consumer, or an agent working on its behalf, registers with the framework to listen for a specific target (the consumed service)
- The framework notifies the listener with added and removed instances of the consumed service

The Whiteboard pattern is used as a base for other patterns. For example, a dependency injection mechanism would most probably use the whiteboard pattern to keep track of registered services.

We will also use the whiteboard pattern to register our servlets, instead of registering them directly with the Http Service in *Chapter 11, How about a Graphical Interface?*. In that context, the HTTP whiteboard implementation will listen to registered HttpServlets and will add them to the installed Http Service, thus implementing the Extender Pattern.

# **The Extender Pattern**

Based on the Whiteboard pattern, in the Extender Pattern will react to notifications of bundles starting or stopping and identify those that are of interest to it. This identification is usually through a manifest header or a configuration file in the bundle package. The extender component then registers them with a service provider as extensions.

We will see one example of the extender pattern in *Chapter 13, Improving the Graphics,* when looking at Pax Web. In this scenario, bundles are tagged with a specific manifest header that identifies them as web-applications and provides additional resources (such as a web.xml file).

The web extender component listens to bundles starting and stopping, picks those that have the required tag, and registers them with the Http Service.

- [ 161 ] -

Improve the Bookshelf Service with iPOJO

The following diagram depicts this relationship:

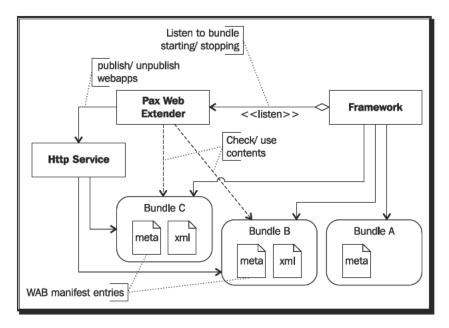

In the preceding example, Bundle A does not carry the required tag and therefore is not included in the extension mechanism.

Bundles B and C are not aware of the steps that are required to register themselves with the Http Service. They will be resolved by the framework. Then, as they are starting, the extender receives a notification, identifies them as extensions, and publishes them with the provider.

Later, when they are stopping, the extender also takes care of un-publishing them and cleaning up the resources that they provided.

# The iPOJO Felix sub-project

In short, Apache Felix iPOJO provides dependency injection features for OSGi frameworks. Some of its features simplify the tasks of registering and retrieving services on a framework by taking care of the life-cycle management of declared services. More advanced uses of it involve code manipulation.

- [ 162 ] -

**iPOJO** stands for **injected Plain Old Java Objects** and does not require specific interfaces to be implemented for integration—the components it uses are regular Java objects. It determines the needs of a component instance, based on its characteristics described in the bundle manifest.

The iPOJO components also work following the Extender Pattern, the general mechanism is the same; bundles that require dependency injection and publishing of services are tagged with a specific manifest header. The iPOJO extender components listen to bundles starting and stopping and grab those that have this header declared. The tag contains information on the requirements of the bundles from iPOJO, which fulfills them by interacting with the framework.

The following diagram, which not surprisingly looks a lot like the previous one for the web extender, describes this functional relationship:

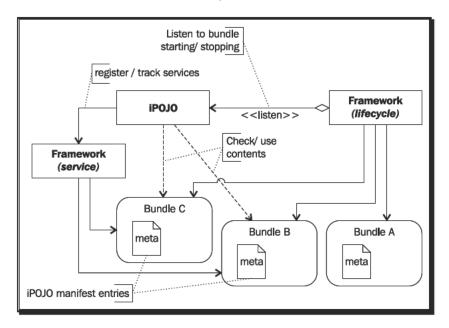

## **Components and instances**

iPOJO recognizes bundles that require its functionality through the iPOJO-Components header in the bundle manifest. This header declares the parts of the bundle that require the services of iPOJO. iPOJO will look for the following two kinds of declarations in this header:

- Component: It describes the characteristics of a component from an abstract point of view—the service it provides, dependencies it requires, and so on.
- Instance: It declares the need for an instance of a specific component and its configuration.

- [ 163 ] -

Improve the Bookshelf Service with iPOJO

In a way, components and instances can be compared to class definitions and object instances of those classes.

A component definition describes its requirements and capabilities. A component may:

- Provide a service, thus request that iPOJO be aware of the interface it provides. In this case, iPOJO will associate the component with that interface and look for components that require it
- Require a service as a dependency, thus request that iPOJO find implementations for that service and keep references to them up-to-date
- Require properties to be set on instantiation, and request that iPOJO set the values for those properties before making the service available

Those component declarations are kept by iPOJO and are used when instances are requested.

Instances of a component are managed by iPOJO. It will manage their life-cycle, monitor changes in their dependencies (install, uninstall, update, and so on.), and update their consumers accordingly.

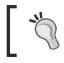

Components may also ask iPOJO to include their instances in the starting and stopping life-cycle stages, by providing callbacks that iPOJO would invoke at the appropriate time.

All of this information is encoded into the manifest header, which may become a long and complex task to do. Fortunately, the iPOJO Maven plugin allows this header to be generated from a simple metadata XML file.

## iPOJO Maven plugin

There is an iPOJO Maven plugin to assist you with the composition of the iPOJO-Components manifest header. When it is configured to run as part of the bundle Maven build cycle, it will automatically construct the iPOJO-Components manifest header, based on an XML file.

### The metadata file

The metadata XML file provided to the iPOJO plugin tells it which components and instances are to be declared for this bundle. If an alternative location is not specified in the configuration, the plugin will look for meta.xml in the root of the project or under the resources directory.

- [ 164 ] —

The following is a skeleton of this file that contains the placeholders for its parts. We'll look at each of those in greater detail through the following code:

### **Components**

The component element declares a service that is to be handled by iPOJO. The component's target class is set through the classname attribute. An optional name can be given to the component and used to reference it.

The component element also declares what it provides to iPOJO, the framework, and what it requires from them.

The <provides/> and <requires/> elements have a rich set of declarative options, most of which are not covered here. We will focus on the basics needed for the integration.

For example, a component can provide a service, which is registered using the component's interfaces. It can also provide properties to be published with the service.

Examples of things a component can require are lifecycle callbacks (the component provides a method to be called when a lifecycle stage is achieved) or services that it needs set through injection.

Once you're comfortable with the use of iPOJO, it's recommended that you read about some more of those and experiment with them. For now, let's focus on a simple configuration; the one we'll put in place for our bookshelf service:

```
<component

name="BookshelfServiceImpl"

classname=

"com.packtpub.felix.bookshelf.service.impl.

BookshelfServiceImpl">

<provides />
```

- [ 165 ] —

Improve the Bookshelf Service with iPOJO

The component classname is specified along with an optional name. If the name is not set, the class name will be used instead.

The <provides /> element tags the component as providing a service based on the interfaces it implements. iPOJO will register instances of this component with the framework.

The service also requires its inventory field to be injected with an instance of a BookInventory.

```
<requires field="inventory" /> </component>
```

There's no need to tell iPOJO the type of the required injection. It will find out on its own by inspecting the type this field is declared as in the component class.

Callbacks involve the instances of the component during stages of its life-cycle. Basically, the component optionally provides a method to be called as it is validated and invalidated. In this case, we don't need it, but the syntax would be as follows:

```
<callback transition="validate" method="start" />
<callback transition="invalidate" method="stop" />
</component>
```

In the previous syntax, the start() method of the component would be called on component validation and the stop() method would be called during its invalidation. The callback target method names are arbitrary (that is, they don't have to be called start and stop).

### Instances

The instance element requests the creation of an instance of a declared component. It specifies the component that needs to be instantiated, and an optional name for it, as well as the configuration of properties of the instance.

In our case, we're creating an instance of the component "BookshelfServiceImpl" that we've previously declared. We will name it bookshelf.service.impl; this name will appear later when we inspect the instances that iPOJO has detected.

```
<instance
  component="BookshelfServiceImpl"
  name="bookshelf.service.impl" />
```

If needed, properties that the component requires can also be set when declaring the instance:

```
<instance component="name-ref" name="inst-name">
    <property name="propName" value="propValue"/>
</instance>
```

- [ 166 ] —

In our case, the required field is an instance of a component that iPOJO already manages. We, therefore, don't need to worry about setting it here.

Our final iPOJO meta.xml would look like this:

```
<ipojo
   xmlns:xsi="http://www.w3.org/2001/XMLSchema-instance"
   xsi:schemaLocation="org.apache.felix.ipojo
        http://felix.apache.org/ipojo/schemas/CURRENT/core.xsd"
   xmlns="org.apache.felix.ipojo">
 <component classname=
    "com.packtpub.felix.bookshelf.service.impl.BookshelfServiceImpl"
   name="BookshelfServiceImpl">
   <provides />
   <requires field="inventory" />
   <requires field="log" />
 </component>
 <instance
   component="BookshelfServiceImpl"
   name="bookshelf.service.impl" />
</ipojo>
```

We will see all this again as we modify our bundles.

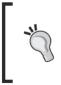

### iPOJO Eclipse plugin

Writing iPOJO metadata files is fairly simple at this stage, because we're not using all the power it provides. Editing the file as XML is not difficult. As you start exploring more of iPOJO's features, also look at its Eclipse plugin. Among other uses, it speeds up the metadata edition tasks.

### Using the plugin

Adding support for iPOJO to a Maven project is fairly simple. It consists of the following two steps:

- Including the plugin in the POM's build plugins section and configuring it, optionally overriding the default settings
- Declaring components and instances in the iPOJO meta.xml file

The iPOJO plugin is used in conjunction with the bundle plugin that we've been using so far. We will place the configuration file in src/main/ipojo/meta.xml.

- [ 167 ] -

Improve the Bookshelf Service with iPOJO

The following is the POM build plugins section used for our bundles:

```
<plugin>
<groupId>org.apache.felix</groupId>
<artifactId>maven-ipojo-plugin</artifactId>
<version>1.6.0</version>
<executions>
<executions>
<goals>
<goals>
<goal>ipojo-bundle</goal>
</goals>
<configuration>
<metadata>src/main/ipojo/meta.xml</metadata>
</configuration>
</executions>
</executions>
</plugin>
```

This requests the execution of the ipojo-bundle goal and specifies the location of the iPOJO, metadata file. There are other configuration items that can be of interest. I recommend you check the plugin documentation for more information at: (http://felix.apache.org/site/ipojo-maven-plug-in.html).

# **Injecting iPOJOs**

Let's modify our use case bundles to use the iPOJO functionality. Here's the plan:

- Modify the bookshelf-inventory-impl-mock bundle, adding an iPOJO descriptor for the component and its instance and removing the bundle activator.
- Modify the bookshelf-service bundle to have the inventory field injected instead of it performing a lookup in the service and declare it in its descriptor.
- Modify the bookshelf-service-tui commands to have as bookshelf service field injected and have them instantiated and registered through iPOJO, here too no longer needing to keep the activator.

As we will soon see, iPOJO allows configuration in XML and using annotations on the component. To practice both technologies, we will modify the <code>bookshelf-inventory-impl-mock</code> and <code>bookshelf-service</code> bundles to use XML-only and the <code>bookshelf-service-tui</code> bundle to use both.

- [ 168 ] —

The step-by-step learning of iPOJO will be as follows:

- 1. The first example (bookshelf-inventory-impl-mock) only requires the publishing of a service using XML only.
- 2. The second example (bookshelf-service) requires both the injection of dependencies and the publishing of a service using XML only.
- The third example combines two extensions, one for Gogo and the other for iPOJO and requires the injection of dependencies and the publishing of a service. It is also configured for iPOJO using a combination of XML-based and annotation-based declarations.

But first let's install the iPOJO bundle on our Felix framework.

## Install the iPOJO service bundle

We'll start the Apache Felix iPOJO bundle directly from the registered Felix OBR, just like we did previously with the other bundles, with the obr:deploy command (including the -s option):

Deploying...done.

The service should now be ready for use. The next thing we need to do is to update our bundles to use it.

# Let iPOJO register the inventory implementation

When we implemented BookInventoryMockImpl in Chapter 5, The Book Inventory Bundle, we used a BundleActivator and the BookInventoryMockImplActivator to register it with the framework on start. It was actually a good idea then, because, while in validation mode, we've also inserted books on start.

As all we need to do is register the service, we'll move it to iPOJO. It's an easy thing to do.

- **[ 169 ]** —

Improve the Bookshelf Service with iPOJO

## Time for action – creating the iPOJO metadata

So let's start by describing the component in iPOJO terms. The task consists of the addition of the meta.xml descriptor under src/main/ipojo of the bookshelf-inventory-impl-mock project and the modification of the POM to configure the maven-ipojo-plugin.

The modification of the POM is usually the step that's forgotten. So let's get that out of the way first.

## **Update the POM**

In our case, as we're moving the component from using a bundle activator to declaring itself using iPOJO, we'll need to do two things:

- Remove the bundle activator header from the manifest
- Add support for iPOJO in the Maven build cycle

Edit the pom.xml file and go to the build plugins section. In the maven-bundle-plugin configuration, comment out (or remove) the Bundle-Activator instruction. Also, the Private-Package instruction is no longer needed, so it will also be commented out:

```
<plugin>
    <groupId>org.apache.felix</groupId>
    <artifactId>maven-bundle-plugin</artifactId>
    <version>2.1.0</version>
    <extensions>true</extensions>
    <configuration>
      <instructions>
        <Bundle-Category>sample</Bundle-Category>
        <Bundle-SymbolicName>${artifactId}</Bundle-SymbolicName>
        <Export-Package>
          com.packtpub.felix.bookshelf.inventory.impl.mock
        </Export-Package>
      <!-- <Bundle-Activator>
com.packtpub.felix.bookshelf.inventory.impl.mock.activator.-
BookInventoryMockImplActivator
      </Bundle-Activator>
      <Private-Package>
      com.packtpub.felix.bookshelf.inventory.impl.mock.activator
      </Private-Package> -->
      </instructions>
    <!-- ... -->
  </plugin>
```

- [ 170 ] -

You may choose to also delete the BookInventoryMockImplActivator class, for completeness.

Next, we hook the maven-ipojo-plugin. Do not forget to include the ipojo-bundle goal in its execution goals.

```
<plugin>
<groupId>org.apache.felix</groupId>
<artifactId>maven-ipojo-plugin</artifactId>
<version>1.4.2</version>
<executions>
<goals>
<goals>
</goals>
</goals>
```

We will also specify an alternate metadata file location:

Also, update the project version to 1.9.0 and that's it for the POM. Let's write the metafile now.

# **Configure bundle for iPOJO**

Edit the file src/main/ipojo/meta.xml: We will go through the parts of the descriptor while explaining them:

```
<ipojo

xmlns:xsi="http://www.w3.org/2001/XMLSchema-instance"

xsi:schemaLocation="org.apache.felix.ipojo

http://felix.apache.org/ipojo/schemas/CURRENT/core.xsd"

xmlns="org.apache.felix.ipojo">
```

First, we start by declaring the component. The classname designates the name of the component class and points the iPOJO plugin to it for inspection. It retrieves the interface that it will use to register the service.

```
<component
classname="com.packtpub.felix.bookshelf.inventory.impl.mock.
BookInventoryMockImpl"
name="BookInventoryMockImpl">
```

```
- [171] —
```

Improve the Bookshelf Service with iPOJO

The name is arbitrary really; it is used to refer to this component. If it's not set, it defaults to the class name.

This component provides a service; the <provides /> element tags it as so.

```
<provides /> </component>
```

As we saw earlier, declaring a component is not enough to make iPOJO instantiate it. The instance declaration below is also necessary:

```
<instance component="BookInventoryMockImpl"
    name="bookshelf.inventory.impl.mock" />
</ipojo>
```

# **Build and test it**

The inventory implementation does not require any service injection, so it's enough to replace its activator with the above iPOJO XML declaration. Let's give it a try.

Rebuild and deploy the bundle to the releases repository and update it in Felix. It should now be at version 1.9.0.

If everything went well, the update should event-less, nothing happens differently in appearance. Test the service to ensure it's working correctly.

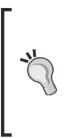

Notice that we've modified the inventory implementation bundle, but not the bookshelf service. It still looks up its dependency through the bundle context service locator. Moving one component to iPOJO does not force you to move the others.

Also note that this modification was released with a different version, but we did not need to update the bookshelf-service dependencies. The service depends on the inventory API, not its implementation. This is one of the gains of having decoupled the API bundle from the implementation bundle(s).

### What just happened?

Let's take a closer look at what happened in each of the steps. We declared the component and an instance of it in the iPOJO meta.xml file and configured the ipojo plugin to attach its ipojo-bundle goal to the build lifecycle.

- [ 172 ] -

During the build cycle, the iPOJO Maven plugin picked up the metadata file and kicked off the manipulation. The plugin manipulates the bundle, based on the metadata file:

```
[INF0] [ipojo:ipojo-bundle {execution: default}]
[INF0] Start bundle manipulation
[INF0] Metadata file : C:\projects\felixbook\sources\-
    com.packtpub.felix.bookshelf-inventory-impl-mock\-
    src\main\ipojo\meta.xml
[INF0] Input Bundle File : C:\projects\felixbook\sources\
    com.packtpub.felix.bookshelf-inventory-impl-mock\
    target\com.packtpub.felix.bookshelf-inventory-impl-mock-1.9.0.jar
[INF0] Bundle manipulation - SUCCESS
```

This is a good part to check when building, looking for any warnings or errors.

Take a look at the changes it made: open the bundle archive (or unzip it somewhere) and inspect the file META-INF/MANIFEST.MF. The header iPOJO-Components was added to it (replacing the Bundle-Activator header, which we have omitted from the plugin configuration).

We don't need to go through it here, but if you inspect it, you'll find that its value is a compilation of the description we've given in the XML file and some additional information that iPOJO extracted from the component class, encoded in a Lisp-like format.

# The Felix iPOJO Gogo Command bundle

The Felix iPOJO Gogo Command bundle (previously arch) provides access to the components and instances held by the iPOJO service. It is a useful tool when debugging injection by providing information on the instances and interconnects that iPOJO holds.

It can be started from the following OBR:

```
g! deploy -s "Apache Felix iPOJO Gogo Command"
```

At the time of writing this section, the iPOJO Gogo Command was just released and still had a few install issues (for example, deploying using OBR attempts to install another version of iPOJO). If you face a similar issue, then install it using a direct link to one of the available mirrors:

```
g! start http://www.ibiblio.org/pub/mirrors/apache/felix/org.apache.
felix.ipojo.arch.gogo-1.0.0.jar
```

```
[WARNING] org.apache.felix.ipojo.arch.gogo.Arch : The specification org.
apache.felix.ipojo.arch.gogo.Arch is not implemented by org.apache.felix.
ipojo.arch.gogo.Arch it might be a superclass or the class itself.
```

The warning we just saw can be ignored.

- [ 173 ] —

Improve the Bookshelf Service with iPOJO

### ipojo scope commands usage

The following commands are provided by the iPOJO Gogo Command bundle. They are in the ipojo scope:

- factories: To list the registered factories
- factory factoryName: To display information on the given factory
- instances: To list the registered instances
- instance instanceName: To display information on the given instance
- handlers: To list registered handlers

The factories are our component declarations. Handlers are a more advanced topic, worth exploring if you'd like to extend iPOJO.

For example, the following command is used to list the instances iPOJO currently knows about:

```
g! instances
Instance bookshelf.inventory.impl.mock -> valid
Instance org.apache.felix.ipojo.arch.gogo.Arch-0 -> valid
```

The first item in the list is our bookshelf inventory implementation instance. Its details are retrieved as follows (output reformatted):

```
g! instance bookshelf.inventory.impl.mock
instance
   component.type="BookInventoryMockImpl"
    state="valid"
   bundle="6"
   name="bookshelf.inventory.impl.mock"
        handler
            state="valid"
            name="org.apache.felix.ipojo:provides"
            provides
                service.id="27"
                state="registered"
                specifications=
"[com.packtpub.felix.bookshelf.inventory.api.BookInventory]"
                property value="BookInventoryMockImpl"
                         name="factory.name"
```

- [ 174 ] —

Notice the instance is bound to the bookshelf-inventory-mock-impl bundle (ID 6), and it provides the com.packtpub.felix.bookshelf.inventory.api.BookInventory service specification.

# **Migrate the bookshelf service**

The bookshelf service is the next item on our list. This component would both provide a service (the BookshelfService) and require the injection of the BookshelfInventory implementation.

# Time for action – removing lookups in the service implementation

We will now update the service implementation, as we want to remove the dependency on the core OSGi framework classes for the lookup of the inventory and declare it as a field for injection.

As a reminder, the BookshelfServiceImpl currently starts like this:

```
public class BookshelfServiceImpl implements BookshelfService
{
    private String sessionId;
    BundleContext context;
    public BookshelfServiceImpl(BundleContext context)
    {
        this.context = context;
    }
    private BookInventory lookupBookInventory()
    {
        ServiceReference ref = this.context.getServiceReference(
            BookInventory.class.getName());
        if (ref == null)
        {
            throw new BookInventoryNotRegisteredRuntimeException(
                BookInventory.class.getName());
        }
        return (BookInventory) this.context.getService(ref);
    }
```

```
- [ 175 ] -
```

Improve the Bookshelf Service with iPOJO

And continues with its methods that call lookupBookInventory() when they need access to the currently registered inventory implementation.

We will declare the inventory field, which will be injected with the registered BookInventory implementation:

```
public class BookshelfServiceImpl implements BookshelfService
{
    String session;
    BookInventory inventory;
```

To avoid modifying the whole class and replacing calls to lookupBookInventory() with this.inventory, we'll update the method to return it.

```
private BookInventory lookupBookInventory()
{
    return this.inventory;
}
```

The BundleContext is no longer required. We can remove the context property and update the constructor to take no parameters:

```
public BookshelfServiceImpl()
{
}
```

The following OSGi framework imports are also no longer needed and can be removed.

```
import org.osgi.framework.BundleContext;
import org.osgi.framework.ServiceReference;
```

This class is now a POJO that's also container-independent; although it needs a container and service injection to make it functional, it does not specifically need to know how this is going to be achieved. This is one of the most attractive features of dependency injection.

For example, this same bundle can be used in another container, such as Spring, Tapestry, or PicoContainer with the appropriate injection configuration.

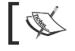

Some dependency injection frameworks require a setter (or a constructor parameter) to be declared for fields that need to be injected.

With these changes, the activator for this bundle fails to compile. This is because it constructs a BookshelfServiceImpl passing a BundleContext. There's no need to fix it, as it is going to be deleted.

Now, let's write the iPOJO configuration for this bundle.

- [ 176 ] —

# Time for action – writing the bookshelf service iPOJO configuration

Create the iPOJO configuration file for the bookshelf-service bundle (under src/main/ipojo/meta.xml):

```
<ipojo
xmlns:xsi="http://www.w3.org/2001/XMLSchema-instance"
xsi:schemaLocation="org.apache.felix.ipojo
http://felix.apache.org/ipojo/schemas/CURRENT/core.xsd"
xmlns="org.apache.felix.ipojo">
```

The component we're declaring here is the BookshelfServiceImpl:

```
<component
classname=
"com.packtpub.felix.bookshelf.service.impl.BookshelfServiceImpl"
name="BookshelfServiceImpl">
```

And it provides a service, which will be published against the BookshelfService interface.

<provides />

In addition to that, we ask iPOJO to inject the inventory field we have just declared:

```
<requires field="inventory" /> </component>
```

And we finish with the instance declaration:

```
<instance
    component="BookshelfServiceImpl"
    name="bookshelf.service.impl" />
</ipojo>
```

### **Update the POM**

The bookshelf-service bundle should now have version 1.9.0. Edit the build plugins section of the POM, commenting out (or removing) the Bundle-Activator instruction:

```
<plugin>
<groupId>org.apache.felix</groupId>
<artifactId>maven-bundle-plugin</artifactId>
<version>2.1.0</version>
<extensions>true</extensions>
```

- [177] ----

Improve the Bookshelf Service with iPOJO

```
<configuration>
      <instructions>
        <Bundle-Category>sample</Bundle-Category>
        <Bundle-SymbolicName>${artifactId}</Bundle-SymbolicName>
        <Export-Package>
          com.packtpub.felix.bookshelf.service.api,
          com.packtpub.felix.bookshelf.service.impl
        </Export-Package>
   <!-- <Bundle-Activator>
com.packtpub.felix.bookshelf.service.impl.activator.
BookshelfServiceImplActivator
        </Bundle-Activator>
        <Private-Package>
          com.packtpub.felix.bookshelf.service.impl.activator
        </Private-Package> -->
      </instructions>
      <!-- ... -->
```

The activator class is also deleted.

Also add the maven-ipojo-plugin declaration:

```
<plugin>
<groupId>org.apache.felix</groupId>
<artifactId>maven-ipojo-plugin</artifactId>
<version>1.4.2</version>
<executions>
<goals>
<goals>
<goal>ipojo-bundle</goal>
</goals>
<configuration>
<metadata>src/main/ipojo/meta.xml</metadata>
</configuration>
</executions>
</plugin>
```

Notice that the maven-ipojo-plugin declaration is the same for all projects. If you're comfortable with Maven multi-projects, this can be moved to a parent POM.

This bundle is now ready to be packaged and deployed.

- [ 178 ] —

# **Deploy and check**

Once rebuilt and deployed to the releases repository, and then installed and started in Felix, checking with the ipojo:instances command should give:

g! instances

```
Instance bookshelf.inventory.impl.mock -> valid
Instance org.apache.felix.ipojo.arch.gogo.Arch-0 -> valid
Instance bookshelf.service.impl -> valid
```

The newly configured bundle was recognized by iPOJO. Let's check its details as follows:

```
g! instance bookshelf.service.impl
instance
component.type="BookshelfServiceImpl"
state="valid"
bundle="9"
name="bookshelf.service.impl"
handler
state="valid"
name="org.apache.felix.ipojo:requires"
requires optional="false" aggregate="false" state="resolved"
binding-policy="dynamic" proxy="true"
id="com.packtpub.felix.bookshelf.inventory.api.BookInventory"
specification=
    "com.packtpub.felix.bookshelf.inventory.api.BookInventory"
```

• • •

The detailed instance information shows the <code>bookshelf.service.impl</code> instance registered as requiring <code>com.packtpub.felix.bookshelf.inventory.api</code>. BookInventory and that this requirement is fulfilled (state="resolved").

Testing the book commands should show no difference in their behavior. We'll go through a round of tests after updating the text UI bundle. But first, let's learn how to use annotations for component declarations instead of XML.

- [ 179 ] -

Improve the Bookshelf Service with iPOJO

# **iPOJO** using annotations

An alternative way of tagging components for iPOJO is to annotate them directly in the Java code. iPOJO provides annotations support through the org.apache.felix.ipojo. annotations library.

# **Overview**

There are some gains in clarity of the code when using annotations and it also simplifies updates by keeping the configuration closer to its target class or field.

For instance, in the previous declaration of the bookshelf service, we could have replaced the configuration entry in the meta.xml file:

```
<component
classname=
    "com.packtpub.felix.bookshelf.service.impl.BookshelfServiceImpl"
    name="BookshelfServiceImpl">
    <provides />
    <requires field="inventory" />
</component>
```

With annotations to the class BookshelfServiceImpl:

```
@Component(name="BookshelfServiceImpl")
@Provides
public class BookshelfServiceImpl implements BookshelfService
{
    @Requires
    BookInventory inventory;
```

Which would have the same effect.

# **Beginner's annotations**

Let's quickly go through the main annotations of interest; the others are left for you to check online through the available iPOJO documentation (http://felix.apache.org/site/ how-to-use-ipojo-annotations.html).

As a general rule, when declaring components both as annotations and in XML, the XML takes precedence. This is a common pitfall, where one would want to move to annotations but forget to remove the declarations from the XML configuration file, thus getting unexpected results.

- [ 180 ] —

#### @Component

It annotates an implementation class and is used to declare it as a component type (that is, a factory). The classname attribute is not available here as it is the class that's annotated. Some of the attributes of interest here are as follows:

- name: Optional definition of the component name, defaults to the class name if not set
- immediate: Optionally tag this component as requiring to be created as soon as it has all its requirements met. It is true, by default, when the component does not provide a service. Otherwise it defaults to false. An immediate component is dealt with an eager instantiation mechanism; while a non-immediate component follows a lazy instantiation mechanism (instantiated when first needed).

The other attributes are a bit more advanced, but I recommend you go online and read about them when you get more comfortable using annotations.

#### @Provides

It annotates an implementation class and is used to declare it as a component that provides a service.

Among the available attributes, one of interest is:

- strategy: Defines the instantiation strategy (or policy) for the provided service. Its default value is:
  - □ SINGLETON, meaning that a single instance of the service is shared among the components that require it

Other values are:

- □ INSTANCE, specifying that a separate instance is created per component that requires it
- □ SERVICE, refers to the OSGi service factory
- METHOD, refers to one of the component methods as a factory method

#### **@Requires**

It annotates a class field and declares it as a dependency requiring injection.

Some attributes of interest are:

- optional: Specifies if the field assignment is optional. It's default value is true
- nullable: Allows the Null object injection when the dependency is not available. Its default value is false.

- [ 181 ] —

Improve the Bookshelf Service with iPOJO

#### @ServiceProperty

It annotates a field of a component providing a service and exposes it as a service property.

Its attributes are all optional:

- name: Provides a name for the property, defaults to the field name
- value: Provides a value for the property. Otherwise, a value must be provided along with the instance declaration
- mandatory: Specifies if the property is mandatory (that is, a value is required for it) and is false by default

#### @Property

It annotates a field or a method and registers an internal property of the component.

Its attributes are as follows:

- name: Provides a name for the property, defaults to the bean name. For example, if this annotation is attached to a field, then the default name is the field name. If the annotation is attached to a setter of a field, for example, setMyField(), then the name of the property would be MyField
- value: Provides a value for the property. Otherwise, a value must be provided along with the instance declaration
- mandatory: Specifies if the property is mandatory (that is, a value is required for it) and is false by default

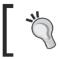

The difference between a @Property and a @serviceProperty is its visibility to other services: properties are internal to the component, while service properties are made visible to external components.

#### @Instantiate

It requests the addition of an instance declaration along with the component declaration. This is a slightly limited replacement of the <instance /> element in the configuration. It annotates the component class and does not take data parameters.

# Instantiating annotated components

The separation between the component declaration and the instantiation is an important separation of concerns. The idea is very close to the class/instance relationship; components can be considered as types, or factories, and the instance is an occurrence of this component.

Items that apply to the type definition and behavior are defined at the level of the component, while others, such as the setting of property values, are related to the instance.

This is one of the reasons why the @Instantiate annotation does not allow naming or configuration.

The best practice is to define the instance of the component outside of the component definition; thus allowing the added flexibility of configuring different instances in different ways. Items such as properties and service properties can be configured either in the instance declaration or using the Config Admin service.

When both configuration and annotation based declarations are found by iPOJO, the configuration based declaration takes precedence in the shaping of a component.

# Update the text VI bundle

The last bundle to update is the bookshelf-service-tui. This bundle will be updated to use iPOJO annotations.

The defined Gogo commands make use of the BookshelfService, which we'll declare as a field of the service proxy and configure it for injection.

#### Time for action – updating the BookshelfServiceProxyImpl

Edit the BookshelfServiceProxyImpl class. We will walk through the changes step-by-step.

The @Component annotation at class level declares this class as a component definition, and sets its name. The @Provides annotation flags this component as providing a service (in this can it's the BookshelfServiceProxy service).

```
@Component(name="BookshelfServiceProxy")
@Provides
public class BookshelfServiceProxyImpl
    implements BookshelfServiceProxy
{
```

We have dropped the BundleContext field, since we're going to have iPOJO inject the BookshelfService instance into this newly added bookshelf field. It is tagged as a requirement of the component:

@Requires
private BookshelfService bookshelf;

- [ 183 ] *-*

Improve the Bookshelf Service with iPOJO

Then, when we define the service properties, those properties will be attached to the service at registration time:

```
@ServiceProperty(name = "osgi.command.scope", value=SCOPE)
String gogoScope;
@ServiceProperty(
    name = "osgi.command.function", value=FUNCTIONS_STR)
String[] gogoFunctions;
```

The FUNCTIONS\_STR is a new constant added to the BookshelfServiceProxy interface, with the value "[search]". It is needed because the annotation value for a service property is a String.

The constructor is updated removing its BundleContext parameter and the lookupService() method is updated to return the bookshelf field value.

```
public BookshelfServiceProxyImpl() {
}
protected BookshelfService lookupService() {
    return this.bookshelf;
}
// ...
```

The remainder of the class remains unchanged.

}

# Time for action – writing the iPOJO meta.xml

With most of the iPOJO configuration annotated into the class, the XML configuration only holds the instance information. Create the meta.xml file under src/main/ipojo/ with the following contents:

Next, we'll update the POM and take the updated bundle for a short ride.

- [ 184 ] --

# Time for action – updating the POM

The last item to update is the project pom.xml file. Its contents are very close to the ones we've already seen relating to iPOJO, with a few differences that we will look at here. The version of the bookshelf-service-tui bundle will now be 1.9.0.

The Maven dependency for the iPOJO annotations we've used previously need to be added to the dependencies section:

```
<dependency>
  <groupId>org.apache.felix</groupId>
  <artifactId>org.apache.felix.ipojo.annotations</artifactId>
  <version>1.6.4</version>
</dependency>
```

The build plugins sections for maven-bundle-plugin and maven-ipojo-plugin will look like:

```
<plugin>
  <groupId>org.apache.felix</groupId>
 <artifactId>maven-bundle-plugin</artifactId>
 <version>2.1.0</version>
  <extensions>true</extensions>
  <configuration>
    <instructions>
      <Bundle-Category>sample</Bundle-Category>
      <Bundle-SymbolicName>${artifactId}</Bundle-SymbolicName>
      <Export-Package>
        com.packtpub.felix.bookshelf.service.tui
      </Export-Package>
    </instructions>
    <remoteOBR>repo-rel</remoteOBR>
    <prefixUrl>file:///C:/projects/felixbook/releases</prefixUrl>
    <ignoreLock>true</ignoreLock>
  </configuration>
</plugin>
<plugin>
 <groupId>org.apache.felix</groupId>
 <artifactId>maven-ipojo-plugin</artifactId>
  <version>1.4.2</version>
  <executions>
    <execution>
      <goals>
```

- [ 185 ] -

Improve the Bookshelf Service with iPOJO

```
<goal>ipojo-bundle</goal>
</goals>
<configuration>
<metadata>src/main/ipojo/meta.xml</metadata>
</configuration>
</execution>
</executions>
</plugin>
```

You'll notice that it is only slightly different than the others we've seen so far.

#### Have a go hero – updating the bundles to use annotations

We've practiced iPOJO using both XML-based and annotation-based configuration of components. How about you try to move the other two bundles (bookshelf-inventory-impl and bookshelf-service) to use annotations?

Items to keep in mind while doing this:

- Remember that the XML configuration takes precedence over annotations. You'll
  need to remove component declarations from the XML configuration to switch to
  newly added annotations.
- Unless for very simple cases, it's not recommended to use the Instantiate annotation to request an instance of the component (see previous topics for a short discussion on that).

The result would functionally be the same as what we currently have.

#### Have a go hero – implementing a file-based bookshelf-inventory

One of the nice features of iPOJO is that it manages a component's dependencies out of the box. This means that it will ensure the dependency is injected with its implementation, when one is available.

Also, we now know how to define a component's required properties.

This is an opportune time to write another implementation of the BookInventory service, as a new bundle (say, bookshelf-inventory-impl-file), which would store the book data to a file.

- **[ 186 ]** -

Here are some hints for this:

- Make the component require a property, which is the path to store the books in, relative to the framework's persistent storage area. Access to the framework's persistent storage area is provided by the BundleContext's getDataFile() method
- Make the service load the contents of the stored books on start-up and index them for search. This is done by specifying a callback on validate that will load all stored books.

When the implementation is complete, it's enough to uninstall the older one (bookshelf-inventory-impl-mock) and install and start the new implementation (bookshelf-inventory-impl-file). The new implementation will be injected into the bookshelf service inventory field automatically.

# **Summary**

In this chapter, we've introduced iPOJO and the way it simplifies integrating with a framework by providing inversion of control functionality.

By now, you should be able to:

- Declare a component to be registered by iPOJO without the need for a BundleActivator using both iPOJO configuration means (XML and annotations)
- Declare fields that a component requires and ask iPOJO to inject them, when they become available, and update them as they move through their life-cycle

We have also migrated our case study to use iPOJO. We have:

- Updated the bookshelf-inventory-impl-mock bundle to use iPOJO to register its inventory implementation
- Updated the bookshelf-service and bookshelf-service-tui to also use iPOJO to register them and to inject their dependencies (BookInventory and BookshelfService respectively.)

- [ 187 ] -

Logging is one of the functionalities frequently given lower priority during the development of an application; the price is usually paid later, when the application does not behave as expected and there's the need to investigate where things aren't right.

It's crucial that the components of an application log activity and unexpected situations properly. This allows us to trace the root cause of issues, in which scenarios they occur, and improves the chances of finding a fix for them.

In our case study so far, we've made poor use of logging and written a few messages to the standard error stream when things went wrong. Now that we've had a good look at the principles of integrating with an OSGi framework, it's time to take a closer look at the logging side of things.

In this chapter, we will:

- Learn a little bit about logging in general and in the context of OSGi
- Look at the Apache Felix Log Service implementation and its log command
- Update our bundles to use the framework logging system

# **On logging**

Logging is an important facet of any application. When things don't go as expected, proper logs provide a great deal of information that can be used in the troubleshooting and root cause analysis activities.

Proper logging is a fine balance between giving useful contextual information and error traces and keeping it at low volume to avoid visibility clutter and performance impact. Being able to fine-tune the level of detail of the information that is received while the service platform is available (at runtime) is a valuable functionality. It allows the operational support team to drop down to a low level of details when additional information is needed, while keeping the system at the highest performance when it is running as expected.

# **Logging levels**

To better classify logged activity and error situations, a log entry is typically tagged with a level of severity. The log levels defined for the OSGi Log Service are:

| Level Name | Level Severity | Level Description                                                                                                    |
|------------|----------------|----------------------------------------------------------------------------------------------------|
| DEBUG      | 4              | Use the 'debug' level to log relatively "verbose" information, usually targeted at the developer/tester of the component.                                                                                                    |
|            |                | Debug level log entries containing contextual information on the<br>details of the execution progress, they may contain information<br>such as entry into a method, the parameter values, algorithm steps,<br>return of calls, and so on.       |
| INFO       | 3              | Use the 'info' level to log light notifications on component activity or changes in state.                                                                                                    |
|            |                | Info level log entries do not contain information that relates to error situations.                                                                                                    |
| WARNING    | 2              | Use the 'warning' level to notify the encounter of a situation that's<br>currently not a problem, but may be the hint of upcoming errors.<br>It may also be used to send a notification of an unexpected error<br>situation that was recovered. |
|            |                | Warning level logs must contain enough contextual information to<br>be used by a monitoring system for attempts to determine a root<br>cause or correlate multiple messages.                                                                    |
| ERROR      | 1              | Use the 'error' level to notify of encountered error situations that require immediate attention.                                                                                                    |
|            |                | Error level log entries are usually also accompanied with an exception that was thrown. They must also contain enough contextual information for use by monitoring systems.                                                                     |

The log severity represents that level numerically—severity 1 is the highest. This numeric value is used to set a threshold on the level of logs to filter when showing log entries. For example, a threshold at WARNING level (=2) would show only WARNING and ERROR (=1) log entries, but not INFO and DEBUG.

- [ 190 ] —

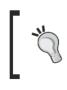

Some of the logging APIs also include the 'trace' and 'critical' or 'fatal' log levels. The 'trace' level is finer than 'debug' and would be used for very verbose logs. The 'critical' or 'fatal' levels would be used to notify of an unrecoverable error state, typically requiring immediate system maintenance.

# Who's listening?

Depending on the logging system that's in place, the logs that the application sends may be treated in many ways: they can be written to file, kept in memory, transmitted to an external logging component, and so on.

It is also possible (and recommended) to set up an external platform monitoring system that would react to warnings and error messages by sending an alert to an administrator or taking some corrective action. This stresses the importance of picking the right logging level when sending log messages. Typical monitoring systems only listen to warning and errors. Using an incorrect logging level may result in the monitoring system ignoring the message.

The contents of the log message are of equal importance. On large systems, with many components running (and logging) at the same time, logs from those components will most likely be interlaced. It is therefore important to include contextual information in the logged messages, as well as include a unique key (message code) that can be easily extracted by a monitoring tool.

Say, for example, that you're trying to connect to a URL and are including logging for when this connection fails:

```
try
{
    log.debug("Connecting to: " + url);
    connection = connect(url);
}
catch (IOException e)
{
    log.error("Error connecting", e);
}
```

The error message follows the info message, so one would say the URL information was already provided—wrong. This piece of code could be called by different parties at the same time. The error message for one call may not follow its info message directly. Furthermore, if a monitoring component only logs errors, it won't have access to the URL.

- [ 191 ] —

Consider the following as a better alternative:

```
try
{
    log.info("Connecting to: [{0}]", url);
    connection = connect(url);
}
catch (IOException e)
{
    log.error("Error connecting to [{0}]", e, url);
}
```

Making sure each message holds enough contextual information to know what's going on is crucial; it allows an easier analysis of error situations.

Notice also the other difference with the initial code block, which is the use of a message pattern and passing of the URL as a parameter. This has quite a few benefits such as allowing the externalization of the message patterns and potentially localizing them (including alternative language translations). It also avoids concatenation in the main code and delaying it to a later time.

Another piece of information that's usually included with log messages is the identity of the sender; this is also important. In addition to it providing information on the context of the log, it also allows filtering based on the source of the message.

# The OSGi Log Service

Developers who are used to a logging tool, such as log4j, are compelled to use the same logging setup in an OSGi framework. After overcoming the initial first obstacles relating to codebase separation and resource visibility, the developers succeed in making it work. The result would typically look like the following diagram:

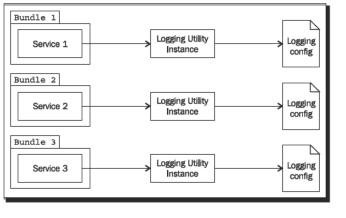

[ 192 ] -

Such structures would work. However, they usually require a complex configuration to be set up and maintained. A better option is the use of a common logging service.

The OSGi Compendium specifications define a set of Log Service interfaces that are intended to provide a common logging service for an OSGi framework.

The Log Service applies separation of concerns by splitting functionality into the following two services:

- The Log Service interface is used by bundles that need to send logs—this is the service end
- The Log Reader Service interface set is used by bundles that need to read logs—this is the service provider end

Let's take a closer look at those.

#### The Service end

The Log Service interface exposes a simple, but expandable, logging API for use by the bundles that need to send log events. Those bundles would all depend on a single logging interface.

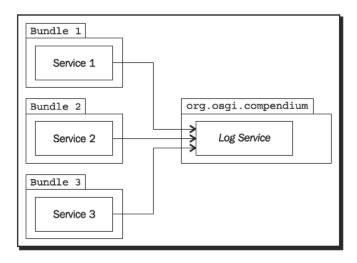

The Log Service interface method declarations are variations of log():

log(int level, String message)

For logging a message at a log level.

- [ 193 ] -

The log levels are declared as constants in the same interface:

- LOG\_DEBUG: An integer with the value 4 for debug level logs
- LOG\_INFO: With value 3 for info logs
- LOG\_WARNING: With value 2 for warning logs
- LOG\_ERROR: With value 1 for error logs

To also pass an exception with the log entry, the signature with the Throwable parameter is used:

log(int level, String message, Throwable exception)

The same methods are also provided with a ServiceReference as the first parameter:

In this case, the log message is registered as relating to the bundle with the provided service reference (instead of relating to the bundle invoking the log() method).

#### **Usage of the Log Service**

The Log Service is used just like any other service on an OSGi framework.

To get access to a Log Service instance using the service locator, the look-up is done with the class name:

```
LogService log = null;
ServiceReference ref = context.getServiceReference(
   LogService.class.getName());
   if (ref != null)
   {
      log = (LogService) context.getService(ref);
   }
```

Using iPOJO, the LogService is declared as a field of the service:

```
LogService log;
```

Then the field is declared for injection in the service component declaration in the iPOJO configuration:

<requires field="log" />

We will go through this again in a bit, when adding logging to our services.

- **[ 194 ]** —

# The service provider end

What was just mentioned is all that's required when developing the bundle. At runtime, a Log Service implementation is needed.

In this section, we'll look at the service provider side of the Log Service in OSGi. It is not strictly necessary to know how it works. However, it's interesting to go through it for completeness.

According to the OSGi compendium specifications, the Log Service provider is to abide to the following setup:

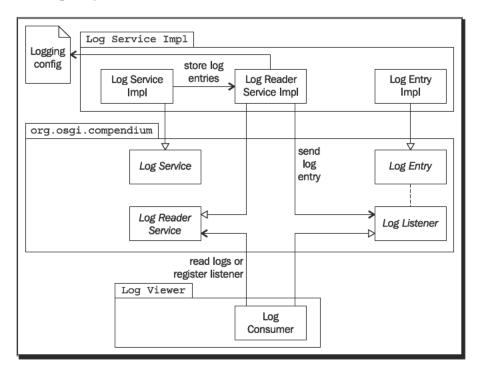

The Log Service implementation packs received logs as Log Events and posts them with the Log Server Reader implementation.

The Log Service Reader exposes a means to access held log events, as well as the ability to register Log Listeners.

Registered Log Listener implementations receive log events and process them as they see fit. Some listeners may write the log entries to a file, others may forward them to an external logging component.

- [ 195 ]

# **Apache Felix Log Service**

In this chapter, we will use the Apache Felix Log Service implementation as a logging service provider. The Felix Log Service provides a simple implementation of the required functionality. It holds the log entries in memory and notifies listeners.

Install it just like we did with previous bundles:

```
g! bundlelevel -i 1
g! deploy -s "Apache Felix Log Service"
Target resource(s):
-------
Apache Felix Log Service (1.0.0)
```

Deploying...done.

For memory usage considerations, the Log Service's default configuration instructs it not to keep debug messages in its history and to limit the history size to 100 entries.

This configuration can be changed by setting values to the following system properties:

- org.apache.felix.log.maxSize: The maximum number of entries in the log reader history. Set to -1 for infinite
- org.apache.felix.log.storeDebug: Whether or not to store the debug messages in history.

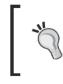

It is not recommended to set maxSize to -1 for long-lived framework runs. The used memory will increase as components send log events until there's no memory left. Also, a large load of debug messages is to be expected.

To change this default configuration, edit the configuration file under conf/config.properties of your Felix instance.

At the end of the file, I've added the following:

```
#
# Apache Felix Log Service properties
#
org.apache.felix.log.maxSize=500
org.apache.felix.log.storeDebug=true
```

I've set the storeDebug to true because we're in development mode. Remember to change it back to false later!

- **[ 196 ]** -

# The log command

The Felix Log Service also adds a shell command to inspect the log entries. The log command takes an optional integer parameter to limit the number of log entries displayed and another optional parameter for log-level filtering:

```
g! help log
log - display some matching log entries
scope: felix
parameters:
    int maximum number of entries
    String minimum log level [ debug | info | warn | error ]
log - display all matching log entries
scope: felix
parameters:
    String minimum log level [ debug | info | warn | error ]
```

The log-level filter shows log entries with a level smaller or equal to that passed. For example,  $\log \inf o$  will show entries with levels info (=3), warn (=2), and error (=1).

For example, having just installed the Log Service, by listing the logs, we find the service startup logs:

```
g! log 5 info
2010.09.22 15:27:57 INFO - Bundle: org.apache.felix.log -
BundleEvent STARTED
2010.09.22 15:27:57 INFO - Bundle: org.apache.felix.log -
[org.osgi.service.log.LogReaderService] - ServiceEvent REGISTERED
2010.09.22 15:27:57 INFO - Bundle: org.apache.felix.log -
[org.osgi.service.log.LogService] - ServiceEvent REGISTERED
```

Here we have set a limit to the number of entries to show (5) and we filtered for info severity logs previously.

- [ 197 ] -

# Creating the log helper bundles

To simplify the integration with the Log Service, we will define a log helper service. This log helper service will be responsible for processing message formatting and then forwarding them to the Log Service.

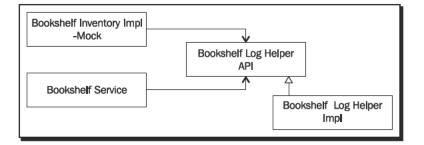

Let's create the bookshelf-log-api bundle for the API definition and the bookshelf-log-impl for the helper implementation.

# Time for action – creating the bookshelf-log-api bundle

The bookshelf-log-api bundle is straightforward and only contains the service interface definition.

Start a new project and configure it as we've done for the bookshelf-inventory-api bundle. The project identification information is as follows:

- Group ID: com.packtpub.felix
- Artifact ID: com.packtpub.felix.bookshelf-log-api
- Version: 1.10.0
- Packaging: bundle

And configure the maven-bundle-plugin POM build instructions to export its API package, com.packtpub.felix.bookshelf.log.api.

The BookshelfLogHelper interface abstracts away from the LogService priority constants by creating a method per log severity. It also takes a message pattern along with arguments, instead of the actual message.

The interface is defined as follows:

```
public interface BookshelfLogHelper
{
    void debug(String pattern, Object... args);
    void debug(String pattern, Throwable throwable, Object... args);
```

```
- [ 198 ] -
```

```
void info(String pattern, Object... args);
void warn(String pattern, Object... args);
void warn(String pattern, Throwable throwable, Object... args);
void error(String pattern, Object... args);
void error(String pattern, Throwable throwable, Object... args);
}
```

That's it for this bundle. Package it up and deploy it to the releases repository.

Let's implement the service next.

# Time for action – creating the log helper implementation

The bookshelf-log-impl will provide a BookshelfLogHelper implementation that keeps a reference to a Log Service and forwards log requests to it after processing their message formatting.

Start another project, the bookshelf-log-impl bundle:

The following are the project identification information:

- Group Id: com.packtpub.felix
- Artifact Id: com.packtpub.felix.bookshelf-log-impl
- Version: 1.10.0
- Packaging: bundle

This bundle will have the bookshelf-log-api as a dependency because it implements the service interface defined in it. It also has a dependency on the org.osgi.compendium bundle, which defines the LogService interface.

Therefore, dependencies of this bundle are as follows:

```
<dependencies>
  <dependency>
    <groupId>com.packtpub.felix</groupId>
    <artifactId>com.packtpub.felix.bookshelf-log-api</artifactId>
    <version>1.10.0</version>
  </dependency>
    <dependency>
    <groupId>org.osgi</groupId>
    <artifactId>org.osgi.compendium</artifactId>
    <version>4.2.0</version>
  </dependency>
</dependency>
</dependency>
</dependency>
</dependency>
</dependency>
</dependency>
</dependency>
</dependency>
</dependency>
</dependency>
</dependency>
</dependency>
</dependency>
</dependency>
</dependency>
</dependency>
</dependency>
</dependency>
</dependencies>
```

- [ 199 ] -

This bundle also uses iPOJO for the injection of the LogService instance, as well as the publishing of the service. We will look at the iPOJO configuration after implementing the service.

Notice that neither of the previous dependencies is Felix-specific. Even though we have selected the "Apache Felix Log Service" as a Log Service implementation, the bundle that uses it does not depend on it. This bundle can be used on any framework with any Log Service implementation.

#### Implementing the BookshelfLogHelper service

The implementation of the BookshelfLogHelper interface will be named BookshelfLogHelperImpl and defined in the package com.packtpub.felix. bookshelf.log.impl as follows:

```
public class BookshelfLogHelperImpl implements BookshelfLogHelper
{
    LogService log;
    public void debug(String pattern, Object[] args) {
        String message = MessageFormat.format(pattern, args);
        this.log.log(LogService.LOG_DEBUG, message);
    }
```

The caller passes a message pattern as a string and an array of arguments. Those are used to construct a log message, which is mapped to the right LogService method signature.

Here we've used the java.text.MessageFormat Java class, which allows flexible formatting for message text.

The pattern is encoded with placeholders that are used to insert the formatted arguments. For example, the placeholder  $\{n\}$  is used for the insertion of the nth argument:

```
String pattern = "Expecting integer, got ''{0}''.";
Object[] args = new Object[] { "value" };
System.out.println(MessageFormat.format(pattern, args);
```

This would produce:

Expecting integer, got 'value'.

It also provides some additional cool formatting features—refer to the API Javadocs for a detailed description. (http://download.oracle.com/javase/1.4.2/docs/api/ java/text/MessageFormat.html)

The remaining methods are similar, each calling a method from the LogService interface using the appropriate log level.

- [ 200 ] -

The iPOJO configuration for this service is as expected:

```
<ipojo>
  <component
    classname=
        "com.packtpub.felix.bookshelf.log.impl.BookshelfLogHelperImpl"
    name="BookshelfLogHelperImpl">
        <provides />
        <requires field="log" />
        </component>
    <instance
        component="BookshelfLogHelperImpl"
        name="bookshelf.log-helper.impl" />
    </ipojo>
```

Complete the project configuration and then package and deploy it to the releases repository.

We are now ready to make changes to the bookshelf-service and bookshelf-inventory-impl-mock bundles to use this newly created service.

# Add logging to the bookshelf-service

In this section, we will add logging to the BookshelfServiceImpl class in the bookshelf-service bundle by making it use the bookshelf-log-api calls instead of System.out. We will also define our log messages a little more rigorously.

# Time for action – updating the bundle POM

The BookshelfLogHelper interface is a new dependency to our project—it needs to be added to the bookshelf-service POM:

```
<dependency>
  <groupId>com.packtpub.felix</groupId>
  <artifactId>com.packtpub.felix.bookshelf-log-api</artifactId>
  <version>1.10.0</version>
</dependency>
```

Now that the dependency is added, we can start making the changes to the bookshelf service implementation class.

- [ 201] -

## Time for action – updating the bookshelf service logging calls

Next, we'll edit the BookshelfServiceImpl class. Add the logger field (an instance of BookshelfLogHelper). This will be set up for injection in a bit:

```
public class BookshelfServiceImpl implements BookshelfService
{
    private String sessionId;
    BookInventory inventory;
```

BookshelfLogHelper logger;

For flexibility, we'll also add a getter for this field. This will allow us to change the means for looking up the service easily, if it is needed in the future:

```
private BookshelfLogHelper getLogger()
{
    return this.logger;
}
```

If you don't want to use iPOJO, then this is the place where you'd perform the service look-up using a BundleContext instance, initialized during service construction.

In our case, we'll configure this property for injection in the iPOJO XML configuration file (src/main/ipojo/meta.xml):

```
<component

classname=

"com.packtpub.felix.bookshelf.service.impl.BookshelfServiceImpl"

name="BookshelfServiceImpl">

<provides />

<requires field="inventory" />

<requires field="logger" />

</component>
```

The integration setup is now complete. We can carry on with the update of the bookshelf service methods.

- [ 202 ] -

# Time for action - logging to BookshelfLogHelper

We've gone through a few methods where we had printed to the System.out stream. It's now time to replace them with calls to the BookshelfLogHelper service.

Next, I'll take two examples and comment on them. The others will be left for you to do on your own:

```
public MutableBook getBookForEdit(String session, String isbn)
    throws BookNotFoundException
{
    getLogger().debug(LoggerConstants.LOG_EDIT_BY_ISBN, isbn);
    checkSession(session);
    MutableBook book = this.inventory.loadBookForEdit(isbn);
    debug("Got book for edit: " + book);
    return book;
}
```

The call is logged as a debug message, including the ISBN parameter received by the method. In this implementation, the checkSession() method also logs session check attempts and failures.

Here a new interface was defined, the LoggerConstants interface, which holds the pattern strings for the log messages. For example, the declaration for the above constant would be as follows:

```
public interface LoggerConstants
{
    String LOG_EDIT_BY_ISBN =
        "LOG_EDIT_BY_ISBN: Get book for edit: [isbn={0}]";
}
```

Once the full bundle is migrated to use the BookshelfLogHelper service, this interface would contain the listing of all log messages, along with the expected arguments for each.

Let's go back to the BookshelfServiceImpl and migrate another method, namely, the addBook() method:

```
public void addBook(
    String sessionId, String isbn, String title, String author,
    String category, int rating)
throws BookAlreadyExistsException, InvalidBookException
{
    getLogger().debug(LoggerConstants.LOG_ADD_BOOK,
```

[203]-

}

```
isbn, title, author, category, rating);
checkSession(sessionId);
BookInventory inv = lookupBookInventory();
getLogger().debug(LoggerConstants.LOG_CREATE_BOOK, isbn);
MutableBook book = inv.createBook(isbn);
book.setTitle(title);
book.setTitle(title);
book.setAuthor(author);
book.setCategory(category);
book.setRating(rating);
getLogger().debug(LoggerConstants.LOG_STORE_BOOK, isbn);
inv.storeBook(book);
```

It's typical to log something before an operation that may fail to keep a record of its context in the log files. In our case, the operations that may fail are the check for the session, the creation of the book, and its update in the store.

The above log calls have resulted in the following additional constants in the LogConstants interface:

```
String LOG_ADD_BOOK =
    "LOG_ADD_BOOK: Add book: [isbn={0}] [title={1}] "+
    "[author={2}] [category={3}] [rating={4}]";
String LOG_CREATE_BOOK =
    "LOG_CREATE_BOOK: Create new book [isbn={0}]";
String LOG_STORE_BOOK =
    "LOG_STORE_BOOK: Store book [isbn={0}]";
```

The above messages can easily be recognized by an external monitoring system and parsed for useful information.

### Update bookshelf-service-tui dependency

The one last thing to do before we're ready to test our changes is to update the bookshelf-service-tui dependency on the bookshelf-service.

Having released the bookshelf-service bundle with a new version (1.10.0), edit the bookshelf-service-tui project descriptor and update the dependency version:

```
<dependency>
  <groupId>com.packtpub.felix</groupId>
  <artifactId>com.packtpub.felix.bookshelf-service</artifactId>
```

```
- [ 204 ] —
```

```
<version>1.10.0</version>
  <type>bundle</type>
    <scope>compile</scope>
</dependency>
```

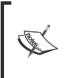

This shows the downside of having joined service API and implementation in the same bundle for bookshelf-service. The change we have just made was to the implementation only: releasing a new version of the implementation without changing the interface. However, since both API and implementation are in the same bundle, they are released together.

#### Have a go hero – adding the remaining logs

Continue what we've started here and update the remaining logging calls in the other bundles. Then update those in the BookInventoryMockImpl class in the bookshelfinventory-impl-mock bundle and those in the BookshelfServiceProxyImpl class in the bookshelf-service-tui bundle.

# **Trying it out**

If you haven't done so already, build and deploy your three updated bundles to the releases repository:

- bookshelf-inventory-impl-mock
- bookshelf-service
- bookshelf-service-tui

All with version 1.10.0.

Then start the newly created bookshelf-log-api and bookshelf-log-impl bundles:

```
g! repos refresh file:///C:/projects/felixbook/releases/repository.xml
g! list book
Bookshelf Inventory API (1.5.0)
Bookshelf Inventory Impl - Mock (1.9.0, ...)
Bookshelf Log Helper API (1.10.0)
Bookshelf Log Helper Impl (1.10.0)
Bookshelf Service (1.10.0, ...)
Bookshelf Service Gogo commands (1.10.0, ...)
```

[ 205 ] -

The log helpers belong to the "Common Services" layer on start level 1.

```
g! bundlelevel -i 1
g! deploy -s "Bookshelf Log Helper API"
Target resource(s):
    Bookshelf Log Helper API (1.10.0)
Deploying...done.
g! deploy -s "Bookshelf Log Helper Impl"
Target resource(s):
    Bookshelf Log Helper Impl (1.10.0)
```

Deploying...done.

The bundle listing should be as follows:

```
g! lb
START LEVEL 5
   ID State
                 Level Name
   0 Active
                      0 System Bundle (3.0.1)
   1 Active
                      1 Apache Felix Bundle Repository (1.6.2)
   2 Active
                      1 Apache Felix Gogo Command (0.6.0)
   3 Active
                      1 Apache Felix Gogo Runtime (0.6.0)
    4 Active
                      1 Apache Felix Gogo Shell (0.6.0)
   5 Active
                      2 Apache Felix iPOJO (1.6.4)
   6 Active
                      2 Bookshelf Inventory Impl - Mock (1.9.0)
                 2 Bookshelf Inventory API (1.5.0)
   7 Active
   8 Active
                      3 Bookshelf Service (1.10.0)
   9 Active
                      3 Bookshelf Log Helper API (1.10.0)
   10 Active
                      5 Apache Felix iPOJO Gogo Command (1.0.0)
   11 Active
                      5 Bookshelf Service Gogo commands (1.10.0)
   12 Active
                      1 Apache Felix Log Service (1.0.0)
   13 Active
                 1 Bookshelf Log Helper Impl (1.10.0)
```

- [ 206 ] -

If you have not restarted the "Bookshelf Inventory Impl - Mock" since our last change in the previous chapter, a quick search on all authors should give:

```
g! search admin admin author %
Reference: OSGi Service Platform, Service Compendium, Release 4,
Version 4.1 from OSGi Alliance [6]
Reference: OSGi Service Platform, Core Specification, Release 4,
Version 4.1 from OSGi Alliance [8]
```

Looking at the last three logs on the Log Reader (output reformatted):

```
g! log 3 debug
2010.09.22 17:48:10 DEBUG - Bundle:
    com.packtpub.felix.bookshelf-log-impl -
    LOG_SEARCH_BY_AUTHOR: Searching by author like %
2010.09.22 17:46:03 DEBUG - Bundle:
    org.apache.felix.ipojo -
    [DEBUG] IPOJO-Extender : Creator thread is waiting - Nothing to do
2010.09.22 17:46:03 INFO - Bundle:
    com.packtpub.felix.bookshelf-log-impl -
    [INFO] BookshelfLogHelperImpl : Instance bookshelf.log-helper.impl
    from factory BookshelfLogHelperImpl created
```

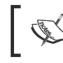

Programmer's reflex will look at the last line for the latest update. Notice that the newest logs here are on top!

The log entry is typically composed of a time-stamp, the log level, the name of the logging bundle, and the message. For example, the last log entry we have seen previously should be understood as:

- Time-stamp: 2010.09.22 17:48:10
- Log level: DEBUG
- Logging bundle: com.packtpub.felix.bookshelf-log-impl
- Message: LOG\_SEARCH\_BY\_AUTHOR: Searching by author like %

- [ 207 ] -

Improving the Logging

# **Using other Log Service implementations**

In most situations, you'll need a more complete logging implementation—to log to a file or send log messages to a remote logging system.

Fortunately, replacing the logging implementation does not impact the bundles that use the Log Service. Here are a few to look at (among others):

- Pax Logging
- Apache Sling
- Eclipse Equinox Log Service

Some others may also have emerged by the time you read this.

#### Summary

In this chapter, we've covered logging in the context of an OSGi framework. We have:

- Learned about some logging principles
- Looked at the Log Service architecture
- Gotten an introduction to the Apache Felix Log Service and the log command

We also covered the following:

- Implemented logging using the LogService in our bundles
- Inspected the resulting logs

- [ 208 ] -

Most applications would require more than a command-line interface for human interaction. The majority of operations, except for a few administrative tasks, would be best exposed to the user in the form of a nice graphical frontend.

In this chapter, we work towards implementing a simple servlet-based graphical interface for the bookshelf case study, in which we will expose some of the operations that we've implemented earlier.

In this chapter, you will:

- Learn a bit about the OSGi Http Service
- Look at the Felix Http Service and Felix Http Whiteboard implementations
- Create our bookshelf-servlet bundle, a simple first stab at a web application-based graphical interface

Se let's start with some context around HTTP services on an OSGi framework.

# **The OSGi HTTP Service**

In *Chapter 10, Improving the Logging*, we saw the Log Service, one of the service interfaces defined in the OSGi compendium specification. In this chapter, we'll see another one, namely, the Http Service.

The Http Service provides a means for bundles to expose servlets or resources to be accessed through Http and to provide content in HTML, XML, and so on. The bundles register their content and servlets in a dynamic manner, providing context information as part of the registration.

The HttpService implementation will take care of initializing the registered servlets, interfacing with the outside world, delegating requests to the corresponding servlet, and providing the resulting content back to the requesting party.

This separation of concern offers a great flexibility in the implementation of web-based applications. The bundle providing the servlet only worries about its requirements in terms of dependencies and content it provides and delegates the rest of the initialization work to the Http Service, while having access to the other services on the framework like any other bundle does.

For example, if a servlet is registered with the HttpService implementation with the alias /myServlet, then, by default, it will receive requests from users accessing the URL http://localhost:8080/myServlet. The customization of the base URL is part of the configuration of Http Service implementation.

#### **Component structure**

The following is a simplified view of the component structure related with the Http Service. Many details have been omitted for clarity.

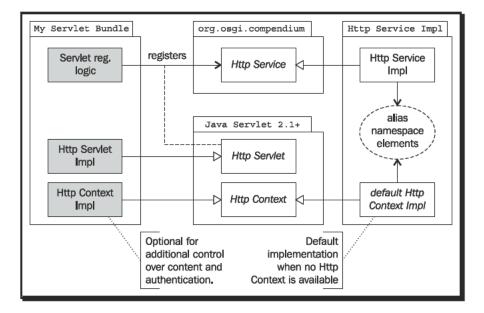

On the left, we have the functionality and objects provided by a bundle that uses the HttpService; this is the servlet code. On the right is an HttpService implementation; it's the service provider side of things. The middle is the interface specifications, which consist of the OSGi compendium HttpService interface (and others, not shown here) and the Java Servlet API specification (2.1+).

- [ 210 ] -

The right side is the bundle providing the Http Service implementation. It keeps track of registered servlets mapped to their contextual information.

#### **Registration of servlets**

The registration of a servlet with the HttpService is pretty straightforward. It consists of providing the Http Service implementation with:

- An instance of the servlet (that implements HttpServlet)
- The alias (base context name) of the servlet
- An optional HttpContext implementation

The Http context implementation is optional and will be set to the default implementation provided by the Http Service implementation:

This will make the Http Service aware of the instance of MyServlet and will delegate the processing of requests that it receives for http://localhost:8080/alias to MyServlet.

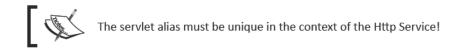

The initialization parameters are accessible to the servlet through the ServletConfig instance given to it at init (by calling getInitParameter()), as would be in a regular web container.

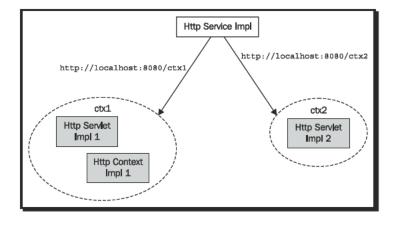

[211] -

Typically, the bundle would have an activator that registers the servlet(s) at bundle start, as shown in the previous code. However, in this chapter, we will look at how to use iPOJO to achieve the same result.

In a similar fashion, servlets are unregistered by calling the unregister method of the Http Service as follows:

```
getHttpService().unregister("/alias");
```

# iPOJO and the Whiteboard Extender

As mentioned in *Chapter 9, Improving the Bookshelf Service with iPOJO*, we will use the whiteboard pattern to register our servlets, instead of registering them directly with the Http Service.

In this context, the HTTP whiteboard implementation will listen to registered HttpServlets and will add them to the installed Http Service.

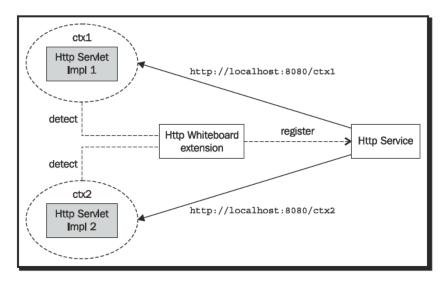

In *Chapter 9*, we also saw how to simplify service registration using iPOJO. Combining iPOJO service declaration along with an http whiteboard extender reduces the publishing of an Http Servlet to the following steps:

- Write an HttpServlet implementation
- Declare its component and instance using iPOJO
- Deploy and start on the framework

- [ 212 ] -

The iPOJO service detects the bundle and registers its service with the framework. Next, the whiteboard extension recognizes it as a servlet and publishes it with the Http Service.

One of the main gains from using this approach is to avoid having a direct dependency on the HttpService interface, which, in this case, is only used to publish the servlet. All the bundle knows is that it implements the HttpServlet interface, iPOJO publishes the service, and the HttpWhiteboard extender recognizes it as a servlet and publishes it with the Http Service.

# **Http Service implementations**

There are quite a few implementations of the OSGi Http Service specification out there. In this chapter, we'll use the one provided by the Felix project. Later, in *Chapter 13, Improving the Graphics*, we'll also look at the Pax Web implementation as another example.

### **The Apache Felix Http Service**

The Felix project provides a simple, but effective, Http Service implementation. It allows registration of servlets, as well as provides other non-standard features.

The bundles provided are as follows:

- Apache Felix Http Jetty: Implements the Http Service on Jetty, an embedded Http server
- Apache Felix Http Whiteboard: Provides an implementation of the whiteboard pattern

Also, for using the host application server in bridged mode (instead of an embedded Jetty), the bundles are:

- Apache Felix Http Bridge
- Apache Felix Http Proxy: Is needed inside a WAR that is deployed in bridged mode

The "Apache Felix Http Bundle" bundle provides all of the above in a single bundle.

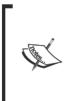

A servlet bridge allows a standard web application container, such as Apache Tomcat, to delegate HTTP requests to another application (in this case, the OSGi framework). Using a container in bridged mode adds the flexibility of using a stable and well-supported container, instead of an Http Service implementation bundle, while still gaining from the flexibility of the OSGi service platform.

- [ 213 ] —

For our project, we will use the implementation with embedded Jetty. This will save us the need to install and configure an external web server. We will also use the whiteboard-based registration right away. Let's install those two bundles now, before going on to implementing the servlet bundle.

#### Time for action – installing the Apache Felix Http Service

You will install Felix Http Service (which includes an embedded Jetty server) and the Felix Http Whiteboard implementation. It's straightforward:

Deploying...done.

The environment is now ready to receive bundles that register HttpServlet services.

We've kept the default configuration in place. It can be modified either by setting configuration properties or by the means of the Configuration Admin service.

For more details on the service and its configuration, refer to the documentation page: http://felix.apache.org/site/apache-felix-http-service.html.

# A simple bookshelf web application

Alright, we're now ready to implement our first servlet. We'll call the bundle bookshelf-servlet and start with version 1.11.0.

Create this new project and configure its POM. This bundle will use iPOJO for the servlet registration.

- [ 214 ] —

The following are the required dependencies:

```
<dependencies>
 <dependency>
   <groupId>javax.servlet</groupId>
   <artifactId>servlet-api</artifactId>
   <version>2.5</version>
 </dependency>
 <dependency>
   <groupId>com.packtpub.felix</groupId>
   <artifactId>com.packtpub.felix.bookshelf-service</artifactId>
   <version>1.10.0</version>
 </dependency>
 <dependency>
    <groupId>com.packtpub.felix</groupId>
   <artifactId>
     com.packtpub.felix.bookshelf-inventory-api</artifactId>
   <version>1.5.0</version>
 </dependency>
 <dependency>
   <groupId>com.packtpub.felix</groupId>
   <artifactId>com.packtpub.felix.bookshelf-log-api</artifactId>
   <version>1.10.0</version>
 </dependency>
</dependencies>
```

Notice the re-use of our log wrapper service.

#### Time for action – implementing the servlet

The bundle will contain one class, the servlet implementation; we'll configure the rest as iPOJO declarations.

In the accompanying code, the servlet class is defined in the package <code>com.packtpub.felix.bookshelf.servlet</code>. We'll start with a skeleton to define the iPOJO injection points and complete the configuration.

```
public class BookshelfServletImpl extends HttpServlet
{
    private String alias;
    private BookshelfService service;
    private BookshelfLogHelper logger;
    private String sessionId;
    public void init(ServletConfig config) {
    }
```

- [ 215 ] -

How About a Graphical Interface?

```
protected void doGet(
         HttpServletRequest req, HttpServletResponse resp)
{
    }
}
```

We'll give the method doGet () a fuller body in a bit. Let's configure the iPOJO declarations.

#### The iPOJO configuration

The iPOJO configuration declares the component as providing a service. From the point of view of iPOJO, this component is a regular service that has requirements and capabilities. The fact that it extends <code>HttpServlet</code> will be of interest to the Http Whiteboard at activation time.

```
<ipojo>
  <component
    name="BookshelfServletImpl"
    classname=
       "com.packtpub.felix.bookshelf.servlet.BookshelfServletImpl"
    immediate="true">
       <provides>
       <property name="alias" field="alias" />
       </provides>
```

The alias property will be used by the whiteboard pattern implementation to publish the servlet.

The component also requires injection of the service field (a BookshelfService) and the logger field (a BookshelfLogHelper):

```
<requires field="service" />
<requires field="logger" />
</component>
```

The instance declaration sets the alias value to /bookshelf.

```
<instance
    name="bookshelf.servlet"
    component="BookshelfServletImpl">
    component="alias" value="/bookshelf" />
    </instance>
</ipojo>
```

- [ 216 ] *-*

This will delegate processing of requests to http://localhost:8080/bookshelf to our servlet implementation BookshelfServletImpl.

#### Implementing the operations

Okay, let's implement the servlet's doGet () method to process the following requests:

- Listing of categories: Requested with the operation categories.
- Listing of books by category: Requested using the byCategory operation, with the parameter category as the search filter.
- Listing of books by author: Requested using the byAuthor operation, with the parameter author as the search filter.
- Adding a book: Requested using the addBook operation, with the parameters isbn, author, title, category, and rating. An additional operation, addBookForm, provides the html form for submitting the addBook operation.

Let's start by preparing the constants for those operations.

#### Time for action – declaring the parameter constants

The servlet is a simple implementation that behaves based on the value of an 'operation' parameter ( $_{OP}$ ) that is passed as part of the request.

```
private static final String PARAM OP = "op";
```

The op operation can take one of the values: categories, byCategory, byAuthor, addBookForm, and addBook.

The categories operation requests a listing of the currently registered categories.

private static final String OP\_CATEGORIES = "categories";

The byCategory and byAuthor operations request a listing of the books in a given category and by a given author, respectively.

private static final String OP\_BYCATEGORY = "byCategory"; private static final String OP BYAUTHOR = "byAuthor";

Their category and author parameters are passed using:

private static final String PARAM\_CATEGORY = "category"; private static final String PARAM AUTHOR = "author";

The addBookForm operation requests the display of the form for adding a book:

private static final String OP\_ADDBOOKFORM = "addBookForm";

— [ 217 ] —

It will pass the parameters of the book using the category and author keys, as defined previously along with the isbn, title, and rating:

```
private static final String PARAM_ISBN = "isbn";
private static final String PARAM_TITLE = "title";
private static final String PARAM_RATING = "rating";
```

The parameters for adding a book are passed to the addBook operation as follows:

private static final String OP\_ADDBOOK = "addBook";

And last, but not least, the authentication form is displayed with the loginForm operation and the authentication request using the login operation, along with the user and pass parameters.

```
private static final String OP_LOGINFORM = "loginForm";
private static final String OP_LOGIN = "login";
private static final String PARAM_USER = "user";
private static final String PARAM_PASS = "pass";
```

Those constants will be used in the code and embedded in the generated HTML.

#### Time for action – implementing the operations

We won't go through the whole servlet implementation code. For that, I suggest you download the accompanying code for this chapter.

The servlet will provide HTTP GET operations by overriding doGet():

Retrieve the operation parameter and prepare the response content type:

```
String op = req.getParameter(PARAM_OP);
resp.setContentType("text/html");
this.logger.debug(
    "op = " + op + ", session = " + this.sessionId);
```

Then check authentication-related operations. If the operation is a login request, then it is executed:

```
if (OP_LOGIN.equals(op))
{
    String user = req.getParameter(PARAM_USER);
    String pass = req.getParameter(PARAM_PASS);
```

```
- [ 218 ] —
```

```
try
{
    doLogin(user, pass);
    htmlMainPage(resp.getWriter());
}
catch (InvalidCredentialsException e)
{
    htmlLoginForm(resp.getWriter(), e.getMessage());
}
return;
```

Otherwise, if it's a request for displaying the login form, or if the session is not valid, then the login form is displayed:

}

```
else if (OP_LOGINFORM.equals(op) || !sessionIsValid())
{
    htmlLoginForm(resp.getWriter(), null);
    return;
}
```

With the authentication checks out of the way, we then check the operations and process them. The default page is the welcome page:

```
try {
    if (op == null)
    {
        htmlMainPage(resp.getWriter());
    }
```

Then, in the case of each known operation, call the appropriate response method as follows:

```
else if (OP_CATEGORIES.equals(op))
{
    htmlCategories(resp.getWriter());
}
else if (OP_BYCATEGORY.equals(op))
{
    String category = req.getParameter(PARAM_CATEGORY);
    htmlByCategory(resp.getWriter(), category);
}
else if (OP_BYAUTHOR.equals(op))
{
    String author = req.getParameter(PARAM_AUTHOR);
    htmlByAuthor(resp.getWriter(), author);
}
```

```
- [ 219 ] -
```

How About a Graphical Interface?

}

```
else if (OP_ADDBOOKFORM.equals(op))
{
    htmlAddBookForm(resp.getWriter());
}
else if (OP_ADDBOOK.equals(op))
{
    htmlTop(resp.getWriter());
    doAddBook(req, resp);
    htmlBottom(resp.getWriter());
}
```

If the operation is not recognized, then just display the welcome page:

We'll look at the details of the categories operations now (and addBook a little later).

The htmlCategories () method is called, when processing the categories operation, to display the list of currently registered categories:

```
private void htmlCateories(PrintWriter printWriter)
    throws InvalidCredentialsException
{
    htmlTop(printWriter);
    printWriter.println("<hdashed{ulservice.setCategories(session));
    printWriter.println("<ul>");
    for (String category : this.service.getCategories(session))
    {
        printWriter.println(
            "<a href=\"" + browseByCategoryUrl(category)
            + "\">" + category + "");
    }
    printWriter.println("");
    htmlBottom(printWriter);
}
```

```
- [ 220 ] -
```

The methods htmlTop() and htmlBottom() are not listed here. They write boiler-plate html for the top part of the page with menu options and the bottom part respectively.

Notice that the call to this.service.getCategories() (highlighted in the previous code) is almost too casual. In fact, no additional fuss is needed! A point that will be more obvious when we give this implementation another pass using JSP in *Chapter 13*.

The categories are listed as links to the byCategory operation, which shows the books in a selected category.

The outcome of htmlCategories () is something like the next screenshot. Not really the fanciest web page, but it's enough to show the idea.

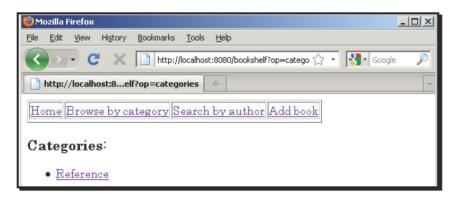

For convenience, the action URLs are encoded in separate methods. For example, the browseByCategoryUrl() method retrieves the action to call when requesting the byCategory operation:

- [ 221 ] -

Clicking on the **References** link would kick this request off and retrieve the books in that category:

| http://localhost: | .ategory=R | eference 🐣                                                           |                  | - |
|-------------------|------------|----------------------------------------------------------------------|------------------|---|
| Home Browse by    |            | y Search by author Add book                                          |                  |   |
| ISBN              | Rating     | Title                                                                | Author           |   |
| 9789079350018     | 8          | OSGi Service Platform, Core<br>Specification, Release 4, Version 4.1 | OSGi<br>Alliance |   |
| 9789079350025     | 16         | OSGi Service Platform, Service<br>Compendium, Release 4, Version 4.1 | OSGi<br>Alliance |   |

Not shown here, the htmlAddBookForm() method displays a form with the input fields for creating a new book entry:

| 🔮 Mozilla Firefox 📃 🗆 🗙                                    |
|------------------------------------------------------------|
| Eile Edit Yiew History Bookmarks Iools Help                |
| C X http://localhost:8080/bookshelf?op=addBox 🟠 • Soogle 🔎 |
| http://localhost:lf?op=addBookForm                         |
| Home Browse by category Search by author Add book          |
| Add Book                                                   |
| ISBN                                                       |
| Author                                                     |
| Title                                                      |
| Category                                                   |
| Rating                                                     |
| Add                                                        |

The request for the addBook operation is directed to the addBookUrl() method:

```
private String addBookUrl()
{
    return "?" + PARAM_OP + "=" + OP_ADDBOOK;
}
```

— [ 222 ] —

```
Executing the addBook operation is a matter of extracting the parameters and calling the appropriate method from BookshelfService.
```

```
private void doAddBook(
        HttpServletRequest req, HttpServletResponse resp)
    throws IOException
{
   String isbn = req.getParameter(PARAM ISBN);
    String category = req.getParameter(PARAM CATEGORY);
    String author = req.getParameter(PARAM_AUTHOR);
    String title = req.getParameter(PARAM TITLE);
    String ratingStr = req.getParameter(PARAM_RATING);
    int rating = 0;
    try
    {
        rating = Integer.parseInt(ratingStr);
    }
    catch (NumberFormatException e)
    {
        resp.getWriter().println(e.getMessage());
        return;
    }
    try
    ł
        this.service.addBook(
            session, isbn, title, author, category, rating);
    }
    catch (Exception e)
    {
        resp.getWriter().println(e.getMessage());
        return;
    resp.getWriter().println("Added!");
}
```

#### Have a go hero – implementing the remaining operations

Pretty straightforward, so do you think you can implement the remaining methods?

The htmlByAuthor() can be both the search and result display page. It would omit the results section when the author property is not set.

It's not worth spending any time on the aesthetics of the graphical interface. We will soon re-implement this using JSP.

- [ 223 ] -

# Trying it out

Give it a try. Package and deploy the bookshelf-servlet bundle to the releases repository, and then install and start it (deploy -s) in Felix. Remember that the bookshelf-servlet belongs to the Tier 1 Services start level (5).

Checking the logs, you will find entries for the successful creation of the iPOJO instance and the registration of the service:

```
2010.09.23 17:03:21 INFO -
Bundle: com.packtpub.felix.bookshelf-servlet -
[INFO] BookshelfServletImpl : Instance bookshelf.servlet from
factory BookshelfServletImpl created
2010.09.23 17:03:21 INFO -
Bundle: com.packtpub.felix.bookshelf-servlet -
[javax.servlet.Servlet, java.io.Serializable,
javax.servlet.ServletConfig] - ServiceEvent REGISTERED
```

If all went well, you should be able to access your new servlet at http://localhost:8080/bookshelf.

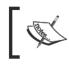

The embedded Jetty may take a little time to start and to be ready. Look for a message that looks like Started jetty 6.1.x at port 8080 to know that Jetty is ready to accept requests.

#### What just happened?

This is a nice example of the collaboration of extenders, each having a separate concern towards a common purpose. From the bundle's point of view, all we've done is define an iPOJO component that is also an Http Servlet and configure it for injection of service instances and properties.

When the bundle is started on the framework, the iPOJO service will instantiate the component and register it as a service. At this point, the whiteboard extension will recognize it as a servlet and publish it with the Http Service.

[224] -

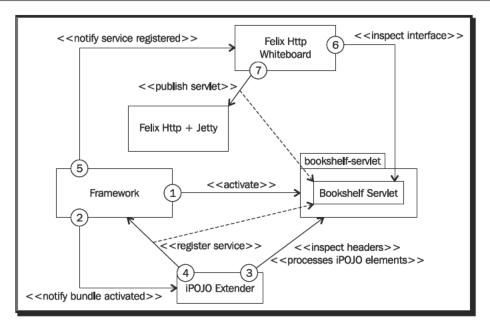

The preceding flow diagram shows the steps of this activation sequence. They are as follows:

- 1. The bundle is installed and started, it is active.
- 2. The framework dispatches a bundle STARTED event, one of the listeners is the iPOJO Extender.
- 3. The iPOJO Extender inspects the bundle, processes its iPOJO components, and prepares the instances.
- 4. The iPOJO Extender registers the Bookshelf Servlet service.
- 5. The Framework dispatches a service REGISTERED event, one of the listeners is the Http Whiteboard.
- 6. The Http Whiteboard inspects the service and finds it extends HttpServlet.
- 7. It registers the servlet with the installed Http Service, using the alias for defining the context.

At this point, the servlet is initialized by the Http Service and made available on the embedded Jetty container.

[225]-

#### Pop Quiz

- 1. Which design pattern is one where a component requests a service from service registrar?
  - a. The whiteboard pattern
  - b. The service locator pattern
  - c. The dependency injection
- 2. How can you register a servlet with an Http Service?
  - a. Invoke the registerServlet method
  - b. Through the Http Service whiteboard extension and register the servlet with the bundle context
  - c. Through the Http Service whiteboard extension and using iPOJO to register the servlet
  - d. All of the above

# Summary

In this chapter, we've started the exploration of the "web" side of OSGi and its available services and we've implemented our first (very simple) graphical interface to the bookshelf.

You have:

- Learned about the OSGi Http Service, its architecture, and the way to register servlets with it
- Learned about the whiteboard pattern and its application in OSGi
- Covered the Felix Http Service and Felix Http Whiteboard implementations and installed them

Then you have:

Implemented the bookshelf-servlet bundle with a simple servlet-based graphical interface implementation

Now that we've started playing with web applications, in the next chapter, we will look at a useful one that helps manage the framework—the Felix Web Console.

- **[ 226 ]** —

# **12** The Web Management Console

So far, we've used the command-line Text UI to administer our Felix instance. It's a good interface when the administrator has direct access to the host where Felix is running.

However, in many situations, especially on production platforms, the backend servers and their OS processes are managed by monitoring systems that ensure they are running and restart them when they fail. In those cases, it's hard to have and keep a command-line interface such as the one provided by default.

There are services that provide the same kind of command-line shell access remotely, through Telnet, if a command-line operation is necessary or a graphical interface is not possible.

However, when possible, it's easier to manage a set of services graphically. Using a graphical interface improves the readability of the provided content by structuring it and displaying it with a nice style. The Web Management Console is an extension that registers itself with the Http Service and provides a **Graphical User Interface (GUI)** for the management of the instance.

In this chapter, you will:

- Install the Felix Web Management Console
- Learn how to transform a regular JAR for use in an OSGi framework
- Take a brief walk around it, going through some of its menu tabs
- Extend it with the iPOJO WebConsole Plugins, which extend the Web Console with the iPOJO inspection functionality

The Web Management Console

# **Getting started**

The Web Management console provides a visual representation of operations we've already seen when using the Shell TUI commands.

Let's start by installing it. Later, we'll go over its pages and describe a few of them.

#### **Installing the Web Console**

The Web Management Console has a few mandatory and optional dependencies. The mandatory dependencies are:

- OSGi Http Service: Provides the web container functionality
- Apache Commons IO: Library that provides common I/O functionality
- Apache Commons FileUpload: For file upload functionality
- JSON: For JavaScript Object Notation, a library that implements this simple data interchange format

We've already installed the Felix Http Service implementation of the OSGi Http Service in *Chapter 11, How about a Graphical Interface?*, so this one's covered.

The last three dependencies are to be installed manually. To simplify this process, the Web Console comes in two flavors—the full bundle, which also contains those last three dependencies, and the bare bundle, which doesn't.

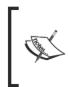

Personally, I find it useful to keep a very close check on dependency versions. This allows updating one of those dependencies if a bug fix comes out. Therefore, I'll take you through the steps to install the bare bundle. If you're not interested, then you'll want to get the link to the full bundle and install it.

The optional dependencies are used if they are found. They are as follows:

- OSGi Log Service: If installed, the console provides access to the log entries
- OSGi Configuration Admin Service and OSGi Metatype Service: If installed, the console provides configuration administration functionality
- Apache Felix Declarative Services: If installed, the console provides functionality to inspect declared components

In our case, we have the log service installed, so this functionality will be enabled.

[228]-

# Time for action – installing commons-fileupload and commons-io

A quick search online gives us a few places where our dependencies can be found. I found a copy of the artifacts on one of the Maven repositories (here Ibiblio, a widely used online repository, under http://mirrors.ibiblio.org/pub/mirrors/maven2/).

The manifests for commons-fileupload and commons-io already contain OSGi information, so we can install them right away. Those bundles belong to the Common Services start level (1).

```
g! bundlelevel -i 1
```

To save us some typing, we'll declare a common variable for the Maven repository base URL:

```
g! mvnrepo = http://repo2.maven.org/maven2
http://repo2.maven.org/maven2
```

Install and start the commons-io bundle:

```
g! start $mvnrepo/commons-io/commons-io/1.4/commons-io-1.4.jar
```

And the commons-fileupload bundle:

```
g! start $mvnrepo/commons-fileupload/commons-fileupload/1.2.1/commons-fileupload-1.2.1.jar
```

Notice that we've used the start command to install and then start the bundles in one request.

#### Time for action – installing json

I could not find a version with OSGi headers for the remaining dependency, json. Maybe they'll be added by the time you cast your eyes on this (a little research before the selection of the dependency to install is always recommended).

However, depending on functionality in a JAR that doesn't hold OSGi headers is not an unlikely predicament to find yourself in.

The steps to work around such situation are not complicated. Here, you'll see one way of doing it—the manual way, which works well for very simple JARs like this one. In Chapter 14, *Pitfalls and Troubleshooting*, you'll be introduced to another way of achieving a similar result, using the BND tool. This tool goes deeper into the analysis of the JAR to be augmented with OSGi headers.

- [ 229 ] -

The following are the steps to follow:

- Download the dependency and save it somewhere on your disk. It can be found in the Maven repository used previously: http://repo2.maven.org/ maven2/org/json/json/20090211/json-20090211.jar. I've saved the JAR in the following directory: P:/projects/felixbook/repackaged/.
- 2. Unzip it and edit the META-INF/MANIFEST.MF. Not a lot of headers are needed for a simple library dependency—the exported packages and a few additional headers for a clean display and proper version registration (for potential updates later).

The Manifest should look like the following:

```
Manifest-Version: 1.0
Created-By: 1.6.0_07 (Sun Microsystems Inc.)
Export-Package: org.json
Bundle-Name: JSON
Bundle-Version: 20090211
Bundle-SymbolicName: org.json
```

- 3. Re-bundle the JAR with the updated manifest, using a ZIP archiver. Ensure that the files in the archive are under the correct root. This is a common JAR manipulation human error. In this case, the classes must be under org/json. To keep the original JAR separate from the repackaged JAR, l've repackaged the updated one as json-20090211-osgi.jar.
- 4. Install and start it on the framework:

```
g! repack = file:///P:/projects/felixbook/repackaged/
g! start $repack/json-20090211-osgi.jar
```

The dependencies should now be satisfied and the result should be:

```
q! lb
START LEVEL 5
   ID State
                 Level Name
    0 Active
                      0 System Bundle (3.0.1)
                      1 Apache Felix Bundle Repository (1.6.2)
    1 Active
                 1 Apache Felix Gogo Command (0.6.0)
    2 Active
    3 Active
                      1 Apache Felix Gogo Runtime (0.6.0)
    4 Active
                      1 Apache Felix Gogo Shell (0.6.0)
    5 Active
                      2 Bookshelf Inventory API (1.5.0)
    6 Active
                      1 Apache Felix iPOJO (1.6.4)
    7 Active
                 2 Bookshelf Inventory Impl - Mock (1.9.0)
```

```
- [ 230 ] -
```

| 8 Active  | 1 Bookshelf Log Helper API (1.10.0)        |
|-----------|--------------------------------------------|
| 9 Active  | 1 Apache Felix Log Service (1.0.0)         |
| 10 Active | 1 Bookshelf Log Helper Impl (1.10.0)       |
| 11 Active | 3 Bookshelf Service (1.10.0)               |
| 12 Active | 5 Apache Felix iPOJO Gogo Command (1.0.0)  |
| 13 Active | 5 Bookshelf Service Gogo commands (1.10.0) |
| 14 Active | 4 Apache Felix Http Jetty (2.0.4)          |
| 15 Active | 4 Apache Felix Http Whiteboard (2.0.4)     |
| 16 Active | 5 Bookshelf Servlet (1.11.0)               |
| 17 Active | 1 Apache Commons IO Bundle (1.4.0)         |
| 18 Active | 1 Apache Commons FileUpload Bundle (1.2.1) |
| 19 Active | 1 JSON (20090211.0.0)                      |

Let's install and start the web management console.

#### Time for action – installing and starting the Web Console

Now that the dependencies are satisfied, we can install and start the Web Console. Remember to install the Web Console bundle on the Tier 1 Services start level:

```
g! bundlelevel -i 5
```

```
g! start $mvnrepo/org/apache/felix/org.apache.felix.webconsole/3.1.2/
org.apache.felix.webconsole-3.1.2-bare.jar
```

The Web Console is now started. We'll go through an overview of its functionality next.

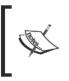

The web management console uses the OSGi Config Admin Service for its configuration. Refer to the Web Console online documentation for more information on how to customize it at http://felix.apache.org/site/apache-felix-web-console.html.

# A quick overview

Let's go through a quick overview of the management console.

If everything went well in the previous steps, then pointing a browser to http://localhost:8080/system/console should pop up an authentication request.

- [ 231 ] --

The Web Management Console

The authentication mechanism used is a simple one (the default administrator username and password for the Web Console are admin / admin) and it allows for a single user to be set up. Those defaults can be modified by reconfiguring the Web Console (refer to the previous note).

After authentication, the Web Console opens its default page, the bundles listing.

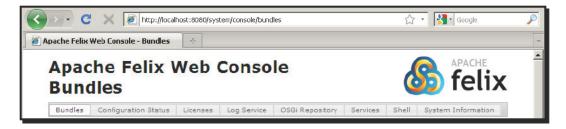

We'll go over a few of those tabs here, just to show you around.

#### **Bundles**

The **Bundles** tab, which is the default view, shows a listing that groups the functions of the system service. It combines many of the command-line bundle-related operations seen earlier, such as 1b, start, stop, and update.

|    | * Apply Filter Filter All                                                                            |            | Reloa    | ad | Install/Upd | ate | Refr | esh             | Packa |
|----|----------------------------------------------------------------------------------------------------|------------|----------|----|-------------|-----|------|-----------------|-------|
| ١d | \$<br>Name \$                                                                                        | Version \$ | Category | ¢  | Status 🕈    | Ac  | tion | s               |       |
| )  | System Bundleorg,apache.felix.framework                                                              | 3.0.1      |          |    | Active      |     |      |                 |       |
| 8  | <ul> <li>Apache Commons FileUpload</li> <li>Bundleorg.apache.commons.fileupload</li> </ul>           | 1.2.1      |          |    | Active      |     | ¢    | 429             | Û     |
| .7 | <ul> <li>Apache Commons IO</li> <li>Bundleorg.apache.commons.io</li> </ul>                           | 1.4        |          |    | Active      | -   | φ    | ¢=9             | Û     |
| Ľ. | <ul> <li>Apache Felix Bundle<br/>Repositoryorg.apache.felix.bundlerepository</li> </ul>              | 1.6.2      |          |    | Active      |     | φ    | 429             | T     |
| 2  | <ul> <li>Apache Felix Gogo<br/>Commandorg.apache.felix.gogo.command</li> </ul>                       | 0.6.0      |          |    | Active      | -   | ¢    | 4 <sup>29</sup> | Û     |
| }  | <br>▶ Apache Felix Gogo<br>Runtimesca.apache.felix.gogo.runtime                                      | 0.6.0      |          | Ì  | Active      |     | ¢    | 429             |       |
| U  | <ul> <li>Bookshelf Log Helper<br/>Implcom.packtpub.felix.bookshelf-log-impl</li> </ul>               | 1.10.0     | sample   |    | Active      |     | φ    | 49              | Û     |
| 1  | <ul> <li>Bookshelf Servicecom.packtpub.felix.bookshelf-<br/>service</li> </ul>                       | 1.10.0     | sample   |    | Active      | -   | ¢    | 479             | Û     |
| 3  | <ul> <li>Bookshelf Service Gogo<br/>commandscom.packtpub.felix.bookshelf-<br/>service-tui</li> </ul> | 1.10.0     | sample   |    | Active      |     | Ģ    | 429             | Û     |
| 6  | Bookshelf Servletcom.packtpub.felix.bookshelf-<br>servlet                                            | 1.11.0     | sample   |    | Active      | -   | ¢    | ÷.              | Û     |
| 21 | ▶ JSONorg.json                                                                                       | 20090211   |          |    | Active      |     | ¢    | +               | ÷     |

[232] —

Clicking on the bundle name shows the bundle information details page, a combination of information from the bundle manifest and framework bundle instance-related information such as the bundle ID or the bundle location.

Additional operations on the top (and bottom) strip allow filtering for the listing, as well as installing or updating a bundle from a file:

| mmons    | Upload / Install Bui | ndles  | ×           |  |
|----------|----------------------|--------|-------------|--|
| e.comr   | Start Bundle         |        | -           |  |
| mmons    | Start Level          | 5      |             |  |
| e.comr   |                      | Browse |             |  |
| ix Bunc  |                      | 3      |             |  |
| e.felix. |                      | Insta  | I or Update |  |
| ix Gogo  | Command              |        | 11.         |  |

This is the same as using the install command; it can be used to install bundles that are located on the system such as the JSON bundle (json-20090211-osgi.jar) that we've repackaged earlier in the chapter.

# **Log Service**

The **Log Service** tab integrates with the log reader, if one is installed, and displays the available log entries based on the severity filter criterion on the top-right. It is a graphical version of the log command.

| Log Service is running.          |       |    |                                                                                                    |                                          |              |  |  |
|----------------------------------|-------|----|----------------------------------------------------------------------------------------------------|------------------------------------------|--------------|--|--|
| Severity at least: DEBUG  Reload |       |    |                                                                                                    |                                          |              |  |  |
| Received 🔶                       | Level | \$ | Message 🔶                                                                                                    | Service 🔶                                | Exception \$ |  |  |
| 24 September 2010<br>16:51:08    | INFO  |    | BundleEvent STARTED                                                                                                    |                                          |              |  |  |
| 24 September 2010<br>16:51:08    | DEBUG |    | [DEBUG] IPOJO-Extender : Creator thread is w<br>aiting - Nothing to do                                                      |                                          |              |  |  |
| 24 September 2010<br>16:51:08    | DEBUG |    | [DEBUG] IPOJO-Extender : Creator thread is pr<br>ocessing 31                                                                |                                          |              |  |  |
| 24 September 2010<br>16:51:08    | DEBUG |    | [DEBUG] IPOJO-Extender : Creator thread is go<br>ing to analyze the bundle 31 List : [org.apache.f<br>elix.webconsole [31]] |                                          |              |  |  |
| 24 September 2010<br>16:51:08    | INFO  |    | ServiceEvent REGISTERED                                                                                                    | [org.osgi.service.cm.<br>ManagedService] |              |  |  |

The page must be reloaded to see new log entries.

- [ 233 ] —

The Web Management Console

# **OSGi Repository**

The **OSGi Repository** tab provides a graphical view to the OBR service. The top view lists the currently registered repositories along with operations to refresh and remove each one of them or add new ones.

| Bundle Reposi  | tories                                              |                            | Add     |
|----------------|-----------------------------------------------------|----------------------------|---------|
| Name           | URL                                                 | Last Modified              | Actions |
| name           | file:/C:/projects/felixbook/releases/repository.xml | 23 September 2010 05:36:35 | \$      |
| Felix-Releases | http://felix.apache.org/obr/releases.xml            | 03 September 2010 13:34:32 | \$      |

This part combines the obr: repos command operations.

The lower portion of the page lists the bundles available in the repositories along with an indication if a version of the bundle is installed.

Those can be filtered using the browse links and the search bar. Here, for example, I've searched for **book**:

| tesource Name                                                                                                    | Installed Version |
|----------------------------------------------------------------------------------------------------|-------------------|
| Bookshelf Inventory API (com.packtpub.felix.bookshelf-inventory-api)                                                      | 1.5.0             |
| Bookshelf Inventory Impl - Mock (com.packtpub.felix.bookshelf-inventory-impl-mock)                                        | 1.9.0             |
| Bookshelf Log Helper API (com.packtpub.felix.bookshelf-log-api)                                                           | 1.10.0            |
| Bookshelf Log Helper Impl (com.packtpub.felix.bookshelf-log-impl)                                                         | 1.10.0            |
| Bookshelf Service (com.packtpub.felix.bookshelf-service)<br><u>1.10.0</u><br><u>1.7.0</u><br><u>1.8.0</u><br><u>1.9.0</u> |                   |
| Bookshelf Service Gogo commands (com.packtpub.felix.bookshelf-service-tui)                                                | 1.10.0            |
| Bookshelf Servlet (com.packtpub.felix.bookshelf-servlet)                                                                  | 1.11.0            |

Resource entries can be expanded to show a list of the available versions for a bundle. Each links to a page that displays the details of the version along with the deploy operations. We will use this later in this chapter to install the iPOJO WebConsole Plugins bundle.

#### Services

The **Services** tab shows the bundle listing from the perspective of the services they have registered. It also includes (when expanding an entry) the service properties and the bundles that use it.

-[234]-

| Bundles          | Configuration Status                               | ipojo                   | Licenses                | Log Service      | OSGi Repository | Service:     | s Shell                | System Information         |
|------------------|----------------------------------------------------|-------------------------|-------------------------|------------------|-----------------|--------------|------------------------|----------------------------|
| Services in      | formation: 54 service(s) i                         | n total.                |                         |                  |                 |              |                        |                            |
|                  |                                                    |                         |                         |                  |                 |              |                        | Services                   |
| Id 🗢             | Type(s)                                            |                         |                         |                  |                 | A Bun        | lle                    | \$                         |
| \$ <sup>29</sup> | instance.name books                                | nventory!<br>helf.inven | 40ckImpl<br>tory.impl.m |                  |                 |              | packtpub.f<br>mock (7) | elix.bookshelf-inventory-  |
| ⊧26              | [com.packtpub.felix.boo                            | kshelf.log              | i.api.Booksh            | elfLogHelper]    |                 | com.<br>(10) | packtpub.f             | elix.bookshelf-log-impl    |
| ⊧ 3Z             | [com.packtpub.felix.boo<br>com.packtpub.felix.book |                         |                         |                  |                 | com.<br>(11) | packtpub.f             | elix.bookshelf-service     |
| ▶ 38             | [com.packtpub.felix.boo                            | kshelf.sei              | rvice.tui.Boo           | kshelfServicePro | i×y]            | com.         | packtpub.f             | elix.bookshelf-service-tui |

Here, for example, we find the bookshelf-inventory-impl-mock bundle providing a service that implements the BookshelfInventory type that we've installed in *Chapter 5, The Book Inventory Bundle*, along with the name of the factory (the component) and instance, and get a confirmation that the bookshelf-service is using it.

Clicking on the bundle name in the right column displays the bundle information details page.

### Shell

When the right shell service is installed, the **Shell** tab acts as a user interface for the shell service. This version of the Web Console has not yet been updated to use the Gogo Shell service and therefore shows a **Shell Service not available** message.

The Gogo Shell replaces the older Shell Service. You can install it if you want to see this tab in action (deploy -s "Apache Felix Shell Service"). If you do, the result is a web-based command console.

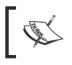

There is a great difference in the command-line syntax between the Shell Service and the Gogo Shell. Not all commands learned in Chapter 3, *Felix Gogo*, apply if you use the older shell.

[235] -

The Web Management Console

### **System Information**

The **System Information** tab gives access to additional system bundle operations as well as Virtual Machine statistics.

The **System Start Level** was introduced in *Chapter 1*, *Quick Intro to Felix and OSGi*, and used in later chapters. The **Default Bundle Start Level** is the start level at which a bundle is placed, by default. In this case, it's set at 5, as we've just changed it before installing the Web Console bundle.

| System is up and running!  |                                                                      |
|----------------------------|----------------------------------------------------------------------|
| Start Level Information:   |                                                                      |
| System Start Level         | 5 Change                                                             |
| Default Bundle Start Level | 5 Change                                                             |
| Server Information:        |                                                                      |
| Last Started               | 24 September 2010 16:50:57                                           |
| Framework                  | Restart Stop                                                         |
| Java Information:          |                                                                      |
| Java Runtime               | Java(TM) 2 Runtime Environment, Standard Edition(build 1.5.0_16-b02) |
| Java Virtual Machine       | Java HotSpot(TM) Client VM(build 1.5.0_16-b02, mixed mode)           |
| Number of Processors       | 2                                                                    |
| Total Memory               | 7360                                                                 |
| Used Memory                | 5284                                                                 |
| Free Memory                | 2076                                                                 |
| Garbage Collection         | Run                                                                  |

The **Server Information** section allows the stop and restart of the server. And the **Java Information** provides some statistics on the Java environment and its memory consumption.

# Apache Felix iPOJO WebConsole Plugin

The Web Management Console has a plugin mechanism that allows third parties to add functional tabs. It's a simple mechanism, but beyond the scope of this book. Visit http://felix.apache.org/site/extending-the-apache-felix-web-console.html for more on extending the Web Console.

The iPOJO project extends the Web Management Console with its own plugin that provides functionality, which corresponds to the ipojo scope commands. The graphical view of this information makes inspecting the output a little easier.

Let's use the Web Console to install the **iPOJO WebConsole Plugin bundle**. To do that, go to the OSGi Repository tab and search the resources (for example, by "ipojo").

By expanding the **Apache Felix iPOJO WebConsole Plugin** resource entry, you can select the version you want to inspect (and potentially deploy).

- **[ 236 ]** —

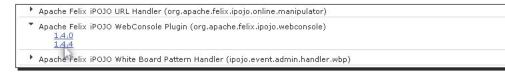

Here I picked version 1.4.4. To deploy and start it, just click on the Deploy and Start button.

| Resource             | Deploy Deploy and Start 🗖 deploy optional dependencies                                                                                 |
|----------------------|----------------------------------------------------------------------------------------------------|
| Name                 | Apache Felix iPOJO WebConvole Plugins                                                                                                  |
| Description          | iPOJO plugin for the Apache Felix Web Console. This plugin allows introspecting an iPOJO system with the<br>Apache Felix Web Console.  |
| Symbolic name        | org.apache.felix.ipojo.webconsole                                                                                                    |
| Version              | 1.4.4                                                                                                    |
| URI                  | http://repo1.maven.org/maven2/org/apache/felix/org.apache.felix.ipojo.webconsole/1.4.4<br>/org.apache.felix.ipojo.webconsole-1.4.4.jar |
| Documentation        | http://felix.apache.org/site/ipojo-webconsole-plugin.html                                                                              |
| License              | http://www.apache.org/licenses/LICENSE-2.0.txt                                                                                         |
| Size                 | 21082                                                                                                    |
| Exported services    | 1                                                                                                    |
| Imported<br>packages | 11                                                                                                    |

The click seems uneventful, but the bundle is installed and started.

If you refresh your browser, you should get a new tab in the menu bar: **iPOJO**.

| Bundles Configuration Status iPOJO Licenses                   | Log Service OSGi Repository Services Shell System Info | mation    |
|---------------------------------------------------------------|--------------------------------------------------------|-----------|
| 7 instances in total, 7 valid instances, D invalid instances. |                                                        |           |
| Instances Factories Handlers                                  |                                                        |           |
| Instance Name                                                 | - Factory Name                                         | 🕈 State 🕈 |
| bookshelf.servlet                                             | BookshelfServletimpl                                   | vald      |
| bookshelf.log-helper.impl                                     | BookshelfLogHelperImpl                                 | vald      |
| bookshelf.service.tui                                         | BookshelfServiceProxy                                  | valid     |
| bookshelf.service.inpl                                        | BookshelfServiceImpl                                   | vaid      |
| bookshelf.inventary.impl.mock                                 | BookInventoryMookImpl                                  | valid     |
| org.apache.felix.ipojo.arch.gogo.Arch-0                       | org.apache.felix.ipojo.arch.gogo.Arch                  | vald      |
| org.apache.telix.ipojo.webconsole.IPOJOServiet-0              | org.apache.felix.lpojo.webconsole.IPOJOServiet         | vald      |
| Instances Factories Handlers                                  |                                                        |           |

The default view for this tab is the instances listing, along with their factories and state. This corresponds to the ipojo:instances Gogo command.

Most of the previously shown entries are familiar to us. We find the ipojo scope commands service instance, which was installed by the Apache Felix iPOJO Gogo Command bundle in Chapter 9, *Improving the Bookshelf Service with iPOJO*, along with our iPOJO-ized services and commands.

We also find the bookshelf and the iPOJO WebConsole Plugin servlets.

— [ 237 ] —

The Web Management Console

#### Summary

In this chapter, we've installed and gone through a brief overview of the Felix Web Management Console bundle, which provides a graphical management interface alternative to the command-line TUI.

We've covered the following:

- The Web Console install procedure
- How to use a JAR library that's not OSGi-enabled

We've also:

- Had a quick overview of the Web Console
- Extended it with the iPOJO plugins

- **[ 238 ]** —

# **13** Improving the Graphics

In Chapter 11, How about a Graphical Interface?, we've implemented a servlet-based graphical user interface, giving web access to our bookshelf service. However, as you must have noticed, writing servlets for generating HTML is tedious. One quickly finds it useful to move to JSP.

In this chapter, we will look at OSGi Web Containers, opening the door to the world of web applications. We'll look at how to use a Web Container to register JSP resources by implementing the bookshelf-webapp bundle.

You will learn about the following:

- Web Containers and their use in the context of an OSGi framework
- Pax Web, an Http Service extension that provides Web Containers
- How to install Pax Web to our local Felix instance

You will also:

- Create the bookshelf-webapp bundle and implement it with JSP
- Learn how to register the JSPs with the Web Container
- Learn how to get a service reference from the JSP code

So let's get started with Web Containers.

Improving the Graphics

# **OSGi Web Containers**

The OSGi specifications are in continuous evolution to meet the market needs. As a result of recent interaction that has gone on between members from OSGi and SpringSource teams, concepts around the support for web applications, and their integration in a simple manner in an OSGi framework have been compiled, and OSGi Web Containers were introduced in the OSGi Service Platform Enterprise Specification.

The idea behind a Web Container is to extend on the Http Service functionality to allow for the registration of additional content such as JSPs, registration of filters to the Http Service namespace, as well as the ability to react to lifecycle changes in the context. In our case, for example, we'll register resources (stylesheets) and JSPs.

Another goal would be to simplify the deployment of **Web Application Bundles** (WABs) by specifying a Web-ContextPath header in the manifest.

There are a few bundles out there that provide Web Container services. A good implementation is SpringSource's Spring dm Server (SpringSource is a division of VMware), which is the reference implementation of the specification. For the relative ease of installation and configuration, we'll use Pax Web for this example.

# Pax Web

The Pax Web bundle set, by the **Open Participation Software for Java (OPS4J)** community, is an OSGi Http Service extension that attempts an implementation of the Web Container functionality along with a set of extensions for JSP and WAR support. Although it may not be up-to-date with the final specifications that were released (see later), it will do the job we need.

In this chapter, we will replace the HTTP service implementation we installed in *Chapter 11* with the following bundles from Pax Web:

- OPS4J Pax Web Jetty Bundle: The Pax Web implementation with the Jetty Web Container embedded
- OPS4J Pax Web Extender WAR: Extender for WAR support
- OPS4J Pax Web Jsp Support: JSP support for the container

Read more on Pax Web at the following address: http://wiki.ops4j.org/display/paxweb/Pax+Web.

- **[ 240 ]** —

#### Time for action – installing the Pax Web bundles

Let's prepare the framework by uninstalling the previous Http Service implementation and installing those bundles listed previously.

#### **Uninstall previous http support**

We will install the Pax Web bundles on start level 4, which contains frontend support functionality.

Let's start by dropping to start level 3 (for Tier 1 Service Providers maintenance) and uninstalling the previously used http implementation bundles:

```
g! frameworklevel 3
g! lb
START LEVEL 3
 ID State
               Level Name
  0 Active
               0 System Bundle (3.0.1)
  1 Active
                    1 Apache Felix Bundle Repository (1.6.2)
  2 Active
                    1 Apache Felix Gogo Command (0.6.0)
  3 Active
                    1 Apache Felix Gogo Runtime (0.6.0)
  4 Active
                    1 Apache Felix Gogo Shell (0.6.0)
  5 Active
                    2 Bookshelf Inventory API (1.5.0)
  6 Active
                    1 Apache Felix iPOJO (1.6.4)
  7 Active
                    2 Bookshelf Inventory Impl - Mock (1.9.0)
  8 Active
                    1 Bookshelf Log Helper API (1.10.0)
                    1 Apache Felix Log Service (1.0.0)
  9 Active
 10 Active
                    1 Bookshelf Log Helper Impl (1.10.0)
 11 Active
                    3 Bookshelf Service (1.10.0)
                    5 Apache Felix iPOJO Gogo Command (1.0.0)
 12 Resolved
 13 Resolved
                    5 Bookshelf Service Gogo commands (1.10.0)
 14 Resolved
                    4 Apache Felix Http Jetty (2.0.4)
 15 Resolved
                    4 Apache Felix Http Whiteboard (2.0.4)
 16 Resolved
                    5 Bookshelf Servlet (1.11.0)
 17 Active
                    1 Apache Commons IO Bundle (1.4.0)
 18 Active
                    1 Apache Commons FileUpload Bundle (1.2.1)
                    1 JSON (20090211.0.0)
 19 Active
                    5 Apache Felix Web Management Console (3.1.2)
 20 Resolved
 21 Resolved
                    5 Apache Felix iPOJO WebConsole Plugins (1.4.4)
```

- [ 241 ] -

Improving the Graphics

The bundles we want to uninstall are Apache Felix Http Jetty and Apache Felix Http Whiteboard. We'll also uninstall the BookshelfServlet bundle, as it will no longer be needed.

g! uninstall 14 15 16

#### **Install PAX Web bundles**

We will install the Pax Web bundles directly from the links provided on the project download page (http://wiki.ops4j.org/display/paxweb/Download).

The Pax Web main bundle, with Jetty embedded:

```
g! bundlelevel -i 4
g!
g!
g! ops4j = http://repo2.maven.org/maven2/org/ops4j/pax/web/
g!
g! start $ops4j/pax-web-jetty-bundle/0.7.3/pax-web-jetty-bundle-0.7.3.jar
The web extender bundle.
```

The web extender bundle:

```
g! start $ops4j/pax-web-extender-war/0.7.3/pax-web-extender-war-0.7.3.jar
```

And the JSP support Pax Web extension:

```
g! start $ops4j/pax-web-jsp/0.7.3/pax-web-jsp-0.7.3.jar
```

#### **Double-check the http service implementation**

To make sure the http service implementation replacement was successful, go back to start level 5 (Tier 1 services):

```
g! frameworklevel 5
g! 1b
START LEVEL 5
  ID State
                Level Name
   0 Active
                     0|System Bundle (3.0.1)
  1 Active
                     1 Apache Felix Bundle Repository (1.6.2)
  2 Active
                     1 Apache Felix Gogo Command (0.6.0)
   3 Active
                     1 Apache Felix Gogo Runtime (0.6.0)
                     1 Apache Felix Gogo Shell (0.6.0)
   4 Active
                     2 Bookshelf Inventory API (1.5.0)
   5 Active
   6 Active
                     1 Apache Felix iPOJO (1.6.4)
   7 Active
                     2 Bookshelf Inventory Impl - Mock (1.9.0)
```

```
– [ 242 ] —
```

| 8   Active  | 1 Bookshelf Log Helper API (1.10.0)             |
|-------------|-------------------------------------------------|
| 9   Active  | 1 Apache Felix Log Service (1.0.0)              |
| 10   Active | 1 Bookshelf Log Helper Impl (1.10.0)            |
| 11 Active   | 3 Bookshelf Service (1.10.0)                    |
| 12 Active   | 5 Apache Felix iPOJO Gogo Command (1.0.0)       |
| 13 Active   | 5 Bookshelf Service Gogo commands (1.10.0)      |
| 17 Active   | 1   Apache Commons IO Bundle (1.4.0)            |
| 18 Active   | 1 Apache Commons FileUpload Bundle (1.2.1)      |
| 19 Active   | 1 JSON (20090211.0.0)                           |
| 20 Active   | 5 Apache Felix Web Management Console (3.1.2)   |
| 21 Active   | 5 Apache Felix iPOJO WebConsole Plugins (1.4.4) |
| 22 Active   | 4 OPS4J Pax Web - Jetty Bundle (0.7.3)          |
| 23 Active   | 4 OPS4J Pax Web - Extender - WAR (0.7.3)        |
| 24 Active   | 4 OPS4J Pax Web - Jsp Support (0.7.3)           |

You can use the Felix Web Management Console to test that the replacement was successful. It should both work exactly as it did before.

#### What just happened?

In the steps we've just followed, we have replaced the OSGi Http Service implementation we're using: we've switched from the Apache Felix Http Service to the Pax Web implementation.

From a strict point of view, it is not necessary to change start levels before applying this replacement. However, it's usually a good idea to drop the level and put the frontend support in maintenance mode while changing the http service implementation.

The framework is now ready to receive web application bundle deployments, so let's start writing ours.

# Our bookshelf-webapp

We'll implement a simple JSP application to investigate the way the web application integrates with the the framework services. The examples will cover some of the bookshelf service operations. Let's say:

- Listing the categories, which will also be the main page (the index), it displays a list of the categories in the bookshelf, each entry linking to the 'list books in a category' page.
- Listing the books in a category, given a category name as parameter.

- [ 243 ] -

- Searching for books by filtering on author takes an author as search criterion and displays a list of results. This page will link to itself displaying the search bar on top of the results.
- Adding a book to the bookshelf, which is made of a submit form page which takes in the user input and a confirmation page.

We'll also need a few pages dealing with authentication and session management.

Those pages will embed commonly used JSP chunks. For example, the initialization code or the code that checks if the session is valid, as well as the common menu at the top of most pages. The result display code is also broken down to chunks that can be included into pages.

The JSP application we'll implement is simple. It doesn't make use of many of JSP's cool extensions; it focuses on the OSGi bits. It's up to you to turn it into the JSP app of your dreams.

# Time for action – creating the bookshelf-webapp bundle

Let's start by creating a new project for the bookshelf web application. I've chosen the name bookshelf-webapp. Its project descriptor is very close to the others. For now, just take a copy of one of the others; we'll come back to it in a bit to add the dependencies and slightly modify the bundle plugin configuration.

The artifact identification section will look like:

```
<proupId>com.packtpub.felix</proupId>
<artifactId>com.packtpub.felix.bookshelf-webapp</artifactId>
<version>1.13.0</version>
<packaging>bundle</packaging>
<name>Bookshelf Web-App</name>
```

The structure of the code base will contain both Java code and resources. The resources of this WAB will be located under ./src/main/resources/ and are structured as follows:

- . /: The root of the directory for JSP files
- . /WEB-INF: For the web application configuration, namely, the web.xml file
- ./css: For the cascading stylesheets

Let's look at the OSGi configuration and the contents of the simple web.xml file in the next section.

- [ 244 ] —

# Web application registration

The Web Container allows for a few ways to register web content; one of them is to use its WebContainer service API, another is by relying on automatic detection of the web application bundle by the extender.

The API-based registration will require you to write a bundle activator and get an instance of the Web Container service and then call its registerJsps() method. This method is available in addition to the other Http Service operations (WebContainer extends HttpService).

For this example, we won't use a bundle activator. Instead, we will add an entry to the bundle manifest and create a very simple WEB-INF/web.xml file.

# Time for action – setting up the web application bundle

This setup is composed of two steps:

- 1. Specifying the Web-ContextPath OSGi manifest entry.
- 2. Optionally including a WEB-INF/web.xml configuration.

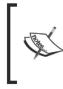

The preceding are the steps based on the (recently) released OSGi Service Platform Enterprise Specification 4.2 and may be updated in the Pax Web implementation by the time you read this. In the meantime, we need to use the Webapp-Context manifest entry.

```
<plugin>
<groupId>org.apache.felix</groupId>
<artifactId>maven-bundle-plugin</artifactId>
<version>2.1.0</version>
<extensions>true</extensions>
<configuration>
<instructions>
<Bundle-Category>sample</Bundle-Category>
<Bundle-Category>cWebapp-Context>bookshelf</Webapp-ContextPath>/bookshelf</Web-ContextPath>
-->
```

- [ 245 ] -

I've included the Web-ContextPath element (commented out) in the plugin configuration for the sake of compatibility with the specifications.

# T

Next is the web.xml file. It is located under src/main/resources/WEB-INF/. Its contents are kept to a minimum:

```
<?xml version="1.0" encoding="UTF-8"?>
<web-app>
<display-name>Bookshelf Web-app</display-name>
</web-app>
```

We don't need more.

# What just happened?

Based on the bundle manifest entry (and the web.xml file), the Web Container will identify this bundle as a web application bundle and deploy its contents under the given context path. Once deployed, JSP content will be served under http://localhost:8080/bookshelf/.

So let's finish our preparation work and get to the JSP side of things.

# Time for action – specifying dependencies

Edit the pom.xml file for this project. We will ensure that the dependencies are defined.

This web application depends on the OSGi core and compendium bundles:

```
<dependencies>
  <dependency>
    <groupId>org.osgi</groupId>
    <artifactId>org.osgi.core</artifactId>
    <version>4.2.0</version>
    <scope>provided</scope>
  </dependency>
    <dependency>
    <groupId>org.osgi</groupId>
    <artifactId>org.osgi.compendium</artifactId>
    <version>4.2.0</version>
    </dependency>
    <groupId>org.osgi.compendium</artifactId>
    <version>4.2.0</version>
    </dependency>
</dependency>
</dependency>
</dependency>
</dependency>
</dependency>
</dependency>
</dependency>
</dependency>
</dependency>
</dependency>
</dependency>
</dependency>
</dependency>
</dependency>
</dependency>
</dependency>
</dependency>
</dependency>
</dependency>
</dependency>
</dependency>
</dependency>
</dependency>
</dependency>
</dependency>
</dependency>
</dependency>
</dependency>
</dependency>
</dependency>
</dependency>
</dependency>
</dependency>
</dependency>
</dependency>
</dependency>
</dependency>
</dependency>
</dependency>
</dependency>
</dependency>
</dependency>
</dependency>
</dependency>
</dependency>
</dependency>
</dependency>
</dependency>
</dependency>
</dependency>
</dependency>
</dependency>
</dependency>
</dependency>
</dependency>
</dependency>
</dependency>
</dependency>
</dependency>
</dependency>
</dependency>
</dependency>
</dependency>
</dependency>
</dependency>
</dependency>
</dependency>
</dependency>
</dependency>
</dependency>
</dependency>
</dependency>
</dependency>
</dependency>
</dependency>
</dependency>
</dependency>
</dependency>
</dependency>
</dependency>
</dependency>
</dependency>
</dependency>
</dependency>
</dependency>
</dependency>
</dependency>
</dependency>
</dependency>
</dependency>
</dependency>
</dependency>
</dependency>
</dependency>
</dependency>
</dependency>
</dependency>
</dependency>
</dependency>
</dependency>
</dependency>
</dependency>
</dependency>
</dependency>
</dependency>
</dependency>
</dependency>
</dependency>
</dependency>
</dependency>
</dependency>
</dependency>
</dependency>
</dependency>
</dependency>
</dependency>
<
```

- [ 246 ] -

Also, the JSP code will need the classes from the Servlet API, as well as those from the bookshelf-service (for operation requests) and from the bookshelf-inventory-api (for the Book bean interface):

```
<dependency>
  <proupId>javax.servlet</proupId>
 <artifactId>servlet-api</artifactId>
  <version>2.5</version>
</dependency>
<dependency>
  <groupId>com.packtpub.felix</groupId>
  <artifactId>com.packtpub.felix.bookshelf-service</artifactId>
  <version>1.10.0</version>
</dependency>
<dependency>
  <groupId>com.packtpub.felix</groupId>
 <artifactId>
    com.packtpub.felix.bookshelf-inventory-api</artifactId>
 <version>1.5.0</version>
  <optional>false</optional>
</dependency>
```

There will be one more change to this file before it is ready; we'll come back to it. Let's move onto how the JSP integrates with the OSGi framework.

# **Getting a service reference in JSP**

Access to OSGi framework functionality from a JSP is very simple. The Web Container will prepare the servlet context with the bundle's OSGi bundle context bound to the osgi-bundlecontext attribute.

The Java code can be embedded in the JSP as follows:

```
<% BundleContext ctx = (BundleContext)
getServletContext().getAttribute("osgi-bundlecontext");</pre>
```

This bundle context is the same that would have been passed to a BundleActivator, if one were defined.

```
ServiceReference ref =
    ctx.getServiceReference(BookshelfService.class.getName());
```

- [ 247 ] —

Improving the Graphics

Getting an instance of the BookshelfService is then straightforward:

```
BookshelfService bookshelf =
   (BookshelfService) ctx.getService(ref);
%>
```

Alternatively, the code can be moved outside of the JSP, into a JavaBean. We will create a SessionBean, in which will be kept references to session information such as the bookshelf service reference and the session ID.

# Time for action – writing the session bean

The SessionBean class definition is straightforward. It will be placed in the package com.packtpub.felix.bookshelf.webapp.beans.

```
public class SessionBean
{
    static final String OSGI_BUNDLECONTEXT = "osgi-bundlecontext";
    private BundleContext ctx;
    private String sessionId;
    public void initialize(ServletContext context) {
        this.ctx = (BundleContext)
            context.getAttribute(OSGI_BUNDLECONTEXT);
    }
```

The bean's initialize() and getBookshelf() methods together hold similar code to the code that would have been embedded in the JSP, as described previously.

Here, initialize() takes the ServletContext as the parameter and keeps it for later use in getBookshelf() to retrieve the service reference:

```
public BookshelfService getBookshelf() {
   ServiceReference ref = ctx.getServiceReference(
        BookshelfService.class.getName());
   BookshelfService bookshelf =
        (BookshelfService) ctx.getService(ref);
   return bookshelf;
}
```

It also holds a shortcut for checking if the session is valid:

```
public boolean sessionIsValid() {
    return getBookshelf().sessionIsValid(getSessionId());
}
```

```
- [ 248 ] --
```

The rest of its methods are the setters and getters for the **bookshelf** and sessionId properties.

This bean will be defined in a common JSP, init-no-check.inc.jsp, which declares the variable sessionBean and initializes it with the servlet context when the bean is created:

```
<jsp:useBean id="sessionBean"
    class="com.packtpub.felix.bookshelf.webapp.beans.SessionBean"
    scope="session">
    <% sessionBean.initialize(getServletContext()); %>
</jsp:useBean>
```

From this point on, any JSP that includes this block has reference to the bookshelf service by calling sessionBean.getBookshelf().

#### What just happened?

At the point when the Web Container picks up a JSP and makes a servlet out of it, it will create a servlet context assigned to it. This servlet context is populated with a reference to the bundle context of the bundle holding the JSP.

Here we had passed this servlet context to our bean when it was created. It will use it to initialize its BookshelfService reference, which will be available through its getter.

# **Complete the authentication pages**

The main initialization JSP is init.inc.jsp, which in addition to initializing also checks if the sessionId is valid.

```
<%@ include file="init-no-check.inc.jsp" %>
<% // check session
    if (!sessionBean.sessionIsValid()) {
        response.sendRedirect("login.jsp");
    }
%>
```

If the session is not valid, it redirects the user to the login.jsp page. Otherwise, the rest of the page is loaded.

- [ 249 ] -

Improving the Graphics

The login.jsp page is a simple username/password submit form that sends the request to the login.action.jsp page. It will look like the following:

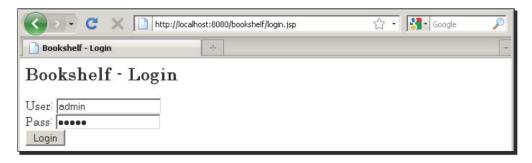

The login.action.jsp page takes user and pass as parameters, attempts a login with the bookshelf service, and then updates the sessionId if it is successful:

```
<% // get authentication paramters
   String user = request.getParameter("user");
   String pass = request.getParameter("pass");
   if (user==null || user.equals("")) {
      response.sendRedirect("login.jsp");
   }
%>
```

As this page is setting the authentication information, we include the init-no-check. inc.jsp which does not check for the validity of the session:

<%@ include file="init-no-check.inc.jsp" %>

Then just set the session to the one newly assigned by the bookshelf service:

```
<% try {
    sessionBean.setSessionId(sessionBean.getBookshelf().
        login(user, pass.toCharArray()));
    }
    catch (Throwable t) {
        response.sendRedirect("login.jsp");
    }
    // if success then forward to index.jsp
    response.sendRedirect("index.jsp");
    *>
```

The JSP init.inc.jsp will be included at the beginning of all remaining JSPs.

- [ 250 ] -

# Time for action – using the service

For example, let's implement the list categories functionality in index.jsp. Our index page will list the available categories. For that, it accesses the bookshelf service instance that was stored in the session.

```
<%@ page import="java.util.Set"%>
<%@ include file="init.inc.jsp" %>
<html>
 <head>
   <title>Bookshelf - Browse Categories</title>
   <link rel="stylesheet" type="text/css" href="css/style.css" />
  </head>
<body>
  <%@ include file="menu.inc.jsp" %>
 <h2>Bookshelf - Browse Categories</h2>
  <% Set<String> categories =
        sessionBean.getBookshelf().getCategories(
            sessionBean.getSessionId());
 %>
  <% for (String category : categories) { %>
      <a href="byCategory.jsp?category=<%= category %>">
          <%=category%></a>
      <% }
  %>
</body>
</html>
```

Each entry in the list links to the byCategory.jsp page, which takes a category as a parameter and lists the books in that category.

The menu.inc.jsp file is a menu table with links to the available operations. It is not listed here.

- [ 251 ] -

Improving the Graphics

# A first smoke test

The bundle contents are now ready for a first run! Some of the links won't work, but at least we'll confirm if the registration and connection to the bookshelf service work.

Go through the build cycle and deploy it to the OBR repository. Then refresh the repository in Felix.

```
g! repos refresh file:/C:/projects/felixbook/releases/repository.xml
g!
g! list book
Bookshelf Inventory API (1.5.0)
Bookshelf Inventory Impl - Mock (1.9.0, ...)
Bookshelf Log Helper API (1.10.0)
Bookshelf Log Helper Impl (1.10.0)
Bookshelf Service (1.10.0, ...)
Bookshelf Service Gogo commands (1.10.0, ...)
Bookshelf Servlet (1.11.0)
Bookshelf Web-App (1.13.0)
Now install and start it:
g! deploy -s "Bookshelf Web-App"
Target resource(s):
-----
  Bookshelf Web-App (1.13.0)
```

Deploying...done.

If all went well, when you browse to the URL http://localhost:8080/bookshelf/index.jsp, you'll get redirected to the login page.

A successful login takes you to the main page, which is the categories list page:

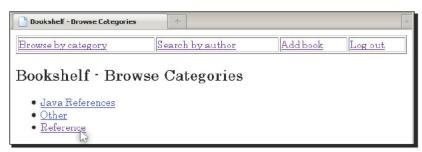

The link to list the books in a category is not yet ready, so how about we implement that now?

- [ 252 ] -

# Implement the remaining pages

The remaining pages aren't too complex. I'll go through the list of the next one. I'll leave the remaining ones out to avoid repetition.

### Time for action – implementing the list books by category page

The list books by category page (byCategory.jsp) will have a similar beginning as the list categories page. The page starts with the imports and the included initialization JSP.

```
<%@ page import="java.util.*"%>
<%@ include file="init.inc.jsp" %>
```

This page takes a category as parameter:

```
<% // get category to browse, if none go to categories view
String category = request.getParameter("category");
if (category==null || category.equals("")) {
    response.sendRedirect("index.jsp");
}
%>
</tml>
</tead>
<title>Bookshelf - Browse Category: <%= category %></title>
<link rel="stylesheet" type="text/css" href="css/style.css" />
</head>
<body>
```

Include the menu bar:

```
<%@ include file="menu.inc.jsp" %>
<h2>Bookshelf - Browse Category: <%= group %></h2>
```

Then perform the search operation, based on the passed group parameter:

```
<%@ include file="menu.inc.jsp" %>
<h2>Bookshelf - Browse Category: <%= category %></h2>
<%
Set<String> isbns =
    sessionBean.getBookshelf().searchBooksByCategory(
        sessionBean.getSessionId(), category); %>
```

[253]-

#### Improving the Graphics

```
<%@ include file="bookListHeader.inc.jsp" %>

<% for (String isbn : isbns) { %>

<jsp:include page="bookListEntry.inc.jsp">

<jsp:param name="sessionBean" value="<%=sessionBean%>"/>

<jsp:param name="isbn" value="<%=isbn %>" />

</jsp:include>

<% } %>

</body>

</html>
```

For each result in the table, we've included a table row JSP chunk, which retrieves the book information from the bookshelf service and displays it as a separate row.

The result looks like this:

| Bookshelf - Browse Category: Refere    |                                                                  |        |                  |          |  |
|----------------------------------------|------------------------------------------------------------------|--------|------------------|----------|--|
| Browse by category                     | Search by author A                                               | dd boo | <u>k</u> I       | og out   |  |
| Bookshelf - Browse Category: Reference |                                                                  |        |                  |          |  |
| Category ISBN                          | Title                                                            |        | Autho            | r Rating |  |
| Reference 9/890/9300018                | OSGi Service Platform, Core<br>Specification, Release 4, Version |        | OSGi<br>Alliance | 8        |  |
| Reference 9789079350025                | OSGi Service Platform, Service<br>Compendium, Release 4, Version |        | OSGi<br>Alliance | 6        |  |
|                                        |                                                                  |        |                  |          |  |

Of course, the style is mediocre. A lot more can be done with just a few cascading stylesheet classes, tag libraries, and so on, but learning JSP is outside the scope of this book.

# A note on JSP imports

The JSP code that we've written so far uses the SessionBean to access the bookshelf service reference. When the bundle plugin analyzes the Java code, it will detect the need for the import of the package com.packtpub.felix.bookshelf.service.api, for example, and add it to the bundle Manifest.

- [ 254 ] —

However, the bundle plugin does not analyze the JSP's <%@ page import directives, for example, the JSP included when listing book entries, bookListEntry.inc.jsp, shown here. It imports the package com.packtpub.felix.bookshelf.inventory.api, which is not imported by the class SessionBean.

```
<%@page import="com.packtpub.felix.bookshelf.inventory.api.*" %>
```

```
<%@include file="init.inc.jsp" %>
<% String isbn = request.getParameter("isbn");
  Book book = null;
  try {
    book = sessionBean.getBookshelf().getBook(
       sessionBean.getSessionId(), isbn); %>
    <%= book.getCategory() %>
     <%= book.getIsbn() %>
     <%= book.getTitle() %>
     <%= book.getAuthor() %>
     <%= book.getRating() %>
    <% }
  catch (BookNotFoundException e) { %>
    -
     "<%= e.getMessage() %>"
     -
     -
    <% }
응>
```

Imports of packages in JSPs must be manually declared in the POM (using Import-Package) when they are not imported by a Java class in the same bundle. If they are not, the generated servlet will fail at runtime because it cannot see the classes of that package.

- [ 255 ] -

Improving the Graphics

# Time for action – explicit package imports

Edit the project POM build plugins section; the maven-bundle-plugin will be configured to include additional imports that may not be used in the class-set:

```
<plugin>
  <groupId>org.apache.felix</groupId>
  <artifactId>maven-bundle-plugin</artifactId>
  <version>2.1.0</version>
  <extensions>true</extensions>
  <configuration>
    <instructions>
      <Bundle-Category>sample</Bundle-Category>
      <Webapp-Context>bookshelf</Webapp-Context>
      <!--
        <Web-ContextPath>/bookshelf</Web-ContextPath>
       -->
      <Bundle-SymbolicName>${project.artifactId}
          </Bundle-SymbolicName>
      <Import-Package>
        com.packtpub.felix.bookshelf.inventory.api,*
      </Import-Package>
    </instructions>
```

Notice the last imported package (\*); it will be replaced by the other packages detected by the bundle plugin during the manifest file generation.

#### Have a go hero – implementing the remaining pages

You get the gist of it, right? How about you implement the remaining pages? Here are the ones remaining from the initial scope:

# **Search with authors**

A searchAuthors.action.jsp page takes an optional author parameter as search criterion. If none is passed, then it displays the search form:

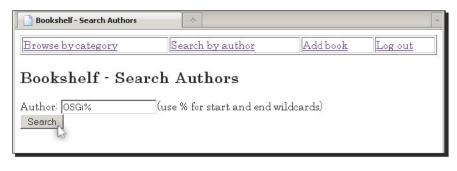

[256]-

When the form is submitted, the page performs the search against the bookshelf service and displays the results:

| Bookshelf - Search Authors                                                                |                                                                      |                  | -           |  |
|-------------------------------------------------------------------------------------------|----------------------------------------------------------------------|------------------|-------------|--|
| Browse by category                                                                        | Search by author Add bo                                              | ok Log           | <u>rout</u> |  |
| Bookshelf - Search Authors<br>Author: OSGi% (use % for start and end wildcards)<br>Search |                                                                      |                  |             |  |
| Category ISBN                                                                             | Title                                                                | Author           | Rating      |  |
| Reference 9789079350018                                                                   | Specification, Release 4, Version 4.1                                | OSGi<br>Alliance | 8           |  |
| Reference 9789079350025                                                                   | OSGi Service Platform, Service<br>Compendium, Release 4, Version 4.1 | OSGi<br>Alliance | 6           |  |

# Add book

Also design an addBook.jsp form for submitting a request to add a new book to the bookshelf along with the addBook.action.jsp page to perform the add action and display a page confirming its success.

| Bookshe  | lf - Add Book      | *                                |               | -       |
|----------|--------------------|----------------------------------|---------------|---------|
| Browse b | ycategory          | Search by author                 | Add book      | Log out |
| Books    | helf - Add         | Book                             |               |         |
| ISBN*:   | 0-201-63361-2      |                                  |               |         |
| Title:   | Design Patterns: E | lements of Reusable Object-Orier | ited Software |         |
| Author   | Gamma, Helm, Jo    | hnson, Vlissides                 |               |         |
| Category | Java References    |                                  |               |         |
| Rating:  | 9                  |                                  |               |         |
|          | Add                |                                  |               |         |

- [ 257 ] —

Improving the Graphics

The confirmation results page re-uses the book details embedded JSP bit:

| Bookshelf - A                       | dd Book       | *                                                                    |                                       | -      |  |
|-------------------------------------|---------------|----------------------------------------------------------------------|---------------------------------------|--------|--|
| Browse by ca                        | tegory        | Search by author                                                     | Add book Lo                           | g out  |  |
| Bookshelf - Add Book<br>Book added: |               |                                                                      |                                       |        |  |
| Category                            | ISBN          | Title                                                                | Author                                | Rating |  |
| Java<br>References                  | 0-201-63361-2 | Design Patterns: Elements of<br>Reusable Object-Oriented<br>Software | Gamma, Helm,<br>Johnson,<br>Vlissides | 9      |  |
|                                     |               |                                                                      |                                       |        |  |

#### Have a go hero – extending the application

This obviously doesn't cover all the features the bookshelf service provides, especially if you had extended its interface earlier!

There are quite a few more additions that can be made to this:

- Improve the search pages, say, instead of a search by author only, make it search on all criteria, including only those that were set when invoking the service method
- Add edit and delete icons to the book row entries

This concludes this case study. If you've followed it carefully, then you've mostly not encountered any problems and have learned a lot on the way. You'd have learned more if you did encounter some issues!

The next chapter looks at some of the common issues and proposes some means to investigate their root cause and resolve them.

How about a quick quiz to jog your memory?

- [ 258 ] -

#### Pop Quiz

- 1. Which service interface would you use to register a set of JSP pages from a web application bundle?
  - a. Web Container
  - b. Web Context
  - c. Service Reference
- 2. How do you get access to a service from within a JSP?
  - a. Use the BundleContext provided at construction
  - b. Use the servlet context, retrieving the <code>osgi-bundlecontext</code> attribute
  - c. Use injection

# **Summary**

Using a Web Container in an OSGi framework improves the servlet development experience by extending the Http Service with JSP and WAR support.

In this chapter, we've looked a little closer at Web Containers and implemented the bookshelf-webapp. We've also improved the graphical interface to the bookshelf-service.

By now, you should know the following:

- What Web Containers are and the benefits they give
- About Pax Web and its extensions
- How to install Pax Web and its extensions
- How to register JSPs with the Web Container
- How to interact with a service from the JSP code

- [ 259 ] -

# **14** Pitfalls and Troubleshooting

The sequence of steps described in this book's chapters guided you in constructing the case study. If you have followed these steps faithfully, you should not have encountered any major issues in building the components of this project.

As I have worked on this application, starting from scratch, going through the same steps, I've written the issues that I've encountered down here. I have also added a few that I had seen earlier.

This is by far not a complete list of the things that can possibly go wrong; the online forums and FAQ pages hold a wealth of information and answers to problems that other beginners and more advanced users have encountered. Be sure to consult those useful resources when you're stuck!

We'll also look at a few ways to troubleshoot your application to find hints on what's causing it to misbehave, as part of a root cause analysis activity.

The following are the common pitfalls that we'll look at in this chapter:

- I start my bundle, but nothing happens
- I update my bundle, but I can't see any change
- I refresh my OBR, but the bundles don't get updated
- The artifact JAR I need doesn't have OSGi entries in its manifest
- I get a "No impl service available." error with any TUI command
- I get a "No LogReaderService available" error with the log command

- I can't add/connect to an OBR
- I'm getting a "Jsp support is not enabled" error message
- My JSP can't find a class that it needs

We'll also look at the following troubleshooting tips:

- How to get debug logs from the Felix Log Service
- How can remote debugging help?
- Where to get answers online

# **Common pitfalls**

This section describes some of the issues that may be encountered when developing an application on an OSGi framework in general and on the Felix framework in specific. Be sure to also read the next section, which shows a few ways to investigate your issue in an attempt to discover the root cause.

# I start my bundle but nothing happens

I've created a bundle which includes a BundleActivator implementation and installed it onto the OSGi framework. When I start the bundle, I'm expecting a debug message to be printed, but I get none.

#### Have you declared your bundle activator in the manifest?

The framework knows which class to use as the bundle activator through the Bundle-Activator entry in the manifest.

If you're using Maven to build your project, as described in this book, to assist you in constructing the bundle OSGi headers, then the first thing to check is whether your bundle activator class is declared in the maven-bundle-plugin configuration of the POM build plugins section. Here's an example of the test.MyActivator activator:

```
<br/><build>
<plugins>
<plugins>
<plugin>
cgroupId>org.apache.felix</groupId>
<artifactId>maven-bundle-plugin</artifactId>
<extensions>true</extensions>
<configuration>
<instructions>
<!-- ... -->
<Bundle-Activator>test.MyActivator</Bundle-Activator>
```

```
- [ 262 ] —
```

```
</instructions>
</configuration>
</plugin>
</plugins>
</build>
```

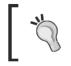

Refer to *Chapter 5, The Book Inventory Bundle*, for a review on how to write a bundle activator and how to declare it for inclusion as part of the bundle OSGi manifest headers.

If you're not using a tool to help you generate your OSGi headers, which is not recommended because manual header construction can be very tedious and error prone, then you should double-check the Bundle-Activator entry in the manifest. The Bundle-Activator manifest entry for the previous example would look like the following:

```
Bundle-Activator: test.MyActivator
```

#### Do you have the correct logging level set?

It may be that the bundle activator is correctly set up and your messages are not showing because they're hidden.

The framework is configured to not store debug messages because of their volume and their impact on memory usage and performance.

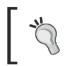

Refer to the Troubleshooting tips, in the following section, for more information on how to get debug level logs from the Felix Log Service.

# I update my bundle, but I can't see any change

After having installed a bundle onto Felix, I've modified the source code, re-built and deployed it, and then updated it in Felix using the update command. But it looks like the old classes are still being used.

#### Are you updating the right bundle?

Okay, it's silly, but just in case, it's worth clearing this doubt first: if you have a large number of bundles installed on your framework, it's easy to type the wrong bundle ID in your update command without paying attention.

Double-check if the bundle ID is the right one by listing the installed bundles using the 1b command on the shell console.

- **[ 263 ]** -

Pitfalls and Troubleshooting

#### Are you updating the right bundle location?

In case you're not using the OBR service and instead have installed your bundle with a direct URL using the install <URL> command, make sure that you're still deploying to that same URL.

When a bundle is installed using a URL, the framework downloads it and keeps that location for future updates. This location can be overridden by specifying a new location URL when updating the bundle (refer to the section on the update command in *Chapter 3, Felix Gogo*).

In the case where the OBR service is used, the URL that is given to the bundle has an obr:// scheme. When this URL is opened for updates, the open stream request is intercepted and the newest compatible version of that bundle is loaded. However, when the bundle is installed using, for instance, a file:// or http:// scheme URL, the same target location is used every time.

If you've changed the bundle version after making those modifications, the deployed bundle is now located at a different URL because the bundle version is typically part of the bundle JAR name.

On Felix, you can find out the source location of a bundle by using the lb - l command and flag.

If you are using the OBR to update your bundles, make sure you've refreshed the OBR before you update the bundle! Use the repos refresh <url> command to instruct the OBR service to get a fresh listing of the bundles deployed to that repository.

#### Have you refreshed the bundle dependencies?

This does not apply to private classes, that is, those that are visible and used only within the bundle.

Classes that are accessible from other bundles, public classes that are in an exported package, can be used by other bundles in the framework. If another bundle depends on a package exported by your bundle and references one of those classes, there are cases where this reference does not get updated.

To request the framework to update those references to exported packages, you use the refresh command—either by refreshing all the bundles (without any parameters) or by refreshing a selected set of bundles (refresh <id>. . .).

# I refresh my OBR but the bundles don't get updated

I'm trying to use the OSGi Bundle Repository to update my bundle. I install and deploy my bundle using the maven-bundle-plugin, but when I list the bundles in the OBR using the obr:list command, my bundle doesn't show up.

[ 264 ] —

#### Is the remote OBR being updated?

By default, the maven-bundle-plugin doesn't update the remote repository when the bundle is deployed. If you look closely at the build logs, you'll find the following message towards the end, a bit before the build successful message:

[INFO] Remote OBR update disabled (enable with -DremoteOBR)

To enable the remote OBR update during the deploy cycle, include the -DremoteOBR directive on the command line or the <remoteOBR /> instruction in the plugin configuration.

We've set the <remoteOBR/> instruction in the POM in this book. Here's an example of how to enable it using the command-line directive:

```
mvn -DremoteOBR clean deploy
```

Now this works well in the case when the project packaging is set to bundle:

```
<project>
<!-- ... -->
<packaging>bundle</packaging></packaging>
```

If it's not the case, refer to the bundle online documentation for the configuration required to enable projects with other packaging types for bundle deploy.

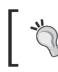

Also refer to *Chapter 5* for a review on how to set up your distributionManagement configuration for bundle deploy.

# The artifact JAR I need doesn't have OSGi entries in its manifest

I have a dependency on a library that doesn't have any OSGi entries in its manifest. When I install it on the framework, the packages it holds are not registered and my dependency is not satisfied.

#### **Creating the bundle manually**

In Chapter 13, *Improving the Graphics*, we've looked at one way of adding the missing OSGi manifest entries, the manual way. Basically, it consists of inspecting the package contents of the Java Archive and creating the bundle manifest based on those.

This is only suitable for the simplest cases, namely, the ones where the JAR being modified doesn't have external dependencies (or where you deem those dependencies can be ignored), and where the resulting manifest entries are simple enough to be safely filled manually.

- [ 265 ] —

Pitfalls and Troubleshooting

#### Using the BND tool

For more complex cases, it's recommended to use a tool to generate the manifest entries. Luckily, such a tool exists.

The maven-bundle-plugin that we've used in this book as part of the build process is based on the BND tool created by Peter Kriens (OSGi Technical Officer). BND is a powerful tool that helps in creating and diagnosing OSGi bundles.

A more detailed set of documentation (as well as the download links) is available on the tool's web page (http://www.aqute.biz/Code/Bnd).

The following instructions only target to solve the specific problem described here, but the tool provides a larger set of useful features. The version of the BND tool available at the writing of this is 0.0.384.

Let's take the example of the json JAR we worked with in *Chapter 13*. If you run the following command:

java -jar bnd-0.0.384.jar wrap json-20090211.jar

The tool will analyze the contents of the JAR and generate json-20090211.bar—a new archive that contains the modified manifest file.

Unzip the archive and take a look at the generated manifest:

```
Manifest-Version: 1.0
Export-Package: org.json
Bundle-Version: 0
Tool: Bnd-0.0.384
Bnd-LastModified: 1279997110578
Bundle-Name: json-20090211
Bundle-ManifestVersion: 2
Created-By: 1.6.0_10-rc (Sun Microsystems Inc.)
Import-Package: org.json;resolution:=optional
Bundle-SymbolicName: json-20090211
Originally-Created-By: 1.6.0_07 (Sun Microsystems Inc.)
```

Most of the legwork is already done for you; there's just a few additional steps to make it complete. The previously highlighted lines show the entries to be modified:

- Modify the Bundle-Version to be that of the artifact (in this case, 20090211).
- Modify the Bundle-SymbolicName, removing the version from it. This will allow a straightforward upgrade in the framework when a newer version of the artifact is available. Optionally, you can also modify it to be fully qualified (org.json).

- [ 266 ] —

The following listing shows the updated manifest:

```
Manifest-Version: 1.0
Export-Package: org.json
Bundle-Version: 20090211
Tool: Bnd-0.0.384
Bnd-LastModified: 1279997110578
Bundle-Name: json-20090211
Bundle-ManifestVersion: 2
Created-By: 1.6.0_10-rc (Sun Microsystems Inc.)
Import-Package: org.json;resolution:=optional
Bundle-SymbolicName: org.json
Originally-Created-By: 1.6.0 07 (Sun Microsystems Inc.)
```

All that's left is to repackage the artifact, optionally changing its extension to .jar.

# I get a "No impl service available" error with any shell command

I've installed a bundle using the obr:deploy command, which has failed for some reason, but now I get an error message "No impl service available" for every command I run on the shell.

#### **Re-initialize the environment**

This problem will occur if the install has caused the shell service to stop and it was unable to start again. The easiest way to fix this is to reset the environment.

To reset the environment to the way it was initially, delete the bundle-cache directory. You'll need to reinstall the bundles that you had added. For that, you can use a script such as the one I have used in *Chapter 8, Adding a Command-Line Interface*.

# I get a "No LogReaderService available" error with the log command

I want to check the logs so I've tried the log command, but I'm getting a "No LogReaderService available" error message:

```
g! log info
No LogReaderService available
```

- [ 267 ] -

Pitfalls and Troubleshooting

#### Do you have a Log Service installed?

The availability of the log command does not necessarily mean that a Log Service or that a Log Reader Service is installed. It merely provides a means to access the installed Log Reader Service's stored log entries.

This message means that an active Log Reader Service was not found on the framework. You need to install and start one.

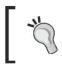

Refer to *Chapter 10, Improving the Logging,* for more details on the Log Service and how to install the simple Felix Log Service and Log Reader service implementations.

# I can't add/connect to an OBR

I've tried adding a remote OBR to my list of repositories using the repos add command, but I get an error message and the URL doesn't show in the repos list command output.

# Is that URL valid?

First of all, double-check that the URL that you're using is valid, that is, it's well formed and actually points to a repository file.

A quick check is to point your web browser to that URL; you should be able to see the repository XML contents. If your browser cannot load that file, it means that the URL is no good.

#### Does the OBR have the right format?

Another possibility for this problem could be the format of the XML file located by the URL. The OBR service expects the repository descriptor to have a specific format. There are some repositories that do not follow this format and cannot be used with the Felix Bundle Repository service.

As a next step to the previous check, make sure that the contents of the repository file follow the required structure.

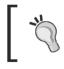

For more details on the OSGi Bundle Repository, have a look at Chapter 6, Using the OSGi Bundle Repository.

- [ 268 ] -

#### Do you need a proxy to access the Internet?

If your browser requires a proxy to access the internet, then so will the Bundle Repository Service. You need to provide the proxy configuration to the framework. This can either be done as a command-line directive using -D<prop>=<value> entries in the startup script, or in the system.properties file under the conf directory.

The following are the property names that are used for proxy configuration:

- http.proxyHost: The host name or IP address of the proxy server
- http.proxyPort: The port of the proxy server
- http.proxyAuth: The username and password to use when connecting to the proxy server, separated by a colon (for example, myuser:mypass)

Check the Felix online configuration documentation for more details on this.

# I'm getting a "Jsp support is not enabled" error message

I'm trying to start my web application bundle, but I get error messages about JSP support not being enabled, like:

2010.06.22 19:10:12 ERROR - Bundle:com.packtpub.felix.bookshelf-webapp [ERROR] com.packtpub.felix.bookshelf.webapp.Activator :
[com.packtpub.felix.bookshelf.webapp.Activator-0]
The callback method validate has thrown an exception : Jsp support is not
enabled. Is org.ops4j.pax.web.jsp bundle installed? java.lang.UnsupportedOperationException: Jsp support is not enabled. Is
org.ops4j.pax.web.jsp bundle installed?

#### Did you install JSP support?

Check if the JSP extension for your selected Web Container implementation is installed. If you're using Pax Web, then refer to *Chapter 13* for the installation procedure.

# My JSP can't find a class that it needs

I've written a JSP which imports a class that's in another bundle. The bundle with that class is correctly installed on the framework, but my JSP is failing to compile; there's an error saying that this class cannot be resolved to a type.

```
For example, here I have a JSP (index.jsp) that imports the class test.example.
ExternalClass:
```

```
<%@ page import="test.example.ExternalClass"%>
```

[ 269 ] -

Pitfalls and Troubleshooting

When attempting to access that JSP in a browser, after starting the web application bundle, I get the error message:

```
Problem accessing /test/index.jsp. Reason:
```

Unable to compile class for JSP:

An error occurred at line: 11 in the jsp file: /test/index.jsp

ExternalClass cannot be resolved to a type

Mainly, there are two potential reasons for this situation.

#### Is that class on an exported package?

Make sure that the bundle that's supposed to provide the class (here ExternalClass) properly exports its package. The framework will only make classes in exported packages available for other bundles.

To rule this potential root cause out, double-check the Export-Package manifest entry in the bundle, that provides this class. It must include the package that contains the class ExternalClass.

#### Does the web application bundle import the required class package?

If you're using the maven-bundle-plugin to generate the OSGi manifest entries, it will look for the packages to include in the Import-Package manifest entry by inspecting the Java sources. However, it will not look into JSPs to include the packages they import.

The packages required by JSP files need to be specified to be included as part of the Import-Package manifest entry.

This is done in the plugin configuration section of the project POM:

```
<build>
<plugins>
<plugin>
<groupId>org.apache.felix</groupId>
<artifactId>maven-bundle-plugin</artifactId>
<configuration>
<instructions>
<!-- ... -->
<Import-Package>test.example,*
</Import-Package>
```

```
- [ 270 ] —
```

```
</instructions>
</configuration>
</plugin>
</plugins>
</build>
```

Notice that the package entry is followed by "\*". This requests the plugin to also include the other detected packages along with this manually included one.

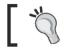

Review *Chapter 13* for the steps needed for the implementation of a web application bundle.

If you're not using an automated way to construct the Import-Package entry, then just make sure to include the required packages when setting it.

# **Troubleshooting tips**

When encountering an error, or when the application is not behaving the way you're expecting it to, you engage in the exercise of hunting the problem down and trying to find its root cause in order to fix it.

The following gives a few tips to help you troubleshoot issues you may encounter during the development and testing of a bundle on an OSGi framework, in general, or on Felix, in specific.

# How to get debug logs from the Felix Log Service

Although the OSGi specifications provide a clear definition of how to log messages with a Log Service, it does not set any constraint on how to configure the Log Service filter levels. This is normal, as it is specific to the implementation.

The configuration of the level of logs that's included in a Log Reader Service implementation differs among providers. The Apache Felix Log Service properties are configured in the config.properties file under the config directory of the Felix framework instance. The properties are as follows:

- org.apache.felix.log.maxSize: Holds the maximum number of log entries to keep in memory at a given time, set to -1 for 'no maximum size'
- org.apache.felix.log.storeDebug: Is a boolean (true or false) that instructs the service to hold or ignore debug log messages

If you would also like to see debug messages, set the storeDebug property to true.

– [271] —

Note that setting the maxSize to -1 or storeDebug to true may have a counter impact on performance and memory consumption. It should only be done in a restricted time frame, for example, while troubleshooting an issue.

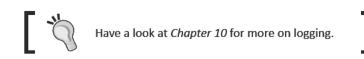

# How can remote debugging help

Remote debugging allows you to connect to a running remote framework and control its execution flow. By setting breakpoints in the debugger's source code viewer, the execution pauses at specific expressions in the code. It then allows you to step through the execution flow, statement by statement, inspecting the variable values and potentially changing them in some situations.

To set up the JVM running the framework with the previous configuration, the following command-line parameters are included:

```
java
-Xrunjdwp:transport=dt_socket,address=8787,server=y,suspend=n
-Xdebug -jar bin/felix.jar
```

The suspend=n requests that the JVM not wait for the remote debugger to connect before starting the application.

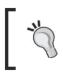

Refer to Appendix A, *Eclipse, Maven, and Felix*, for a more detailed, step-by-step set of instructions for using Eclipse as a remote debugging tool, as well as for running Felix, embedded in Eclipse.

# Where to get answers online

There's no doubt that the web has the biggest wealth of information. When you encounter a problem, chances are someone else has encountered it already and has posted a question on one of the many available forums. When stuck with an issue, Google it!

You'll find useful material on provider online documentation pages, FAQs, blogs, discussion forums, and so on. If you've searched thoroughly and have not found the answer to your queries, then consider posting questions to relevant forums yourself.

- [ 272 ] —

Discussion forums are a very good source of information. However, be sure to really do your research before posting a message on a forum. As much as forum lurkers want to be helpful and will do their best to assist, it is frustrating to answer questions that can be found through a few online searches.

The following are a few sites, among many others, that are a good source of information:

- OSGi Alliance site, www.osgi.org, where you can find specifications, white papers, interesting articles, and links to forums and local user groups
- Apache Felix project site, felix.apache.org, with online documentation and information on its mailing lists
- Open OSGi Forum and Discussion Central, www.osgiforum.com
- OSGi Users' Forums, www.orgiusers.org

# **Summary**

In this chapter, we have looked at some of the common issues that may be encountered while developing a bundle on the Felix framework. It's a compilation of some of the problems that I have found while preparing the case study for this book as well as a selection of a few others that users have encountered and raised questions about online.

We have also covered a few general tips that will help you in the process of troubleshooting your issues.

[ 273 ] -

# **Eclipse, Maven, and Felix**

Writing Java code can be fun with just a simple text editor like vi and javac to compile, at times. However, when the project grows bigger than just a few classes and starts having many dependencies, the need for an IDE, a dependency management, and a build process system become a must.

A good selection of tools that integrate well with one another improves the overall productivity while reducing the impact of human intervention in repetitive, day-to-day processes, which can be automated.

In this appendix, we will go over a short introduction to those tools. Then we'll look at a few ways to use Eclipse in the process of developing and testing Felix bundles and the Maven project setup for building and packaging them.

It is not supposed to be a complete overview of how to use Eclipse or Maven; so additional research and online reading will be required. However, it will give us some basics to help us to get going. Some of the more experienced developers will most probably just whiz through it looking for the main pointers.

In this appendix, you will learn how to:

- Extend Eclipse with plugins that integrate it with Felix and Maven
- Set up a new project using Eclipse and Maven
- Configure the JVM launch options to set up a Felix framework for remote debugging
- Configure Eclipse to connect to the standalone Felix as a remote debugger
- Embed Felix into Eclipse
- Debug bundles with an embedded Felix

Eclipse, Maven, and Felix

# **Productivity tools**

Using development tools speeds up the development cycle and reduces issues due to manual intervention in the build process. They ensure that the correct dependencies are available, the bundling contains the right descriptors, and that the bundles are deployed to the expected target with the expected name. The build process becomes a simple exercise that's automated by the selected tools.

The first two tools that a serious developer should invest time in selecting are a good IDE and a build management system.

# **An Integrated Development Environment**

An IDE is a software application that provides developers with a set of integrated components that assist in the development activity. An IDE will provide source code and resource editors frequently with contextual assistance on parts of the content and integration with a build management system. Many also provide integration with source code management and issue tracking systems.

There are many good IDEs for free! Take a look at the following:

- Netbeans (http://www.netbeans.org/)
- Eclipse (http://www.eclipse.org/)

Or you can just Google 'Java IDE' for a wide selection of choices for IDEs and build management systems.

For this project, I've picked Eclipse as my IDE. Eclipse is an extensible application framework (OSGi-based) with a rich feature-set and plugins. If you're interested, visit the Eclipse website for more information (http://www.eclipse.org/).

# A build management system

Build management systems assist in the build side of things, they help in automating many of the repetitive tasks involved such as from the compilation of source code to the deployment of the end result to a common location.

The main outcome of this automation is the ability to develop components following a continuous integration strategy, whereby the different components of a system are unit tested and integration tested as they are developed. In those setups, a close eye must be kept on the automated integration and testing units.

- [ 276 ] —

One well-known build system is Apache Ant (http://ant.apache.org/), which allows the description of the sequence of tasks to be performed to build a system in one or more xml files; they act as build scripts.

I've picked Maven as the dependency management and build system (http://maven. apache.org). In addition to allowing automation of the build, packaging, and deployment of bundles with little configuration, it structures the build process in lifecycles and can be extended with a rich selection of plugins (Maven is described in greater detail in *Chapter 2*, *Setting up the Environment*).

# Setting up Eclipse and plugins

Installing Eclipse typically consists of downloading the latest distribution and unzipping it to a chosen location. Maybe then you can add a shortcut to its executable from a convenient place.

There are a few Eclipse packages based on the core Eclipse functionality and bundled with a selection of plugins that are mostly useful for a target application. For example, you'll find distributions for C/C++, PHP, or Java EE developers.

I'm working with Helios for Java EE. It comes with a combination of plugins that is suitable for a good range of Java development, and as all packages, it can be extended with a variety of plugins for additional features.

The two additional plugins that we're using in this appendix are:

- The m2clipse plugin (http://m2eclipse.sonatype.org/): It automates a lot of the Maven project creation processes and also integrates with the "Run As..." for Maven operations
- The OSP4J Pax Runner plugin (http://paxrunner.ops4j.org/space/ Pax+Runner): It provides Eclipse launch configurations for major OSGi frameworks

# Maven integration plugin

The integration of Maven with Eclipse is a great tool. It assists in the creation of new Maven projects by doing the leg work involved in the construction of the directory structure. It also configures the project to reflect its POM settings, adding JARs to the classpath, and so on.

Although I usually still prefer to use the mvn shell commands for the build, package, and deploy cycles of the main releases. The m2clipse plugin integration points with Maven provide hooks into the build cycle phases for quick test cycles between releases.

- [ 277 ] —

The most commonly used Maven phases can be launched through the run configurations provided (under the Run As and Debug As shortcuts). More customized build sequences can be configured using the "Maven build..." run configuration.

We'll install m2clipse in the following section.

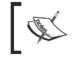

Another Maven plugin for Eclipse that's worth investigating is IAM (Integration for Apache Maven). To know more, you can go to http://www.eclipse.org/iam/.

# **OSGi framework container plugin**

Another tool that's useful to have when developing for a framework is an embedded framework container. Embedding a framework in an IDE provides a test environment that's easy to obtain. This is especially useful in early testing phases, where there's a good chance that bundles are frequently updated to avoid disturbing the common continuous integration environment.

OSP4J Pax provides an Eclipse plugin, Pax Runner, which serves as a container to the most common OSGi frameworks, including Equinox, Knopflefish, and Felix.

Pax Runner will be installed in a bit and will be configured and used in the final sections of this appendix.

# **Choosing the workspace**

A developer typically works on multiple project streams at a time, each with a set of deliverable projects. In Eclipse, workspaces are used to group projects that are related. A workspace keeps the related projects in a directory structure and uses that structure to add Eclipse and plugin-specific configuration. Then this configuration is applied to the Eclipse environment when switching workspaces.

Unless instructed otherwise, on startup, Eclipse will pop up the Workspace Launcher to prompt which workspace it should use. Otherwise, the workspace can also be switched through the File -> Switch Workspace menu option.

| 🔆 Workspace Launcher                                                                                               |    | x      |
|----------------------------------------------------------------------------------------------------|----|--------|
| Select a workspace                                                                                                 |    |        |
| Eclipse stores your projects in a folder called a workspace.<br>Choose a workspace folder to use for this session. |    |        |
| Workspace: St.projects(felixbook)sources                                                                           |    | Browse |
|                                                                                                    | ОК | Cancel |

[ 278 ] -

In the example that we're using here, the code is structured under the directory C:/projects/felixbook/sources/. We will use this same location as our workspace.

# **Installing the Eclipse plugins**

Installing plugins for Eclipse is pretty straightforward. Eclipse connects to a remote update site and downloads a descriptor that contains the plugins made available.

In this section, you'll cover the step-by-step approach for installing a plugin, using Pax Runner as an example. The information for the m2clipse plugin is provided later. Just follow the same process to install them both.

#### **Installing Pax Runner**

Eclipse has the concept of an update site, which is conceptually very closely related to the OBR repositories described in *Chapter 6, Using the OSGi Bundle Repository*. Each provider publishes a set of descriptors that list the software that it provides, made available at a URL. The user adds the update sites that are of interest to them and uses them to install new software components or to update existing software components.

To install Pax Runner, first launch the **Install new software...** wizard (through the **Help** menu item).

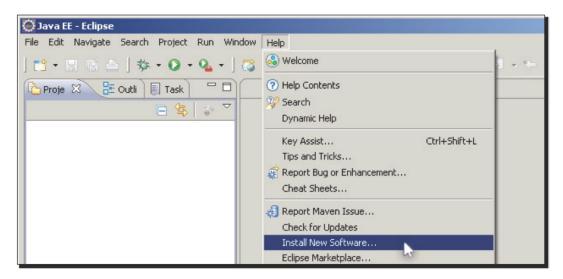

- [ 279 ] -

Then add a new update site for OPS4J Pax by clicking on **Add...**. The update site details for OSP4J Pax are as follows:

- Update site name to OPS4J Pax Update Site
- Update site URL to http://www.ops4j.org/pax/eclipse/update/

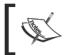

The name of the update site is an arbitrary display name that you give to an update site. You can change it to a name of your choice.

With the update site added and selected, Eclipse will connect to the remote update site and retrieve a list of the available plugins.

| 💭 Install                                                         |                                                                                                    |        |  |  |  |
|-------------------------------------------------------------------|----------------------------------------------------------------------------------------------------|--------|--|--|--|
| Available Software<br>Check the items that you wish to install.   |                                                                                                    |        |  |  |  |
| Work with: OPS4J Pax Update Site - http://www.op:                 | s4j.org/pax/eclipse/update/                                                                                    | Add    |  |  |  |
| type filter text                                                  |                                                                                                    |        |  |  |  |
| Name                                                              | Version                                                                                                    |        |  |  |  |
| Image: Select All       Deselect All       2 items selected       | 1.3.0<br>1.3.0                                                                                                 |        |  |  |  |
| _ Details                                                         | -                                                                                                    |        |  |  |  |
| Show only the latest versions of available software               | the second second second second second second second second second second second second second second second s |        |  |  |  |
| Group items by category                                           | What is <u>already installed</u> ?                                                                             |        |  |  |  |
| Contact all update sites during install to find required software |                                                                                                    |        |  |  |  |
| ?                                                                 | < Back Next > Finish                                                                                           | Cancel |  |  |  |

Select the two **Pax Runner** plugins and continue by clicking **Next**. Eclipse will check for dependencies and determine the plugins to be installed. It then provides you with the plugin license terms.

- [ 280 ] -

Accept the terms of the licenses and finish the install. Once the installation is complete, restart Eclipse (if requested). If all went well, this set of plugins is now installed and you should be ready to use it to set up embedded OSGi platforms such as Felix.

To double check that your plugins are indeed installed, you can inspect the current installation through the **Help -> About Eclipse** menu sequence.

# **Installing m2clipse**

Follow the previous procedure to install the m2clipse plugin, using the following update site details:

- Update site name to m2clipse Update Site
- Update site URL to http://m2eclipse.sonatype.org/sites/m2e/

For the m2clipse install, you select the one provided plugin. For reference, the installation procedure can be found at the m2clipse site (http://m2eclipse.sonatype.org/ installing-m2eclipse.html).

# Setting up a new Maven project in Eclipse

In this example, we will use the **Bookshelf Inventory Impl - Mock** bundle from *Chapter 5, The Book Inventory Bundle*, showing the parts that are specific to Eclipse and the m2clipse plugin.

A lot of what you'll see here relating to Maven is exactly the same as what you've seen in *Chapter 5*. The only difference is that the project contents are edited in Eclipse. We will mainly focus on the specifics around the setup and operation in the Eclipse environment.

If you already have the project setup, as described in *Chapter 5*, to add it to Eclipse, follow the steps in the upcoming *Importing a Maven project into Eclipse* section.

# **Creating the Maven project**

At this point, Eclipse is open in Java perspective, with the m2clipse plugin installed and configured. We will now create a new Maven project in Eclipse. Let's quickly go through the project creation steps.

- [ 281 ] -

Go to the File menu and select New > Project...

| le Edit Navigate | Search Project Run | n Window Help                                        |             |  |  |
|------------------|--------------------|------------------------------------------------------|-------------|--|--|
| New              | Alt+Shift+N        | 🕨 🎧 JPA Project                                      | 😵 🖢 - 福 - 1 |  |  |
| Open File        |                    | 🖹 Enterprise Application Project                     |             |  |  |
| Close            | Ctrl+₩             | 📸 Dynamic Web Project                                |             |  |  |
| Close All        | Ctrl+Shift+W       | S EJB Project                                        |             |  |  |
| Save             | Ctrl+S             | Connector Project                                    |             |  |  |
| Save As          |                    | Application Client Project     Chable Web Device the |             |  |  |
| Save All         | Ctrl+Shift+S       | Static Web Project                                   |             |  |  |
| Revert           |                    | Project                                              |             |  |  |

This will open the **New Project** dialog, which requests the selection of the type of project to be created. This shows the project templates provided by the installed plugins.

Pick Maven Project and continue to configure this project's details by clicking Next.

| ☆ • €    | 💭 New Project                                                                                                    |        | $\leftarrow$ $\rightarrow$ |
|----------|----------------------------------------------------------------------------------------------------|--------|----------------------------|
| tli 📃 Ta | Select a wizard<br>Create a Maven Project                                                                                                    |        |                            |
|          | <u>Wizards:</u><br>type filter text                                                                                                    |        |                            |
|          | Project Under Constant      Project      Project      Maven Module     Maven Project     Maven Project     Maven Project     Web     Examples | *      |                            |
|          | < Back                                                                                                    | Cancel | prer) 📔 Snip               |

-[282]-

The **New Maven Project** wizard gathers the project information which it will use to set up the project structure and create its **POM** (**Project Object Model**).

In Maven, new projects can be created based on a template (or archetype). This is especially useful when a big part of the project's contents can be generated or when the directory structure is elaborated.

In our case, the projects are simple. Therefore, we will not use archetypes: tick the **Create a simple project** checkbox.

Eclipse project working sets allow further group projects in the workspace to reduce clutter when working in workspaces with a large number of projects. We will not use any working sets for this example.

| New Maven Project                                     |                     |                  |        |                |
|-------------------------------------------------------|---------------------|------------------|--------|----------------|
| New Maven project<br>Select project name and location |                     |                  |        | M              |
| ✓ Create a simple project (skip a                     | rchetype selection) |                  |        |                |
| ☑ Use default <u>W</u> orkspace locatio               | n                   |                  |        |                |
| Location:                                             |                     |                  |        | Brows <u>e</u> |
| Add project(s) to working set                         |                     |                  |        |                |
| Working set:                                          |                     |                  |        | ▼ More         |
| Advanced                                              |                     |                  |        |                |
| ?                                                     | < <u>B</u> ack      | < <u>N</u> ext > | Einish | Cancel         |

- [ 283 ] —

To continue with the project creation wizard, click **Next**. This gets us to the project identification.

| 💮 New Mave                | en Project                                                      |        |
|---------------------------|-----------------------------------------------------------------|--------|
| New Maver<br>Configure pr |                                                                 | M      |
| Artifact                  |                                                                 |        |
| Group Id:                 | com.packtpub.felix                                              | -      |
| Artifact Id:              | com.packtpub.felix.bookshelf-inventory-impl-mock                | -      |
| Version:                  | 1.5.0                                                           |        |
| Packaging:                | jar 💌                                                           |        |
| Name:                     | Bookshelf Inventory Impl - Mock                                 | -      |
| Description:              | Memory-based mock implementation of the Bookshelf Inventory API | A      |
| Parent Proje              | ect                                                             |        |
| Group Id:                 |                                                                 | -      |
| Artifact Id:              |                                                                 | -      |
| Version:                  | Browse                                                          | Clear  |
| ► Ad <u>v</u> anced       |                                                                 |        |
| ?                         | < <u>B</u> ack <u>N</u> ext > <u>Finish</u>                     | Cancel |

In this step, fill in the project information, as described in *Chapter 5*. Notice that we've left the packaging to its default value (jar). The bundle custom packaging is defined by the maven-bundle-plugin, which we have not declared yet in the project configuration. We'll edit it in the POM in the next step when adding dependencies and plugin declarations.

Maven allows us to optionally organize projects into structures, where child projects inherit common POM configuration from their parents. The Parent Project section of this form would be used to specify this project's parent. We will not set a parent for this project.

Click Finish to create the project.

-[284]-

## What just happened?

This wizard has gathered the information necessary to construct a base Maven project for us. It contains the typical source structure and a POM that's based on the identification information we have provided.

This results in a project layout that looks like this:

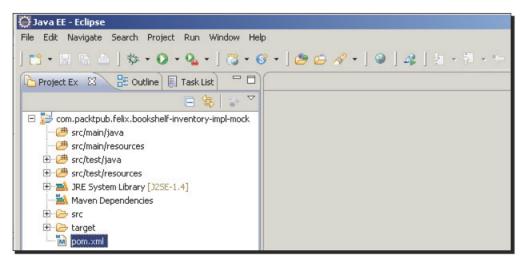

The m2clipse plugin keeps track of changes to the pom.xml file and updates the environment accordingly. For example, when we add our dependencies in the next step, they will be located by the Eclipse plugin and placed in the Maven Dependencies classpath container. Those are then made available to the environment when checking syntax, providing content assist, and so on. Also, when we set the maven-compiler-plugin constraints to the JVM version, the project assigned JRE System Library is updated.

The next step is to inspect the project POM and add the customizations for creating OSGi bundles.

## **Customizing the build process**

As described in greater detail in *Chapter 5*, the Maven POM holds the project identification, as well as a wide range of description items. The POM that was generated by the m2clipse New Maven Project wizard is not yet complete from our project's point of view.

The m2clipse plugin provides a POM editor, which allows us to graphically edit the POM. When opened, by double-clicking on the pom.xml file, it displays a tabbed view showing the different parts of the POM, each part in a tab.

In our example, we'll just edit the POM in the XML format, in the last tab of the editor, and add the missing sections.

[ 285 ] -

## Time for action – completing the project

Open the POM and select the pom.xml tab. Add the missing POM sections, as described in *Chapter 5*, and save it. Saving the POM will trigger the m2clipse update of the project configuration.

Then create packages under the src/main/java source folder and add the Java sources in their respective packages.

The result should look like the following screenshot:

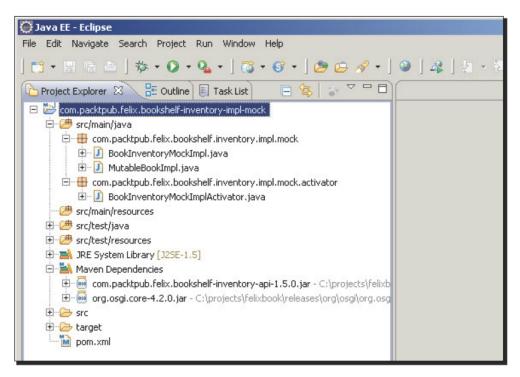

Notice that the **JRE System Library** was updated to reflect the **maven-compiler-plugin** settings and that the **Maven Dependencies** classpath container has the dependencies that are declared in the POM.

## Importing a Maven project into Eclipse

Adding a Maven project, which already has its file structure and POM defined into Eclipse, is also easy. In this example, we'll add the bookshelf-inventory-api project into Eclipse, after having constructed it as described in *Chapter 5*.

- [ 286 ] -

To add the bookshelf-inventory-api project to Eclipse, start by launching the New Java project wizard.

| 💭 New Java Project                                                    |                                  |        |
|-----------------------------------------------------------------------|----------------------------------|--------|
| Create a Java Project<br>Create a Java project in the workspace or in | an external location.            | r      |
| Project name: com.packtpub.felix.bookshe                              | lf-inventory-api                 |        |
| Location: C:\projects\felixbook\sources\co                            | m.packtpub.felix.bookshelf-inver | Browse |
| IRE<br>© Use an execution en <u>v</u> ironment JRE:                   | J25E-1.5                         |        |

When you type in the name of the project (in this case, **com.packtpub.felix.bookshelf-inventory-api**), the wizard will detect an existing project and gray out most of the remaining options in this pane.

| (i) The wizard wi<br>existing source | ll automatically configure the | e JRE and the pr | oject layout base | d on the |
|--------------------------------------|--------------------------------|------------------|-------------------|----------|
| ?                                    | < <u>B</u> ack                 | <u>N</u> ext >   | Einish            | Cancel   |

Click **Finish** to import this project. The result is a Java project containing the files in the directory structure.

However, this project is not yet configured to be managed by the m2clipse plugin. To enable this feature, right-click on the **project root** and select the **Maven -> Enable Dependency Management** option.

| Profile As<br>Validate |              | 1  | Declaration   |                       |        |   |
|------------------------|--------------|----|---------------|-----------------------|--------|---|
| m2 Maven               |              |    | Enable Deper  | ndency Mana           | gement | L |
| Team                   |              | ٠. | Report Issue. |                       |        |   |
| Compare With           | Compare With |    |               | + The porce issues in |        |   |
| Restore from Local I   | History      |    |               |                       |        |   |
| Configure              |              | +  |               |                       |        |   |
| Properties             | Alt+Enter    |    |               |                       | 4      |   |

- [ 287 ] -

The project is now associated with the Eclipse m2clipse plugin. To make it refresh its configuration based on the existing pom.xml, right-click on the **project root** and select the **Maven -> Update Project Configuration**:

| System Libr               | Paste                                             | Ctrl+V              | Add Dependency                                                             |      |
|---------------------------|---------------------------------------------------|---------------------|----------------------------------------------------------------------------|------|
|                           | 💢 Delete                                          | Delete              | Add Plugin                                                                 |      |
| get .                     | Remove from Context                               | Ctrl+Alt+Shift+Down | New Maven Module Project                                                   |      |
| uxmi<br>Istarski Galiss I | Build Path                                        |                     | Q Update Dependencies                                                      |      |
| :ktpub.felix.l            | Source                                            | Alt+Shift+S         | <ul> <li>Update Snapshots</li> </ul>                                       |      |
|                           | Refactor                                          | Alt+Shift+T         | 💾 📇 Update Project Configuration 💦 💦                                       |      |
|                           | 🚵 Import                                          |                     | Download JavaDoc                                                           |      |
|                           | 🛃 Export                                          |                     | Download Sources                                                           |      |
|                           | 🔗 Refresh<br>Close Project<br>Assign Working Sets | F5                  | Open POM<br>Open Project Page<br>Open Issue Tracker<br>Open Source Control |      |
|                           | Run As                                            |                     | Open Continuous Integration                                                |      |
|                           | Debug As<br>Profile As<br>Validate                |                     | Disable Workspace Resolution<br>Disable Dependency Management              |      |
|                           | m2 Maven                                          |                     | 🕨 🍓 Report Issue                                                           |      |
|                           | Team                                              |                     | Resource                                                                   | Path |

This will ask the m2 plugin to refresh the project's configuration, based on its POM.

# **Debugging with Eclipse**

As a project's complexity grows with many bundles interacting with each other and their environment, logging as a means of debugging loses its efficiency. We turn towards remote debugging using the IDE.

In this section, we will see how to set up the application (in our case, standalone Felix) for remote debugging. Then we will see how to connect with the IDE as control console. The stepping in debug mode is not covered, but can be learned in the *Help* sections.

We'll look into the following:

- Using the Java Platform Debugger Architecture (JPDA) to connect to the Felix application using a Java IDE as a debugging tool
- Running Felix embedded in Eclipse
- Debugging the bundles on an embedded Felix

- [ 288 ] —

## **Remote debugging configuration**

Remote debugging is much simpler than most people think. Basically, when starting the application, we ask the JVM to start listening on a port so that we can connect to it later. Then we connect using a Java IDE and control the JVM's execution flow.

This allows us to stop the processing and peek into variables and attributes, or inspect the execution flow by stepping through the different method calls.

## Setting up the remote application

First we need to tell the JVM to start the Felix framework in the remote debug mode. This is done through a set of command-line parameters passed to the Java application.

## Time for action – editing the Felix run script

If you had created a startup script for Felix, now it's the time to make it allow remote debugging. The following shows the updated startup script enabling remote debugging of the Felix framework:

java

```
-Xrunjdwp:transport=dt_socket,address=8787,server=y,suspend=n
-Xdebug
-jar bin/felix.jar
```

We tell the JVM to start in the debug mode; the set of options added to the command line will enable debugging and instruct the JVM to listen to the port 8787 for debug clients to connect.

The suspend option controls whether the JVM should halt at start and wait for a client to connect before continuing, or whether it should just start while listening for an eventual client connection. In our case, we've set suspend=n because we're not interested in capturing the startup of the framework. You may need to change it to  $_{\rm Y}$  if you'd like to debug bundle activation as part of the framework startup procedure.

Launching Felix with remote debugging turned on displays something like:

```
Listening for transport dt_socket at address: 8787
```

Welcome to Apache Felix Gogo

g!

The JVM is now running and waiting, listening to port 8787 for a remote debugger to connect. This won't take too long to happen; we're going to connect our client debugger next.

[ 289 ] -

## Configuring the IDE for remote debugging

In Eclipse, we will set up a remote debug profile that is configured to connect to the Felix framework we have started in the previous step.

Once created, the remote debug profile can be used every time we wish to connect to the remote framework. In many cases, we'll be able to connect and disconnect without disturbing the framework.

We will now set up a new remote debug profile in Eclipse. To do that, open the **Debug Configurations** panel through the **Run -> Debug Configurations...** menu item. This same configuration panel can also be reached through other means, for example, by right-clicking on the **project root**.

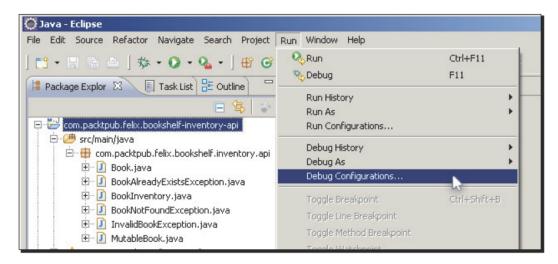

The **Debug Configurations** panel that appears holds the debug profiles available. They are organized by profile type. The one we're interested in is the **Remote Java Application** type.

[ 290 ] -

In the debug configuration panel, find the **Remote Java Application** debug configuration type, right-click on it, and choose **New**.

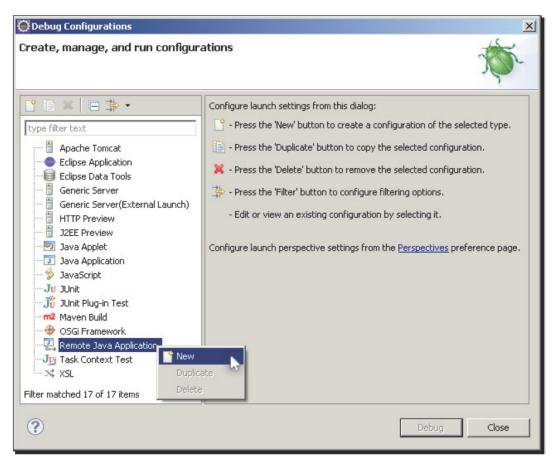

A new remote debug entry is created with default values. Most of the default values that are pre-filled do not need to be changed.

We will update the following items:

- The name of the profile. I've set it to Felix (localhost on 8787)
- The main targeted project for the debugging
- The port to use while connecting to the remote JVM

To update the debug target project, click **Browse** and select it. Here, we're targeting the **bookshelf-inventory-impl-mock** project. This debug configuration will be attached to it. Also update the **Port** to **8787**.

| Debug Configurations                                                                                                    | ations (Sec                                                                                                    |
|----------------------------------------------------------------------------------------------------|----------------------------------------------------------------------------------------------------|
| Attach to a Java virtual machine accepting o                                                                                                    |                                                                                                    |
| Image: Second second second | Name:       Felix (localhost on 8787)         Image: Connect       Source         Project:       common         com.packtpub.felix.bookshelf-inventory-impl-mock       Browse         Connection Type:       Standard (Socket Attach)         Connection Properties:       Host:         Host:       localhost         Port:       8787         Allow termination of remote VM |
| (V)                                                                                                    | <u>D</u> ebug Close                                                                                                    |

When you click on **Apply** to accept the changes, the profile is ready to be launched. At this point, you can make it connect right away by clicking **Debug**, or just close this configuration panel and start debugging later.

## **Connecting to Felix remotely**

With the remote debugging configuration in place, we are ready to connect to the Felix application and stop the execution thread at bundle activation.

To prepare for this, if you haven't done so already, complete *Chapter 5* and *Chapter 6*. The result of which is the deployment, installation, and start of the inventory layer on the Felix framework. Then stop the bookshelf-inventory-impl-mock bundle, as we want to capture the call to the bundle activator while the bundle is starting.

- [ 292 ] --

## Set a breakpoint

Let's set a breakpoint at the first expression of the start() method of BookshelfInventoryMockImplActivator. Do that by double-clicking on the side bar in the class source code editor.

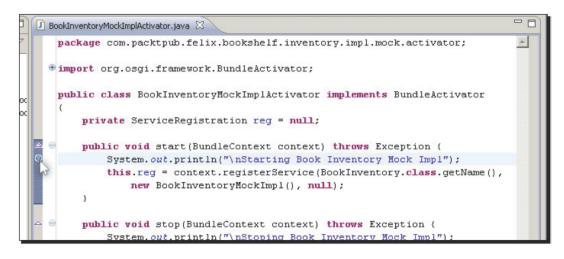

The debugger will now suspend the execution when it is connected to a remote JVM that reaches this point.

## Start the remote debugger

If this is the first time you've run it, the debug profile may not be listed in the quick-pick debug drop-down list. In that case, you can start it by going to the **Debug configurations** panel (see the preceding screenshot). Otherwise, it appears as follows:

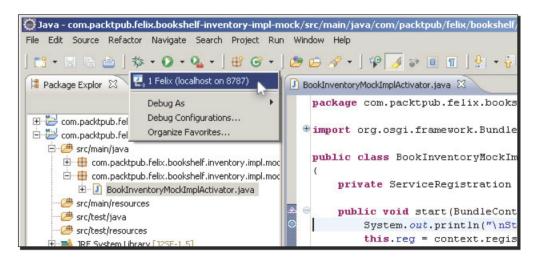

Select it to initiate the debugging and launch the connection to the remote server. The debugger is now connected to the remote JVM.

When you start the bookshelf-inventory-impl-mock bundle in Felix, the Eclipse debugger will capture the execution flow when it reaches the breakpoint.

If this is the first time you've run the debugger, you'll get a perspective switch suggestion. In Eclipse, perspectives provide different ways for representing the content and layout of the graphical interface.

The Debug perspective shows panels laid out for debugging, with additional functionality for stepping through the execution, viewing the call stack, inspecting variables, and so on.

## **Running embedded Felix**

Sometimes, to quickly check something out or for quick develop-test cycles, it is useful to embed the target application framework directly in the IDE.

The OSGi Pax Runner, introduced and installed earlier in this appendix, provides a harness for many open source OSGi frameworks including Felix. In this section, we will look at how to use it to embed Felix into Eclipse.

## **Configuring embedded Felix**

Embedding Felix will consist of launching it in an OSGi Framework container, which is set up as a run configuration in Eclipse. Open the **Run Configurations...** panel.

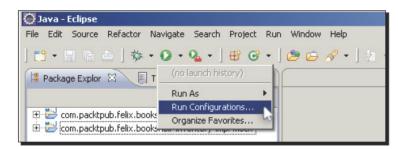

In the **Run Configurations...** panel, find the **OSGi Framework** configuration type and use it to create a new run profile.

| - 📆 JUnit Plug-in T     | est       |  |
|-------------------------|-----------|--|
|                         |           |  |
| - 🕀 OSGi Framewo        | rk        |  |
| Ju Task Context         | Te: 🎦 New |  |
| X XSL                   | Duplicate |  |
|                         | Delete    |  |
| Filter matched 15 of 15 | items     |  |

- [ 294 ] -

The configuration entry is added with default values pre-filled. Change the configuration name to Embedded Felix and select the target framework in the Framework drop-down menu.

| 😵 Pax Runner 🛞 Bundles 🛛 🕬= Arguments 🔠 Settin   | ngs 📄 Tracing 📧 Environment 🔲     | <u>⊂</u> omr | mon                |
|--------------------------------------------------|-----------------------------------|--------------|--------------------|
| Launch with: bundles selected below 🗾 Eramework: | Felix 2.0.1 via Pax Runner        | •            | Default Start leve |
|                                                  | Felix 1.8.1 via Pax Runner        |              |                    |
| type filter text                                 | Felix 2.0.0 via Pax Runner        | _            |                    |
|                                                  | Felix 2.0.1 via Pax Runner        |              |                    |
| Bundles                                          | Felix Snapshot via Pax Runner 🛛 😽 |              |                    |
| 🛨 🔽 🔶 Target Platform                            | Knopflerfish 2.0.0 via Pax Runner |              |                    |
|                                                  | Knopflerfish 2.0.1 via Pax Runner |              |                    |
|                                                  | Knopflerfish 2.0.2 via Pax Runner |              |                    |
|                                                  | Knopflerfish 2.0.3 via Pax Runner |              |                    |

At the point of writing this appendix, the latest version of embedded Felix available is 2.0.1. The example will show snapshots using that entry. However, be sure to check for updates to the **Pax Runner** plugin that support the later version; the configuration steps should not be very different.

Next, in the following Bundles listing, deselect the root Target Platform (we will install the additional bundles ourselves).

This configuration can now be saved and run.

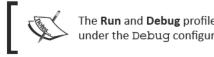

The **Run** and **Debug** profiles are linked. This configuration will also appear under the Debug configurations.

## Taking it for a ride

Let's give our newly embedded Felix a try. Running the Felix (2.0.1) profile that was set up a little earlier will start Felix and display its TUI in the Console window in Eclipse.

The console, as you see it here, is a bit different from the one provided by Felix 3.0. Version 2.0 of the Felix distribution was based on the Apache Felix Shell Service and the Shell TUI. For example, here you type **ps** for a list of the bundles. You can type **help** for the few commands available here and to learn how to use it.

[295]-

From this point onwards, this is the same as with a shell-launched Felix application. The difference is that it's running inside Eclipse.

|      | 2.0.1 | (embedded) [Os | GIFIA | newo | IKJ CHP | rograms(De | *** 🔳 🗶 🔆 🔓 🕼 🖉 🛃 🖛 😫 🕶 😭       |
|------|-------|----------------|-------|------|---------|------------|---------------------------------|
| Jelo | come  | e to Felix     |       |      |         |            |                                 |
|      |       |                |       |      |         |            |                                 |
|      |       |                |       |      |         |            |                                 |
| -> 1 | ps    |                |       |      |         |            |                                 |
| TAI  | RT I  | LEVEL 4        |       |      |         |            |                                 |
| :    | ID    | State          |       | Le   | vel     | Name       |                                 |
|      | 0]    | [Active        | ]     | Ε    | 0]      | System     | Bundle (2.0.1)                  |
|      | 1]    | [Active        | ]     | Γ    | 4]      | Apache     | Felix Bundle Repository (1.4.2) |
|      | 2]    | [Active        | ]     | Γ    | 1]      | Apache     | Felix Shell Service (1.4.1)     |
|      | 3]    | [Active        | 1     | Γ    | 1]      | Apache     | Felix Shell TUI (1.4.1)         |
|      |       |                |       | -    |         |            |                                 |

## **Adding OBR repositories**

For the completeness of the example, let's install the bookshelf-inventory-impl-mock bundle.

The bundle repository service on this Felix framework is not yet configured. We will start by adding the OBR repositories we're using, namely, the default Felix repository and our local releases repository.

In this version of the console, OBRs are added using the command obr add-url:

- obradd-url http://felix.apache.org/obr/releases.xml.
- obradd-urlfile:/C:/projects/felixbook/releases/repository.xml.

Type those commands on the console in Eclipse.

### **Starting a test bundle**

Now that the OBR service in the embedded Felix instance knows where to find our bundles, we can install the Bookshelf Inventory Impl - Mock bundle.

- [ 296 ] -

In this version of the console, bundles are installed and started from the OBR using the following command:

```
-> obr start "Bookshelf Inventory Impl - Mock"

Target resource(s):

Bookshelf Inventory Impl - Mock (1.5.0)

Required resource(s):

Bookshelf Inventory API (1.4.0)

Deploying...

Starting Book Inventory Mock Impl

done.
```

We now have our inventory implementation running in the embedded Felix. Let's look at how to use the embedded Felix that we have just set up for debugging bundles.

## **Debugging embedded**

The embedded Felix framework can be debugged by launching its run configuration in the debug mode. To do that, just select it from the Debug Configurations or from a shortcut in the Debug drop-down menu.

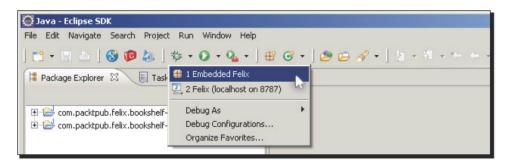

The debugging process from this point on is the same as that described in the previous remote debugging sections.

- [ 297 ] -

## **Summary**

Here, we looked at additional ways to improve productivity by using tools such as a build and dependency management, and an Integrated Development Environment extended with useful plugins. We also learned how to debug a Felix environment remotely and by embedding it into an IDE.

By now, you should know how to do the following:

- Configure Eclipse for use with Maven and with Felix
- Create a bundle Maven project in Eclipse
- Launch the Felix framework for remote debugging
- Set up Eclipse to remotely connect to it
- Set up Felix as an embedded framework in Eclipse using Pax Runner
- Launch the embedded framework either in the Run or in the Debug mode

- [ 298 ] -

# **B** Where to Go from Here?

I hope you've enjoyed reading this book and have learned enough of the basics to drive yourself to follow the fast-paced OSGi evolution. This appendix attempts to motivate you further by introducing some of the slightly more advanced topics you could follow through as the next steps.

One of the interesting aspects of the development of an OSGi service platform you should have understood is that you're not bound to a specific implementation provider: an OSGi-compliant bundle runs on an OSGi compliant service platform.

This appendix suggests a few other topics that should be at a close reach, with a good understanding of what's been learned here.

In this appendix, we will take a few brief overviews:

- On other admin consoles
- On declarative services
- On persistent storage
- On web services
- On Java Management Extensions (JMX)
- On other topics, a collection of other interesting leads to follow

Of course, those are not intended to be full introductions, but should give you enough keywords and concepts to follow on and research on your own.

Where to Go from Here?

## **On declarative services**

We've briefly mentioned OSGi Declarative Services in *Chapter 1, Quick Intro to Felix and OSGi*, without going into the details. The provided functionality helps with the process of publishing, binding, and finding of services. It also handles service dependencies.

In this book, we've looked at iPOJO to assist us with this task. It's an alternative to Service Component Runtime of OSGi declarative services in that it provides similar functionality through different means.

Declarative services define the service components, their properties, and references to other services, using an XML descriptor kept in the bundle's OSGI-INF directory and referenced from a manifest header (instead of it being encoded completely into a header, as we saw with iPOJO).

Refer to the Felix Service Component Runtime bundle and its documentation at http://
felix.apache.org/site/apache-felix-service-component-runtime.html.

Another available alternative to OSGi Declarative Services to do some research on is that proposed by Spring Dynamic Modules, which introduces Blueprint Service specification.

## **On persistent storage**

A next good skill to learn would be how to add persistence to the data used by a service. For example, in the case study we implemented here, a persistent storage service would allow us to keep the Book data entries between platform restarts. It would also allow us to significantly improve search performance.

Generally, there are a few available choices for storage; the selection of the one to use depends a lot on the application's requirements.

For example, in scenarios where fast and frequent reads are needed with relatively infrequent writes that are allowed to be slower, then a good choice would be a **Java Naming and Directory Interface (JNDI)** service connection to a naming directory provider (LDAP, DNS, and so on). This choice is especially useful when this data needs to be read by distributed remote parties (for example, user authentication services).

In scenarios where complex searches and frequent updates are required, a relational database could be a better choice, using a **Java Database Connectivity (JDBC)** service connected to relational database (Oracle, MySQL, or HSQLDB, to name a few), or using a persistence framework (like Hibernate).

- [ 300 ] -

While looking at implementing persistence, you must also keep an eye on the potential need for transactionality of persistence operations. Transactional operations are a set of operations that are considered as a group, whereby the changes in the group are committed if all the operations in the group succeed, but they are all rolled back if one of them fails. A good place to start with this is by reading about the **Java Transaction API (JTA)**.

# **On web services**

As you require your application to be open for sharing and information within a network of components, in a Web 2.0 fashion, you'll want to integrate technologies such as web services, REST-based information publishing, and so on.

A good place to start your investigation on how to integrate the web services functionality to your applications is to look at Apache's CXF distributed OSGi sub-project, which implements the OSGi Remote Services specification (*Chapter 13* of the OSGi 4.2 Compendium Specification), as well as the OSGi Remote Service Admin specification (*Chapter 12* of the OSGi 4.2 Enterprise Specification).

Apache CXF Distributed OSGi service provides access to your services through SOAP over HTTP (by means of a WSDL description), as well as through JAX-RS, among potential others. Using a bundle activator to expose a web service using CXF boils down to registering the service along with a set of dictionary properties.

Alternately, you may also want to look at using Spring Web Services or embedding Axis2 in your service platform to provide the web services' functionality.

# **On Java Management Extensions (JMX)**

In a distributed environment, managing applications remotely and gathering performance statistics is an important factor in simplifying the overall system administration. Java Management Extensions (JMX) have become a standard in achieving those tasks.

The OSGi Service Platform Enterprise Specification specifies a JMX Management Model (section 124), which defines an API for controlling the framework as well as simple means to exposing bundles and services.

At the point of writing of this book, the **Managed OSGi** framework (**MOSGI**) Felix sub-project is not yet released. However, it is an interesting project to keep an eye on (or contribute to) its progress. It provides, through JMX, functionalities such as:

- Infrastructure management
- Deployment of probes for gateway monitoring
- Gathering of log entries and alarms

- **[ 301 ]** —

It also provides an extensible graphical management console.

There are also other available providers of JMX probes and monitoring agents; a quick Google search will point you in the right direction.

# **Additional topics**

This section gathers a few additional topics that are interesting to look at in the context of OSGi development:

- For developing more advanced web applications, consider looking into the development of Google Web-Toolkit (GWT) applications on an OSGi service platform. With the knowledge base you've picked up here, you should be able to move onto that with little trouble.
- Universal plug-and-play (UPnP) is part of the OSGi specification base. UPnP specification-compliant services can interact with UPnP devices, control them, and potentially download and manage code on remote systems. Applications can range from interaction with a printer or TV to acquisition of images from a webcam, controlling lights, shades or heating in the home.
- If you're interested in mobile development, you can also check out the work that's been done on embedding the Apache Felix framework on Google Android. Bundles you develop on Felix can be transformed for the Android using a set of tools in a relatively straightforward manner (check http://felix.apache.org/site/ apache-felix-framework-and-google-android.html).

All that we have seen is a very short list of the world of opportunities that lay before you.

## Summary

The applications of OSGi are in continuous evolution. New and creative uses of the flexibility it allows are discussed and published frequently.

In this last appendix, we've looked at some additional paths you can follow in extending your knowledge in OSGi and some potential leads to enrich the functionality your application features.

[ 302 ] -

# **C** Pop Quiz Answers

# **Chapter 1: Quick intro to Felix and OSGi**

| 1 | с | A bundle is a regular <b>Java archive</b> ( <b>JAR</b> ) augmented with additional OSGi-specific headers in its manifest. Refer to the sections <i>Anatomy of a bundle</i> and <i>The OSGi headers</i> for a review. |
|---|---|----------------------------------------------------------------------------------------------------|
| 2 | b | The OSGi headers are used to tell the framework about the bundle, its identification information, the packages it requires, and those that it provides. Refer to the section <i>The OSGi headers</i> for a review.   |
| 3 | b | Setting the active start level to 3 makes the framework first stop the bundles on start level 4, then change the active start level. Refer to the section <i>Start levels</i> for a review.                          |

# **Chapter 2: Setting up the Environment**

| 1 | b | A life-cycle defines a sequence of phases, the execution of which achieves purposes such as releasing a bundle or generating documentation for it. |
|---|---|----------------------------------------------------------------------------------------------------|
| 2 | с | The POM is an XML file associated with a project and used by Maven in making decisions on how to build it.                                         |

Pop Quiz Answers

# **Chapter 3: Felix Gogo**

| 1 | b | The 1b command is used to list the installed bundles in Gogo.                                                                                                    |
|---|---|----------------------------------------------------------------------------------------------------|
|   |   | Note: ${\tt ps}$ was used in previous versions, when the Felix Shell TUI was the default Felix Framework Distribution shell.                                                                                        |
| 2 | с | stop 0 will request a stop of the system bundle leading to the framework<br>shutdown. Note: shutdown was used in previous versions, when the Felix Shell<br>TUI was the default Felix Framework Distribution shell. |

# **Chapter 5: The Book Inventory Bundle**

| 1 | с | There is no need for OSGi-specific interfaces. Review <i>The Book bean interface</i> section.                                                                                                    |
|---|---|----------------------------------------------------------------------------------------------------|
| 2 | b | Having configured the project packaging, maven-bundle-plugin, and the distributionManagement in the project POM, Maven will deploy the bundle and update the repository descriptor when you include the deploy target. |
| 3 | b | Implementing a BundleActivator (and declaring it in the bundle manifest) will give you access to the BundleContext during the start and stop of the bundle. The context can be used to register a service.             |

# **Chapter 6: Using the OSGi Bundle Repository**

| 1 | b | OSGi does not apply any constraints on the naming or storage structure of bundles. The OBR specification provides a service interface definition for querying bundle repositories and an XML file structure for repositories. |
|---|---|----------------------------------------------------------------------------------------------------|
| 2 | b | The OBR service is configured with access to a set of repositories, which it will inspect to find unfulfilled dependencies, and installs them.                                                                                |
| 3 | с | Although answer b is not wrong, the same effect can be achieved in one operation using the obr:deploy command with the -s flag.                                                                                               |
| 4 | С | The Felix Maven Bundle Plugin attaches to the deploy phase goals and updates<br>the repository XML file.<br>Note: Answer b is not wrong, but it is not recommended because it is manual and<br>thus error prone.              |

- [ 304 ] —

# **Chapter 7: The Bookshelf: First Stab**

| 1 | с | Review the section on bundle states in Chapter 1.                                           |
|---|---|---------------------------------------------------------------------------------------------|
| 2 | с | a and b; the activator's ${\tt start}$ ( ) method is called when the bundle is starting and |
|   |   | its $stop()$ method is called when the bundle is stopping.                                  |

# Chapter 11: How About a Graphical Interface?

| 1 | b | The service locator pattern consists of requesting one or more instances of a service through a registrar component. |
|---|---|----------------------------------------------------------------------------------------------------|
| 2 | d | Although option c is the simplest one that is used in this book, all of the options accomplish the same effect.      |

# **Chapter 13: Improving the Graphics**

| 1 | а | A Web Container extends an Http Service with web application features. Refer to the beginning of this chapter.                                                         |
|---|---|----------------------------------------------------------------------------------------------------|
| 2 | b | JSPs, just like servlets, have access to a servlet context. In the context of OSGi, the context contains the BundleContext mapped to the osgi-bundlecontext attribute. |

—— [ 305 ] —

# Index

## **Symbols**

-a (--append option) 56 -i (--ignore-case) option 55 -n (--line-number) option 55 -q option (--quiet or --silent) option 55 -s (--start) flag 106 -v (--verbose) flag 104 -x (--extract) flag 107 @Component annotation about 181 immediate annotation 181 name attribute 181 @Descriptor annotation 138 @Instantiate annotation 182 @Property annotation about 182 mandatory attributes 182 name attributes 182 value attributes 182 @Provides annotation about 181 strategy attribute 181 @Requires annotation about 181 nullable attribute 181 optional attribute 181 @ServiceProperty annotation @Property annotation, difference 182 about 182 mandatory attribute 182 name attribute 182 value attribute 182

## Α

activation sequence flow diagram 225 activator class 178 addBook() method 203 add command about 150 trying 151, 152 alias property 216 annotations, iPOJO @Component 181 @Instantiate 182 @Property 182 @Provides 181 @Requires 181 @ServiceProperty 182 annotated components, instantiating 182 overview 180 Apache Felix Gogo Shell Service 134 Apache Felix about 21 sub-projects 22 **Apache Felix Gogo Shell Service** about 134 Bookshelf Service TUI bundle, creating 134 Apache Felix iPOJO WebConsole Plugin 236, 237 **Apache Felix Log Service** about 196 log command 197 system property values, setting 196, 197 arch. See Felix iPojo Gogo Command bundle

#### В

BND tool 266 book:add command about 147 bundles, rebuilding 148 implementing 147 book:finished 152 book:get command 152 book:remove 152 book:search command BookshelfServiceProxy, writing 137-141 converters 141 implementing 136 required dependencies, adding 136, 137 trying out 144 book:started 152 Book bean, attributes Author 79 Category 79 Category attribute 79 ISBN 79 Rating 79 Title 79 **Book bean interface** about 79 API, personalizing 80, 81 attributes 79 creating 80 **Book Inventory API Bundle project** about 72 build, customizing 77, 78 building 84,85 bundled versions 74-76 Bundle identity 73 compatibility examples 76 dependencies 76 deploying 84, 85 distribution parameters, defining 78 pom.xml file, creating 73 skeleton, setting up 72 book inventory bundles, installing to Felix about 108 steps 108, 110 **Book Inventory interface** about 81 writing 82, 83

BookInventory interface, implementing about 85 book, storing 89 book search, implementing 91-93 factory method 88 mock Book Inventory, implementing 88 mock getGoups(), implementing 89 MutableBook, implementing 87 POM, creating 85, 87 stored book, loading 90 stored book, removing 90 BookInventoryMockImplActivator class 171 bookshelf-service-tui BookshelfServiceProxyImpl, updating 183, 184 file based bookshelf inventory, implementing 186 iPOJO meta.xml, writing 184 POM, updating 185, 186 updating, for annotation usage 186 bookshelf-servlet about 214, 215 doGet() method, implementing 217 implementing 215 iPOJO configuration 216 operations, implementing 218-223 parameter constants, declaring 217, 218 remaining operations, implementing 223 bookshelf-webapp about 243 creating 244 testing 252 **Bookshelf project** bundles 68 business logic tier 62 conventions 67, 68 diagrammatic structure 60 first tier 60 second tier 60 third tier 60 user interaction tier 63 BookshelfService checking 179 deploying 179 migrating 175 bundle, building 126-128, 131 installing 126-128

-[308]-

logging, adding 201

missing dependency, fulfilling 129 testing 126-128 BookshelfService, migrating POJO configuration 177 POM, updating 177, 178 service implementation lookups, removing 175, 176 **Bookshelf Service bundle** about 113 activator 115 bundle identification 114, 115 interface, defining 115 Java packages 114 preparing 114 project dependencies 114 BookshelfServiceImpl class 201 **Bookshelf Service interface** APIs, writing 116 authentication interface 116 BookshelfServiceImpl, writing 120, 121 BookshelfService interface 116-118 enriching 118 implementing 119 BookshelfServiceProxy class 147 browseByCategoryUrl() method 221 build management system about 276 Apache Ant 277 Maven 277 bundle about 10 anatomy 15, 16 working with 15 Bundle-ActivationPolicy 17 Bundle-Activator class 17 Bundle-Category header 18 Bundle-ContactAddress header 18 **Bundle-Description header 18** Bundle-Name header 18 **Bundle-Version header 17** bundle activator bundle activator BundleContext 96 creating 95 declaring 97 dependency, adding to OSGi Core library 94 writing 94 bundlelevel command 53

bundle lifecycle states, OSGi framework about 12 ACTIVE 13 diagrammatic representation 13 **INSTALLED 13 RESOLVED 13** STARTING 13 **STOPPING 13 UNINSTALLED 13 Bundle object 39** bundles command 36 bundles statement 36 bundle wiring about 13 diagrammatic representation 14 business logic tier about 62 data inventory 63

#### С

cat command 55, 56 cd command 50, 52, 153 checkIntegerGreater method 93 checkIntegerSmaller method 93 checkSession() method 203 checkStringMatch method 93 common pitfalls about 262 artifact JAR, without OSGi entries 265-267 bundle, creating manually 265 BundleActivator implementation 262, 263 bundle dependencies, refreshing 264 bundle updation changes, viewing 263, 264 JSP access error 269 Jsp support is not enabled error 269-271 Log Service installation, checking 268 No impl service available error 267 No LogReaderService available error 267 OBR addition error 268, 269 OBR connection error 268, 269 remote OBR, updating 264, 265 right bundle, updating 263, 264 converters, book:search command about 141 bookshelf-service activator, cleaning up 146 bundle activator, implementing 142, 143

-[309]—

installing 143-146 packaging 143-146 Core Specification about 8 Enterprise Specification 9 Service Compendium 9 Create-Retrieve-Update-Delete. *See* CRUD createBook method 82 CRUD 61

### D

data inventory tier Book interface 61 BookInventory interface 61 CRUD 61 MutableBook interface 61 need for 61 debugging, Eclipse used embedded Felix, running 294 Felix, remote connection 292 remote debugging configuration 289 declarative service 300 dependency injection pattern, IoC about 159 setup 160 dependency management 110 doGet() method 217 dollar character (\$) 37 doThat() method 74

### Ε

E-Health market 9 echo command 54 Eclipse debugging 288 integrating, with Maven 277 Maven project, importing 286, 287 new Maven project, setting up 281 OSGi framework container plugin 278 plugins, installing 279 setting up 277 workspace, choosing 278, 279 embedded Felix configuring 294, 295 debugging 297 OBR repositories, adding 296 running 294 test bundle, testing 296, 297 testing 295, 296 Enterprise ARchive (EAR) 10 equal character ( = ) 38 Equinox (Eclipse) 8 Execution Environment layer, OSGi framework 10 Export-Package header 17 Extender pattern, IoC about 161 diagram 162

## F

Felix about 8,65 book inventory bundles, installing 108 felix:install command 108 felix:update <id> command 108 felix:update command 108 Felix, remote connection breakpoint, setting 293 remote debugger, starting 293, 294 steps 292 Felix distribution, directory structure bin 28 bundle 28 conf 28 doc 28 felix-cache 28 Felix documentation pages **URL 36** Felix framework, setting up about 25 Felix distribution, downloading 27 Felix distribution, unpacking 27 JDK installation, verifying 26, 27 launching 28, 29 operations 29, 30 Felix Gogo 35 Felix iPOJO Gogo Command bundle about 173 ipojo scope, command usage 174 Felix Maven plugins Bundle plugin 32 iPOJO plugin 33

-[310]—

junit4osgi plugin 33 SCR plugin 33 Felix project about 22 Configuration Admin Service specification implementation 22 Event Admin Service specification implementation 22 Http Service specification implementation 22 Log Service specification implementation 22 Metatype service implementation 22 Preferences service implementation 22 Service Component Runtime 22 services 22 UPnP Device service implementation 22 felix scope commands about 42 bundlelevel command 53 cd command 51 frameworklevel command 52 headers command 47, 48 help command 40, 42 inspect command 47, 48 install command 43 list bundles command (lb) 40 log command 50 Is command 51 refresh command 46, 47 resolve command 45 start command 45 stop command 45 uninstall command 46 update command 44 which command 49, 50 finishedBook() method 118 Fragment-Host header 17 frameworklevel command 52 functional headers about 17 Bundle-Activator header 17 Bundle-RequiredExecutionEnvironment 17 Bundle-Version header 17 Export-Package header 17 Import-Package header 17 Require-Bundle header 17 functional layers, OSGi framework about 10

diagrammatic representation 11 Execution Environment layer 10 Lifecycle layer 10 Module layer 10 Security Layer 11 Service layer 11

#### G

getBooks() method 140 getBookshelf() method 248 getCategories method 82 getDataFile() method 187 getLocation() 39 getNotStartedBooks() method 118 getUnfinishedBooks() method 118 Gogo 22 gogo scope commands about 42 cat command 55 echo command 54 grep command 54 set command 57, 58 tac command 56 **Gogo Shell Service command** implementing 135, 136 osgi.command.function, service properties 135 osgi.command.scope, service properties 135 Google Web-Toolkit. See GWT Graphical User Interface. See GUI grep command 36, 39, 54 grep statement 36 GUI 227 **GWT 302** 

#### Н

headers command 47 help command 40, 42 htmlCategories() method 220

#### I

```
IAM 278
IDE
about 66
Eclipse 276
Netbeans 276
```

```
-[311]—
```

Import-Package header 17 information headers about 18 Bundle-Category header 18 Bundle-ContactAddress header 18 Bundle-Description header 18 Bundle-Name header 18 initialize() method 248 injected Plain Old Java Objects. See iPOJO inspect command 47 inspection direction 49 inspection type 48 install <URL> command 264 install command 43 installed bundle updating 148-151 installing Maven2 30 Integrated Development Environment. See IDE Integration for Apache Maven. See IAM International Standard Book Number. See ISBN inventory implementation registration, iPOJO building 172 bundle, configuring 171 iPOJO metadata, creating 170 POM, updating 170, 171 testing 172 Inversion of control. See IoC **DOL** about 158 dependency injection pattern 159 Extender pattern 161 Service Locator pattern 159 Whiteboard pattern 161 ipojo about 163 annotations, using 180 component 163, 164 Eclipse plugin 167 functional relationship 163 injecting 168, 169 instance 163, 164 inventory implementation, registering 169 Maven plugin 164 service bundle, installing 169 Whiteboard Extender 212

ipojo:instances Gogo command 237
iPOJO Eclipse plugin 167
iPOJO Maven plugin

about 164
metadata file 164, 165
metadata file, component element 165, 166
metadata file, instance element 166, 167
using 167, 168

ISBN 79

#### J

Java<sup>™</sup> Development Toolkit. See JDK Java ARchive (JAR) 10 Java Database Connectivity. See JDBC Java Management Extensions. See JMX Java Naming and Directory Interface. See JNDI Java Platform Debugger Architecture. See JPDA Java Server Pages. See JSP Java Transaction API. See JTA **JDBC 300 JDK 26** JMX about 299, 301 functionalities 301 **JNDI 300** JPDA 288 JSP 65 JSP imports about 255 application, extending 258 explicit package imports 256 new book, adding 257, 258 searchAuthors.action.jsp page 256, 257 JTA 301

## К

**Knopflerfish 8** 

#### L

Lifecycle layer, OSGi framework 10 list bundles command 40 loadBookForEdit method 82 loadBook method 83 log command 50

#### -[312]-

logging about 189, 190 adding, to bookshelf-service 201 levels 190 trying out 205, 207 logging, adding to BookshelfService about 201 bookshelf-service-tui dependency, updating 204 BookshelfLogHelper, logging into 203, 204 bundle POM, updating 201 calls, updating 202 remaining logs, adding 205 logging implementation Apache Sling 208 Eclipse Equinox Log Service 208 Pax Logging 208 logging levels **APIs 191** DEBUG 190 ERROR 190 **INFO 190** logs, dealing with 191, 192 WARNING 190 log helper bundles bookshelf-log-api bundle, creating 198, 199 BookshelfLogHelper service, implementing 200, 201 defining 198 log helper implementation, creating 199, 200 LogService method 200 lookupBookInventory method 121 framework service lookup 123-125 implementation, completing 121, 122 service activator, implementing 122, 123 lookupService() method 139 Is command 50, 52

#### Μ

m2clipse plugin 277 Managed OSGi framework. *See* MOSGI mandatory headers 16 Maven2 about 30 default build life-cycles, example 31 installing 30

life-cycle 31 phases 31 plugins 32 **POM 32** Maven bundle plugin 23 Maven project import, into Eclipse steps 286-288 Maven project setup, in Eclipse build process, customizing 285 completing 286 creating 281-285 Maven SCR plugin 23 method addBook() 203 checkSession() 203 getBookshelf() 248 initialize() 248 LogService 200 lookupBookInventory 121 methodbrowseByCategoryUrl() 221 methodcheckIntegerGreater 93 methodcheckIntegerSmaller 93 methodcheckStringMatch 93 methodcreateBook 82 methoddoThat() 74 methodgetBooks() 140 methodgetCategories 82 methodhtmlCategories() 220 methodloadBook 83 methodlookupService() 139 methodregisterService 95 method removeBook 83 methodsearchBooks 83 methodstoreBook 82 methodtoString() 88 registerJsps() 245 testService() 125 Mobile market 9 Module layer, OSGi framework 10 MOSGI 301

## 0

```
OBR
about 99
dependency management 110
elements 100
```

#### -[313]-

Gogo command bundle 100 OBR bundle 100 **OBR** service 100 OSGi repositories 100 repository, updating 103 repository XML Descriptor 101, 102 obr:deploy command 106, 267 obr:info command 105 obr:javadoc command 107 obr:list command 104 obr:refresh command 107 obr:repos command 103 **OBR:scope commands 103** obr:source command 107 obr add-url command 296 obr deploy command 127 obr scope commands 42 Open Participation Software for Java. See OPS4J **OPS4J 240** OSGi about 7,8 benefits 8 E-Health market 9 Mobile market 9 overview 8 Smart Home market 9 Telematics market 9 Web Containers 240 osgi-bundlecontext attribute 247 **OSGI-INF/ directory 16** OSGi Bundle Repository. See OBR **OSGi Bundle Repository Service 23** OSGi development **GWT 302** UPnP 302 OSGi framework about 10, 35 bundle lifecycle states 12 bundle wiring 13 functional layers 10 start levels 18 **OSGi headers** about 16 functional headers 17 information headers 18 mandatory headers 16

**OSGi HTTP Service** about 209, 210 component, structure 210, 211 implementations 213 servlets registration 211, 212 **OSGi HTTP Service implementations** about 213 Apache Felix Http Service 213 Apache Felix Http Service, features 213 Apache Felix Http service, installing 214 **OSGi Log service** about 192, 193 Log Service interface 193 Log Service usage 194 Service end 193, 194 service provider end 195, 196 OSGi service platform Core Specification 8 framework layout 10 OSGi Web Containers 240

#### Ρ

**PATTERN** argument 54 Pax Web bundles about 240 http service implementation, double-checking 242, 243 installing 241, 242 previous http support, uninstalling 241 plugin installations, for Eclipse about 279 m2clipse, installing 281 OSP4J Pax, update site details 280 Pax Runner, installing 279-281 plugins m2clipse plugin 277 OSP4J Pax Runner plugin 277 POM about 32, 73, 283 POMdependencies 76 pop quiz 58 procedure investigation, installing commons-fileupload, installing 229 commons-io installing 229 json, installing 229, 230 mandatory dependencies 228

[ 314 ] —

optional dependencies 228 web console, installing 231 web console, starting 231 productivity tools about 276 build management system 276 IDE 276 Project Object Model. See POM proxy configuration, property names http.proxyAuth 269 http.proxyHost 269 http.proxyPort 269

## R

refresh command 46, 47, 264 **REGISTERED event 225** registerJsps() method 245 registerService method 95 regular expression (regex) 54 remaining pages, implementing JSP imports 254 list book by category, implementing 253, 254 remote debugging configuration Felix run script, editing 289 IDE, configuring 290-292 remote application, setting up 289 **Remote Shell Service 23** removeBook method 83 repos refresh command 148, 151 Require-Bundle header 17 resolve command 45

## S

scope commands, OBR bundles, updating 107 obr:deploy 106 obr:info 105 obr:javadoc 107 obr:list 104 obr:refresh 107 obr:repos 103, 104 obr:source 107 scripts about 153 book population script, creating 153-155

searchBooks method 83 search command about 152 syntax signatures 138 Security Layer, OSGi framework 11 service data persistence, adding 300 Service layer, OSGi framework 11 Service Locator pattern, IoC about 159 framework 159 service reference, in JSP authentication pages, completing 249, 250 obtaining 247, 248 service, using 251 SessionBean class, writing 248, 249 services, Felix project dependency manager 22 file install 22 Gogo 22 iPOJO 23 Maven bundle plugin 23 Maven SCR plugin 23 OSGi Bundle Repository Service 23 Remote Shell Service 23 Shell Service 23 Shell TUI 23 Web Console Service 23 SessionBean class 248 set command 57 shared service registry 14, 15 Shell Service 23 Shell TUI 23 Smart Home market 9 source command 153 start() method 110 start command 45, 46 startedBook() method 118 start levels, OSGi framework about 18 active start level 18, 19 implementing 20, 21 Start Level Service 18 stop command 45 storeBook method 83

-[315]-

#### Т

tac command 56, 57 **Telematics market 9** testService() method 123, 125 the OSGi 4.2 early draft appendix URL 36 Tiny Shell Language (TSL) about 36 chained execution 36, 37 commands 39 execution quotes 38 object properties 38 referencing 37 scopes 39 syntax 36 value types 37, 38 variable assignment 37 toString() method 88 troubleshooting tips about 271 answers, obtaining online 272, 273 debug logs, obtaining from Felix Log Service 271 remote debugging 272

### U

uninstall command 46 Universal plug-and-play. See UPnp update command 44, 149, 263 UPnP 302 user interaction tier bookshelf-service-tui bundle 64 bookshelf-servlet bundle 64 console text user interface 63 web-based graphical interfaces 64

#### W

WABs 240 WARs 66 web application about 245 dependencies, specifying 246, 247 setting up 245, 246 Web Application Bundles. See WABs Web Archives. See WARs Web Console Service 23 Web Management console about 228 Apache Felix iPOJO WebConsole Plugin 236, 237 Bundles tab 232, 233 Log Service tab 233 OSGi Repository tab 234 overview 231 procedure investigation 228 Services tab 234, 235 System Information tab 236 web services integrating 301 which command 49 Whiteboard Extender iPOJO 212 Whiteboard pattern, IoC using 161

## Х

xtrace option 57

-[316]-